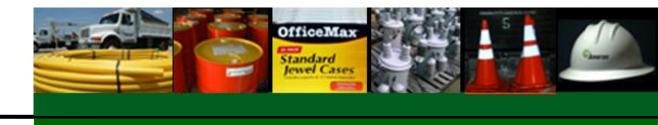

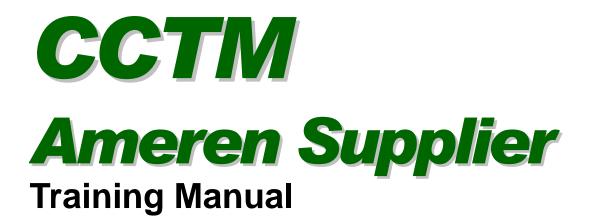

**Ameren Services** 

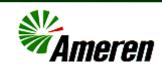

We make a sincere effort to ensure the accuracy of the material described herein; however, Ameren Services makes no warranty, expressed or implied, with respect to the quality, correctness, reliability, accuracy, or freedom from error of this document or the products it describes. Data used in examples and sample data files are intended to be fictional. Any resemblance to real persons or companies is entirely coincidental.

CCTM Ameren Supplier

March 20, 2011

## Table of Contents

| Chapter One: Introduction to CCTM                                                | 5    |
|----------------------------------------------------------------------------------|------|
| Lesson 1-1: CCTM Processing Flow                                                 | 6    |
| Lesson 1-2: Terms and Concepts                                                   | 8    |
| Lesson 1-3: Benefits of CCTM                                                     | 9    |
| Lesson 1-4: Training and Support                                                 | . 10 |
| Chapter Two: Basics and Navigation                                               | .13  |
| Lesson 2-1: iSupplier Security                                                   |      |
| Lesson 2-2: Log on to Ameren's iSupplier Portal                                  |      |
| Lesson 2-3: Change Your Password                                                 |      |
| Lesson 2-4: Roles and Responsibilities                                           |      |
| Lesson 2-5: Navigate to a CCTM Page                                              |      |
| Lesson 2-6: Use CCTM Page Elements                                               |      |
| Lesson 2-7: Search for a Value                                                   |      |
| Lesson 2-8: Use the Calendar                                                     |      |
| Lesson 2-9: Log out of CCTM                                                      | .25  |
| Chapter Three: Creating Rate Cards                                               | 27   |
| Lesson 3-1: Rate Card Process Flow                                               | 28   |
| Lesson 3-2: Search for Rate Cards                                                |      |
| Lesson 3-3: Create Rate Cards — Online or File Upload?                           |      |
| Lesson 3-4: Enter Rate Card Online and Submit for Approval                       |      |
| Lesson 3-5: Download and Complete a Rate Card Template                           |      |
| Lesson 3-6: Upload the Completed Rate Card                                       |      |
| Lesson 3-7: Add Attachments                                                      |      |
| Lesson 3-8: View Rate Card Notifications                                         |      |
| Lesson 3-9: Correct Rejected Rate Cards                                          |      |
| Chapter Four: Modifying Approved Rate Cards                                      | 53   |
| Lesson 4-1: Modify Approved Rate Cards Online                                    |      |
| Lesson 4-2: Modify Approved Rate Cards via Export                                |      |
| Lesson 4-2: Viewing and Correcting Upload Failures                               |      |
| Lesson 4-4: Correct Rejected Rate Card Modifications                             |      |
| -                                                                                |      |
| Chapter Five: Entering Time Cards                                                |      |
| Lesson 5-1: Time Card Process Flow                                               |      |
| Lesson 5-2: Glossary                                                             |      |
| Lesson 5-3: View Time Cards.                                                     |      |
| Lesson 5-4: Enter Fixed Price Time Card Online                                   |      |
| Lesson 5-5: Enter Time and Material Time Cards – Online or File Upload?          |      |
| Lesson 5-6: Enter Labor for Time and Materials Individual Daily Time Card Online |      |
| Lesson 5-7: Enter Equipment Costs for Time and Materials Time Card Online        | . 85 |

| Lesson 5-8: Enter Material Costs for Time and Material Time Cards    |     |
|----------------------------------------------------------------------|-----|
| Lesson 5-9: Enter Expenses for Time and Material Time Cards          | 90  |
| Lesson 5-10: Bulk Daily Time Entry                                   | 92  |
| Lesson 5-11: Bulk Weekly Time Entry                                  | 96  |
| Lesson 5-12: Enter Equipment Costs Online for Bulk Weekly Time Cards |     |
| Lesson 5-13: Add Attachments                                         | 103 |
| Lesson 5-14: Download Time Card Template for File Upload             |     |
| Lesson 5-15: Upload Time Card                                        |     |
| Lesson 5-16: Correct Rejected Time Card                              |     |
| Lesson 5-17: Delete a Time Card                                      | 117 |
| Lesson 5-18: Adjust Time Cards                                       | 119 |
| Lesson 5-19: View Time Card Notifications                            | 122 |
| Chapter Six: Entering Project Management Data                        |     |
| Lesson 6-1: Enter Project Management Data                            |     |
| Chapter Seven: CCTM Reports                                          |     |
| Lesson 7-1: Time Card Report                                         | 130 |
| Lesson 7-2: Invoice Reconciliation Report                            | 134 |
| Chapter Eight: Summary Information                                   |     |
| Lesson 8-1: Supplier Requirements                                    |     |

## Chapter One: Introduction to CCTM

#### **Chapter Objectives:**

- Describe CCTM and its functions
- Describe the CCTM processing flow
- Define new terms
- List the training and support materials

#### Estimated Lesson Time: 15 minutes

The Contractor Cost Tracking Module (CCTM) enables Ameren to capture costs associated with service procurement and enables prompt payment to suppliers for services delivered. CCTM provides a collaborative tool that enables Ameren suppliers to enter job cost and management information and Ameren to review and approve that information.

Suppliers can enter:

- rate cards for specific time periods or specific contracts
- time cards for labor, equipment, material, expenses, and taxes
- project management information such as percent complete or estimates at complete.

This training will provide you with information about logging on and off the CCTM system, navigation within the system, entering rate cards, entering time cards for fixed price and time and materials contracts, and entering project management information. You will also learn how to search for information, upload and download templates, and how to attach documents to CCTM records.

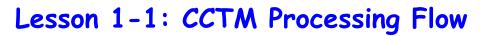

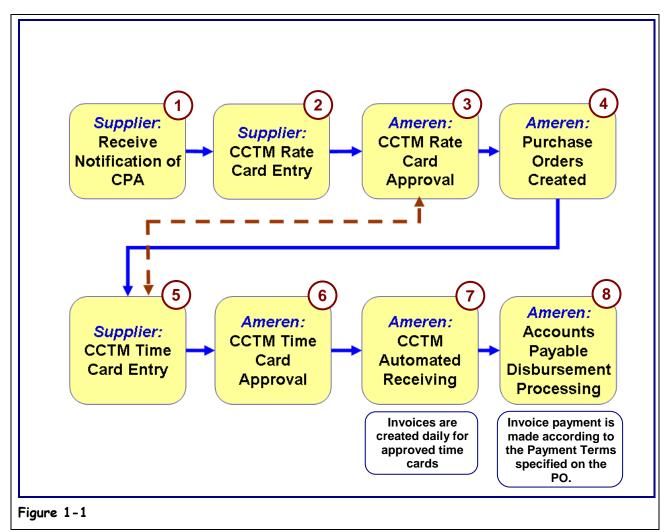

CCTM processing involves collaboration between Ameren and suppliers. The overall process flow is shown in Figure 1-1.

## **1**. The supplier receives Contract Purchase Agreement (CPA) or purchase order notification from Ameren.

The notification tells the supplier that the agreed upon contract requires CCTM input.

2. As specified, the supplier inputs rate card information in CCTM.

The rate card provides the applicable period and contract to which rates apply. The rate card identifies the craft, local, work type, rate type and unit of measure to be used. Rate card information can be input online within CCTM or uploaded using the template provided in the application. If necessary, rate card information can be provided to an authorized Ameren user for input into CCTM. Rate cards are not required for fixed price purchase orders.

#### **3.** The rate card information is reviewed and approved by an authorized Ameren approver.

The approver ensures that the submitted rate card references agreed-upon rates. If necessary, the rate card is rejected and returned to the supplier for correction.

7

## **4.** After the rate card is entered and approved in the system, purchase orders can be created as releases against the contract. The purchase order information is provided to the supplier.

The purchase order provides additional information such as a job number and the terms and conditions for entering CCTM data.

#### **5.** The supplier inputs CCTM time card and project management information.

Time card information is input by the supplier in accordance with the terms and conditions provided on the purchase order. For time and materials projects, the supplier inputs labor, equipment, material, and expenses data. For fixed price projects, milestones and amounts associated with the project are entered. Time card information can be entered online or uploaded to CCTM using a template. If necessary, time card information can be provided to an authorized Ameren user for input into CCTM.

When required, project management information such as estimated cost at completion and estimated date of completion are also entered. Time card information entered in CCTM for time and materials purchase orders is automatically validated against the associated rate card.

#### **6.** Completed time cards are reviewed and approved by authorized Ameren approvers.

The Ameren approver ensures that the information submitted is correct and in accordance with the terms and conditions of the purchase order. If necessary, a time card or a time card line is rejected and returned to the supplier for correction.

If the approver has not approved the email within 7 days, a reminder email will be sent to the approver and his supervisor indicating that action needs to be taken on the time card.

## 7. An automated invoice process runs daily and creates a receipt/invoice for approved CCTM time cards.

A receipt/invoice for approved time cards is automatically created. CCTM invoices interface to Ameren's Accounts Payable (AP) system.

## 8. Accounts Payable processes invoice payments according to the payment terms specified on the PO. The supplier receives an Ameren Payment Alert email notification.

An electronic payment for the invoice is made. The payment is made according to the payment terms specified on the purchase order. The Supplier receives an ACH (Automated Clearing House) email notification when the payment is made. The email notification includes the Vendor Reference Numbers for the time cards that were paid on the invoice.

The supplier can enter their internal invoice number in the Vendor Reference field on CCTM time cards. The Vendor Reference Number is included in the ACH email alert and allows the supplier to easily match the payment to their internal invoice.

## Lesson 1-2: Terms and Concepts

Throughout this training, a variety of terms and acronyms are used. Additional terms and acronyms are posted on the supplier web site.

| Table 1-1: Key   | Terms                                                                                                    |
|------------------|----------------------------------------------------------------------------------------------------|
| Term             | Description                                                                                                    |
| CPA              | <u>C</u> ontract <u>P</u> urchase <u>A</u> greement. An agreement between Ameren and its suppliers about specific terms and conditions. Standard purchase orders reference CPAs. Standard purchase orders provide the specifics about goods and services ordered. A CPA does not indicate a commitment to purchase – the purchase order defines the purchase commitment.   |
| DOJM             | <u>D</u> istribution <u>O</u> peration <u>J</u> ob <u>M</u> anagement is the work management system used by Ameren's Energy Delivery. DOJM job numbers identify the work to be completed on a task item basis. You may need to reference a DOJM job number when entering a CCTM time card.                                                                                 |
| EMPRV            | <u>E</u> lectronic Data System (EDS) <u>M</u> aintenance <u>P</u> rocess <u>R</u> eengineering <u>V</u> ision is the work management system used by Ameren's Generation, Generation Technical Services (GTS), Energy Delivery Technical Services (EDTS), and Energy Delivery (ED) Fleet Services groups. Employees in these groups use EMPRV to requisition CCTM services. |
| iProcurement     | An Oracle application used by Ameren to create requisitions and issue purchase orders. iProcurement interfaces to EMPRV, Oracle Contracts, and Oracle Purchasing.                                                                                                    |
| iSupplier Portal | iSupplier Portal is a web-based application that provides suppliers with the capability to review the transactions that have occurred between their company and Ameren. It enables suppliers to view and acknowledge purchase orders, submit change requests to purchase orders, view receipts and returns, submit and view invoices and view payments.                    |
| Receiving        | The certification that the materials or services ordered were received. The receipt is interfaced to Oracle Accounts Payable for automated payment processing.                                                                                                    |

9

### Lesson 1-3: Benefits of CCTM

CCTM provides the following benefits to Ameren and its suppliers:

- When applicable, a single rate card can be maintained across contracts for a supplier.
- Rate cards are entered directly into the CCTM system. Authorized Ameren approvers review and approve rate cards online.
- Job information from other Ameren systems can be linked to supplier input.
- A single screen is used to enter labor times, details for equipment, material, miscellaneous expenses, and taxrelated information. Authorized Ameren approvers review and approve time cards online.
- The mode of entry is flexible data can be input by a supplier super user or by individual supplier users. In addition, information can be entered directly online into CCTM, or uploaded from a template.
- Suppliers can view the status of rate cards and time cards online in real time.
- Milestone information can be captured for reporting purposes.
- Payment processing is expedited through automated receiving.

## Lesson 1-4: Training and Support

#### **1**. To get Help via phone, call **888-857-5640**.

If you have problems logging in to iSupplier Portal or if you have questions related to using CCTM or iSupplier Portal, contact the Ameren Service Desk at 888-857-5640.

2. To locate training and support materials online, go to <u>www.ameren.com</u>.

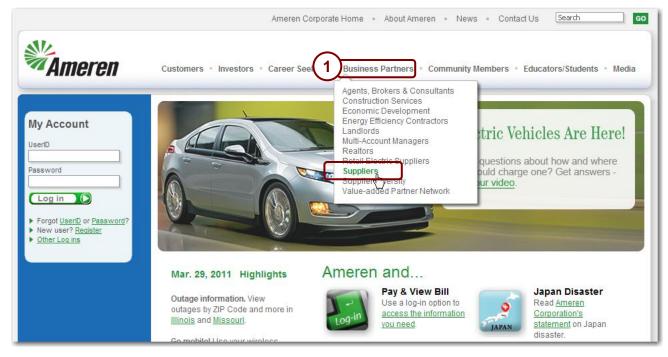

Figure 1-2

**3**. Point at Business Partners and then click Suppliers, as shown above in Figure 1-2. The *Suppliers* page displays as shown in Figure 1-3 on the next page.

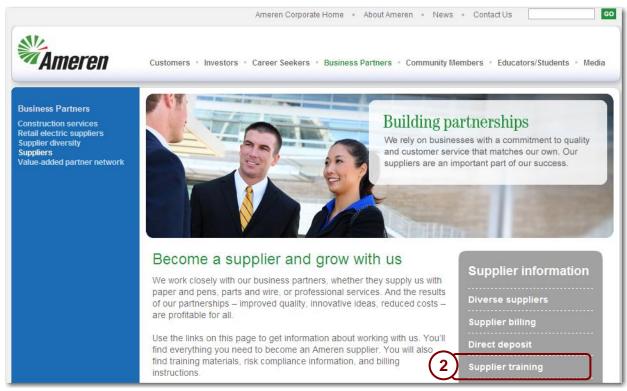

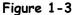

#### **4.** Click the **Supplier Training** link, as shown in 2 in Figure 1-3.

The Supplier Training Materials page displays, similar to Figure 1-4 below. Training Manuals, FAQs (Frequently Asked Questions) and Quick Reference Guides are located on this page. Quick Reference Guides are 2-3 page guides which include condensed instructions for common tasks.

|           | Ameren Corporate Home • About Ameren • News • Contact Us                                                    |
|-----------|----------------------------------------------------------------------------------------------------|
| Ameren    | Customers • Investors • Career Seekers • Business Partners • Community Members • Educators/Students • Media |
| Suppliers | Supplier Training Materials                                                                                 |
|           | Sourcing                                                                                                    |
|           | Sourcing Training Manual (10/26/09)                                                                         |
|           | iSupplier Portal                                                                                            |
|           | Training Manual (5/5/09)                                                                                    |
|           | Quick Reference Guides                                                                                      |
|           | Acknowledge a Purchase Order (5/5/09)                                                                       |
|           | Submit an Invoice (8/12/09)                                                                                 |

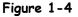

5. Click a link on this page to open a document.

## Chapter Two: Basics and Navigation

#### **Chapter Objectives:**

- Describe CCTM system security
- Log onto to CCTM
- Change your default CCTM password
- List CCTM responsibilities and menu items
- Navigate between fields and pages
- Describe CCTM page elements and functions
- Search for valid values
- Use the calendar
- Log out of CCTM

Estimated Lesson Time: 30 minutes

The Contractor Cost Tracking Module (CCTM) system is a customized Ameren system. CCTM is a web-based application with certain unique characteristics. In this chapter, you will learn your responsibilities for ensuring data integrity, how to log onto and out of the system, and how to use CCTM features.

## Lesson 2-1: iSupplier Security

When you are granted access to Ameren's iSupplier Portal, you will be given a user ID and password. Your user ID and password are linked to the roles and responsibilities granted to you, and provide a unique identification in the system. In addition, the combination of your user ID and password ensure that you see only the contract and purchase order information that is associated with your company. You cannot view rate card or time card information for any other company.

When you first log on to CCTM, you will be required to change your default password in the system. The procedure for changing your default password will be addressed later in this chapter.

Never share your assigned user ID and password with anyone. System security can be compromised if you do so.

## Lesson 2-2: Log on to Ameren's iSupplier Portal

| some.                                  | Stands                                                                                                    | My Home                                                                                                    | My Business                                                                                                    | About Us                                                                                                    | Investors                                                                                                    | Careers                                                                                                    |                                                                 |                                                                                                    |
|----------------------------------------|----------------------------------------------------------------------------------------------------|----------------------------------------------------------------------------------------------------|----------------------------------------------------------------------------------------------------|----------------------------------------------------------------------------------------------------|----------------------------------------------------------------------------------------------------|----------------------------------------------------------------------------------------------------|-----------------------------------------------------------------|----------------------------------------------------------------------------------------------------|
| neren                                  | Supplier                                                                                                    | Login                                                                                                    |                                                                                                    |                                                                                                    |                                                                                                    |                                                                                                    |                                                                 |                                                                                                    |
| ease log                               | In                                                                                                    |                                                                                                    |                                                                                                    |                                                                                                    |                                                                                                    |                                                                                                    |                                                                 |                                                                                                    |
| required t                             | o change yo                                                                                                    | ur password                                                                                                    | and then you v                                                                                                    | vill be logged                                                                                                    |                                                                                                    |                                                                                                    |                                                                 |                                                                                                    |
| erID:                                  |                                                                                                    |                                                                                                    |                                                                                                    |                                                                                                    |                                                                                                    |                                                                                                    |                                                                 |                                                                                                    |
| sword:                                 |                                                                                                    |                                                                                                    |                                                                                                    |                                                                                                    |                                                                                                    |                                                                                                    |                                                                 |                                                                                                    |
| ou cannot                              | Login                                                                                                    | )<br>vour assion                                                                                                    | ed Ameren Us                                                                                                    | erID or if vo                                                                                                    | u encounter                                                                                                    | other prot                                                                                                    | lems, call                                                      | the                                                                                                    |
| eren Serv<br>contracts f<br>serID, For | ice Desk at :<br>rom Amerer<br>r suppliers ar                                                                                         | L-888-857-5(<br>but who do<br>d contractor                                                                                                    | 540. Suppliers<br>not have an Ai<br>'s who are not                                                                                                    | and contract<br>meren UserI<br>currently do                                                                                                    | ors who hav<br>D can call th<br>ing business                                                                                                    | e active p<br>e same nu<br>with Amer                                                                                                    | urchase or<br>Imber to r<br>ren, refer                          | rders<br>equest                                                                                                    |
|                                        |                                                                                                    |                                                                                                    |                                                                                                    |                                                                                                    |                                                                                                    |                                                                                                    |                                                                 |                                                                                                    |
|                                        |                                                                                                    |                                                                                                    |                                                                                                    |                                                                                                    |                                                                                                    |                                                                                                    |                                                                 |                                                                                                    |
|                                        | ease log<br>new Ame<br>required t<br>h the chan<br>erID:<br>sword:<br>sword:<br>eren Serv<br>contracts f<br>serID. For<br>-Qualificat | neren Supplier<br>ease log In<br>new Ameren Supplier<br>required to change you<br>h the changed passwor<br>erID:<br>sword:<br>Login<br>rou cannot sign on with<br>eren Service Desk at :<br>contracts from Ameren<br>serID. For suppliers ar | neren Supplier Login<br>asse log In<br>new Ameren Supplier site users, a<br>required to change your password<br>in the changed password to enter th<br>erID:<br> | An eren Supplier Login<br>asse log In<br>new Ameren Supplier site users, after you login of<br>required to change your password and then you w<br>in the changed password to enter the Ameren Sup-<br>erID:<br> | Abdu de Py business Abdu de      Abdu de      Abdu d | Additional and a second second s | Address Address Address Address Address Address Address Address | Additional and the provides and the set of the set of the set |

In order to view or enter data in CCTM, you must first log onto Ameren's iSupplier portal.

- **1**. To access the Ameren Supplier Login page, go to <u>https://ebusiness.ameren.com/</u>. You can create a shortcut on the computer desktop or create a Favorite for easy access to this page.
- **2.** Type your user name in the UserID field. Your user name is <u>not case sensitive</u>. Your user name is supplied when you are granted access to the *Ameren Supplier Login* page.
- **3.** Type your password in the **Password** field. Your password <u>is case sensitive</u>.

A default password is supplied when you are granted access to the *Ameren Supplier Login* page. When you type your password, a series of asterisks (\*\*\*\*) appear in the *Password* field.

**NOTE:** The first time you log onto the portal, you will be prompted to change your default password. Changing your password is addressed in the next lesson.

#### 4. Click Login.

If you are required to change your password, go to Lesson 2-3: Change Your Password. If you are not required to change your password, go to Lesson 2-5: Navigate to a CCTM Page.

### Forgot your Password? If you cannot get logged in, click the Forgot your Password? link and the system will email you a new temporary password which can be used to log in.

**Problems?** If you have problems logging into or using CCTM, contact the Ameren Service Desk at 888-857-5640.

## Lesson 2-3: Change Your Password

| 365. And then some     | ·               | My Home       | My Business    | About Us     | Investors       | Careers    | 7      |                  |
|------------------------|-----------------|---------------|----------------|--------------|-----------------|------------|--------|------------------|
| hange Password         |                 |               |                |              |                 |            |        |                  |
| o change your passwor  | d, enter your c | urrent passwo | rd, your new p | bassword, ar | nd confirm ye   | our new pa | ssword |                  |
| lserID                 | IVSUP4          |               |                |              |                 |            |        |                  |
| LD Password            |                 |               |                |              |                 |            |        |                  |
| EW Password            |                 |               |                |              |                 |            |        |                  |
| onfirm NEW Password    |                 | _             |                |              |                 |            |        |                  |
|                        |                 |               |                |              |                 |            |        |                  |
| Submit Cancel          |                 |               |                |              |                 |            |        |                  |
| Copyright © 2005 Amere | P Comisso       |               |                | Ci+o         | <u>Map</u>   Co | ntact Us   | Legal  | Privacy Statemen |

**1.** In the Old Password field, type the default password assigned to you.

The Current Password field is case sensitive.

- 2. In the NEW Password field, type your new password. The *New Password* field is case sensitive.
- **3.** In the Confirm NEW Password field, type your new password again. You must type your password exactly as you typed it in the *New Password* field.
- **4**. Click Submit.

You have successfully changed your password.

Password Rules:

- Passwords are case sensitive.
- Must include one letter and one number.
- Minimum password length is 6 characters and the maximum length is 14 characters.
- Cannot include repeating characters; for example," aabb" is not allowed but "joejoe"
- Cannot be the same as your userid.
- Cannot include the word "ameren".

**IMPORTANT:** For problems or questions related to using CCTM, contact the Ameren Service Desk at 888-857-5640.

## Lesson 2-4: Roles and Responsibilities

When you are granted access to Ameren's iSupplier Portal and CCTM, you will be assigned a user responsibility. Your user responsibility determines the type of records you can create and save in CCTM, data that you can view, and CCTM pages that are available to you.

| Table 2-1: CCTM Respons          | sibilities                                                                                                    |
|----------------------------------|----------------------------------------------------------------------------------------------------|
| Role                             | CCTM Access                                                                                                    |
| AMCCTM Rate Card User            | An AMCCTM Rate Card User can enter or modify rate cards. Rate cards are then used for time card cost calculations. Rate card entry is addressed later in this course.                      |
| AMCCTM Time Card User            | An AMCCTM Time Card User                                                                                                    |
|                                  | <ul> <li>may be restricted to entering only his or her time sheet entries.</li> </ul>                                                                                                    |
|                                  | cannot enter Project Management Data.                                                                                                    |
|                                  | can only view the time cards which they have submitted.                                                                                                    |
| AMCCTM Time Card Super<br>User   | AN AMCCTM Time card Super User can:                                                                                                    |
| ••••                             | enter time for others.                                                                                                    |
|                                  | enter Project Management information.                                                                                                    |
|                                  | <ul> <li>view all the time cards that have been submitted by anyone within their company.</li> </ul>                                                                                       |
| AMCCTM Time Card Inquiry         | This responsibility allows you to view rate cards and time cards which have been entered for your company. You cannot create or modify rate cards or time cards using this responsibility. |
| AMCCTM Supplier Reports<br>Users | This responsibility is used to create reports. There are two reports available, the Invoice Reconciliation Report and the Time Card Listing Report.                                        |

 Table 2-1: CCTM Responsibilities lists the CCTM responsibilities.

## Lesson 2-5: Navigate to a CCTM Page

| Ameren <sup>E-Bus</sup>                                                                                                    |                                                                                                    |                                                                                                    |                                                                                                    | and the second second second second second second second second second second second second second second second |
|----------------------------------------------------------------------------------------------------|----------------------------------------------------------------------------------------------------|----------------------------------------------------------------------------------------------------|----------------------------------------------------------------------------------------------------|----------------------------------------------------------------------------------------------------|
|                                                                                                    |                                                                                                    | Diagnostics                                                                                                    | Logout Preferences Help Person                                                                     | alize Page                                                                                                    |
|                                                                                                    |                                                                                                    |                                                                                                    | Logged In As                                                                                       |                                                                                                    |
| le Applications Home Pag                                                                                                    | e                                                                                                    |                                                                                                    |                                                                                                    |                                                                                                    |
|                                                                                                    |                                                                                                    |                                                                                                    | Favorites                                                                                          |                                                                                                    |
| vigator                                                                                                    |                                                                                                    |                                                                                                    |                                                                                                    | Personalize                                                                                                    |
|                                                                                                    |                                                                                                    | Personalize                                                                                                    | Time Card (CCTM)<br>CCTM Reports (CCTM Rep                                                         | orts)                                                                                                    |
| AMCCTM Supplier Rate Card                                                                                                    | <u>d User</u> Please select a responsibility.                                                                                     |                                                                                                    | CCTM Reports (CCTM Rep<br>Rate Card (CCTM)                                                         | <u>orts)</u>                                                                                                    |
| AMCCTM Supplier Time Car                                                                                                    |                                                                                                    |                                                                                                    |                                                                                                    |                                                                                                    |
| Super User<br>AMCCTM Supplier Time Car                                                                                                    |                                                                                                    |                                                                                                    |                                                                                                    |                                                                                                    |
| AMCCTM Time Card Inquiry<br>AMPON Sourcing Supplier                                                                                                    |                                                                                                    |                                                                                                    |                                                                                                    |                                                                                                    |
| AMPOS iSupplier Portal Full                                                                                                    | Access                                                                                                    |                                                                                                    |                                                                                                    |                                                                                                    |
|                                                                                                    |                                                                                                    |                                                                                                    |                                                                                                    |                                                                                                    |
| ure 2-7                                                                                                    |                                                                                                    |                                                                                                    |                                                                                                    |                                                                                                    |
|                                                                                                    |                                                                                                    |                                                                                                    |                                                                                                    |                                                                                                    |
| cle Applications Home Pag                                                                                                    | je                                                                                                    |                                                                                                    |                                                                                                    |                                                                                                    |
| avigator                                                                                                    |                                                                                                    |                                                                                                    | Favorites                                                                                          |                                                                                                    |
| ivigator                                                                                                    |                                                                                                    |                                                                                                    |                                                                                                    | Personalize                                                                                                    |
|                                                                                                    |                                                                                                    | Personalize                                                                                                    | Time Card (CCTM)                                                                                   | enorts)                                                                                                    |
| AMCCTM Supplier Rate Car<br>AMCCTM Supplier Reports                                                                                                    |                                                                                                    |                                                                                                    | Rate Card (CCTM)                                                                                   | <u>eports)</u>                                                                                                   |
| AMCCTM Supplier Time Ca                                                                                                    |                                                                                                    |                                                                                                    |                                                                                                    |                                                                                                    |
| Super User<br>AMCCTM Supplier Time C                                                                                                    |                                                                                                    |                                                                                                    |                                                                                                    |                                                                                                    |
| User<br>AMCCTM Time Card Inquin                                                                                                    | N .                                                                                                    |                                                                                                    |                                                                                                    |                                                                                                    |
| AMPON Sourcing Supplier                                                                                                    | -                                                                                                    |                                                                                                    |                                                                                                    |                                                                                                    |
| AMPOS iSupplier Portal Ful                                                                                                    | Access                                                                                                    |                                                                                                    |                                                                                                    |                                                                                                    |
|                                                                                                    |                                                                                                    |                                                                                                    |                                                                                                    |                                                                                                    |
| 2.0                                                                                                    |                                                                                                    |                                                                                                    |                                                                                                    |                                                                                                    |
| ure 2-8                                                                                                    | $\frown$                                                                                                    |                                                                                                    |                                                                                                    |                                                                                                    |
|                                                                                                    | 3                                                                                                    |                                                                                                    |                                                                                                    |                                                                                                    |
| Data Time Notification                                                                                                    |                                                                                                    | oad Status   CCTM Timed                                                                                                    | ard Upload                                                                                         |                                                                                                    |
| Data Time Notification<br>M Timecard Home CCT                                                                                                    | TM Timecard   CCTM Timecard Uplo                                                                                                  | pad Status   CCTM Timec                                                                                                    |                                                                                                    | ser Name                                                                                                    |
| Data Time Notification<br>M Timecard Home CCT<br>Name AMEREN OP UNIT                                                                                                    | TM Timecard   CCTM Timecard Uplo                                                                                                  | oad Status   CCTM Timed                                                                                                    |                                                                                                    | ser Name                                                                                                    |
| Data Time Notification<br>M Timecard Home CCT<br>Name AMEREN OP UNIT •<br>ne Cards In Draft Stage<br>Number OU Name                                                                                                    | CCTM Timecard Uple                                                                                                    | Submitter Time C                                                                                                    | U<br>ard Period(Week Ending Date) 🗠                                                                | Total Timecard Amo                                                                                               |
| Data     Time     Notification       M Timecard Home     CCT       Mame     AMEREN OP UNIT       Iame     AMEREN OP UNIT       Gut Name     OU Name       M45     AMEREN OP UNIT                                                                                                    | CCTM Timecard Uple<br>CCTM Timecard Uple<br>Supplier<br>PATENT CONSTRUCTION SYSTEMS                                               | Submitter Time C<br>Sutton, Marie 09/21/2                                                                                  | U<br>ard Period(Week Ending Date) 🗠<br>2008                                                        | Total Timecard Amo<br>54.80                                                                                      |
| Data     Time     Notification       M Timecard Home     CCT       Name     AMEREN OP UNIT       ne Cards In Draft Stage       Number     OU Name       045     AMEREN OP UNIT       616     AMEREN OP UNIT                                                                                                    | CCTM Timecard Uple                                                                                                    | Submitter Time C                                                                                                    | U<br>ard Period(Week Ending Date) 🗠<br>2008                                                        | Total Timecard Amo                                                                                               |
| Data     Time     Notification       M Timecard Home     CCT       Name     AMEREN OP UNIT       ne Cards In Draft Stage       Number     OU Name       045     AMEREN OP UNIT       616     AMEREN OP UNIT       ne Cards In Pending Stage                                                                                                    | CCTM Timecard Uple<br>CCTM Timecard Uple<br>Supplier<br>PATENT CONSTRUCTION SYSTEMS                                               | Submitter Time C<br>Sutton, Marie 09/21/2                                                                                  | U<br>ard Period(Week Ending Date) 🗠<br>2008                                                        | Total Timecard Amo<br>54.80                                                                                      |
| Data Time Notification<br>IM Timecard Home CCT<br>Name AMEREN OP UNIT •<br>Me Cards In Draft Stage<br>Number OU Name<br>20045 AMEREN OP UNIT<br>Info16 AMEREN OP UNIT<br>me Cards In Pending Stage                                                                                                    | CCTM Timecard Uple<br>CCTM Timecard Uple<br>Supplier<br>PATENT CONSTRUCTION SYSTEMS                                               | Submitter Time C<br>Sutton, Marie 09/21/2                                                                                  | U<br>ard Period(Week Ending Date) 🗠<br>2008                                                        | Total Timecard Amo<br>54.80                                                                                      |
| Data Time Notification<br>M Timecard Home CCT<br>Name AMEREN OP UNIT •<br>Mumber OU Name<br>Number OU Name<br>Number OU | CCTM Timecard Uple<br>CCTM Timecard Uple<br>Supplier<br>PATENT CONSTRUCTION SYSTEMS<br>PATENT CONSTRUCTION SYSTEMS                | Submitter Time C<br>Sutton, Marie 09/21/2                                                                                  | U<br>ard Period(Week Ending Date) 🗠<br>2008                                                        | Total Timecard Amo<br>54.80                                                                                      |
| Data Time Notification<br>TM Timecard Home CCT<br>Name AMEREN OP UNIT<br>me Cards In Draft Stage<br>Number OU Name<br>2045 AMEREN OP UNIT<br>me Cards In Pending Stage<br>ure 2–9                                                                                                    | CCTM Timecard Uple<br>CCTM Timecard Uple<br>Supplier<br>PATENT CONSTRUCTION SYSTEMS<br>PATENT CONSTRUCTION SYSTEMS                | Submitter Time C<br>Sutton, Marie 09/21/2                                                                                  | U<br>ard Period(Week Ending Date) A<br>2008                                                        | <b>Total Timecard Amo</b><br>54.80<br>609.90                                                                     |
| Data Time Notification<br>M Timecard Home CCT<br>Name AMEREN OP UNIT<br>me Cards In Draft Stage<br>Number OU Name<br>0045 AMEREN OP UNIT<br>me Cards In Pending Stage<br>Une 2-9                                                                                                    | CCTM Timecard Uple<br>CCTM Timecard Uple<br>Supplier<br>PATENT CONSTRUCTION SYSTEMS<br>PATENT CONSTRUCTION SYSTEMS                | Submitter Time C<br>Sutton, Marie 09/21/2                                                                                  | U<br>ard Period(Week Ending Date) 🗠<br>2008                                                        | <b>Total Timecard Amo</b><br>54.80<br>609.90                                                                     |
| Data Time Notification<br>TM Timecard Home CCT<br>Name AMEREN OP UNIT<br>me Cards In Draft Stage<br>Number OU Name<br>2045 AMEREN OP UNIT<br>Me Cards In Pending Stage<br>Ure 2-9<br>CCTM<br>Data Time Notification                                                                                                    | CCTM Timecard Uple<br>CCTM Timecard Uple<br>Supplier<br>PATENT CONSTRUCTION SYSTEMS<br>PATENT CONSTRUCTION SYSTEMS                | Submitter Time C<br>Sutton, Marie 09/21/2<br>Sutton, Marie 03/01/2                                                         | U ard Period(Week Ending Date) 2008 2009 Home Logout Preferences Pers                              | <b>Total Timecard Amo</b><br>54.80<br>609.90                                                                     |
| Data Time Notification<br>TM Timecard Home CCT<br>Name AMEREN OP UNIT<br>me Cards In Draft Stage<br>Number OU Name<br>20045 AMEREN OP UNIT<br>1616 AMEREN OP UNIT<br>me Cards In Pending Stage<br>Urre 2–9<br>CCTM<br>CCTM<br>Data Time Notification                                                                                                    | CCTM Timecard Uple<br>CCTM Timecard Uple<br>Supplier<br>PATENT CONSTRUCTION SYSTEMS<br>PATENT CONSTRUCTION SYSTEMS                | Submitter Time C<br>Sutton, Marie 09/21/2<br>Sutton, Marie 03/01/2                                                         | U ard Period(Week Ending Date)  2008 2009 Home Logout Preferences Pers ard Upload                  | Total Timecard Amo<br>54.80<br>609.90                                                                            |
| Data Time Notification<br>TM Timecard Home CCT<br>Name AMEREN OP UNIT •<br>me Cards In Draft Stage<br>Number OU Name<br>0045 AMEREN OP UNIT<br>1616 AMEREN OP UNIT<br>me Cards In Pending Stage<br>Ure 2-9<br>CCTM<br>Data Time Notification<br>TM Timecard Home   CCTM                                                                                                    | CCTM Timecard Uple<br>CCTM Timecard Uple<br>Supplier<br>PATENT CONSTRUCTION SYSTEMS<br>PATENT CONSTRUCTION SYSTEMS                | Submitter Time C<br>Sutton, Marie 09/21/2<br>Sutton, Marie 03/01/2                                                         | U ard Period(Week Ending Date)  2008 2009 Home Logout Preferences Pers ard Upload                  | Total Timecard Amo                                                                                               |
| Data Time Notification<br>TM Timecard Home CCT<br>Name AMEREN OP UNIT<br>me Cards In Draft Stage<br>Number OU Name<br>20045 AMEREN OP UNIT<br>1616 AMEREN OP UNIT<br>me Cards In Pending Stage<br>Urre 2–9<br>CCTM<br>CCTM<br>Data Time Notification                                                                                                    | CCTM Timecard Uple<br>CCTM Timecard Uple<br>Supplier<br>PATENT CONSTRUCTION SYSTEMS<br>PATENT CONSTRUCTION SYSTEMS                | Submitter Time C<br>Sutton, Marie 09/21/2<br>Sutton, Marie 03/01/2                                                         | U ard Period(Week Ending Date)  2008 2009 Home Logout Preferences Pers ard Upload                  | Total Timecard Amo<br>54.80<br>609.90                                                                            |
| Data Time Notification<br>TM Timecard Home CCT<br>Name AMEREN OP UNIT •<br>me Cards In Draft Stage<br>Number OU Name<br>0045 AMEREN OP UNIT<br>1616 AMEREN OP UNIT<br>me Cards In Pending Stage<br>Ure 2-9<br>CCTM<br>Data Time Notification<br>TM Timecard Home   CCTM<br>Indicates required field<br>ime Card Search<br>Name AMEREN OP UNIT •                                                                                                    | Supplier PATENT CONSTRUCTION SYSTEMS PATENT CONSTRUCTION SYSTEMS M Is M Timecard   CCTM Timecard Uplo * Select the P0             | Submitter Time C<br>Sutton, Marie 09/21/2<br>Sutton, Marie 03/01/2<br>Sutton, Marie 03/01/2<br>C<br>Ad Status   CCTM Timec | U ard Period(Week Ending Date)  Tools  Home Logout Preferences Pers ard Upload  * Week Ending Date | Total Timecard Amo<br>54.80<br>609.90                                                                            |
| Data Time Notification<br>TM Timecard Home CCT<br>Name AMEREN OP UNIT •<br>me Cards In Draft Stage<br>Number OU Name<br>20045 AMEREN OP UNIT<br>1616 AMEREN OP UNIT<br>me Cards In Pending Stage<br>Ure 2-9<br>CCTM<br>Data Time Notification<br>TM Timecard Home   CCTM<br>Indicates required field<br>me Card Search<br>Name AMEREN OP UNIT •                                                                                                    | CCTM Timecard Uple  Supplier  PATENT CONSTRUCTION SYSTEMS PATENT CONSTRUCTION SYSTEMS  M  M  IS  M  Timecard   CCTM Timecard Uple | Submitter Time C<br>Sutton, Marie 09/21/2<br>Sutton, Marie 03/01/2<br>Sutton, Marie 03/01/2<br>C<br>Ad Status   CCTM Timec | U ard Period(Week Ending Date)  Tools  Home Logout Preferences Pers ard Upload  * Week Ending Date | Total Timecard Amo<br>54.80<br>609.90<br>onalize Page Diagnostics<br>ser Name                                    |

In order to navigate to a page, you must start from the Navigator on the *E-Business Suite Home* page as shown in **Figure 2-7**. You click a responsibility from the left side of the Navigator. Based on the role you select, a list of menu options appears in the right side of the Navigator.

**Caution:** When you are navigating in CCTM, avoid using your browser Back or Forward buttons. Use CCTM navigation features such as page tabs or links to navigate.

NOTE: Your assigned roles may be different than those displayed in Figure 2-7.

- **1**. Click the AMCCTM Time Card User or Super User link as shown in 1 in Figure 2-7.
- A list of responsibilities appears as shown in 2 in Figure 2-8.
- **2.** Click the **Time Card** link as shown in **2** in Figure 2-8.

The CCTM Timecard Home page appears as shown in Figure 2-9.

- **3.** Click CCTM Timecard in the blue task bar as shown in 3 in Figure 2-9.
- The *Time Card Search* page appears as shown in Figure 2-10.
- **4**. Click the Home link to return to the E-Business Suite Home page as shown in 4 in Figure 2-10. The *E-Business Suite Home* page appears.

## Lesson 2-6: Use CCTM Page Elements

| CCTM<br>2<br>Rate Notifications<br>CCTM<br>1<br>Home Logout Preferences Personalize Page Diagnostics                                                                                                    |
|----------------------------------------------------------------------------------------------------|
| CCTM Rate Search   CCTM File Upload Status   CCTM Create Rate Card 3<br>User Name                                                                                                    |
| Create Rate Card  * Indicates required field  4 Submit Save Download Template Upload File Cancel                                                                                                    |
| Rate Card Header       6         OU Name       AMEREN OP UNIT         * Supplier Name       PATENT CONSTRUCTION         Contract Specific       05/02/2010         Contract Number       Enter / Select the approver name only when submitting the rate card. During upload pleat leave this blank.                                                                                                    |
| Rate Card Details         No of Row(s) to Add <ul> <li>Add</li> <li>Delete Row</li> <li>Select None</li> <li>Select None</li> <li>Craft</li> <li>Local</li> <li>Torktype</li> <li>Rate Type</li> <li>Rate (\$)</li> <li>"UOM</li> <li>"Effective From</li> <li>"Effective To</li> <li>Comments</li> <li>Doylog/2019</li> <li>Doylog/2019</li> <li>Doylog/2010</li> <li>Submit</li> <li>Save</li> <li>Download Template</li> <li>Upload File</li> <li>Cancel</li> <li>Cancel</li> <li>Submit</li> <li>Save</li> <li>Download Template</li> <li>Upload File</li> <li>Cancel</li> <li>Cancel</li></ul> |
| Figure 2-11                                                                                                    |

#### **Page Elements**

Pages in CCTM display a variety of data entry fields, page elements and features. The page elements are explained below.

#### **1**. Click links to go to different pages within CCTM.

Links are typically underlined. Always single-click links. Do not double-click links.

#### 2. Click page tabs to go to other pages within CCTM.

Page tabs may vary based on the user responsibility you are granted. The active page tab (the page you are currently viewing) is always a darker color than the other page tabs. Typically, links at the bottom of CCTM pages correspond to page tabs.

#### 3. Click page names in the blue task bar.

Page names in the blue task bar vary based on the page tab you select. In **Figure 2-11**, the *Rate* tab was selected, so the page names in the task bar all refer to rate card pages. The active page (the page you are currently viewing) appears in bold text.

#### 4. Click buttons to perform actions.

Buttons trigger an action in CCTM, such as saving a record or submitting a record for approval.

#### 5. Click the Magnifying Glass button to search for valid values for a field.

If a *Magnifying Glass* button appears to the right of a field, it means that a large list of valid values for that field exists. When you click the *Magnifying Glass* button, a search page opens. Searching for values will be addressed later in this chapter.

#### 6. Click the Calendar button to search for a date.

When you click the *Calendar* button, a pop-up window opens that enables you to select a date.

#### 7. Click in check boxes to select them

When you click in a check box, a checkmark appears. To clear the checkmark, click in the check box again.

#### **8.** Type data in fields.

Remember that if a *Magnifying Glass* button appears to the right of a field or if a drop-down list appears in a field, there is a set of valid values for that field. Other data entry fields are free-form meaning you can type data directly into the field.

#### **9.** Click drop-down lists to select a valid value for a field.

When a drop-down list appears in a field, it indicates that a short list of valid values for the field exists.

#### **10**. Observe Tips.

Some pages provide tips that let you know when or how you should use a page element.

#### **Field Navigation**

In general, your cursor does not automatically advance to the next field after you enter data. You must navigate from field to field by pressing the  $\langle Tab \rangle$  key or by clicking in the next field. Do not press the  $\langle Enter \rangle$  key to try to move from field to field.

## Lesson 2-7: Search for a Value

|                                  |                                                   |                                                                        |                                                                                             |                                                                                                    | Ho                                                                              | me Logout Preferences                                                                                                    | Personalize Page Diag                                                                                                    | nostics                                                                                            |
|----------------------------------|---------------------------------------------------|------------------------------------------------------------------------|---------------------------------------------------------------------------------------------|----------------------------------------------------------------------------------------------------|---------------------------------------------------------------------------------|----------------------------------------------------------------------------------------------------|----------------------------------------------------------------------------------------------------|----------------------------------------------------------------------------------------------------|
| M Dat                            | a Time                                            | Notificatio                                                            | ns                                                                                          |                                                                                                    |                                                                                 |                                                                                                    |                                                                                                    |                                                                                                    |
|                                  |                                                   |                                                                        |                                                                                             | CCTM Timecard Uploa                                                                                             | d Status   CCTM                                                                 | Timecard Upload                                                                                                    |                                                                                                    |                                                                                                    |
|                                  |                                                   |                                                                        |                                                                                             | Contraction of the second second second second second second second second second second second second second s |                                                                                 |                                                                                                    | User Name                                                                                                    |                                                                                                    |
|                                  | ates require                                      |                                                                        |                                                                                             |                                                                                                    | (                                                                               | 2                                                                                                    |                                                                                                    |                                                                                                    |
|                                  | Card Searc                                        |                                                                        | 1                                                                                           |                                                                                                    |                                                                                 | 1)                                                                                                    |                                                                                                    |                                                                                                    |
|                                  |                                                   |                                                                        | -                                                                                           | ect the PO                                                                                                    | Poriode will default                                                            | * Week Ending Da                                                                                                    | ·                                                                                                    | Go                                                                                                 |
| - 11- 1                          | uture weer                                        | centuring ren                                                          | ous are not and                                                                             | owed. I deare week chang                                                                                        | Trenous win derdun                                                              | to current week ending                                                                                                    | penou.                                                                                                    |                                                                                                    |
|                                  | 2-12                                              |                                                                        |                                                                                             |                                                                                                    |                                                                                 |                                                                                                    |                                                                                                    |                                                                                                    |
| gure                             | : 2-12                                            |                                                                        |                                                                                             |                                                                                                    |                                                                                 |                                                                                                    |                                                                                                    |                                                                                                    |
|                                  |                                                   |                                                                        |                                                                                             |                                                                                                    |                                                                                 |                                                                                                    |                                                                                                    |                                                                                                    |
|                                  |                                                   |                                                                        |                                                                                             |                                                                                                    |                                                                                 |                                                                                                    |                                                                                                    |                                                                                                    |
|                                  |                                                   |                                                                        |                                                                                             |                                                                                                    |                                                                                 |                                                                                                    |                                                                                                    |                                                                                                    |
| earch                            | n and Sel                                         | ect: Selec                                                             | t the PO                                                                                    |                                                                                                    |                                                                                 |                                                                                                    |                                                                                                    |                                                                                                    |
|                                  |                                                   |                                                                        |                                                                                             |                                                                                                    |                                                                                 |                                                                                                    | Cancel                                                                                                    | Select                                                                                             |
|                                  |                                                   |                                                                        |                                                                                             |                                                                                                    |                                                                                 |                                                                                                    |                                                                                                    |                                                                                                    |
|                                  |                                                   |                                                                        |                                                                                             |                                                                                                    |                                                                                 |                                                                                                    |                                                                                                    |                                                                                                    |
| Searc                            | ch                                                |                                                                        |                                                                                             |                                                                                                    |                                                                                 |                                                                                                    |                                                                                                    |                                                                                                    |
| Searc                            | ch                                                |                                                                        |                                                                                             |                                                                                                    |                                                                                 |                                                                                                    |                                                                                                    |                                                                                                    |
|                                  |                                                   | m, select a                                                            | ı filter item ir                                                                            | n the pulldown list and                                                                                         | enter a <u>valu</u> e in 1                                                      | the text field, then sel                                                                                                    | lect the "Go" button.                                                                                                    |                                                                                                    |
| To fin                           | d your ite                                        |                                                                        |                                                                                             | n the pulldown list and                                                                                         | -(2)                                                                            | the text field, then sel                                                                                                    | lect the "Go" button.                                                                                                    |                                                                                                    |
| To fin                           |                                                   |                                                                        | a filter item ir                                                                            | n the pulldown list and                                                                                         | enter a value in Go                                                             | the text field, then sel                                                                                                    | lect the "Go" button.                                                                                                    |                                                                                                    |
| To fin<br>Searcl                 | d your ite<br>h By PO I                           |                                                                        |                                                                                             | n the pulldown list and                                                                                         | -(2)                                                                            | the text field, then se                                                                                                    | lect the "Go" button.                                                                                                    | $\sim$                                                                                             |
| To fin                           | d your ite<br>h By PO I                           |                                                                        |                                                                                             | n the pulldown list and                                                                                         | -(2)                                                                            | the text field, then sel                                                                                                    | lect the "Go" button.                                                                                                    | 3                                                                                                  |
| To fin<br>Searcl                 | d your ite<br>h By PO I                           |                                                                        |                                                                                             | n the pulldown list and                                                                                         | -(2)                                                                            | the text field, then sel                                                                                                    |                                                                                                    | 3                                                                                                  |
| To fin<br>Searcl                 | d your ite<br>h By PO I                           |                                                                        |                                                                                             | n the pulldown list and                                                                                         | -(2)                                                                            | the text field, then sel                                                                                                    |                                                                                                    |                                                                                                    |
| To fin<br>Searcl                 | d your ite<br>h By PO I                           |                                                                        |                                                                                             | n the pulldown list and                                                                                         | -(2)                                                                            | the text field, then sel                                                                                                    |                                                                                                    |                                                                                                    |
| To fin<br>Searcl<br><b>Resul</b> | d your ite<br>h By PO I<br>Its<br>Quick           | Number                                                                 |                                                                                             | n the pulldown list and                                                                                         | G0 2                                                                            | the text field, then sel                                                                                                    |                                                                                                    |                                                                                                    |
| To fin<br>Searcl<br><b>Resul</b> | d your ite<br>h By PO I<br>Its<br>Quick<br>Select | Number<br>PO<br>Number                                                 | • 4<br>PO Type                                                                              |                                                                                                    | Go 2<br>Org Name                                                                | PO Description                                                                                                    | S Previous 1-10                                                                                                    | • <u>Next 10</u> (                                                                                 |
| To fin<br>Searcl<br><b>Resul</b> | d your ite<br>h By PO I<br>Its<br>Quick           | Number                                                                 | •[4                                                                                         |                                                                                                    | Go 2<br>Org Name                                                                | PO Description<br>EMPRV Requisition #                                                                                                    | Previous 1-10 286378: Job #JR50388                                                                                                    | • <u>Next 10</u> (                                                                                 |
| To fin<br>Searcl<br>Resul        | d your ite<br>h By PO I<br>Its<br>Quick<br>Select | Number<br>PO<br>Number                                                 | • 4<br>PO Type<br>Time and                                                                  | Supplier Name                                                                                                   | Go 2<br>Org Name<br>AMEREN OP                                                   | PO Description                                                                                                    | Previous 1-10 286378: Job #JR50388                                                                                                    | • <u>Next 10</u> (                                                                                 |
| To fin<br>Searcl<br>Resul        | d your ite<br>h By PO I<br>Its<br>Quick<br>Select | Number<br>PO<br>Number                                                 | • 4<br>PO Type<br>Time and                                                                  | Supplier Name                                                                                                   | Go 2<br>Org Name<br>AMEREN OP<br>UNIT                                           | PO Description<br>EMPRV Requisition #<br>to access G-1 Heater                                                                                                    | Previous 1-10 286378: Job #JR50388 shell leak                                                                                           | • <u>Next 10</u> (                                                                                 |
| To fin<br>Searcl<br>Resul        | d your ite<br>h By PO I<br>Its<br>Quick<br>Select | PO<br>Number<br>400215                                                 | • 4<br>PO Type<br>Time and<br>Material                                                      | Supplier Name                                                                                                   | Go 2<br>Org Name<br>AMEREN OP<br>UNIT                                           | PO Description<br>EMPRV Requisition #<br>to access G-1 Heater<br>EMPRV Requisition #                                                                                               | Previous 1-10 286378: Job #JR50388 shell leak 286385: Job #JR04076                                                                      | • <u>Next 10</u> (<br>3020: Scaffo<br>5210: Repl                                                   |
| To fin<br>Search<br>Resul        | d your ite<br>h By PO I<br>Its<br>Quick<br>Select | PO<br>Number<br>400215                                                 | • 4<br>PO Type<br>Time and<br>Material<br>Time and                                          | Supplier Name                                                                                                   | Go 2<br>Org Name<br>AMEREN OP<br>UNIT<br>AMEREN OP                              | PO Description<br>EMPRV Requisition #<br>to access G-1 Heater<br>EMPRV Requisition #                                                                                               | Previous 1-10 286378: Job #JR50388 shell leak                                                                                           | • <u>Next 10</u> (<br>3020: Scaffol<br>5210: Repl                                                  |
| To fin<br>Search<br>Resul        | d your ite<br>h By PO I<br>Its<br>Quick<br>Select | PO<br>Number<br>400215                                                 | • 4<br>PO Type<br>Time and<br>Material<br>Time and                                          | Supplier Name                                                                                                   | Go 2<br>Org Name<br>AMEREN OP<br>UNIT<br>AMEREN OP<br>UNIT                      | PO Description<br>EMPRV Requisition #<br>to access G-1 Heater<br>EMPRV Requisition #<br>Bom 258010 install s                                                                       | Previous 1-10 286378: Job #JR50388 shell leak 286385: Job #JR04076 caffold 90 & 91 on HEp                                               | Next 10 (<br>3020: Scaffol<br>5210: Repl<br>52102 Boiler                                           |
| To fin<br>Search<br>Resul        | d your ite<br>h By PO I<br>Its<br>Quick<br>Select | PO<br>Number<br>400215<br>400226                                       | • 4<br>PO Type<br>Time and<br>Material<br>Time and<br>Material                              | Supplier Name                                                                                                   | Go 2<br>Org Name<br>AMEREN OP<br>UNIT<br>AMEREN OP<br>UNIT                      | PO Description<br>EMPRV Requisition #<br>to access G-1 Heater<br>EMPRV Requisition #<br>Bom 258010 install s<br>EMPRV Requisition #                                                | Previous 1-10 286378: Job #JR50388 shell leak 286385: Job #JR04076 caffold 90 & 91 on HEp 286388: Job #JR04076                          | Next 10 (<br>3020: Scaffol<br>5210: Repl<br>5210: Boiler<br>5248: relp                             |
| To fin<br>Search<br>Resul        | d your ite<br>h By PO I<br>Its<br>Quick<br>Select | PO<br>Number<br>400215<br>400226                                       | • 4<br>PO Type<br>Time and<br>Material<br>Time and<br>Material<br>Time and                  | Supplier Name                                                                                                   | Go 2<br>Org Name<br>AMEREN OP<br>UNIT<br>AMEREN OP<br>UNIT<br>AMEREN OP         | PO Description<br>EMPRV Requisition #<br>to access G-1 Heater<br>EMPRV Requisition #<br>Bom 258010 install s<br>EMPRV Requisition #                                                | Previous 1-10 286378: Job #JR50388 shell leak 286385: Job #JR04076 caffold 90 & 91 on HEp                                               | Next 10 @                                                                                          |
| To fin<br>Search<br>Resul        | d your ite<br>h By PO I<br>Its<br>Quick<br>Select | PO<br>Number<br>400215<br>400226                                       | • 4<br>PO Type<br>Time and<br>Material<br>Time and<br>Material<br>Time and                  | Supplier Name                                                                                                   | Go 2<br>Org Name<br>AMEREN OP<br>UNIT<br>AMEREN OP<br>UNIT<br>AMEREN OP<br>UNIT | PO Description<br>EMPRV Requisition #<br>to access G-1 Heater<br>EMPRV Requisition #<br>Bom 258010 install s<br>EMPRV Requisition #<br>bom 258225-install o                        | Previous 1-10 286378: Job #JR50388 shell leak 286385: Job #JR04076 caffold 90 & 91 on HEp 286388: Job #JR04076                          | Next 10 (<br>3020: Scaffol<br>5210: Repl<br>5210: Repl<br>5248: relp<br>106,110                    |
| To fin<br>Search<br>Resul        | d your ite<br>h By PO I<br>Its<br>Quick<br>Select | PO           Number           400215           400226           400231 | 4     PO Type     Time and     Material     Time and     Material     Time and     Material | Supplier Name                                                                                                   | Go 2<br>Org Name<br>AMEREN OP<br>UNIT<br>AMEREN OP<br>UNIT<br>AMEREN OP<br>UNIT | PO Description<br>EMPRV Requisition #<br>to access G-1 Heater<br>EMPRV Requisition #<br>Bom 258010 install s<br>EMPRV Requisition #<br>bom 258225-install o<br>EMPRV Requisition # | Previous 1-10 286378: Job #JR50388 shell leak 286385: Job #JR04076 caffold 90 & 91 on HEp 286388: Job #JR04076 or modify scaffold 105,3 | Next 10 (<br>3020: Scaffo<br>5210: Repl<br>b EDu2 Boiler<br>5248: relp<br>106,110<br>3210: scaffol |

When a *Magnifying Glass* button appears by a field, it is an indication that a list of set values is available for that field. If you know the exact value that you want, you can type that value directly in the field. If you are not certain of the value, you must search for it. When you search for a value, you must use the expected format. For instance, when you search for a purchase order number, you must use a numeric format.

CCTM allows you to use a wildcard character (%) to in your search.

- If you type 4, your results list displays all your POs that start with 4.
- If you type %4, your results list displays all your POs that contain 4.

- **1**. Click the Select the PO field Magnifying Glass button as shown in 1 in Figure 2-12. The *Search and Select: Select the PO* pop-up window appears.
- 2. In Search By text field, type your search criterion and press Go as shown in 2 in Figure 2-13. In this instance, type 401 to search for all purchase orders that start with "401". The purchase orders that match the search criterion appear under *Results*.

**NOTE:** A maximum of 10 POs can be displayed at a time. To view additional matches, click the drop-down list and select the next 10 matches, or click the *Next 10* link as shown in 3.

**3.** Click the Quick Select button for the purchase order for which you want to enter data. You can also select the purchase order by clicking the *Select* circle for the applicable purchase order, and then clicking *Select*. When you select the purchase order, the *Search and Select: Select the PO* page closes and the *Time Card Search* page appears. The purchase order that you select appears in the *Select the PO* field.

NOTE: You can select only one purchase order.

## Lesson 2-8: Use the Calendar

| <b>Жатеген</b> сстм                                                                                                    |
|----------------------------------------------------------------------------------------------------|
| - Alingi GII<br>Home Logout Preferences Personalize Page Diagnostics                                                                                                    |
| PM Data Time Notifications                                                                                                    |
| CCTM Timecard Home   CCTM Timecard   CCTM Timecard Upload Status   CCTM Timecard Upload                                                                                                    |
| * Indicates required field                                                                                                    |
| Time Card Search                                                                                                    |
| OU Name       AMEREN OP UNIT       * Select the PO       500016       * Week Ending Date       Image: Comparison of Comparison of Compar |
| Figure 2-14                                                                                                    |
| May      2009                                                                                                    |
| Sun Mon Tue Wed Thu Fri Sat                                                                                                    |
| 26 27 28 29 30 <b>1 2</b>                                                                                                    |
| 3 4 5 6 7 8 9                                                                                                    |
| 10 11 12 13 14 15 16                                                                                                    |
| 17 18 19 20 21 22 23                                                                                                    |
| 24 25 26 27 28 29 30                                                                                                    |
| <b>31</b> 1 2 3 4 5 6                                                                                                    |
| Cancel                                                                                                    |
|                                                                                                    |
| Figure 2-15                                                                                                    |
| SV/                                                                                                    |
| Ameren CCTM                                                                                                    |
| Home Logout Preferences Personalize Page Diagnostics                                                                                                    |
| PM Data Time Notifications                                                                                                    |
| CCTM Timecard Home   CCTM Timecard   CCTM Timecard Upload Status   CCTM Timecard Upload User Name                                                                                                    |
| * Indicates required field                                                                                                    |
| Time Card Search     2       OU Name     AMEREN OP UNIT     * Select the PO     500016     * Week Ending Date     05/03/2009                                                                                                    |
| OU Name AMEREN OP UNIT · * Select the PO 500016 · * Week Ending Date 05/03/2009 · 60                                                                                                    |
|                                                                                                    |
| Figure 2-16                                                                                                    |
|                                                                                                    |

Many CCTM input pages require you to enter a date to create and save records. If you know the date, you can type it in a date field. You can also select the applicable date from a calendar.

#### 1. Click the Calendar button to the right of a field as shown in 1 in Figure 2-14.

The current date is highlighted in the Pick a Date pop-up window that appears as shown in Figure 2-15.

#### **2.** Click the applicable date on the calendar.

The *Pick a Date* pop-up window closes and the *Time Card Search* page appears. The selected date appears in the field as shown in 2 in Figure 2-16.

## Lesson 2-9: Log out of CCTM

| PM Data Time Notifications<br>CCTM Timecard Home   CCTM Time | Home Logout Preferences Personalize Page Diagnostics                                                                                                    |
|--------------------------------------------------------------|----------------------------------------------------------------------------------------------------|
| * Indicates required field                                   | User Name                                                                                                    |
| Time Card Search                                             |                                                                                                    |
| OU Name AMEREN OP UNIT                                       | * Select the PO 500016 < * Week Ending Date 05/03/2009 < Go                                                                                                    |
| • TIP Future week Ending Periods an                          | e not allowed. Future Week Ending Periods will default to current week ending period.                                                                                                    |
| Figure 2-17                                                  |                                                                                                    |
| SV.                                                          | Contact Us Login Search 🥑                                                                                                    |
| 🛛 🖉 Ameren 🌇                                                 |                                                                                                    |
| 365. And then some.                                          | My Home My Business About Us Investors Careers                                                                                                    |
|                                                              | Ameren Supplier Login Please Log In For new Ameren Supplier site users, after you login using your assigned userID and password, you will be required to change your password and then you will be logged out. You will then need to login again with the changed password to enter the Ameren Supplier Site. UserID: Password: Login Terms and Conditions Privacy Statement |
| Copyright © 2006 Ameren Service<br>Figure 2-18               | ss Site Map   Contact Us   Legal   Privacy Statement                                                                                                    |

Always click the *Logout* link to exit the CCTM application.

**1.** Click the Logout link as shown in 1 in Figure 2-17.

The Ameren Supplier Login page appears as shown in Figure 2-18.

## Chapter Three: Creating Rate Cards

#### **Chapter Objectives:**

- Describe the rate card process flow
- Search for rate cards
- Identify standards for rate card entry
- Enter rate cards online
- Download a rate card template
- Upload a completed rate card template
- Identify common rate card upload errors
- Add attachments to rate cards
- View Notifications
- Correct Rejected Rate Cards

#### Estimated Lesson Time: 30 minutes

Rate cards are a vital component of the CCTM application. Data entered on rate cards is used to calculate costs for time card entries for time and materials contracts. A rate card can be specific to a particular contract or can be used to identify general rates for a supplier.

### Lesson 3-1: Rate Card Process Flow

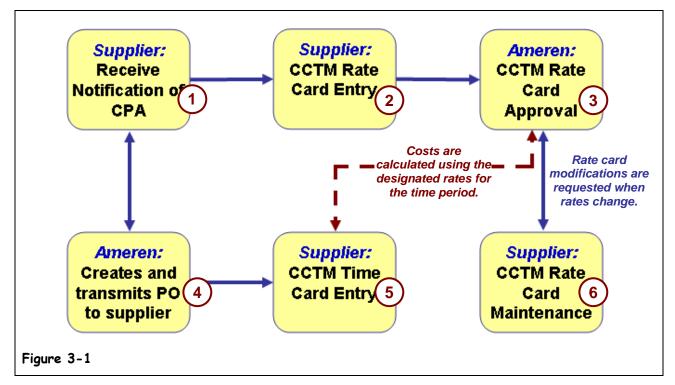

Rate card entry requires collaboration between suppliers and Ameren. The rate card process flow is shown in Figure 3-1.

**1**. Ameren notifies the supplier of a contract purchase agreement (CPA) award.

The CPA identifies the terms and conditions associated with the contract.

**2.** As specified, the supplier enters rate card information into CCTM. Supporting documentation must be attached and submitted with the rate card.

The rates may include labor, chemical, and equipment costs. The supplier enters the applicable rates online in CCTM or enters data into a spreadsheet which is then loaded into the system using an upload process.

New rate cards are uploaded for new contracts, time periods or contract extensions.

**3.** Ameren reviews the rates online in CCTM.

The rates are reviewed for compliance with agreed-upon terms for the contract. If necessary, the rates are rejected and returned to the supplier for modification.

- **4.** When the rates are approved, Ameren creates purchase orders against the contract. Each purchase order is a release against the contract and is governed by the terms and conditions in the contract.
- **5.** As work is performed against a purchase order, the supplier enters time cards in CCTM. Time cards can be entered online in CCTM or uploaded to CCTM using a template. The time cards are verified against the rate cards for the contract.

#### **6.** Modify existing rate cards, as needed.

You can add new rates, delete existing rates, or modify existing rates, as needed, for example when a union rate increase needs to be reflected on an existing rate card. Requests for rate card modifications, along with supporting documentation, must be submitted to and approved by a supply chain representative.

## Lesson 3-2: Search for Rate Cards

|                                                                                                    | Diagnostics Logout Preferences Help Personalize Page<br>Logged In As                                                                                                    |
|----------------------------------------------------------------------------------------------------|----------------------------------------------------------------------------------------------------|
| acle Applications Home Page                                                                                                    | Logged IT As                                                                                                    |
| AMCCTM Supplier Rate Card User<br>AMCCTM Supplier Reports Users<br>AMCCTM Supplier Time Card<br>Super User<br>AMCCTM Supplier Time Card User<br>AMCCTM Supplier Time Card User<br>AMCCTM Time Card Inquiry<br>AMPON Sourcing Supplier | Favorites         Personalize       Personalize         Image: Time Card (CCTM)       Image: CCTM Reports (CCTM Reports)         Image: Comparison of the comparison of the compari |
|                                                                                                    |                                                                                                    |
| Ameren E-Business Suite                                                                                                    | Diagnostics Logout Preferences Help Personalize Page                                                                                                    |
| ure 3-2 E-Business Suite acle Applications Home Page                                                                                                    | Diagnostics Logout Preferences Help Personalize Page<br>Logged In As                                                                                                    |

Rate cards that have been entered in the system can be viewed online.

NOTE: You can only view rate cards for your company. You cannot view rate cards for other suppliers.

## **1.** In the left side of the Navigator, click the AMCCTM Rate Card User link as shown in 1 in Figure 3-2.

A list of responsibilities appears in the right side of the Navigator.

**2.** Click the Rate Card link as shown in 2 in Figure 3-3.

The CCTM Rate Search page appears as shown in Figure 3-4.

| CCTM Rate H CCTM Rate Search   CCTM File Upload Status   CCTM Create Rate Card User Name JOHN@SUPPLIER1.CO Simple Search Please enter a Supplier Name and/or Contract Number and/or Status and select the Go bu OU Name AMEREN OP UNIT AMEREN OP UNIT |
|----------------------------------------------------------------------------------------------------|
| Simple Search<br>Please enter a Supplier Name and/or Contract Number and/or Status and select the Go bu This rate card will be effective for the dates shown                                                                                          |
| Please enter a Supplier Name and/or Contract Number and/or Status and select the Go bu This rate card will be effective for the dates shown                                                                                                    |
|                                                                                                    |
| 2 Supplier Name<br>Contract Number<br>Status<br>Go Clear                                                                                                    |
| Search Results OU Rev Contract Supplier Effective Effective Rate Card Rate Card Change                                                                                                    |
| Rate Card Number Viane Num Number Name From To Status Approver/Submitted To Requested By/Submitter Attachments                                                                                                    |
| 4527 5 0 CCTM Supplie 01/04/2010 12/30/2012 Approved Hammitt(CSFTrnSvcs 204), Theresa G                                                                                                    |

Figure 3-4

#### **3.** Select CCTM Rate Search, as shown in 1 above.

- **4.** Enter search criteria in one or more of the following fields listed below. To view all rate cards for your organization, leave all fields blank.
  - *Supplier Name* The value in the *Supplier Name* field defaults to your organization name as entered into CCTM and cannot be changed.
  - *Contract Number*: See 2 in Figure 3-4. Enter the contract for which you want to view rate cards. If you do not know the contract number, use the *Magnifying Glass* button to search for a contract number. Leave the *Contract Number* field blank to view all rate cards for a supplier.
  - *Status:* See 3 in Figure 3-4. Use the drop-down list to select a rate card status. Rate card statuses are:
    - *Approved* Ameren has reviewed and approved the rate card.
    - *Pending Approval* The rate card has been submitted but has not been approved.
    - *Pending Submission* The rate card has been entered and saved but not submitted for approval.
    - *Rate Modification Rejected* The rate card has been reviewed and rejected by an Ameren approver.
- 5. When all search criteria have been entered, click Go as shown in 4 in Figure 3-4.

A list of rate cards matching the search criteria appears under Search Results.

6. Select the rate card you want to view by clicking the Rate Card Number link for the applicable rate card as shown in 5 in Figure 3-4.

The Rate Card Header page appears as shown in Figure 3-5.

**NOTE:** The status of the rate card used in this example is *Approved*. The *Rate Card Header* page might be slightly different depending on the rate card status.

| ate Notification                                                                                                    |                                                                               |                  |                |                         |                                          |                              |                                         |                                        |                                        |
|----------------------------------------------------------------------------------------------------|-------------------------------------------------------------------------------|------------------|----------------|-------------------------|------------------------------------------|------------------------------|-----------------------------------------|----------------------------------------|----------------------------------------|
| CTM Rate Home                                                                                                    | CCTM Rate Search                                                              | CCTM File Uplo   | oad Status 📋 C | CTM Creat               | e Rate Card                              |                              |                                         |                                        |                                        |
| Rate: CCTM Rate Se                                                                                                    | arch >                                                                        |                  |                |                         |                                          |                              | U                                       | ser Name JOHN                          | @SUPPLIER1.(                           |
|                                                                                                    |                                                                               |                  |                |                         |                                          | Export                       | Upload                                  | Request change                         | s Cance                                |
| Rate Card Header                                                                                                    | ·                                                                             |                  |                |                         |                                          |                              |                                         |                                        |                                        |
| Revisio                                                                                                    | d Number <b>4527</b><br>n Number <b>0</b><br>t Number                         |                  | Effec          | tive From               | CCTM Supplie<br>01/04/2010<br>12/30/2012 | er 1, Inc.                   |                                         |                                        |                                        |
| <b>Rate Card Details</b>                                                                                                    |                                                                               |                  |                |                         |                                          |                              |                                         |                                        |                                        |
| Show Details for     Active     All     In-Active                                                                                                    | 1                                                                             |                  | 2              |                         |                                          |                              |                                         |                                        |                                        |
| Active     Active     All     In-Active                                                                                                    | 1<br>d - X Indicates New - X In                                               | ndicates Rejecte | 2              |                         | (                                        | 3                            | _                                       |                                        |                                        |
| Active     All     In-Active     Indicates Modifie                                                                                                    | one                                                                           |                  | _/             | s Local Wo              | ork Type R                               | 3<br>ate Type                | UOM Rate (                              | \$) Effective Fro                      | m Effective 1                          |
| Active     All     In-Active     Indicates Modifie     Select All     Select Type                                                                                                  | one                                                                           | C                |                | s Local Wo              | ork Type R                               | ate Type                     | UOM Rate (<br>Hours 22.5                | 5) Effective From<br>01/04/2010        | m Effective 1<br>12/30/2012            |
| Active     All     In-Active     Indicates Modifie     Select All     Select M     Select Type     Equipment                                                                       | Craft                                                                         | C                |                | s Local Wo              |                                          | ate Type                     |                                         |                                        |                                        |
| Active     All     In-Active     Indicates Modifile     Select All   Select Hi     Select Craft Type     Equipment     Equipment                                                   | one<br>Craft<br>24X40 DIRECTIONAL BORI                                        | C                |                | s Local Wo              | S                                        | ate Type<br>T                | Hours 22.5                              | 01/04/2010                             | 12/30/2012                             |
| Active     All     In-Active     Indicates Modifie     Eelect     All     Select Hit     Equipment     Equipment     Equipment                                                     | nc<br>Craft<br>24X40 DIRECTIONAL BORI<br>BUCKET TRUCK 53-65'                  | C                |                | s Local Wo              | S'                                       | ate Type<br>T<br>T           | Hours 22.5<br>Hours 35.15               | 01/04/2010 01/04/2010                  | 12/30/2012<br>12/30/2012               |
| Active     All     C All     C In-Active     Indicates Modifie     Select All     Select All     Select All     Select All     Equipment     Equipment     Equipment     Equipment | Craft<br>24X40 DIRECTIONAL BORI<br>BUCKET TRUCK 53-65'<br>BUTT FUSION MACHINE | E MACHINE        |                | s <mark>local</mark> Wo | s<br>s<br>s                              | ate Type<br>T<br>T<br>T<br>T | Hours 22.5<br>Hours 35.15<br>Hours 37.5 | 01/04/2010<br>01/04/2010<br>01/04/2010 | 12/30/2012<br>12/30/2012<br>12/30/2012 |

#### Figure 3-5

#### 6. To view different rates, select an option under Show Details for, see 1 in Figure 3-5.

- Active Select this option to view only your currently effective rates.
- All Select this option to view all rates regardless of the effective date.
- *In-Active* Select this option to view only your outdated rates.
- 7. If you have requested rate changes, icons reflect the current status, see 2 in Figure 3-5.
  - Vou have requested a rate change.
  - You have added a new rate to the rate card.
  - Your rate change request was rejected by the Ameren approver.
- **8.** To sort the rates, click a raised column heading as shown in **3**.
- **9.** To view additional rates, click the Next or Previous links located on the right, above or below the list.

# Lesson 3-3: Create Rate Cards — Online or File Upload?

Rate cards can be entered online or through a file upload process. The method you choose generally depends on the number of rate card lines you must enter. If you must enter many lines, you may find it more efficient to use the file upload process. If you need to enter only a few lines, you may prefer to enter your rate card online. You are not required to use one method exclusively. You can use either method depending on business requirements.

Whether you enter rate cards directly into CCTM or by file upload, you should adhere to certain data standards for identifying your *Craft, Local, Work Type*, and *Rate Type* codes. These codes will be used when entering time card information into the system and should be easy for users in your organization to understand. In addition, the codes that you use should be easy for Ameren approvers to understand.

The suggested standards are agreed upon between the buyer and supplier during the Request for Quote process:

# Lesson 3-4: Enter Rate Card Online and Submit for Approval

In the online entry mode, all rate card data is entered into the CCTM rate card forms. Enter a rate card online when:

- You do not have very many rates to enter.
- You do not have access to use the file upload process using a template.

| Rate       Notifications         CCTM Rate Home       CCTM Rate Search       CCTM File Upload Status         CCTM Create Rate Card       1                                                                                                    |
|----------------------------------------------------------------------------------------------------|
| User Name JOHN@SUPPLIER1.CON         Create Rate Card         * Indicates required field       Submit       Save       Download Template       Upload File       Cancel         Image: Submit Button will be enabled & Attachment Link will be visible once rate card is created and saved.       Cancel       Cancel |
| Rete Card Header          Revision Number       0         OU Name       AMEREN OP UNIT         * Supplier Name       CCTM Supplier 1, Inc.         * Contract Specific       2         * Contract Number       455502                                                                                                 |
| Rate Card Details       and should not be changed.         Add       Delete Row         Select *Craft Type       *Craft *Craft Code Class       Local Worktype       *Rate Type       *Rate (\$) *UOM       *Effective From       *Effective To       Comments                                                        |
| Submit     Save     Download Template     Upload File     Cancel                                                                                                    |

Figure 3-6

**1**. In the Rate Card application, click **CCTM Create Rate Card** as shown in 1 above.

The Create Rate Card page displays as shown in Figure 3-6.

2. Enter the Contract Number as shown in 2 above.

Click the Magnifying Glass and then click Go, if you need to search for your contract number.

**3.** The Effective From date and the Effective to date default to the contract period and should not be changed, see 3 above.

The Effective From date will be a Monday date. The Effective To date will be a Sunday date.

Continued on next page

| Rate Notifications                                                                                                    |
|----------------------------------------------------------------------------------------------------|
| CCTM Rate Home   CCTM Rate Search   CCTM File Upload Status   CCTM Create Rate Card                                                                                                    |
| User Name JOHN@SUPPLIER1.CON                                                                                                    |
| Create Rate Card                                                                                                    |
| * Indicates required field Submit Save Download Template Upload File Cancel                                                                                                    |
| TIP Submit Button will be enabled & Attachment Link will be visible once rate card is created and saved.                                                                                                    |
| Rate Card Header                                                                                                    |
| Revision Number 0 * Effective From 09/14/2009                                                                                                    |
| OU Name AMEREN OP UNIT                                                                                                    |
| * Supplier Name CCTM Supplier 1, Inc.                                                                                                    |
| Contract Specific Enter / Select the approver name only when submitting                                                                                                    |
| Contract Number 455502                                                                                                    |
| Rate Card Details                                                                                                    |
|                                                                                                    |
| No of Row(s) to Add Add Delete Row                                                                                                    |
| Select All Select None                                                                                                    |
| Select *Craft Type         *Craft Code Class         Local         Worktype         *Rate Type *Rate (\$) *UOM         *Effective From         *Effective To         Comments                                                                                                    |
| Labor BOILERMAKI AA-NEW Q 65 ST 25.65 Hours 09/14/2009 01/06/2013                                                                                                    |
| Equipment         PICKUP TRU         AA-NEW         ST         15         Day         09/14/2009         01/06/2013         Image: Comparison of the second second sec |
|                                                                                                    |
| Submit     Save     Download Template     Upload File     Cancel                                                                                                    |

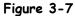

- 4. Click Add to add a line to the rate card, as shown in 3 above.
  - To add multiple rows: Select a value from the *No of Row(s) to Add* drop-down list and then click *Add*.
  - To delete a row: Click the *Select* check box for the row and then click *Delete Row*.
- 5. Complete the rate card fields. Refer to Table 3-1: Rate Card Fields on the next page for details.

The supplier will work with the Ameren buyer to determine the standards that should be used for rate card values.

6. Continue adding rows to the rate card until all your rates have been entered. Click Save frequently to save your data.

**Important:** The Attachment Add button becomes available **after** you have clicked the Save button.

7. Click the Add Attachments button, as shown in 4 below. You <u>must</u> attach supporting documentation before the system will allow you to submit the rate card.

If you need detailed instructions on how to add the attachment, refer to Lesson 3-7: Add Attachments.

Supporting documentation should include any documents which justify the submitted rates, such as the Excel spreadsheet which was used during rate negotiation and emails related to rate approval.

| Rate Card Header                                |                            |
|-------------------------------------------------|----------------------------|
| Revision Number 0<br>OU Name AMEREN 0           | Effective to 01/06/2013    |
| * Supplier Name CCTM Sup<br>Contract Num 455502 | Approver LaBeaume(StratSo) |
| Attachments None Add                            |                            |

- **8.** Click the Magnifying Glass and select the rate card approver as shown in **5** above.
- **9.** When you are ready to submit the rate card for approval, click **Submit**. A confirmation message will display, similar to the one shown below.

| Rate Notifications                                                                                                  |           |                                                           |
|----------------------------------------------------------------------------------------------------|-----------|-----------------------------------------------------------|
| CCTM Rate Search   CCTM File Upload Status   CCTM Create Rate Card                                                  |           |                                                           |
|                                                                                                    | User Name | NAME OF TAXABLE PARTY AND A DESCRIPTION OF TAXABLE PARTY. |
|                                                                                                    |           |                                                           |
| Confirmation                                                                                                    |           |                                                           |
| The Rate Card 3667 has been created and submitted to LaBeaume(StratSourc 645), Kenneth J for approval successfully. |           |                                                           |
|                                                                                                    |           |                                                           |

**Note:** You will receive an error message if you have not added a supporting attachment to your rate card.

| Table 3-1:          | Rate Card | Fields                                                                                                    |
|---------------------|-----------|----------------------------------------------------------------------------------------------------|
| Field               | Required  | Description                                                                                                    |
| Craft Type          | Required  | Select one of the following values: Labor, Chemical or Equipment                                                                                                    |
| Craft               | Required  | Enter the craft name; examples include, Trimmer, Foreman, Boilermaker, Jackhammer, Bucket Truck, and Hydrogen.                                                                                                    |
| Craft Code<br>Class | Required  | Enter <b>AA-New</b> for the Craft Code class or select a craft code class from the list.                                                                                                    |
| Local               | Optional  | <ul> <li>Labor craft types: Enter the local if rates are different for different physical locations or labor unions. Examples include 649-IL, 702, or Coffeen.</li> <li>Equipment craft types: Eenter local information only if equipment rates differ by location.</li> <li>Chemical craft types: Leave the <i>Local</i> field blank.</li> </ul>                                                                                                    |
| Worktype            | Optional  | <ul> <li>For labor craft types, enter a work type if rates vary depending on the type of work performed even though the Craft/Local combination is the same. For instance, there may be a difference in rates for a <i>Lineman</i> craft in local <i>649-IL</i> depending on whether the work in performed on a <i>Substation</i> or <i>Transmission Line</i>.</li> <li>For equipment craft types, enter a work type only if equipment rentals vary depending on the type of work performed.</li> <li>For chemical craft types, leave this field blank.</li> </ul> |
| Rate Type           | Required  | <ul> <li>Labor craft types: Rates may differ depending on the shift or whether overtime rates apply.<br/>Examples include Straight Time, Overtime, Shift 1, etc.</li> <li>Equipment craft types: Enter a rate type if equipment rental costs vary by the time that the work is performed.</li> <li>Chemical craft types: Enter STANDARD in this field.</li> </ul>                                                                                                    |
| Rate (\$)           | Required  | Enter the rate in US Dollars. The rate will be used to calculate amounts for crafts that are entered on time cards.                                                                                                    |
| UOM                 | Required  | Select a Unit of Measure (UOM): 100's, Day, Each, Feet, Gallons, Hours, Miles, Meter and Week.                                                                                                    |
| Effective<br>From   | Required  | The effective starting date for the rate is defaulted from the date entered in the header. Update the effective start date for the rate, if needed. This date must fall within the dates specified in the header. The date will not be available for entry on time cards prior to this date.                                                                                                    |
| Effective<br>To     | Required  | The effective ending date for the rate is defaulted from the date entered in the header. Update the effective ending date for the rate, if needed. This date must fall within the dates specified in the header. This rate will not be available for entry on time cards after the date specified.                                                                                                    |
| Comments            | Optional  | You may enter a comment regarding the rate card line.                                                                                                    |

## Lesson 3-5: Download and Complete a Rate Card Template

Use the file upload process to enter rate cards when you have many lines to upload. When you use the rate card template, you can copy data (such as the supplier name, from and to dates, and record type) to the individual data rows.

The CCTM rate card file upload process consists of the following steps:

- 1. Download the template. The template is in text file format and is included in a zip file.
- 2. Open the template in a spreadsheet program for example, Excel. The template can be opened in any program that allows you to create a CSV file.
- 3. Complete the rate card.
- 4. Save the completed rate card as a Comma Separated Value (\*.CSV) file.
- 5. Upload the template.
- 6. Monitor the upload process.
- 7. If necessary, correct any errors encountered in the upload process and reinitiate the upload process.
- 8. Open the uploaded rate card, attach the supporting documentation and submit the rate card for approval.
- **NOTE:** If your organization does not use Excel or WinZip, check with your internal IT department for information about downloading and opening the template.

| Rate Notifications                                                                                                    |
|----------------------------------------------------------------------------------------------------|
| CCTM Rate Home   CCTM Rate Search   CCTM File Upload Status   CCTM Create Rate Card                                                                                                    |
| User Name JOHN@SUPPLIER1.CON                                                                                                    |
| Create Rate Card                                                                                                    |
| * Indicates required field Submit Save Download Template 4 and File Cancel                                                                                                    |
| TIP Submit Button will be enabled & Attachment Link will be visible once rate card is created and saved.                                                                                                  |
| Rate Card Header                                                                                                    |
| Revision Number       0         OU Name       AMEREN OP UNIT         * Supplier Name       CCTM Supplier 1, Inc.         Contract Specific       Approver         * Contract Number       455502          |
| Rate Card Details                                                                                                    |
| Add Delete Row                                                                                                    |
| Select       *Craft       *Craft       *Craft       *Craft       Code       Class       Local       Worktype       *Rate       *Rate       *UOM       *Effective       *Effective       To       Comments |
| No search conducted.                                                                                                    |
| Submit     Save     Download Template     Upload File     Cancel                                                                                                    |

Figure 3-8

**1**. In the Rate Card application, click CCTM Create Rate Card as shown in 1 above. The *Create Rate Card* page displays as shown above.

## **2.** Enter the **Contract Number** as shown in 2 above.

Click the Magnifying Glass and then click Go, if you need to search for your contract number.

**3.** The Effective From date and the Effective To date default from the contract and should not be changed, see 3 above.

The *Effective From* date will be a Monday date. The *Effective To* date will be a Sunday date.

### **4.** Click **Download Template** as shown in 4 above.

The File Download - Security Warning pop-up window appears similar to below.

| File Dow                                                                                                    | nload - Security Warning                                                    | × |  |  |  |  |  |  |  |  |
|----------------------------------------------------------------------------------------------------|-----------------------------------------------------------------------------|---|--|--|--|--|--|--|--|--|
| Do you                                                                                                    | want to open or save this file?                                             |   |  |  |  |  |  |  |  |  |
| 2                                                                                                    | Name: RateCardExport.zip<br>Type: WinZip File<br>From: goblxdoa3.ameren.com |   |  |  |  |  |  |  |  |  |
|                                                                                                    | Open Save Cancel                                                            | ] |  |  |  |  |  |  |  |  |
| While files from the Internet can be useful, this file type can potentially harm your computer. If you do not trust the source, do not open or save this software. What's the risk? |                                                                             |   |  |  |  |  |  |  |  |  |

5. Click Open. The file opens similar to Figure 3-9 on the next page.

| <b>€</b> ]wi                                                                                             | inZip - I  | RateCard  | lE xport[1].     | zip |         |            |               |          |               | <u>- 🗆 ×</u> |
|----------------------------------------------------------------------------------------------------|------------|-----------|------------------|-----|---------|------------|---------------|----------|---------------|--------------|
| File .                                                                                                   | Actions    | Options   | Help             |     |         |            |               |          |               |              |
| Ke Ne                                                                                                    | ew (       | Open      | <b>Favorites</b> | Add | Extract | Encrypt    | Solution View | CheckOut | <b>Wizard</b> |              |
| Name                                                                                                    |            |           |                  |     |         |            |               |          |               |              |
| Name RateCardExport.xls Open this file to see which values can be entered in the Craft Code Class field. |            |           |                  |     |         |            |               |          |               |              |
|                                                                                                    |            |           |                  |     |         |            |               |          |               | ►            |
| Selecte                                                                                                  | ed 0 files | , 0 bytes |                  |     | Total 2 | files, 9KB |               |          | (             | ) 🛈 //.      |

#### Figure 3-9

#### 6. Double-click the RateCardExport.xls file.

The file opens in Excel as shown in **Figure 3-10**. **IMPORTANT:** Do not delete the header row. The header row is the first row in the file and it identifies the column names.

|   | Α         | В          | С          | D             | E           | F          | G          | Н          | 1     | J         | К         | L         | М     | N            |      |
|---|-----------|------------|------------|---------------|-------------|------------|------------|------------|-------|-----------|-----------|-----------|-------|--------------|------|
| 1 | Record Ty | Supplier N | Contract N | Hdr Start Dat | Hdr End Dat | Craft Type | Craft Nam  | Craft Code | Local | Work Plac | Rate Type | Unit Of M | Rate  | Effective Fr | Effe |
| 2 | Create    | CCTM Sup   | 455502     | 09/14/2009    | 01/06/2013  | Labor      | Boilermak  | AA-NEW     | 65    | i         |           | Hours     | 25.25 | 09/14/2009   | 0:   |
| 3 | Create    | CCTM Sup   | 455502     | 09/14/2009    | 01/06/2013  | Equipmen   | Pickup Tru | AA-NEW     |       |           |           | Day       | 16    | 09/14/2009   | 0:   |

#### Figure 3-10

7. Complete the information for each line on the rate card. Refer to the information below and to Table 3-2: Rate Card Fields on the next page for details.

You must enter the following information on each line on the rate card. *Note* that you can copy the values in these fields to all rows in the rate card:

- *Record Type* —For new rate cards, enter *Create*.
- Supplier Name The supplier name must be in the format that Ameren uses.
- Contract Number You must enter a contract number on each line.
- *Hdr Start Date (MM/DD/YY)* (Header Start Date) The rate card will be effective starting on the date entered in this field. This value defaults to the contract period and should not be changed.
- *Hdr End Date (MM/DD/YY)* (Header End Date) The rate card will expire on the date entered in this field. This value defaults to the contract period and should not be changed.

| Field                  | Required | Description                                                                                                    |
|------------------------|----------|----------------------------------------------------------------------------------------------------|
| Craft Type             | Required | Select one of the following values: Labor, Chemical or Equipment                                                                                                    |
| Craft                  | Required | Enter the craft name; examples include Trimmer, Foreman, Boilermaker, Jackhammer, Bucket Truck, and Hydrogen.                                                                                                    |
| Craft Code<br>Class    | Required | Enter <b>AA-New</b> for the Craft Code class or enter a craft code class from the list of values provided in the RateCard_CraftCodeClassValues.html file.                                                                                                    |
| Local                  | Optional | <ul> <li>Labor craft types: Enter the local if rates are different for different physical locations or labor unions. Examples include 649-IL, 702, or Coffeen.</li> <li>Equipment craft types: Enter local information only if equipment rates differ by location.</li> <li>Chemical craft types: Leave the <i>Local</i> field blank.</li> </ul>                                                                                                    |
| Work Place             | Optional | <ul> <li>For labor craft types, enter a work type if rates vary depending on the type of work performed even though the Craft/Local combination is the same. For instance, there may be a difference in rates for a <i>Lineman</i> craft in local <i>649-IL</i> depending on whether the work in performed on a <i>Substation</i> or <i>Transmission Line</i>.</li> <li>For equipment craft types, enter a work type only if equipment rentals vary depending on the type of work performed.</li> <li>For chemical craft types, leave this field blank.</li> </ul> |
| Rate Type              | Required | <ul> <li>Labor craft types: Rates may differ depending on the shift or whether overtime rates apply.<br/>Examples include Straight Time, Overtime, Shift 1, etc.</li> <li>Equipment craft types: Enter a rate type if equipment rental costs vary by the time that the work is performed.</li> <li>Chemical craft types: Enter STANDARD in this field.</li> </ul>                                                                                                    |
| Rate (\$)              | Required | Enter the rate in US Dollars. The rate will be used to calculate amounts for crafts that are entered on time cards. IMPORTANT: Do not use dollar sign format, enter the rate as a number, for example, 10.25.                                                                                                    |
| Unit of<br>Measurement | Required | Select a Unit of Measure (UOM): <b>100's</b> , <b>Day</b> , <b>Each</b> , <b>Feet</b> , <b>Gallons</b> , <b>Hours</b> , <b>Miles</b> , <b>Meter</b> and <b>Week</b> .                                                                                                    |
| Effective<br>From      | Required | The effective starting date for the rate is defaulted from the date entered in the header. Update the effective start date for the rate, if needed. This date must fall within the dates specified in the header. The date will not be available for entry on time cards prior to this date. The date format is MM/DD/YYYY.                                                                                                    |
| Effective To           | Required | The effective ending date for the rate is defaulted from the date entered in the header. Update the effective ending date for the rate, if needed. This date must fall within the dates specified in the header. This rate will not be available for entry on time cards after the date specified. The date format is MM/DD/YYYY.                                                                                                    |
| Comments               | Optional | You may enter a comment regarding the rate card line.                                                                                                    |

### **8.** When you have finished entering all rates, click File $\rightarrow$ Save As.

The Save As dialog box appears as shown below.

| Save As                                                                                                    | 212                                                 | 1 |
|----------------------------------------------------------------------------------------------------|-----------------------------------------------------|---|
| Save in:                                                                                                    | 🛅 Ameren Rate Cards 💽 🕲 🗸 🖄 🧱 🤊                     |   |
| My<br>SharePoi                                                                                                    |                                                     |   |
| My Recent<br>Documents                                                                                                    |                                                     |   |
| 🚞 Admin                                                                                                    |                                                     |   |
| 🚱 Desktop                                                                                                    |                                                     |   |
| Second Second Se |                                                     |   |
| Documents                                                                                                    |                                                     |   |
| S My<br>Computer                                                                                                    |                                                     |   |
| Oracle R12<br>Training                                                                                                    |                                                     |   |
| 🚞 My Site                                                                                                    | Save the file in csv format                         |   |
|                                                                                                    |                                                     |   |
|                                                                                                    | File name: Ameren Rate Card 01-4-10 to 12-30-12.csv |   |
|                                                                                                    | Save as type: CSV (Comma delimited) (*.csv)         |   |
|                                                                                                    |                                                     |   |
| Too <u>l</u> s 🔻                                                                                                    | Save 4 ancel                                        |   |

## **9.** Complete the following fields:

- 1. Select a *Save in* folder as shown in 1above.
- 2. In the Save as type drop-down list, select CSV (Comma delimited) (\*.csv) as shown in 2 above
- 3. Enter a file name in the *File name* field, as shown in 3 above. <u>Do not</u> use quotes ("Rate Card").
- 4. Click *Save* as shown in 4 above.

### **10.** A *Microsoft Excel* dialog box appears similar to the one shown below. Click Yes.

**NOTE:** The dialog box may vary depending on program that your organization uses.

| Microsoft  | Office Excel                                                                                                    |
|------------|----------------------------------------------------------------------------------------------------|
| <b>i</b> ) | Ameren Rate Card 01-4-10 to 12-30-12.csv may contain features that are not compatible with CSV (Comma delimited). Do you want to keep the workbook in this format?<br>• To keep this format, which leaves out any incompatible features, click Yes.<br>• To preserve the features, click No. Then save a copy in the latest Excel format.<br>• To see what might be lost, click Help.<br>Yes No Help |

## Lesson 3-6: Upload the Completed Rate Card

| Rate Notifications                                                                                                    |
|----------------------------------------------------------------------------------------------------|
| CCTM Rate Home   CCTM Rate Search   CCTM File Upload Status   CCTM Create Rate Care                                          |
| User Name JOHN@SHEPLIER1.COM                                                                                                 |
| Create Rate Card                                                                                                    |
| * Indicates required field Submit Save Download Template Upload File Cancel                                                  |
| TIP Submit Button will be enabled & Attachment Link will be visible once rate card is created and saved.                     |
| Rate Card Header                                                                                                    |
| Revision Number 0 8 Effective From 09/14/2009 3 3                                                                            |
| OU Name AMEREN OP UNIT                                                                                                    |
| * Supplier Name CCTM Supplier 1, Inc.                                                                                        |
| Approver Approver Select the approver name only when                                                                         |
| * Contract Number 455502 Q                                                                                                   |
|                                                                                                    |
| Rate Card Details                                                                                                    |
| Add Delete Row                                                                                                    |
| Select *Craft Type *Craft *Craft Code Class Local Worktype *Rate Type *Rate (\$) *UOM *Effective From *Effective To Comments |
| No search conducted.                                                                                                    |
|                                                                                                    |
| Submit     Save     Download Template     Upload File     Cancel                                                             |

#### Figure 3-11

Rate cards created using a template must be uploaded to CCTM. To upload a rate card, you must:

- 1. Locate and select the file.
- 2. Initiate the upload process.
- 3. Monitor the upload process.
- 4. If necessary, correct any errors and reinitiate the process.
- 5. Submit the rate card for approval.
- **1**. In the Rate Card application, click CCTM Create Rate Card as shown in 1 above. The *Create Rate Card* page displays as shown above.
- 2. Enter the Contract Number as shown in 2 above.

The contract number on this page must match the contract number in the file.

**3.** The Effective From date and the Effective To date default to the contract period and should not be changed, see 3 above.

**IMPORTANT!** The values must match the *Hdr Start Date (MM/DD/YY)* field and the *Hdr End Date (MM/DD/YY)* field in the file template.

**4.** Click Upload File as shown in 4 above.

The Upload File - Status page appears as shown in Figure 3-12.

| Rate Notifications                                                                  |                              |
|-------------------------------------------------------------------------------------|------------------------------|
| CCTM Rate Home   CCTM Rate Search   CCTM File Upload Status   CCTM Create Rate Card |                              |
|                                                                                     | User Name JOHN@SUPPLIER1.CON |
| Upload File - Status                                                                |                              |
| * Select File for Upload C:\Documents and Setting Browse                            | Upload                       |
| Data File Loader Batch Requests:                                                    |                              |
| View By All Jobs Go                                                                 |                              |

#### Figure 3-12

5. Click Browse as shown in 5 above. A choose file window opens. Navigate to the completed rate card file location, click the file to select it, and click Open.

The file path will display in the Select File for Upload field, similar to example shown above.

#### **6.** Click Upload as shown in 6 above.

A **Confirmation** message "The Batch Number ######### has been launched successfully." displays.

| Rate Not          | tifications                  |                   |                |                     |                                  |         |                                                                                                    |  |  |  |  |  |  |
|-------------------|------------------------------|-------------------|----------------|---------------------|----------------------------------|---------|----------------------------------------------------------------------------------------------------|--|--|--|--|--|--|
| CCTM Rate         | Home 9                       | M Rate Search 👔   | CCTM File U    | pload Status 👘      | CCTM Create Rate Card            | l       |                                                                                                    |  |  |  |  |  |  |
|                   | User Name JOHN@SUPPLIER1.CON |                   |                |                     |                                  |         |                                                                                                    |  |  |  |  |  |  |
| Upload Fil        | Upload File - Status         |                   |                |                     |                                  |         |                                                                                                    |  |  |  |  |  |  |
|                   | Upload Cancel                |                   |                |                     |                                  |         |                                                                                                    |  |  |  |  |  |  |
|                   |                              | * Sel             | ect File for U | pload               | Brows                            | e       |                                                                                                    |  |  |  |  |  |  |
|                   |                              |                   |                |                     | 5,010                            |         |                                                                                                    |  |  |  |  |  |  |
| Data File         | Loader Batch                 | Requests:         |                |                     |                                  |         |                                                                                                    |  |  |  |  |  |  |
|                   |                              |                   |                |                     |                                  |         |                                                                                                    |  |  |  |  |  |  |
| View By           | All Jobs 💌                   | Go                | $\frown$       | _                   |                                  |         |                                                                                                    |  |  |  |  |  |  |
| Data File<br>Type | Batch<br>Number 🔻            |                   | Status         | Successful<br>Lines | Rejected Batch Run<br>Lines Date | Dotaile | Comments                                                                                            |  |  |  |  |  |  |
| Rate Card         |                              | RateCardExport.cs |                | 12                  | 0 03/29/2011                     |         | The Rate Card# 4590 has been created successfully.                                                  |  |  |  |  |  |  |
|                   |                              |                   |                |                     |                                  |         |                                                                                                    |  |  |  |  |  |  |
| Rate Card         | 20858814                     | RateCardExport.cs | Completed      | 11                  | 2 03/29/2011                     |         | The batch request has failed. Please look at the details<br>and reupload the file after corrections |  |  |  |  |  |  |

7. Periodically, click Go as shown in 7 above until the Status field displays Completed.

You may need to click Go several times to refresh the data on the screen until the Status field displays Completed.

- 8. Review the rate card Comments as shown in 8 above; the current rate card submission always appears on the top line.
  - If the comments field indicates that the batch request has failed, click the **blue Details** icon to view the errors. You must then correct the errors in the file and begin the upload process again.
  - If the comments field indicates that the rate card has completed successfully you can continue with the next step.
- **9.** After the rate card has been created successfully, you must submit the rate card for approval. Click CCTM Rate Home as shown in 9 above.

The CCTM Rate Home page appears as shown in Figure 3-13 on the next page.

| Rate Noti            | fications         |            |                    |                          |                   |                 |                       |                                    |                                            |
|----------------------|-------------------|------------|--------------------|--------------------------|-------------------|-----------------|-----------------------|------------------------------------|--------------------------------------------|
| CCTM Rate            | Home              | CCTM       | Rate Search        | CCTM File U              | Jpload Status     | CCTM C          | reate Rate Ca         | rd                                 |                                            |
| Rate Card H          | lome              |            |                    |                          |                   |                 |                       |                                    |                                            |
| Rate Cards           | in Pending        | Submis     | ssion Stage        |                          |                   |                 |                       |                                    |                                            |
| Rate Card<br>Number  | OU<br>Name        | Rev<br>Num | Contract<br>Number | Supplier<br>Name         | Effective<br>From | Effective<br>To | Status                | Rate Card<br>Approver/Submitted To | Rate Card Change Requested<br>By/Submitter |
| <u>4590</u>          | 10 <sup>pal</sup> | 0          | 455502             | CCTM Supplier<br>1, Inc. | 09/14/2009        | 01/06/2013      | Pending<br>Submission |                                    | John@supplier1.com                         |
| Rate Cards           | in Pending        | Approv     | al Stage           |                          |                   |                 |                       |                                    |                                            |
| Rate Card<br>Number  | OU<br>Name        | Rev<br>Num |                    | Supplier<br>Name         | Effective<br>From | Effectiv<br>To  |                       | ate Card<br>Approver/Submitted To  | Rate Card Change Requested<br>By/Submitter |
| No results<br>found. |                   |            |                    |                          |                   |                 |                       |                                    |                                            |
| Rate Cards           | in Rejecte        | d Stage    |                    |                          |                   |                 |                       |                                    |                                            |
| Rate Card<br>Number  | OU<br>Name        | Rev<br>Num |                    | Supplier<br>Name         | Effective<br>From | Effectiv<br>To  |                       | ate Card<br>Approver/Submitted To  | Rate Card Change Requested<br>By/Submitter |
| No results<br>found. |                   |            |                    |                          |                   |                 |                       |                                    |                                            |

Figure 3-13

## **10.** Click the Rate Card Number link in the *Rate Cards in Pending Submission Stage* section, see 10 above.

The *Rate Card* page displays as shown in Figure 3-14 below.

| Rate Notifications                                   | 5                                                             |                        |       |                                         |                |                                |                                     |                                     |                                                    |  |  |
|------------------------------------------------------|---------------------------------------------------------------|------------------------|-------|-----------------------------------------|----------------|--------------------------------|-------------------------------------|-------------------------------------|----------------------------------------------------|--|--|
| CCTM Rate Home                                       | CCTM Rate Search   CCTM                                       | 1 File Upload Status 🛛 | CCTM  | Create Rate C                           | 24             |                                |                                     |                                     |                                                    |  |  |
| Rate: CCTM Rate Home > User Name JOHN@SUPPLIER1.C    |                                                               |                        |       |                                         |                |                                |                                     |                                     |                                                    |  |  |
|                                                      |                                                               |                        | Ехро  | rt Upload                               | Review         | Craft (                        | Changes                             | Delete Rate Ca                      | ard Cancel                                         |  |  |
| Rate Card Header                                     |                                                               |                        |       |                                         |                |                                |                                     |                                     |                                                    |  |  |
|                                                      | Number 4590                                                   |                        |       |                                         | Supplier 1, In | с.                             |                                     |                                     |                                                    |  |  |
|                                                      | n Number <b>0</b><br>t Number <b>455502</b>                   | E                      |       | From <b>09/14</b><br>re To <b>01/06</b> | •              |                                |                                     | card is in Pendi<br>ete Rate Card b | ng Submission                                      |  |  |
| Rate Card Details                                    |                                                               |                        |       |                                         |                |                                |                                     | ou notice error                     |                                                    |  |  |
| Show Details for<br>C Active<br>C All<br>C In-Active |                                                               |                        |       |                                         |                | corr<br>click<br>of th<br>rate | ect the rak<br>this buttone rate ca | te card before s                    | submitting it,<br>current version<br>n correct the |  |  |
| Indicates Modified                                   | 🗹 Indicates Modified - 🗱 Indicates New - 🌂 Indicates Rejected |                        |       |                                         |                |                                |                                     |                                     |                                                    |  |  |
| Craft Type Craf                                      | t                                                             | Craft Code Class       | Local | Work Type                               | Rate Type      | UOM                            | Rate (\$)                           | Effective From                      | Effective To                                       |  |  |
| 💥 Equipment 🛛 DW 8                                   | 3020 TRENCHER                                                 | AA-NEW                 |       |                                         | STD            | Hours                          | 17.25                               | 09/14/2009                          | 01/06/2013                                         |  |  |
| 錄 Equipment EQUI                                     | PMENT TRAILER                                                 | AA-NEW                 |       |                                         | STD            | Hours                          | 12.25                               | 09/14/2009                          | 01/06/2013                                         |  |  |

#### Figure 3-14

## **11**. Click Review Craft Changes as shown in 11 above.

The Submit Rate Card page appears as shown in Figure 3-15 on the next page.

|                                                                                              | Rate Home                                                                               | CCTM Rate Search   CCTI                                                                                                    | M File Upload Status                                                                                         | 0           | CCTM Cre | eate Rate Card                                              |                                                           |                                                             |                                                                                                |    |                                                                                                |       |                    |  |
|----------------------------------------------------------------------------------------------|-----------------------------------------------------------------------------------------|----------------------------------------------------------------------------------------------------|----------------------------------------------------------------------------------------------------|-------------|----------|-------------------------------------------------------------|-----------------------------------------------------------|-------------------------------------------------------------|------------------------------------------------------------------------------------------------|----|------------------------------------------------------------------------------------------------|-------|--------------------|--|
|                                                                                              | CCTM Rate Ho                                                                            |                                                                                                    |                                                                                                    |             |          | - (                                                         |                                                           |                                                             |                                                                                                |    | User                                                                                           | Nam   | e JOHN@SUPPLIER1.  |  |
| Indi                                                                                         | ates required                                                                           | TIEID                                                                                                    |                                                                                                    |             |          | - (                                                         | 14                                                        | Save and Su                                                 | ubmit Sav                                                                                      | e  | Cancel Cha                                                                                     | nge I | Request Cancel     |  |
| TIP Submit Button will be enabled & Attachment Link will be visible once rate card is saved. |                                                                                         |                                                                                                    |                                                                                                    |             |          |                                                             |                                                           |                                                             |                                                                                                |    |                                                                                                |       |                    |  |
| Rate Card Header                                                                             |                                                                                         |                                                                                                    |                                                                                                    |             |          |                                                             |                                                           |                                                             |                                                                                                |    |                                                                                                |       |                    |  |
| RateCard Number 4590 Effective From 09/14/2009<br>Revision Num 0 Effective To 01/06/2013     |                                                                                         |                                                                                                    |                                                                                                    |             |          |                                                             |                                                           |                                                             |                                                                                                |    |                                                                                                |       |                    |  |
| Contract Number 455502 Approver LaBeaume(StratSourc 64                                       |                                                                                         |                                                                                                    |                                                                                                    |             |          |                                                             |                                                           |                                                             |                                                                                                |    |                                                                                                |       |                    |  |
|                                                                                              |                                                                                         |                                                                                                    | CTM Supplier 1, Inc                                                                                          |             |          |                                                             |                                                           |                                                             | Approv                                                                                         | er | Labeaume(Stra                                                                                  | atsou |                    |  |
| tach                                                                                         | ments None                                                                              | Add (12)                                                                                                    |                                                                                                    |             |          |                                                             |                                                           |                                                             |                                                                                                |    |                                                                                                |       |                    |  |
| TIP                                                                                          |                                                                                         |                                                                                                    | fy the attachment.                                                                                           |             |          |                                                             |                                                           |                                                             |                                                                                                |    |                                                                                                |       |                    |  |
| Rate                                                                                         | Card Details                                                                            | s                                                                                                    |                                                                                                    |             |          |                                                             |                                                           |                                                             |                                                                                                |    |                                                                                                |       |                    |  |
| Add                                                                                          | Another Ro                                                                              | Delete from Change Red                                                                                                    | ulost                                                                                                    |             |          |                                                             |                                                           |                                                             |                                                                                                |    | Provid                                                                                         | ue 🗖  | -10 of 12 💌 Next 2 |  |
|                                                                                              |                                                                                         |                                                                                                    | lucse                                                                                                    |             |          |                                                             |                                                           |                                                             |                                                                                                |    | Grievie                                                                                        |       |                    |  |
| elect                                                                                        | All Select N                                                                            | lone                                                                                                    |                                                                                                    |             |          | ork                                                         |                                                           |                                                             |                                                                                                |    |                                                                                                |       | Change Request     |  |
|                                                                                              |                                                                                         |                                                                                                    |                                                                                                    |             | VV       | OFK                                                         |                                                           |                                                             |                                                                                                |    |                                                                                                |       |                    |  |
| elec                                                                                         | *Craft Type                                                                             | e *Craft                                                                                                    | *Craft Code Class                                                                                            |             | Local Ty | pe *Rate Ty                                                 | pe *UOM                                                   | *Rate (\$)                                                  | *Effective Fro                                                                                 | m  | *Effective To                                                                                  | ,     | Reason             |  |
| elec                                                                                         | t *Craft Type<br>Equipment                                                              | e * <b>Craft</b><br>PICKUP TRUCK                                                                                                    | *Craft Code Class<br>AA-NEW                                                                                  | Q           | Local Ty | pe *Rate Ty<br>STD                                          | pe *UOM<br>Day                                            |                                                             | *Effective Fro<br>09/14/2009                                                                   |    | *Effective To<br>01/06/2013                                                                    |       |                    |  |
|                                                                                              |                                                                                         |                                                                                                    |                                                                                                    |             | Local Ty |                                                             |                                                           | 16                                                          |                                                                                                |    |                                                                                                |       |                    |  |
|                                                                                              | Equipment                                                                               | PICKUP TRUCK<br>PICKUP TRUCK                                                                                                    | AA-NEW                                                                                                    | ٩           | Local Ty | STD                                                         | Day                                                       | 16                                                          | 09/14/2009                                                                                     |    | 01/06/2013                                                                                     |       |                    |  |
|                                                                                              | Equipment<br>Equipment                                                                  | PICKUP TRUCK<br>PICKUP TRUCK<br>DW 8020 TRENCHER                                                                                                    | AA-NEW<br>AA-NEW                                                                                             | Q<br>Q      | Local Ty | STD<br>STD                                                  | Day<br>Hours                                              | 16<br>3<br>17.25                                            | 09/14/2009<br>09/14/2009                                                                       |    | 01/06/2013                                                                                     |       |                    |  |
|                                                                                              | Equipment<br>Equipment<br>Equipment                                                     | PICKUP TRUCK<br>PICKUP TRUCK<br>DW 8020 TRENCHER                                                                                                    | AA-NEW<br>AA-NEW<br>AA-NEW<br>AA-NEW                                                                         | Q<br>Q<br>Q | Local Ty | STD<br>STD<br>STD                                           | Day<br>Hours<br>Hours                                     | 16<br>3<br>17.25<br>12.25                                   | 09/14/2009<br>09/14/2009<br>09/14/2009                                                         |    | 01/06/2013<br>01/06/2013<br>01/06/2013                                                         |       |                    |  |
|                                                                                              | Equipment<br>Equipment<br>Equipment<br>Equipment                                        | PICKUP TRUCK<br>PICKUP TRUCK<br>DW 8020 TRENCHER<br>EQUIPMENT TRAILER<br>HOLEBORER, TEXOMA 300-500                                                      | AA-NEW<br>AA-NEW<br>AA-NEW<br>AA-NEW                                                                         |             | Local Ty | STD<br>STD<br>STD<br>STD<br>STD                             | Day<br>Hours<br>Hours<br>Hours                            | 16<br>3<br>17.25<br>12.25<br>32.45                          | 09/14/2009<br>09/14/2009<br>09/14/2009<br>09/14/2009                                           |    | 01/06/2013<br>01/06/2013<br>01/06/2013<br>01/06/2013                                           |       |                    |  |
|                                                                                              | Equipment<br>Equipment<br>Equipment<br>Equipment<br>Equipment                           | PICKUP TRUCK<br>PICKUP TRUCK<br>DW 8020 TRENCHER<br>EQUIPMENT TRAILER<br>HOLEBORER, TEXOMA 300-500<br>MINI EXCAVATOR                                    | AA-NEW           AA-NEW           AA-NEW           AA-NEW           AA-NEW                                   |             | Local Ty | STD<br>STD<br>STD<br>STD<br>STD<br>STD                      | Day<br>Hours<br>Hours<br>Hours<br>Hours                   | 16<br>3<br>17.25<br>12.25<br>32.45<br>22.85                 | 09/14/2009<br>09/14/2009<br>09/14/2009<br>09/14/2009<br>09/14/2009                             |    | 01/06/2013<br>01/06/2013<br>01/06/2013<br>01/06/2013<br>01/06/2013                             |       |                    |  |
|                                                                                              | Equipment<br>Equipment<br>Equipment<br>Equipment<br>Equipment                           | PICKUP TRUCK<br>PICKUP TRUCK<br>DW 8020 TRENCHER<br>EQUIPMENT TRAILER<br>HOLEBORER, TEXOMA 300-500<br>MINI EXCAVATOR<br>PIPE TRAILER 4"                 | AA-NEW           AA-NEW           AA-NEW           AA-NEW           AA-NEW           AA-NEW                  |             | LocalTy  | STD<br>STD<br>STD<br>STD<br>STD<br>STD<br>STD               | Day<br>Hours<br>Hours<br>Hours<br>Hours<br>Hours          | 16<br>3<br>17.25<br>12.25<br>32.45<br>22.85<br>3.25         | 09/14/2009<br>09/14/2009<br>09/14/2009<br>09/14/2009<br>09/14/2009<br>09/14/2009               |    | 01/06/2013<br>01/06/2013<br>01/06/2013<br>01/06/2013<br>01/06/2013<br>01/06/2013               |       |                    |  |
|                                                                                              | Equipment<br>Equipment<br>Equipment<br>Equipment<br>Equipment<br>Equipment<br>Equipment | PICKUP TRUCK<br>PICKUP TRUCK<br>DW 8020 TRENCHER<br>EQUIPMENT TRAILER<br>HOLEBORER, TEXOMA 300-500<br>MINI EXCAVATOR<br>PIPE TRAILER 4"<br>POLE TRAILER | AA-NEW           AA-NEW           AA-NEW           AA-NEW           AA-NEW           AA-NEW           AA-NEW |             | Local Ty | STD<br>STD<br>STD<br>STD<br>STD<br>STD<br>STD<br>STD<br>STD | Day<br>Hours<br>Hours<br>Hours<br>Hours<br>Hours<br>Hours | 16<br>3<br>17.25<br>12.25<br>32.45<br>22.85<br>3.25<br>7.75 | 09/14/2009<br>09/14/2009<br>09/14/2009<br>09/14/2009<br>09/14/2009<br>09/14/2009<br>09/14/2009 |    | 01/06/2013<br>01/06/2013<br>01/06/2013<br>01/06/2013<br>01/06/2013<br>01/06/2013<br>01/06/2013 |       |                    |  |

#### Figure 3-15

**12.** Click Add, as shown in 12 above. IMPORTANT: You must attach supporting documentation to justify your rates. The system will not allow you to submit the rate card until you have added a supporting attachment.

Supporting documentation should include document(s) which justify the submitted rates, such as an Excel spreadsheet which was used during rate negotiation and emails related to rate approval.

Refer to Lesson 3-7: Add Attachments if you need instructions on how to add the attachment.

### **13.** Select the Ameren Approver as shown in 13 above.

## **14.** Click Save and Submit as shown in 14 above.

A confirmation message appears as shown below and the rate card status changes to Pending Approval.

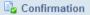

Rate Card has been submitted to LaBeaume(StratSourc 645), Kenneth J for approval

## Lesson 3-7: Add Attachments

| Rate Notifications                                                                                                    |                                                                                         |
|----------------------------------------------------------------------------------------------------|-----------------------------------------------------------------------------------------|
| CCTM Rate Search   CCTM File Upload Status   CCTM Create Rate Card                                                                                                    |                                                                                         |
| Rate: CCTM Rate Search > Rate Card Screen >                                                                                                    | User Name JOHN@SUPPLIER1.CO                                                             |
| * Indicates required field                                                                                                    | Save and Submit         Save         Cancel Change Request         Cancel               |
| IP Submit Button will be enabled & Attachment Link will be visible once rate card is sa                                                                                                    | ved.                                                                                    |
| Rate Card Header                                                                                                    |                                                                                         |
| RateCard Number       4587         Revision Num       0         Contract Number       600001         Supplier Name       CCTM Supplier 1, Inc.         Attachments       View         Mathematical Supplier       1         Please save the chang       re you Add/Modify the attachment. | Effective From 01/04/2010<br>Effective To 12/30/2012<br>Approver LaBeaume(StratSourc 64 |
| Rate Card Details                                                                                                    |                                                                                         |
| Add Another Row Delete from Change Request                                                                                                    | ③ Previous 1-10 of 29 • Next 10 ③                                                       |

Figure 3-16

Attachments must be included each time a rate card is submitted or modified. The system will not allow you to submit a rate card without an attachment. Attachments are supporting documents that justify the rates or rate modicfications which are included on a rate card submission. Attachments can be a file (such as a Word document or a spreadsheet) or text that you enter directly into CCTM.

The Attachment Add button becomes available after a rate card has been saved.

### **1**. Click Add, as shown in 1 above.

The Add attachment page displays as shown below.

| Add Attachment                                                                                                    |
|----------------------------------------------------------------------------------------------------|
| Cancel Add Another Apply                                                                                                   |
| Add Desktop File/ Text/ URL  (4) (5)                                                                                       |
| Attachment Summary Information                                                                                             |
| Title     Ameren Rates       Description     Fully loaded labor rates for contract 600001       Category     Miscellaneous |
| Define Attachment                                                                                                    |
| Type © File C:\Documents and Settings\E41236\Desktop\Ameren Ra Browse 3                                                    |
| Cance! Add Another Apply                                                                                                   |

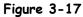

- 2. Enter a Title and Description for the attachment, as shown in 2.
- **3.** Select the Type of attachment you want to add:
  - *File*—If you select this option, you must provide the file path for the attachment.
  - Text If you select this option, type the text into the field to the right of the Text option button.
- 4. If you are adding a file attachment, click Browse, as shown in 3.
- **5.** A choose file window opens. Navigate to the file you want to attach, click the file to select it, and click **Open**.

The file path displays as shown above.

**6.** If you need to include additional attachments, click Add Another as shown in 4.

Repeat steps 2 through 5 as required.

7. When you have finished adding attachments, click Apply as shown in 5.

A confirmation message displays as shown below.

| Rate Notifications                                                      |           |                                      |
|-------------------------------------------------------------------------|-----------|--------------------------------------|
| CCTM Rate Search   CCTM File Upload Status   CCTM Create Rate Card      |           |                                      |
| Rate: CCTM Rate Search >                                                | User Name | 100.000 - 10.000 - 100.000 - 100.000 |
| Confirmation<br>Labor Rates.xls attachment has been added successfully. |           |                                      |

Modifications: While you are on this page, you can modify attachments by clicking the View link, as shown in 1. The Attachments page displays as shown below. You can Update or Delete an attachment on this page.

You will not be able to modify existing attachments after the rate card has been submitted for approval.

| Attachments                                                                                    | 5                                                               |               |                    |                 |              |        |        |                       |  |  |  |  |  |
|------------------------------------------------------------------------------------------------|-----------------------------------------------------------------|---------------|--------------------|-----------------|--------------|--------|--------|-----------------------|--|--|--|--|--|
| Search                                                                                         | Search                                                          |               |                    |                 |              |        |        |                       |  |  |  |  |  |
| Note that the search is case insensitive       Title       Go       D Show More Search Options |                                                                 |               |                    |                 |              |        |        |                       |  |  |  |  |  |
| Title                                                                                          | Type Description                                                | Category      |                    | Last<br>Updated | Usage        | Update | Delete | Publish to<br>Catalog |  |  |  |  |  |
| <u>Ameren</u><br><u>Rates</u>                                                                  | File Fully loaded rates approved by Ken LaBeaume on<br>04/29/10 | Miscellaneous | JOHN@SUPPLIER1.COM | 08/27/2010      | One-<br>Time | 1      | Î      | R                     |  |  |  |  |  |
| <u>Return to Edi</u>                                                                           | t Rate Card Screen                                              |               |                    |                 |              |        |        |                       |  |  |  |  |  |

## Lesson 3-8: View Rate Card Notifications

| Ameren E-Business Suite                                                                                                    | Diagnostics Logout Preferences Help Personalize Page                                                                                   |
|----------------------------------------------------------------------------------------------------|----------------------------------------------------------------------------------------------------|
| Oracle Applications Home Page                                                                                                    | Logged In As                                                                                                    |
| Navigator  AMCCTM Supplier Rate Card User AMCCTM Supplier Time Card Super AMCCTM Supplier Time Card User AMCCTM Supplier Time Card User AMCCTM Time Card Inquiry AMPON Sourcing Supplier AMPON Sourcing Supplier AMPON Signation Supplier AMPON Signation Supplier AMPON Signation Supplier AMPON Signation Supplier AMPON Signation Supplier AMPON Signation Supplier AMPON Signation Supplier AMPON Signation Supplier AMPON Signation Supplier AMPON Signation Supplier AMPON Signation Supplier AMPON Signation Supplier | Favorites         Personalize       Personalize         Image: Colspan="2">CCTM Reports (CCTM Reports)         Image: Rate Card (CCTM) |

Figure 3-18

When an Ameren approver approves or rejects a rate card, you will receive an e-mail notification. The email notifications alert you to actions that have occurred in CCTM. The notifications can also be viewed in CCTM.

NOTE: You will receive additional notifications depending on your responsibilities within the iSupplier portal.

1. From the E-Business Suite home page, click the AMCCTM Rate Card User link as shown in 1 above.

#### **2.** Click the **Notifications** link as shown in **2** above.

**NOTE:** You can also view the *Notifications* page by clicking the *Notifications* tab on the *Rate Card* page.

The *Worklist* page displays as shown below. By default, your open notifications are displayed. Open notifications are those which you have not viewed or taken action on.

| Notifica | ations                              |                              |                                                                                                   |                          |            |
|----------|-------------------------------------|------------------------------|---------------------------------------------------------------------------------------------------|--------------------------|------------|
| Notifica | ations >                            |                              |                                                                                                   |                          |            |
| Workli   | st                                  |                              |                                                                                                   |                          |            |
| View     | All Notifications                   | Go (3)                       |                                                                                                   |                          |            |
| Select   | t Notifications: Open               | Reassign Close               | S Previou                                                                                         | s 1-25 -                 | Next 25 📎  |
| Select   | All Select None                     |                              |                                                                                                   |                          |            |
| Select   | From                                | Туре                         | Subject                                                                                           | Sent 🔻                   | Due Status |
|          | Bankasa - 12 (177 (198)             | AMCCTM Rate Card<br>Approval | Rate Card #3669. CONSTRUCTION SYSTEMS has been rejected by Hammitt<br>(CSFTrnSvcs 204), Theresa G | <b>4</b> <sup>2009</sup> | Closed     |
|          | Ahlers(Purchasing 1150),<br>Timothy | PO Approval                  | AMEREN OP UNIT - Standard Purchase Order 10000130,0 requires your acceptance                      | 05/01/2009               | Open       |

- **3.** To see all your notifications, select All Notifications from the View drop-down list and click Go as shown in 3 above.
- **4.** Click a **Subject** link to view more information about a notification as shown in 4 above.

The notification details appear as shown in Figure 3-19.

| Ameren CCTM                                                                                                    | Diagnostics He     | ome Logout F | Preferences Help | ) Personalize Pag |
|----------------------------------------------------------------------------------------------------|--------------------|--------------|------------------|-------------------|
| Votifications > Worklist >                                                                                                    |                    |              |                  |                   |
| Information<br>This notification has been closed and did not require a response.                                                                                                    |                    |              |                  |                   |
| Rate Card #3669- has been rejected by Hammitt(C                                                                                                    | SFTrn Svcs 204), 1 | Theresa G    |                  |                   |
| From<br>To<br>Sent 05/03/2009 22:36:04<br>Closed 05/03/2009 22:36:29<br>ID 6039749<br>Responder<br>Hi .<br>The Rate Card is rejected.<br>Rejection Reason : Submitted rates are not as specified in the contract. |                    | <u>ok</u> 5  | )                |                   |
| Regards.<br>Hammitt(CSFTmSres 204), Theresa G<br>Return to Worklist 6<br>Display next notification after my response                                                                                              |                    |              |                  |                   |

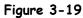

- 5. Review the notification details.
- **6.** When you are finished:
  - Click OK to indicate that you have read the notification, as shown in 5 above.

When you click OK, the notification is removed from the Open notifications list. You can view the notification later by selecting All Notifications.

- Click the Return to Worklist link to view more notifications as shown in 6 in Figure 3-19.
- Click the Home link to return to the E-Business Suite home page.

## Lesson 3-9: Correct Rejected Rate Cards

| Rate Notifi                            | cations    | -          |             |                      | 1         |                   |       |              |                          |                 |                           |                                            |  |
|----------------------------------------|------------|------------|-------------|----------------------|-----------|-------------------|-------|--------------|--------------------------|-----------------|---------------------------|--------------------------------------------|--|
| CCTM Rate H                            | ome        | 1)™        | Rate Search | CCTM F               | ile Uploa | ad Status         | C     | CTM Cre      | ate Rate Ca              | ard             |                           |                                            |  |
| Rate Card Ho                           | me         |            |             |                      |           |                   |       |              |                          |                 |                           |                                            |  |
| Rate Cards in Pending Submission Stage |            |            |             |                      |           |                   |       |              |                          |                 |                           |                                            |  |
| Rate Card<br>Number                    | OU<br>Name | Rev<br>Nun |             | t Supp<br>Name       |           | Effective<br>From |       | ffectiv<br>o | -                        | Rate (<br>Appro | Card<br>over/Submitted To | Rate Card Change Requested<br>By/Submitter |  |
| No results<br>found.                   |            |            |             |                      |           |                   |       |              |                          |                 |                           |                                            |  |
| Rate Cards in                          | Pending    | Approv     | al Stage    |                      |           |                   |       |              |                          |                 |                           |                                            |  |
| Rate Card<br>Number                    | OU<br>Name | Rev<br>Nun |             | t Supp<br>Name       |           | Effective<br>From |       | ffectiv<br>o | -                        | Rate (<br>Appro | Card<br>over/Submitted To | Rate Card Change Requested<br>By/Submitter |  |
| No results<br>found.                   |            |            |             |                      |           |                   |       |              |                          |                 |                           |                                            |  |
| Rate Cards in                          | Rejecte    | d Stage    |             |                      |           |                   |       | _            |                          |                 |                           |                                            |  |
| Rate Card                              | OU         | Rev        | Contract    | Supplier             | Effe      | ective            | Effec | tive 🚺       |                          |                 | Rate Card                 | Rate Card Change Requested                 |  |
| Number                                 | Name       | Num        | Number      | Name                 | Fro       | m                 | То    | 5            | Status                   |                 | Approver/Submitted To     | By/Submitter                               |  |
| <sup>4590</sup> (2)                    | Global     | 0          | 455502      | CCTM Supp<br>1, Inc. | lier 09/: | 14/2009           | 01/06 |              | Rate Modific<br>Rejected | ation           |                           | John@supplier1.com                         |  |

Figure 3-20

If your rate card is rejected by an Ameren approver, you must correct the rate card and resubmit it for approval.

**NOTE:** For information about correcting rejections to a modified, approved rate card, refer to Chapter 4, Lesson 4-3, Correct Rejected Rate Card Modifications.

#### **1**. In the CCTM Rate Card application select CCTM Rate Home, as shown in 1 above.

A list of rate cards appears in the Search Results as shown above.

#### 2. Click the Rate Card Number link in the Rate Cards in Rejected Stage, as shown in 2 above.

The Rate Card page displays as shown below. If the rate card is rejected before the first approval, all lines from the rate card are rejected.

| Rate No                      | otifications  |                                |              |           |                    |           |        |                             |           |       |           |                |                |
|------------------------------|---------------|--------------------------------|--------------|-----------|--------------------|-----------|--------|-----------------------------|-----------|-------|-----------|----------------|----------------|
| CCTM Rat                     | te Home       | CCTM R                         | Rate Search  | CCTM F    | File Upload Status | CCTM      | Create | Rate Car                    | ď         |       |           |                |                |
| Rate: CCT                    | TM Rate Hor   | ne >                           |              |           |                    |           |        |                             |           |       |           | User Name 10H  | M@SUPPLIER1.CO |
|                              |               |                                |              |           |                    |           |        |                             | E         | xport | Upload    | View Rejectio  | ns Cancel      |
| Rate Ca                      | ard Header    |                                |              |           |                    |           |        |                             |           |       |           | (3)            |                |
|                              | Revision      | l Number<br>Number<br>t Number | 0            |           |                    | Effective | From   | CCTM Su<br>09/14/<br>01/06/ |           | с.    |           | U              |                |
| Rate Ca                      | ard Details   |                                |              |           |                    |           |        |                             |           |       |           |                |                |
| Show D                       | etails for    |                                |              |           |                    |           |        |                             |           |       |           |                |                |
| © Active<br>C All<br>C In-Ac | -             |                                |              |           |                    |           |        |                             |           |       |           |                |                |
| 🗹 Indica                     | ites Modified | - 🛱 Indic                      | ates New - 👋 | Indicates | Rejected           |           |        |                             |           |       |           |                |                |
| Craft Typ                    | pe Craf       | t                              |              |           | Craft Code Class   | Local     | Work   | Туре                        | Rate Type | UOM   | Rate (\$) | Effective From | Effective To   |
| <mark>×</mark> ₀Equipm       | nent DW 8     | 020 TREN                       | ICHER        | ł         | AA-NEW             |           |        | :                           | STD       | Hours | 17.25     | 09/14/2009     | 01/06/2013     |
| × <sub>ۇ</sub> Equipm        | nent EQUI     | PMENT TR                       | RAILER       | ł         | AA-NEW             |           |        |                             | STD       | Hours | 12.25     | 09/14/2009     | 01/06/2013     |

#### **3.** Click View Rejections as shown in 3 in above.

The rejection reason is displayed as shown in Figure 3-21 on the following page.

| Rate M    | Notifications     |                  |                    |       |       |           |               |      |        |              |                     |                         |
|-----------|-------------------|------------------|--------------------|-------|-------|-----------|---------------|------|--------|--------------|---------------------|-------------------------|
| CCTM Ra   | ate Home 🔰        | CCTM Rate Search | CCTM File Upload   | Statu | JS    | CCTM Crea | ate Rate Card |      |        |              |                     |                         |
| Rate: CC  | TM Rate Home      | > Rate Card Scr  | een >              |       |       |           |               |      |        |              | User Name           | 10HN@SUPPLIER1.CO       |
| * Indicat | tes required fiel | ł                |                    |       |       |           |               |      |        |              | (4)                 | Ok Cancel               |
| Rate C    | ard Header        |                  |                    |       |       |           |               |      |        |              | $\sim$              |                         |
|           |                   | RateCard Number  | 4590               |       |       |           |               |      | Effe   | ective From  | 09/14/2009          |                         |
|           |                   | Revision Num     | 0                  |       |       |           |               |      | E      | Effective To | 01/06/2013          |                         |
|           |                   | Contract Number  | 455502             |       |       |           |               |      | Reject | ion Reason   | Rates are not in    | <b>A</b>                |
|           |                   | Supplier Name    | CCTM Supplier 1, I | nc.   |       |           |               |      |        |              | agreement with      |                         |
|           |                   |                  |                    |       |       |           |               |      |        |              | contract            | <b>~</b>                |
|           |                   |                  |                    |       |       |           |               |      |        |              | Mandatory for Rejec | tion                    |
| Attachme  | ents None         |                  |                    |       |       |           |               |      |        |              |                     |                         |
| Rate C    | ard Details       |                  |                    |       |       |           |               |      |        |              |                     |                         |
|           |                   |                  |                    |       |       |           |               |      |        |              | ③ Previous          | 1-10 💌 <u>Next 10</u> 🗵 |
|           |                   |                  |                    |       |       | Work      |               |      | Rate   | Effective    | Effective           | Change Request          |
| *Craft T  | Type *Craft       |                  | *Craft Code Class  |       | Local | Туре      | *Rate Type    | *UOM | (\$)   | From         | То                  | Reason                  |
| Equipme   | nt PICKUP TR      | UCK              | AA-NEW             | Q     |       |           | STD           | Day  | 16     | 09/14/2009   | 01/06/2013          |                         |

Figure 3-21

## **4.** After reviewing the rejection reason, click Ok as shown in 4 above.

The Rate Card page appears as shown below.

| Rate Notifications                                                   |                        |                                                 |            |           |       |           |               |                   |
|----------------------------------------------------------------------|------------------------|-------------------------------------------------|------------|-----------|-------|-----------|---------------|-------------------|
| CCTM Rate Home   CCTM Rate Search   CCTM                             | 1 File Upload Status 🛛 | CCTM Create                                     | e Rate Car | ď         |       |           |               |                   |
|                                                                      |                        |                                                 |            |           |       |           | User Name     | JOHN@SUPPLIER1.CO |
|                                                                      |                        |                                                 |            |           |       |           |               |                   |
| The Rate Card # 4590 is now available for modifie                    | ation and re-submissio | on.                                             |            |           |       | $\frown$  |               |                   |
|                                                                      |                        |                                                 |            | Export    | Upi   |           | eview Craft C | hanges Cancel     |
| Rate Card Header                                                     |                        |                                                 |            |           |       |           |               |                   |
| Rate Card Number 4590<br>Revision Number 0<br>Contract Number 455502 |                        | Supplier Name<br>Effective From<br>Effective To | 09/14/     | 2009      |       |           |               |                   |
| Rate Card Details                                                    |                        |                                                 |            |           |       |           |               |                   |
| Show Details for                                                     |                        |                                                 |            |           |       |           |               |                   |
| Active                                                               |                        |                                                 |            |           |       |           |               |                   |
| C All<br>O In-Active                                                 |                        |                                                 |            |           |       |           |               |                   |
| 🖉 Indicates Modified - 🗱 Indicates New - 🌾 Indicate                  | s Rejected             |                                                 |            |           |       |           |               |                   |
| Craft Type Craft                                                     | Craft Code Class       | Local Worl                                      | k Type     | Rate Type | UOM   | Rate (\$) | Effective Fro | om Effective To   |
| Equipment DW 8020 TRENCHER                                           | AA-NEW                 |                                                 |            |           | Hours |           | 09/14/2009    | 01/06/2013        |
| 發Equipment EQUIPMENT TRAILER                                         | AA-NEW                 |                                                 |            | STD       | Hours | 12.25     | 09/14/2009    | 01/06/2013        |

## 5. Click Review Craft Changes as shown in 5 above.

The Rate Card Screen page appears as shown in Figure 3-22 on the next page

| Rate                         | Notifications                                            | \$                                                                        |                        |                                  |                 |              |                              |                        |            |                |             |                    |            |            |                 |
|------------------------------|----------------------------------------------------------|---------------------------------------------------------------------------|------------------------|----------------------------------|-----------------|--------------|------------------------------|------------------------|------------|----------------|-------------|--------------------|------------|------------|-----------------|
| сстм в                       | Rate Home                                                | CCTM Rate Search                                                          | I   CCTM F             | File Upload Statu:               | 5               | CCTM Crea    | ite Rate Card                |                        |            |                |             |                    |            |            |                 |
| Rate: C                      | CCTM Rate Hor                                            | me >                                                                      |                        |                                  |                 |              |                              | $\sim$                 |            |                |             | User               | Nam        |            | LIER1.CO        |
| * Indic                      | ates required fi                                         | ield                                                                      |                        |                                  |                 |              |                              | (12)[                  | Save and S | ubmit Sav      | e Cai       | ncel Chai          | nge Reg    | uest Ca    | ancel           |
| ЭТІР                         | Submit Button v                                          | will be enabled & Atta                                                    | achment Link           | will be visible on               | ce rat          | e card is sa | ved.                         |                        |            |                |             |                    | 5 1        |            |                 |
| Rate                         | Card Header                                              |                                                                           |                        |                                  |                 |              |                              |                        |            |                |             |                    |            |            |                 |
|                              |                                                          | RateCard Nu                                                               |                        | 0                                |                 |              |                              |                        |            | Effective Fro  |             |                    |            |            |                 |
|                              | 6                                                        |                                                                           | n Num O                |                                  |                 |              |                              |                        |            | Effective 7    | <u>01/0</u> | 6/2013             |            | (          | 2               |
|                              | (                                                        | IV/                                                                       | lumber 455             |                                  |                 |              |                              |                        |            | Approv         | er          |                    |            | ] 🔍 (1     | 1)              |
| Attachn                      |                                                          |                                                                           | Name Con               | M Supplier 1, In                 | ic.             |              |                              |                        |            |                |             |                    |            |            |                 |
|                              |                                                          |                                                                           |                        |                                  |                 |              |                              |                        |            |                |             |                    |            | _          |                 |
|                              | None_                                                    | Add                                                                       |                        |                                  |                 |              |                              |                        |            |                |             |                    |            |            |                 |
| ⊗тр                          | save the                                                 | e changes before you                                                      | Add/Modify t           | the attachment.                  |                 |              |                              |                        |            |                |             |                    |            |            |                 |
|                              | save the                                                 | e changes before you                                                      | Add/Modify t           | the attachment.                  |                 |              |                              |                        |            |                |             |                    |            |            |                 |
| ≪π<br>Rat                    | save the                                                 | e changes before you                                                      |                        |                                  |                 |              |                              |                        |            |                |             | ③ Previo           | us 1-10    | of 12 🔽 🛚  | l <u>ext 2</u>  |
| ≪TIP<br>Rat<br>Add           | 8 save the Details                                       | e changes before you                                                      |                        |                                  |                 |              |                              |                        |            |                |             | S Previo           | ous 1-10   | of 12 💌 N  | <u>lext 2</u> ⊗ |
| CTIP<br>Rat<br>Add<br>Select | 8 Save the Details<br>Another Row                        | e changes before you w<br>Delete from Ch                                  | hange Requ             | est                              |                 | Wol          |                              |                        |            |                |             |                    | Cha        | ange Reque |                 |
| CTIP<br>Rat<br>Add<br>Select | 8 Solution Row                                           | e changes before you w<br>Delete from Ch                                  | hange Requ             |                                  | 5               |              | rk<br>e <sup>*</sup> Rate Ty | e *UOM *               | Rate (\$)  | *Effective Fro |             | © Previo           | Cha        |            |                 |
| CTIP<br>Rat<br>Add<br>Select | 8 betails<br>Another Row<br>All Select No                | e changes before you w<br>Delete from Ch                                  | hange Reque            | est                              | s<br>] Q        |              |                              | e <b>*UOM</b> *<br>Day |            | *Effective Fro | m *Effe     |                    | Cha        | ange Reque |                 |
| CTIP<br>Rat<br>Add<br>Select | Another Row<br>All   Select No                           | e changes before you v Delete from Ch one *Craft                          | hange Reque<br>*C      | est<br>Craft Code Class          | ;<br>] Q<br>] Q |              | e *Rate Ty                   | E E                    | 16         |                | m *Effe     | ctive To<br>5/2013 | Cha<br>Rea | ange Reque |                 |
| CTIP<br>Rat<br>Add<br>Select | Another Row<br>All Select No<br>Craft Type<br>Quipmont F | e changes before you<br>v Delete from Ch<br>one<br>*Craft<br>BICKUP TRUCK | hange Reque<br>*C<br>A | est<br>Craft Code Class<br>A-NEW | 9               |              | e *Rate Ty<br>STD            | Day                    | 16         | 09/14/2009     | m *Effe     | ctive To<br>5/2013 | Cha        | ange Reque |                 |

Figure 3-22

6. If you want to delete this rate card so that you can upload a new rate card file in its place, click Cancel Change Request, as shown in 6, and then click Yes to the confirmation prompt.

Selecting this action deletes or removes the current rate card. You can now update the rate card file; upload it again; and resubmit it to the Ameren approver.

- 7. To delete one or more rows, click the **Select** check box for the row and click **Delete from** Change Request, as shown in 7 above.
- **8.** To add more rates, click Add Another Row and enter the rate information, see 8 above.
- **9.** To make changes to an existing rate, edit the fields as shown in 9 above.
  - *Rate* (\$) If applicable, enter the new rate.
  - *Effective From* If applicable, enter the new start date for the rate.
  - *Effective To* If applicable, enter the new end date for the rate.
- **10.** Click Add, as shown in 10 above, and attach supporting documentation for the rates.
- **11**. Enter an Approver name as shown in **11** above.

If you do not know the approver name, you can use the Magnifying Glass to search for an approver name.

**12.** After all data has been entered, click Save and Submit as shown in 12 above.

A confirmation message displays as shown below.

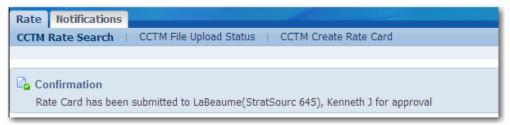

# Chapter Four: Modifying Approved Rate Cards

### **Chapter Objectives:**

- Modify Rate Cards
- Export Rate Cards
- Correct Rejected Rate Card Modifications

Estimated Lesson Time: 30 minutes

You can maintain your approved rate cards in CCTM. Maintenance consists of updating rate cards to add or delete lines and updating craft rates because of new rate agreements. You can update rate cards directly online in CCTM, or by exporting an existing rate card from CCTM, making modifications, and uploading the modified file.

## Lesson 4-1: Modify Approved Rate Cards Online

| Rate   | Notification   | s         |         |              |                     |                |               |             |                                |                     |                    |
|--------|----------------|-----------|---------|--------------|---------------------|----------------|---------------|-------------|--------------------------------|---------------------|--------------------|
| CCTM   | Rate Home      | ССТМ      | Rate Se | earch   C    | CTM File Uplo       | ad Status 🛛    | CCTM Crea     | te Rate Ca  | ard                            |                     |                    |
|        |                | $\square$ |         |              |                     |                |               |             |                                | User Name           | JOHN@SUPPLIER1.CON |
| Sim    | ole Search     |           |         |              |                     |                |               |             |                                |                     |                    |
| Please | e enter a Supp | ier Name  | and/or  | Contract Nun | <u>her and/or S</u> | tatus and sele | ect the Go bu | tton to see | e the results.Note that the se | arch is not case se | nsitive.           |
|        | (              | OU N      | ame /   | AMEREN OP U  |                     |                |               |             |                                |                     |                    |
|        | 9              | upplier N | ame 🛛   | CCTM Supplie | r 1, Inc.           |                |               |             |                                |                     |                    |
|        | Cor            | tract Nur | nber    |              | (                   | 🔍 (1)          |               |             |                                |                     |                    |
|        |                | S         | tatus 🖡 |              |                     |                |               |             |                                |                     |                    |
|        |                |           |         | Go Clea      | r                   | - )            |               |             |                                |                     |                    |
| Sear   | ch Results     |           |         | do olca      |                     |                |               |             |                                |                     |                    |
|        |                |           |         |              |                     |                |               |             |                                | Rate Card Chan      | ge                 |
|        |                | OU        | Rev     | Contract     | Supplier            |                | Effective     |             | Rate Card                      | Requested           |                    |
| Rate   | Card Numbe     | 🔻 Nam     | e Num   | Number       | Name                | From           | То            | Status      | Approver/Submitted To          | By/Submitter        | Attachments        |
| 4527   | $\gamma$       |           | 0       |              | CCTM                | 01/04/2010     | 12/30/2012    | Approved    | Hammitt(CSFTrnSvcs 204),       |                     |                    |
|        |                |           |         |              | Supplier 1,<br>Inc. |                |               |             | Theresa G                      |                     |                    |

#### Figure 4-1

You can request changes for rates on approved rate cards; for example to reflect union increases or new labor or equipment rates. If you are modifying just a few rates, it is easy to request your changes online. Each line that is modified requires a change request reason; enter a descriptive reason so that your approver will know why you are requesting the rate change.

When you are requesting changes, enter your changes a few weeks in advance of the dates that you want the changes to take effect; this ensures that the rates will be submitted and approved prior to the date that you need to begin entering them on time cards.

1. Open the CCTM Rate Card application and select the CCTM Rate Search page. Enter your search criteria and click Go as shown in 1 above.

A list of rate cards matching the search criteria displays in the Search Results grid as shown above.

2. Click the Rate Card Number link for the rate card you want to modify as shown in 2 above.

The *Rate Card* page displays as shown in Figure 4-2.

| Rate I   | Notifications  |                                                 |                |              |               |                                           |                 |        |          |                |              |
|----------|----------------|-------------------------------------------------|----------------|--------------|---------------|-------------------------------------------|-----------------|--------|----------|----------------|--------------|
| CCTM Ra  | ate Home       | CCTM Rate Search                                | CCTM File Up   | load Status  | CCTM Cr       | eate Rate Card                            |                 | (      |          |                |              |
| Rate: CC | CTM Rate Sea   | rch >                                           |                |              |               |                                           |                 | (      | 4 Juser  | r Name JOHN@   | SUPPLIER1.CO |
|          |                |                                                 |                |              |               |                                           | Export          | Upload | Ree      | quest changes  | Cancel       |
| Rate C   | ard Header     |                                                 |                |              |               |                                           |                 |        |          |                |              |
|          |                | Number <b>4527</b><br>Number <b>0</b><br>Number |                |              | ffective From | e CCTM Supp<br>m 01/04/201<br>o 12/30/201 | .0              |        |          |                |              |
| Rate C   | ard Details    |                                                 |                |              |               |                                           |                 |        |          |                |              |
| Show I   | Details for    |                                                 |                |              |               |                                           |                 |        |          |                |              |
| Select A | cates Modified |                                                 |                |              | su lu u       |                                           | Parts Town      |        | Data (C) |                |              |
| Selec    | 3 bor          | Craft                                           |                | Craft Code ( |               |                                           |                 |        |          | Effective From |              |
|          | Labor          | APPRENTICE: 4TH 1                               |                |              |               |                                           | TIME & ONE-HALF |        |          | 01/04/2010     | 12/30/2012   |
|          |                | GROUNDMAN - EQUI                                |                |              |               |                                           | STRAIGHT TIME   |        |          | 01/04/2010     | 12/30/2012   |
|          | Labor          | APPRENTICE: 7TH 1                               |                |              |               |                                           | TIME & ONE-HALF |        |          | 01/04/2010     | 12/30/2012   |
|          | Labor          | GROUNDMAN - EQUI                                | PMENT OPERATOR |              | 51            | TRANSMISSION                              | TIME & ONE-HALF | Hours  | 34.25    | 01/04/2010     | 12/30/2012   |
|          | Labor          | APPRENTICE: 7TH 1                               | 000 HOURS      |              | 51            | TRANSMISSION                              | STRAIGHT TIME   | Hours  | 29.75    | 01/04/2010     | 12/30/2012   |
|          | Labor          | APPRENTICE: 2ND 1                               | 000 HOURS      |              | 51            | TRANSMISSION                              | STRAIGHT TIME   | Hours  | 24.75    | 01/04/2010     | 12/30/2012   |
|          | Labor          | WELDER / FITTER                                 |                |              |               |                                           | ST              | Hours  | 35.85    | 01/04/2010     | 12/30/2012   |

## **3.** Click the **Select** check box for the lines you want to modify as shown in **3** above.

If you only want to add new rates and are not changing any existing rates leave the boxes unchecked.

## **4.** Click Request changes as shown in 4 above.

The *Rate Card* page displays as shown in Figure 4-3.

| Rate Notifications                                                                           | Click this button to discard any<br>changes and return the rate<br>card to Approved status. |
|----------------------------------------------------------------------------------------------|---------------------------------------------------------------------------------------------|
| CCTM Rate Home   CCTM Rate Search   CCTM File Upload Status   CCTM Create Rate Card          | <u> </u>                                                                                    |
| Rate: CCTM Rate Search > Rate Card Screen >                                                  | User Name JOHN@SUPPLIER1.COM                                                                |
| * Indicates required field                                                                   | t Save Cancel Change Request Cancel                                                         |
| TIP Submit Button will be enabled & Attachment Link will be visible once rate card is saved. | Cancer Change Request Cancer                                                                |
| Rate Card Header                                                                             |                                                                                             |
| Revision Num 1                                                                               | e From 01/04/2010<br>aver to 12/30/2012<br>pprover 9 9                                      |
| Attachments None Add                                                                         |                                                                                             |
| TTP Places cave the changes before you A if the attachment.                                  |                                                                                             |
| Rate Card Details                                                                            |                                                                                             |
| No of Row(s) to Add Another Row Delete from Change Request                                   |                                                                                             |
| Select All Select None                                                                       |                                                                                             |
| Select *Craft Type *Craft Code Class Local Work Type *Rate Type *UOM *Rate (\$)              | *Effective From *Effective To *Change Request                                               |
| Labor APPRENTICE: 4TH 1000 HOURS AA-NEW S1 TRANSMISSION TIME & ONE-HALF Hours 23.            | 5 01/04/2010 🔲 12/30/2012 🔲 UNION INCREASE 🧿                                                |
| Equipment AIR COMPRESSOR                                                                     | 5 01/04/2010 🔲 12/30/2012 🔲 NEW EQUIPMENT                                                   |
| TIP The Comments field is required when an existing Rate Card is modified.                   |                                                                                             |
| If the Craft Code Class is blank, enter AA-                                                  | t Save Cancel Change Request Cancel                                                         |
| New. Otherwise, do not change.                                                               | t Save Cancel Change Request Cancel                                                         |

#### **5.** To modify an existing rate, update the following fields (you cannot change any other fields):

- Craft Code Class: If this field is blank, enter AA-New; otherwise do not change the value.
- **Rate:** Enter the new rate.
- Effective From: Enter the start date for the new rate. You can enter a past date, <u>only if</u> the rate has not been used on any time cards during or after that date.
- Effective To: Enter the end date for the new rate. The effective to date must be today's date or a future date.
- Change Request Reason: You must enter a change request reason for each line that you update.

#### 6. To enter a new labor, equipment or chemical rate:

- Click *Add Another Row* to add a new rate card line as shown in **6**.
- Enter or select the *Craft Type*, *Craft*, *Craft Code Class (AA-new)*, *Local* (optional), *Work Type* (optional), *Rate Type*, *UOM* (100's, Day, Each, Feet, Gallons, Hours, Miles, Meter, Week), *Effective From* date, *Effective To* date, and *Change Request Reason*.
- 7. To make a rate inactive, so that it will no longer display on the rate card:
  - Enter the date that the rate will expire on in the *Effective From* and *Effective To* fields. The date entered must be today's date or a date in the future.
  - Enter a change request reason.
- 8. Click Add, as shown in 8, and attach supporting documentation to justify the rate modification request.

#### **9** Enter an approver name in the Approver field, as shown in 9 above.

You can click the Magnifying Glass to search for an approver name, if needed.

#### **10.** After you have completed your change requests, click **Save and Submit** as shown in 10 above.

A confirmation message displays on the page as shown below and the rate card status changes to Pending Approval.

| Rate    | Notifications   |                                                               |
|---------|-----------------|---------------------------------------------------------------|
| ССТМ І  | Rate Search     | CCTM File Upload Status   CCTM Create Rate Card               |
|         |                 |                                                               |
|         | <b>a</b>        |                                                               |
| 🔄 🖸 Coi | nfirmation      |                                                               |
| Rat     | e Card has been | submitted to LaBeaume(StratSourc 645), Kenneth J for approval |

## Lesson 4-2: Modify Approved Rate Cards via Export

| <b>Ameren</b>      | сст                                      | М                            |                           |                             | -          |                 |             | Home Loo                           | out Preferences                             | Diagnostics        |
|--------------------|------------------------------------------|------------------------------|---------------------------|-----------------------------|------------|-----------------|-------------|------------------------------------|---------------------------------------------|--------------------|
| Rate Notifications |                                          |                              |                           |                             |            |                 |             |                                    |                                             | Singheomos         |
|                    | CCTM Ra                                  | ate Se                       | arch   C                  | CTM File Uplo               | ad Status  | CCTM Crea       | ite Rate Ca | ard                                |                                             |                    |
| C                  |                                          |                              |                           |                             |            |                 |             |                                    | User Name                                   | JOHN@SUPPLIER1.COM |
| Simple Search      |                                          |                              |                           |                             |            |                 |             |                                    |                                             |                    |
| Su                 | OU Nan<br>oplier Nan<br>act Numb<br>Stat | ne A<br>ne C<br>er C<br>us C | MEREN OP U<br>CTM Supplie | NIT <b>v</b>                |            |                 |             | e the results.Note that the se     |                                             |                    |
| Rate Card Number 🔻 |                                          |                              | Contract<br>Number        | Supplier<br>Name            |            | Effective<br>To | Status      | Rate Card<br>Approver/Submitted To | Rate Card Chan<br>Requested<br>By/Submitter | ge<br>Attachments  |
| 4527 2             |                                          | 0                            |                           | CCTM<br>Supplier 1,<br>Inc. | 01/04/2010 | 12/30/2012      | Approved    | John@supplier1.com                 |                                             |                    |

#### Figure 4-4

If you need to request rate changes for many lines on a rate card, you can request the changes by submitting the changes in a file which you upload to CCTM.

To request changes using the file upload method:

- 9. Export the rate card file and save it on your PC. The file is in text file format and is included in a zip file.
- 10. Open the file in a spreadsheet program and make the required changes. The template can be opened in any program that allows you to create a CSV file, for example, Excel.
- 11. Save the file as a Comma Separated Value (\*.CSV) file.
- 12. Import the rate modification file into CCTM.
- 13. Monitor the upload process.
- 14. If necessary, correct errors in the file and import the file again.
- 15. Submit the rate card for approval in CCTM.

**NOTE:** If your organization does not use Excel or WinZip, check with your internal IT department for information about downloading and opening the template.

- **1.** On the CCTM Rate Search page, enter search criteria, and click **Go** as shown in 1 above.
- A list of rate cards matching the search criteria displays in the Search Results grid as shown.
- 2. Click the Rate Card Number link of the rate card you want to modify as show in 2 above.

The Rate Card Header page displays as shown in Figure 4-5 on the next page.

| Rate Notifications                                       |                  |           |                          |         |          |      |                |              |
|----------------------------------------------------------|------------------|-----------|--------------------------|---------|----------|------|----------------|--------------|
| CCTM Rate Home   CCTM Rate Search   CCTM File U          | pload Status   C | CTM Creat | e Rate Card              |         |          |      |                |              |
| Rate: CCTM Rate Search >                                 |                  |           | (3                       |         |          | User | Name JOHN@     | SUPPLIER1.CO |
|                                                          |                  |           | Ý                        | Export  | Upload   | Re   | quest changes  | Cancel       |
| Rate Card Header                                         |                  |           |                          |         |          |      |                |              |
| Rate Card Number 4527                                    |                  |           | <b>CCTM Supplier</b>     | 1, Inc. |          |      |                |              |
| Revision Number 0<br>Contract Number                     |                  |           | 01/04/2010<br>12/30/2012 |         |          |      |                |              |
| Rate Card Details                                        |                  |           |                          |         |          |      |                |              |
| € Active<br>C All<br>C In-Active                         |                  |           |                          |         |          |      |                |              |
| Indicates Modified - 🗱 Indicates New - 🏹 Indicates Rejec | ted              |           |                          |         |          |      |                |              |
| Select All Select None                                   |                  | l         |                          |         |          |      |                |              |
| Select Craft Type Craft                                  | Craft Code Class | Local Wo  |                          | te Type | UOM Ra   |      | Effective From |              |
| Equipment 24X40 DIRECTIONAL BORE MACHINE                 |                  |           | ST                       |         | Hours 22 | .5   | 01/04/2010     | 12/30/2012   |
| Equipment BUCKET TRUCK 53-65'                            |                  |           | ST                       |         | Hours 35 | .15  | 01/04/2010     | 12/30/2012   |

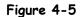

## **3.** Click **Export** as shown in 3 above.

A File Download dialog box displays similar to the one shown below.

| File Dow | nload - Security Warning                                                                                                    | $\ge$ |
|----------|----------------------------------------------------------------------------------------------------|-------|
| Do you   | want to open or save this file?                                                                                                    |       |
| 2        | Name: RateCardExport.zip<br>Type: WinZip File<br>From: goblxdoa3.ameren.com<br>Open Save Cancel                                                                                                 | ]     |
| ٢        | While files from the Internet can be useful, this file type can<br>potentially harm your computer. If you do not trust the source, do no<br>open or save this software. <u>What's the risk?</u> | ł     |

### 4. Click Open.

A Zip utility window opens similar to the one shown below.

| <b>⊇WinZip</b><br>File Action               |             | dExport[1].<br>Help | zip |      |           |          |          |               |    |
|---------------------------------------------|-------------|---------------------|-----|------|-----------|----------|----------|---------------|----|
| View New                                    |             | Favorites           | Add |      | <b>B</b>  | View     | CheckOut | <b>Wizard</b> |    |
| New                                         | Open        | Favorites           | Auu | Туре | Encrypt   | Modified |          | Size          | Ra |
| <b>≇i</b> RateCar                           | dExport.xls | ]                   |     |      | osoft Exc |          | 9 11:10  | 1,553         | 8  |
|                                             |             |                     |     |      |           |          |          |               |    |
| 4                                           |             |                     |     |      |           |          |          |               |    |
| Selected O files, O bytes Total 1 file, 2KB |             |                     |     |      |           |          |          |               |    |

## 5. Double-click RateCardExport.xls.

The file opens similar to the example shown in Figure 4-6 on the next page.

| [  |   | А         | В          | С            | D            | E           | F          | G         | Н         | 1     | J       | К         | L      | М    | N            | 0            | Р       |
|----|---|-----------|------------|--------------|--------------|-------------|------------|-----------|-----------|-------|---------|-----------|--------|------|--------------|--------------|---------|
|    | 1 | Record Ty | Supplier N | Contract N   | Hdr Start Da | Hdr End Dat | Craft Type | Craft Nam | Craft Cod | Local | Work Pl | Rate Type | Unit O | Rate | Effective Fr | Effective To | Change  |
|    | 2 | Update    | CCTM Sup   | plier 1, Inc | 01/04/2010   | 12/30/2012  | Labor      | APPRENTI  | AA-NEW    | 51    | TRANSN  | TIME & OI | Hours  | 22.5 | 05/04/2010   | 12/30/2012   | Union I |
| (1 |   | Update    | CCTM Sup   | plier 1, Inc | 01/04/2010   | 12/30/2012  | Labor      | APPRENTI  | AA-NEW    | 51    | TRANSN  | TIME & OI | Hours  | 23.5 | 05/04/2010   | 12/30/2012   | Union I |
| C  | 4 | Create    | CCTM Sup   | plier 1, Inc | 01/04/2010   | 12/30/2012  | Equipmen   | Air Comp  | AA-NEW    |       |         | STD       | Hours  | 12.5 | 05/04/2010   | 12/30/2012   | new ec  |

6. You must delete all rows that you are not requesting changes to.

- 7. To modify an existing rate, update the following fields (you cannot change any other fields):
  - Craft Code Class: If this field is blank, enter AA-NEW, otherwise do not change.
  - **Rate:** Enter the new rate.
  - Effective From: Enter the start date for the new rate. You can enter a past date, <u>only if</u> the rate has not been used on any time cards during or after that date.
  - Effective To: Enter the end date for the new rate. The effective to date must be today's date or a future date.
  - Change Request Reason: You must enter a change request reason for each line that you update.

#### 8. To enter a new labor, equipment or chemical rate:

- Enter *Create* as the Record Type, as shown in **1**above.
- Copy the Supplier Name, Contract Number, Hdr Start Date, and Hdr End Date to the new line.
- Enter the Craft Type (Labor, Equipment or Chemical), Craft Name, Craft Code Class (AA-NEW), Local (optional), Work Type (optional), Rate Type, UOM (100's, Day, Each, Feet, Gallons, Hours, Miles, Meter, Week), Effective From date, Effective To date, and Change Request Reason.

#### **9.** To remove an existing rate so that it will no longer display on the rate card:

- Enter the date that the rate will expire on in the *Effective From* and *Effective To* fields. The date entered must be the date the file will be uploaded or a date in the future.
- Enter a change request reason.

#### **10.** After all changes have been entered, click File $\rightarrow$ Save As.

The *Save As* dialog box displays as shown in **Figure 4-7** on the next page.

| Save As                                                                                                    | 2                                                                                            | <u>? × </u>       |
|----------------------------------------------------------------------------------------------------|----------------------------------------------------------------------------------------------|-------------------|
| Save <u>i</u> n:                                                                                                    | Ameren Rate Cards                                                                            | 💽 🕑 • 🖄   🗙 📑 🖬 • |
| My<br>SharePoi<br>My Recent<br>Documents<br>Admin<br>Documents<br>My Network<br>Places<br>My<br>Documents<br>My<br>Computer<br>Oracle R12<br>Training<br>My Site |                                                                                              |                   |
| Tools •                                                                                                    | File name: Rate Card Modifications (8-12-10).csv Save as type: CSV (Comma delimited) (*.csv) | 5<br>Save Cancel  |

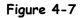

### **11**. Complete the following fields:

- 1. Select a *Save in* folder as shown in 2above.
- 2. In the Save as type drop-down list, select CSV (Comma delimited) (\*.csv) as shown in 3 above
- 3. Enter a file name in the File name field, as shown in 4 above. Do not use quotes ("Rate Card").
- 4. Click *Save* as shown in 5 above.

A dialog box displays similar to the one shown below. The dialog box may be different based on the program that your organization uses.

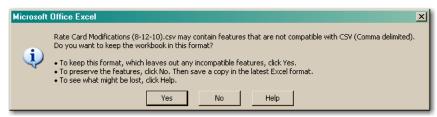

- 12. Click Yes to save your changes.
- **13.** Return to the CCTM Rate card application and open the rate card that you are modifying.

The Rate Card displays as shown in **Figure 4-8** on the next page.

| Rate Notifications                                                                                                    |                    |          |                                           |         |         |           |                |              |
|----------------------------------------------------------------------------------------------------|--------------------|----------|-------------------------------------------|---------|---------|-----------|----------------|--------------|
| CCTM Rate Home   CCTM Rate Search   CCTM File U                                                                        | pload Status 📋 CCT | FM Creat | e Rate Card                               | (1      |         |           |                |              |
| Rate: CCTM Rate Search >                                                                                               |                    |          |                                           | U.      |         | User      | Name JOHN@     | SUPPLIER1.CO |
|                                                                                                    |                    |          |                                           | Export  | Upload  | Red       | quest changes  | Cancel       |
| Rate Card Header                                                                                                    |                    |          |                                           |         |         |           |                |              |
| Rate Card Number 4527<br>Revision Number 0<br>Contract Number                                                          | Effectiv           | e From   | CCTM Supplier<br>01/04/2010<br>12/30/2012 | 1, Inc. |         |           |                |              |
| Rate Card Details                                                                                                    |                    |          |                                           |         |         |           |                |              |
| Show Details for<br>© Active<br>© All<br>© In-Active<br>Mindicates Modified - All<br>Indicates New - Mindicates Reject | ted                |          |                                           |         |         |           |                |              |
| Select All Select None                                                                                                 |                    |          |                                           |         |         |           |                |              |
| Select Craft Type Craft                                                                                                | Craft Code Class L | ocal Wo  | rk Type Rat                               | те Туре | UOM F   | Rate (\$) | Effective From | Effective To |
| Equipment 24X40 DIRECTIONAL BORE MACHINE                                                                               |                    |          | ST                                        |         | Hours 2 | 2.5       | 01/04/2010     | 12/30/2012   |
| Equipment BUCKET TRUCK 53-65'                                                                                          |                    |          | ST                                        |         | Hours 3 | 5.15      | 01/04/2010     | 12/30/2012   |

### **14.** Click Upload as shown in 1 above.

The Upload File Status page displays as shown below.

| Rate Notifications                                                                  |                              |
|-------------------------------------------------------------------------------------|------------------------------|
| CCTM Rate Home   CCTM Rate Search   CCTM File Upload Status   CCTM Create Rate Card |                              |
| Rate: CCTM Rate Search > Rate Card Screen >                                         | User Name JOHN@SUPPLIER1.COM |
| Upload File - Status                                                                |                              |
| * Select File for Upload C:\Documents and Settine Browse 2                          | Upload 3 el                  |
| Data File Loader Batch Requests:                                                    |                              |
| View By All Jobs 🔽 Go                                                               |                              |

- **15.** Click **Browse** as shown in 2 above.
- **16.** Navigate to the modified rate card file location, click the file to select it, and click Open.
- **17.** Click Upload as shown in 3 above.

A confirmation message displays.

| e Card                                                     |
|------------------------------------------------------------|
| User Name JOHN@SUPPLIER1.CON                               |
|                                                            |
| Upload Cancel                                              |
| Browse                                                     |
|                                                            |
|                                                            |
| ch Run (2)<br>Details Comments                             |
| 19/2011 The Rate Card# 4527 has been updated successfully. |
|                                                            |

## **18.** Click Go, periodically, as shown in 1 above, until the Status field displays Completed.

You may need to click Go several times before the Status field displays Completed.

- **19.** Review the rate card Comments as shown in 2 above; the current rate card submission always appears on the top line.
  - If the comments field indicates that the batch request has failed, click the 📃 blue Details icon to view the errors. You must then correct the errors in the file and begin the upload process again. Refer to Lesson 4-3: Viewing and Correcting Upload Failures on page 64 for information on this process.
  - If the comments field indicates that the rate card has completed successfully you can continue with the next step.

## **20.** After the rate card has been updated successfully, you must submit the rate card for approval. Click CCTM Rate Home as shown in 3 above.

The CCTM Rate Home page appears as shown below.

| Dete             | No. ALC  | cations    | 1000       |                    |                          |                   |                 |                |                                    |                                            |
|------------------|----------|------------|------------|--------------------|--------------------------|-------------------|-----------------|----------------|------------------------------------|--------------------------------------------|
| Rate             | _        |            |            |                    |                          |                   |                 |                |                                    |                                            |
| ССТМ             | Rate H   | ome 🛛      | CCTM       | Rate Search        | CCTM File U              | Ipload Status     | CCTM Cr         | eate Rate Card | 1                                  |                                            |
| Rate C           | Card Ho  | me         |            |                    |                          |                   |                 |                |                                    |                                            |
| Rate             | Cards in | Pending    | Submis     | ssion Stage        |                          |                   |                 |                |                                    |                                            |
| Rate (<br>Numb   |          |            | Rev<br>Num | Contract<br>Number | Supplier<br>Name         | Effective<br>From | Effective<br>To | Status         | Rate Card<br>Approver/Submitted To | Rate Card Change Requested<br>By/Submitter |
| <u>4527</u>      | (4)      |            | 1          |                    | CCTM Supplier<br>1, Inc. |                   | 12/30/2012      |                |                                    | John@supplier1.com                         |
| Rate             | Cards in | Pending    | Approv     | al Stage           |                          |                   |                 |                |                                    |                                            |
| Rate (<br>Numb   |          | OU<br>Name | Rev<br>Num |                    | Supplier<br>Name         | Effective<br>From | Effectiv<br>To  |                | te Card<br>prover/Submitted To     | Rate Card Change Requested<br>By/Submitter |
| No res<br>found. |          |            |            |                    |                          |                   |                 |                |                                    |                                            |
| Rate             | Cards in | Rejecte    | d Stage    |                    |                          |                   |                 |                |                                    |                                            |
| Rate (<br>Numb   |          | OU<br>Name | Rev<br>Num |                    | Supplier<br>Name         | Effective<br>From | Effectiv<br>To  |                | te Card<br>prover/Submitted To     | Rate Card Change Requested<br>By/Submitter |
| No res<br>found. |          |            |            |                    |                          |                   |                 |                |                                    |                                            |

## **21.** Click the modified Rate Card Number link in the Rate Cards in Pending Submission Stage section as shown in 4 above.

The *Rate Card* page displays as shown in **Figure 4-10** on the next page.

| Rate Notifications                                            |                                                       |          |              |       |           |                 |               |
|---------------------------------------------------------------|-------------------------------------------------------|----------|--------------|-------|-----------|-----------------|---------------|
| CCTM Rate Home   CCTM Rate Search   CCTM File Upload Stat     | us   CCTM Create F                                    | Rate Car | ď            |       |           |                 |               |
| Rate: CCTM Rate Home >                                        |                                                       |          |              |       | Use       | er Name JOHN@   | SUPPLIER1.COM |
|                                                               | Export                                                | Jpload   | Review Craft | Chang | jes D     | elete Rate Card | Cancel        |
| Rate Card Header                                              |                                                       |          |              |       | (5        | )               |               |
| Rate Card Number 4527<br>Revision Number 1<br>Contract Number | Supplier Name C<br>Effective From 0<br>Effective To 1 | 1/04/2   | 010          |       | Ċ         |                 |               |
| Rate Card Details                                             |                                                       |          |              |       |           |                 |               |
| Show Details for<br>© Active                                  |                                                       |          |              |       |           |                 |               |
| C All                                                         |                                                       |          |              |       |           |                 |               |
| C In-Active                                                   |                                                       |          |              |       |           |                 |               |
| 🖉 Indicates Modified - 🗮 Indicates New - 🌾 Indicates Rejected |                                                       |          |              |       |           |                 |               |
| Craft Type Craft Loope mork th                                | ne rates which                                        | е        | Rate Type    | UOM   | Rate (\$) | Effective From  | Effective To  |
| Equipment 24X40 DIRECTIONAL BORE MACHI                        |                                                       |          | ST           | Hours | 22.5      | 01/04/2010      | 12/30/2012    |
| Equipment AIR COMPRESSOR                                      | n changed.                                            |          | STD          | Hours | 12.5      | 05/04/2010      | 12/30/2012    |
| Equipment BUCKET TRUCK 53-65'                                 | ノ                                                     |          | ST           | Hours | 35.15     | 01/04/2010      | 12/30/2012    |

#### **22.** Click Review Craft Changes as shown in 5 above.

All requested changes are summarized as shown below.

|                      |                                          |                  |                    |                           |           |                  |                 |       | Click thi    | is button if y  | ou want to d                                   | iscard chang   |
|----------------------|------------------------------------------|------------------|--------------------|---------------------------|-----------|------------------|-----------------|-------|--------------|-----------------|------------------------------------------------|----------------|
| Rate                 | Notification                             | s                |                    |                           |           |                  |                 |       | and retu     | urn the rate    | card to Appro                                  | oved status.   |
| Rate: C(<br>* Indica | ate Home<br>CTM Rate Ho<br>ates required | field            | e Card Screen >    | M File Upload Status      |           | Create Rate Card | 8               | Save  | e and Submit | <b></b>         | · · ·                                          | JOHN@SUPPLIER1 |
|                      | Card Header                              |                  | ed of Accounter E  | interviti de visible once | race cara | is saved.        |                 |       |              |                 |                                                |                |
|                      | None                                     | Add e changes be |                    |                           | с.        |                  |                 |       | CIR          |                 | <b>\$/2010</b><br>5/2012<br>uume(StratSourc 64 | 7              |
|                      | Another Ro                               |                  | from Change Re     | quest                     |           |                  |                 |       |              |                 |                                                |                |
|                      | All Select No                            |                  | 3                  |                           |           |                  |                 |       |              |                 |                                                |                |
|                      | *Craft Type                              |                  |                    | *Craft Code Class         | Loca      | l Work Type      | *Rate Type      | *UOM  | *Rate (\$)   | *Effective From | n *Effective To                                | *Change Req    |
|                      | Labor                                    | APPRENTICE       | : 2ND 1000 HOURS   | AA-NEW                    | 9 51      | TRANSMISSION     | TIME & ONE-HALF | Hours | 22.5         | 05/04/2011      | 12/30/2012                                     | Union Increas  |
|                      | Labor                                    | APPRENTICE       | : 4TH 1000 HOURS   | AA-NEW                    | 9 51      | TRANSMISSION     | TIME & ONE-HALF | Hours | 23.5         | 05/04/2011      | 12/30/2012                                     | Union Increas  |
|                      | Equipment                                | AIR COMPRE       | SSOR               | AA-NEW                    | 9         |                  | STD             | Hours | 12.5         | 05/04/2010      | 12/30/2012                                     | new equipmer   |
| ⊘ттр т               | he Comment                               | s field is requi | ired when an exist | ing Rate Card is modif    | ìed.      |                  |                 |       |              |                 |                                                |                |
|                      |                                          |                  |                    |                           |           |                  |                 | Save  | and Submit   | Save C          | ancel Change Red                               | uest Cancel    |

- **23.** Review the changes. You can make additional changes on this page, if needed.
- **24.** Click Add, as shown in 6 above, and attach supporting documentation to justify the requested rate changes. You must add a supporting attachment.
- **25.** After changes are completed, select the Approver as shown in 7 above. Click the *Magnifying Glass* to search for and select an approver, if needed.
- **26.** Click Save and Submit as shown in 8 above.

A confirmation message displays similar to the one below and the rate card status changes to Pending Approval.

| Confirmation                                                                     |
|----------------------------------------------------------------------------------|
| Rate Card has been submitted to LaBeaume(StratSourc 645), Kenneth J for approval |

## Lesson 4-3: Viewing and Correcting Upload Failures

| Rate    | Notifications   |                                              |                |                |                           |                                               |                                                         |
|---------|-----------------|----------------------------------------------|----------------|----------------|---------------------------|-----------------------------------------------|---------------------------------------------------------|
| ССТМ І  | Rate Search     | CCTM File Upload Status                      | CCTM Cr        | eate Rate Card |                           |                                               |                                                         |
| Rate: 0 | CCTM Rate Sear  | h > Rate Card Screen >                       |                |                |                           | User                                          | Name                                                    |
| Upload  | d File - Status |                                              |                |                |                           |                                               |                                                         |
|         |                 |                                              |                |                |                           |                                               | Upload Cancel                                           |
|         |                 | * Select F                                   | ile for Upload |                | Browse                    |                                               |                                                         |
| Data    | File Loader Bat | ch Requests:                                 |                |                |                           | <u> </u>                                      |                                                         |
| View    | By All Jobs     | GO                                           |                |                |                           | (1)                                           |                                                         |
| Data I  |                 |                                              |                | Successful     | <b>Rejected Batch Run</b> |                                               |                                                         |
| Type    | Number          | ▼ File                                       | Status         | Lines          | Lines Date                | Details Comments                              |                                                         |
| Rate C  | ard 156354      | 10 Rate Card Modifications<br>(05-06-09).csv | Completed      | 2              | 1 05/04/2009              | The batch request has details and reupload th | failed. Please look at the<br>ne file after corrections |

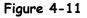

If the upload process is not successful, CCTM will display an error message. If this is the case, you must review the error, correct the error condition in the file, and reinitiate the upload process.

1. If the batch request fails, click the Details 📃 icon as shown in 1 above.

The Rejections page displays as shown below.

| Rate Notifications    |                      |                                                                                         |           |                        |
|-----------------------|----------------------|-----------------------------------------------------------------------------------------|-----------|------------------------|
| CCTM Rate Search      | CCTM File Upload S   | tatus   CCTM Create Rate Card                                                           |           |                        |
|                       |                      |                                                                                         | User Name | Start I Stratt - Start |
| Rejections            |                      |                                                                                         |           |                        |
|                       |                      |                                                                                         |           | Cancel                 |
| Rejected Lines in Da  | ata File Upload Requ | est Id # 15635410                                                                       |           |                        |
| Line Number Field Typ | e Error Description  | Suggested Corrective Action                                                             |           |                        |
| 1 Comment             | ts Invalid           | Please enter the comments when uploading the modified crafts for an existing rate card. |           |                        |
| (2)                   |                      |                                                                                         |           | Cancel                 |

#### 2. Review the Suggested Corrective Action.

**NOTE:** The *Line Number*, as shown in 2 above, indicates the line in the spreadsheet which contains the error. The line number reference does not include the column heading line in the file. In this instance, the line that requires correction is spread sheet line 2 as shown below.

| 1 |   | A        | В            | С          | D             | E           | F          | G         | H     |            | J         | K          | L    | M             | N            | 0             |
|---|---|----------|--------------|------------|---------------|-------------|------------|-----------|-------|------------|-----------|------------|------|---------------|--------------|---------------|
|   | 1 | Record T | y Supplier N | Contract N | Hdr Start Dat | Hdr End Dat | Craft Type | Craft Nam | Local | Work Place | Rate Type | Unit Of Me | Rate | Effective Fro | Effective To | Change Requ   |
| Π | 2 | Update   | Patent Co    | 501616     | 05/04/2009    | 05/02/2010  | Labor      | APPRENT   | 109   | SHIFT 1    | OT        | Hours      | 13.5 | 05/25/2009    | 05/02/2010   |               |
|   | 3 | Update   | Patent Co    | 501616     | 05/04/2009    | 05/02/2010  | Labor      | APPRENT   | 109   | SHIFT 1    | DT        | Hours      | 15.5 | 05/25/2009    | 05/02/2010   | union increas |
|   | 4 | Create   | Patent Co    | 501616     | 05/04/2009    | 05/02/2010  | Equipment  | Air Compr | essor |            | Standard  | Daγ        | 5.25 | 05/05/2009    | 05/02/2010   | new equipme   |

**3.** Correct the file, save the changes and begin the upload process again.

## Lesson 4-4: Correct Rejected Rate Card Modifications

| <b>MAmer</b>        | en         | ссти       | N                  |                          |                   |                 |                          |                 | Home Logo                          | It Preferences Diagnostics                 |
|---------------------|------------|------------|--------------------|--------------------------|-------------------|-----------------|--------------------------|-----------------|------------------------------------|--------------------------------------------|
| Rate Notificat      | tions      |            |                    |                          |                   |                 |                          |                 |                                    |                                            |
| CCTM Rate Hon       | e (        | CCTM R     | ate Search         | CCTM File Upl            | oad Status        | CCTM Crea       | ite Rate Card            |                 |                                    |                                            |
| Rate Card Hom       | e          |            |                    |                          |                   |                 |                          |                 |                                    |                                            |
| Rate Cards in Pe    | ending Si  | ubmissi    | on Stage           |                          |                   |                 |                          |                 |                                    |                                            |
| Rate Card<br>Number | OU<br>Name | Rev<br>Num | Contract<br>Number | Supplier<br>Name         | Effective<br>From | e Effecti<br>To |                          | Rate (<br>Appro | Card<br>over/Submitted To          | Rate Card Change Requested<br>By/Submitter |
| No results found.   |            |            |                    |                          |                   |                 |                          |                 |                                    |                                            |
| Rate Cards in Pe    | nding A    | pproval    | Stage              |                          |                   |                 |                          |                 |                                    |                                            |
| Rate Card<br>Number | OU<br>Name | Rev<br>Num | Contract<br>Number | Supplier<br>Name         | Effective<br>From | e Effecti<br>To |                          | Rate (<br>Appro | Card<br>over/Submitted To          | Rate Card Change Requested<br>By/Submitter |
| No results found.   |            |            |                    |                          |                   |                 |                          |                 |                                    |                                            |
| Rate Cards in Re    | jected 9   | Stage      |                    |                          |                   |                 |                          |                 |                                    |                                            |
| indee cond to       |            |            | Contract<br>Number | Supplier<br>Name         | Effective<br>From | Effective<br>To | Status                   |                 | Rate Card<br>Approver/Submitted To | Rate Card Change Requested<br>By/Submitter |
| 4527 1              | )          | )          |                    | CCTM Supplier<br>1, Inc. | 01/04/2010        | 12/30/2012      | Rate Modific<br>Rejected | ation           |                                    | John@supplier1.com                         |

#### Figure 4-12

If an Ameren approver rejects a rate card modification, you will receive a notification about the rejection (For information about viewing notifications, see Chapter 3: Creating Rate Cards, Lesson 1-8: View Notifications). If a rate card modification is rejected, you must:

- 1. Open the rejected rate card modification.
- 2. View the rejection reason.
- 3. Correct the rate card modifications.
- 4. Submit the rate card modifications for Ameren approval.

#### 1. Open the CCTM Rate Card application and go to the CCTM Rate Home page.

A list of rate cards matching the search criteria displays in the Search Results grid as shown above.

2. Click the Rate Card Number link in the Rate Cards in Rejected Stage section as shown in 1 above.

The *Rate Card* page displays as shown in Figure 4-13.

| Rate Notifications           |                             |                   |           |                    |                |       |           |                |             |
|------------------------------|-----------------------------|-------------------|-----------|--------------------|----------------|-------|-----------|----------------|-------------|
| CCTM Rate Home   CCTM        | Rate Search   CCTM File     | Upload Status 👔 C | CTM Creat | e Rate Card        |                |       | $\sim$    |                |             |
| Rate: CCTM Rate Home >       |                             |                   |           |                    |                |       | (3        | or Name JOHN   | SUPPLIER1.  |
|                              |                             |                   |           |                    | Exp            | ort   | Upload    | View Rejection | Cance       |
| Rate Card Header             |                             |                   |           |                    |                |       |           |                |             |
| Rate Card Numb               | er 4527                     |                   |           |                    | pplier 1, Inc. |       |           |                |             |
| Revision Numb                |                             |                   |           | om <b>01/04/</b> 2 |                |       |           |                |             |
| Contract Numb                | er                          |                   | Effective | To 12/30/2         | 2012           |       |           |                |             |
| Rate Card Details            |                             |                   |           |                    |                |       |           |                |             |
| Show Details for             |                             |                   |           |                    |                |       |           |                |             |
|                              | When rate chang             | nes are reiec     | ted all   | rate               |                |       |           |                |             |
| Active                       |                             |                   |           |                    |                |       |           |                |             |
| O All                        | changes include             |                   |           | rejected           |                |       |           |                |             |
| O In-Active                  | An icon marks th            | ne rejected ra    | ites.     |                    |                |       |           |                |             |
| 🖉 Indicatos Montried - 🗱 Ind | icates New - 淞 Indicates Re | iected            |           |                    |                |       |           |                |             |
| Craft Type Craft             |                             | Craft Code Class  | Local Wo  | ork Type           | Rate Type      | UOM   | Rate (\$) | Effective From | Effective T |
| Equipment 24X40 DIRECT       | IONAL BORE MACHINE          |                   |           |                    | ST             | Hours | 22.5      | 01/04/2010     | 12/30/2012  |
| ×@Equipment AIR COMPRES      | SOR                         | AA-NEW            |           |                    | STD            | Hours | 12.5      | 05/04/2010     | 12/30/2012  |
| Equipment BUCKET TRUC        | K 53-65'                    |                   |           |                    | ST             | Hours | 35.15     | 01/04/2010     | 12/30/2012  |

#### **3.** Click View Rejections as shown in 3 above.

The rejected lines and the approver's rejection reason are displayed similar to the example shown below.

| Rate Noti     | fications                         |                           |          |                |                 |       |      |                              |                     |                                                                                                    |
|---------------|-----------------------------------|---------------------------|----------|----------------|-----------------|-------|------|------------------------------|---------------------|----------------------------------------------------------------------------------------------------|
| CCTM Rate     | Home   CCTM Rate Search           | CCTM File Upload Sta      | tus      | CCTM Create Ra | ate Card        |       |      |                              | (                   |                                                                                                    |
|               | Rate Home > Rate Card Scree       | en >                      |          |                |                 |       |      |                              | User Na             | 4 HN@SUPPLIER1.CO                                                                                                    |
| * Indicates r | required field                    |                           |          |                |                 |       |      |                              |                     | Ok Cancel                                                                                                    |
| Rate Card     | Header                            |                           |          |                |                 |       |      |                              |                     |                                                                                                    |
|               | RateCard Number<br>Revision Num   |                           |          |                |                 |       |      | ve From 01/<br>ective To 12/ | 04/2010             |                                                                                                    |
|               | Contract Number                   | 0                         |          |                |                 | Rei   |      | -                            | ase resubmit        |                                                                                                    |
|               | Supplier Name                     | CCTM Supplier 1, Inc      |          |                |                 |       |      | 110                          | h fully loaded      |                                                                                                    |
|               |                                   |                           |          |                |                 |       |      |                              | or breakdown        | 5 💌                                                                                                    |
|               |                                   |                           |          |                |                 |       |      | Man                          | datory for Rejectio | on in its second second s |
| Attachments   |                                   |                           |          |                |                 | _     |      |                              |                     |                                                                                                    |
| Rate Card     | Details                           |                           |          | 1              |                 |       |      |                              |                     |                                                                                                    |
| *Craft Type   | e *Craft                          | *Craft Code Class         | Loca     | Work Type      | *Rate Type      | *иом  |      | Effective<br>From            | Effective<br>To     | *Change Request Re                                                                                                    |
| Labor         | APPRENTICE: 2ND 1000 HOURS        |                           |          |                | TIME & ONE-HALF |       |      | 01/04/2010                   |                     | UNION INCREASE                                                                                                    |
| Labor         | AFFRENTICE, 2ND 1000 HOURS        |                           | 51       | I KANSMISSION  |                 | nours | 22.5 | 05/04/2011                   |                     | UNION INCREASE                                                                                                    |
| Labor         | APPRENTICE: 4TH 1000 HOURS        | AA-NEW                    | 51       | TRANSMISSION   | TIME & ONE-HALF | Hours | 23.5 | 01/04/2010                   | 12/30/2012          | UNION INCREASE                                                                                                    |
|               |                                   |                           |          |                |                 |       |      | 05/04/2011                   | (¥                  |                                                                                                    |
| Equipment     | AIR COMPRESSOR                    | AA-NEW                    |          |                | STD             | Hours | 12.5 | 05/04/2010                   | 12/30/2012          | NEW EQUIPMENT                                                                                                    |
| TIP The C     | comments field is required when a | n existing Rate Card is r | nodified |                |                 |       |      |                              |                     |                                                                                                    |
|               |                                   |                           |          |                |                 |       |      |                              |                     |                                                                                                    |
|               |                                   |                           |          |                |                 |       |      |                              |                     | Ok Cancel                                                                                                    |

- **4.** When you are finished viewing the rejected lines and rejection reason click Ok as shown in 4 above.
  - All rate modification requests are discarded and the Rate Card status returns to Approved.

### 5. If you want to resubmit the change request, refer to the instructions in either:

- Lesson 4-1: Modify Approved Rate Cards Online on page 54.
- Lesson 4-2: Modify Approved Rate Cards via Export on page 57.

# Chapter Five: Entering Time Cards

### **Chapter Objectives:**

- Describe the relationship between rate cards and time cards in CCTM
- Identify the different methods of time card entry
- View time cards and identify time card status
- Enter fixed price time cards and milestones online
- Enter time and materials time cards online
- Add attachments to time cards
- Download a time card template
- Upload a completed time card template
- Correct a rejected time card
- Make adjustments to time cards
- Modify an approved time card
- View notifications
- Run the time card report

Estimated Lesson Time: 2 hours

Time cards are entered into CCTM to record costs for work performed by individuals and groups, materials, equipment, and other expenses. For time and materials purchase orders, an approved rate card is used to calculate costs. For fixed price time cards, milestones are entered and costs associated with those milestones are recorded.

Fixed price timecards are always entered online. Time and materials timecards can be entered using an online entry method or by uploading a file which includes the timecard details.

## Lesson 5-1: Time Card Process Flow

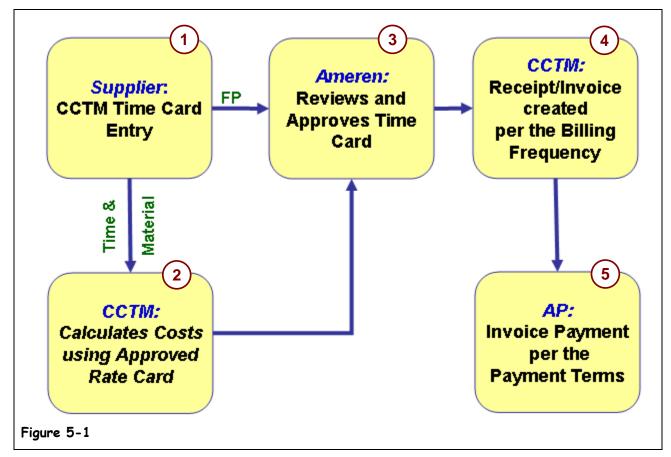

Time cards are entered on a weekly basis. A supplier user can enter one time card per PO per week ending period. The time card process flow is shown in Figure 5-1.

1. The supplier enters the time card into CCTM to record the costs of work performed.

Each supplier user can enter one time card per PO per week ending period. Supporting receipts for materials and expenses must be scanned and included as attachments.

2. For time and materials entries, CCTM calculates costs using the approved rate card for the period or contract. For fixed price entries, no rate card validation is performed.

Rates are calculated for chemical, labor, and equipment charges. Material, and expense costs are not subject to rate card verification but attachments are required to support the entries.

- **3.** The designated Ameren approver reviews and approves or rejects the time card submission. If the time card is rejected, the time card is returned to the supplier for correction. If the time card has not been approved within 7 days, a reminder email is sent to the approver and his supervisor.
- **4.** An automated receiving process generates receipt/invoices for approved time cards. Receipt/invoices are generated daily for approved time cards. The system passes the receipt/invoice to Accounts Payable for processing.
- **5.** An electronic payment for the receipt/invoice is processed according to the PO payment terms. Ameren sends an ACH (Automated Clearing House) payment alert notification email to the supplier.

## Lesson 5-2: Glossary

In this chapter, a variety of terms will be used. It is important that you understand these terms. Additional terms and acronyms are posted on the supplier web site.

| Table 5-1: Key Te      | rms                                                                                                    |  |  |  |  |  |  |  |
|------------------------|----------------------------------------------------------------------------------------------------|--|--|--|--|--|--|--|
| Term                   | Definition                                                                                                    |  |  |  |  |  |  |  |
| Fixed Price            | A type of time entry requiring the entry of a milestone and the total costs for achieving the milestone.<br>Individual time entry can be entered, when required. Rate cards are not required for fixed price time cards.                                                                                                    |  |  |  |  |  |  |  |
| Time and Materials     | A type of time entry requiring separate entries for labor, equipment, material, and expense costs.<br>Rate cards are required for time and materials time entry.                                                                                                    |  |  |  |  |  |  |  |
| Bulk Entry             | A type of time and materials entry where time is entered in bulk for all workers in a particular craft combination. For example, if 10 linemen worked on a job, there would be a single time card line on which you would enter the total hours worked by the 10 linemen. Bulk entry may be daily, weekly or monthly based on the terms and conditions for the contract or job. |  |  |  |  |  |  |  |
| Craft Combination      | For time and materials entry, this is the combination of craft type, craft, local, work type, and rate type approved on a rate card. Time and materials entries must reference valid craft combinations.                                                                                                    |  |  |  |  |  |  |  |
| Individual Daily Entry | A type of time and materials entry where time is entered for each person who works on the job or PO.                                                                                                    |  |  |  |  |  |  |  |
| Time Card Status       | The current status of a time card in CCTM. The statuses are:                                                                                                    |  |  |  |  |  |  |  |
|                        | Approved — The time card has been approved by an Ameren approver.                                                                                                    |  |  |  |  |  |  |  |
|                        | • <b>Draft</b> — The time card has been entered into or uploaded into CCTM, but it has not yet been submitted for approval.                                                                                                    |  |  |  |  |  |  |  |
|                        | • <b>Pending Approval</b> — The time card has been submitted for approval but is not yet approved.                                                                                                    |  |  |  |  |  |  |  |
|                        | • <b>Receipt</b> – The time card amounts have been fully receipted. Time cards with a status of receipt cannot be modified.                                                                                                    |  |  |  |  |  |  |  |
|                        | Rejected — The time card has been rejected and returned for correction.                                                                                                    |  |  |  |  |  |  |  |

## Lesson 5-3: View Time Cards

| Ameren E-Busines                                                                                                    | s Suite | Diagnostic  | cs Logout Preferences Help Personalize Page                                                                |
|----------------------------------------------------------------------------------------------------|---------|-------------|----------------------------------------------------------------------------------------------------|
|                                                                                                    |         |             | Logged In As                                                                                               |
| Oracle Applications Home Page                                                                                                    |         |             |                                                                                                    |
| Navigator         AMCCTM Supplier Rate Card User         AMCCTM Supplier Reports Users         AMCCTM Supplier Time Card Sup<br>User         AMCCTM Supplier Time Card use         AMCCTM Time Card Inquity         AMCOM Sourcing Supplier |         | Personalize | Favorites       Personalize       Ime Card (CCTM)       CCTM Reports (CCTM Reports)       Rate Card (CCTM) |

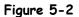

| E-Business Suite                                                                                                    | Diagnostics Logout Preferences Help Personalize Page                                                 |
|----------------------------------------------------------------------------------------------------|----------------------------------------------------------------------------------------------------|
| Oracle Applications Home Page                                                                                                    | Logged In As                                                                                         |
| Navigator  AMCCTM Supplier Rate Card User AMCCTM Supplier Time Card Super User AMCCTM Supplier Time Card User AMCCTM Supplier Time Card User AMCCTM Supplier Time Card User AMCCTM Supplier Time Card User AMPON Sourcing Supplier AMPON Sourcing Supplier AMPON Supplier Portal Full Access | Favorites         Personalize         Image: Control Reports (CCTM Reports)         Rate Card (CCTM) |

Figure 5-3

1. From the E-Business Suite Home page, click the AMCCTM Supplier Time Card User or Super User link as shown in 1 in Figure 5-2.

A list of responsibilities displays in the right side of the Navigator.

2. Click the Time Card link as shown in 2 in Figure 5-3.

The CCTM Time Card Home page displays as shown in Figure 5-4.

| PM Data       | Time Notifi                     | cations                                                           |                    |                                           |             |            |                                                                 |                | Home                                                                | Logout Preferences Diagnos | stics         |
|---------------|---------------------------------|-------------------------------------------------------------------|--------------------|-------------------------------------------|-------------|------------|-----------------------------------------------------------------|----------------|---------------------------------------------------------------------|----------------------------|---------------|
| CCTM Time     | ecard Home                      | ССТМ ТІ                                                           | imecard            | CCTM                                      | Timecard U  | pload Stat | tus   CCTM Timecard Upload                                      |                |                                                                     |                            |               |
|               |                                 |                                                                   |                    |                                           |             |            |                                                                 |                |                                                                     | User Name JOH              | N@SUPPLIER1.C |
|               | AMEREN OP U                     |                                                                   |                    |                                           |             |            |                                                                 |                |                                                                     |                            |               |
|               | is In Draft Stage<br>er OU Name | Supr                                                              | nlier              |                                           | Submitter   |            | Time Card Period(Week Endin                                     | a Date) 🔺      | Total Timecard Amount                                               | Comment/Change Reason      | Attachment    |
|               |                                 |                                                                   | •                  |                                           |             |            |                                                                 | g batej -      |                                                                     | connicite, change reason   | Accounter     |
| <u>499000</u> |                                 |                                                                   | M Supplier         | ier 1, Inc. John@supplier1.com 03/07/2010 |             |            | 03/07/2010                                                      | 1,554.75       |                                                                     |                            |               |
|               | is In Pending Sta               | -                                                                 |                    | Section Materia                           | . There for | and marks  |                                                                 | Tabal          | T                                                                   | t/Channel Damage           | 0.44 h h      |
| PO Numbe      |                                 | lame Su                                                           | pplier S           | Submitte                                  | r Time G    | ard Perio  | od(Week Ending Date)                                            | Iotal          | Timecard Amount Comme                                               | nt/Change Reason           | Attachments   |
| No results    | tound.<br>Is In Approved S      |                                                                   |                    |                                           |             |            |                                                                 |                |                                                                     |                            |               |
|               | er OU Name                      |                                                                   | nlior              |                                           | Submitter   |            | Time Card Period(Week Endin                                     | a Data)        | Total Timocard Amount                                               | Comment/Change Reason      | Attachment    |
| ro numbe      | Number OU Name Supplier         |                                                                   | pilei              |                                           | Submitter   |            | The card Period (week Ending Date) =                            |                | Total fillecard Allount                                             | comment/ change Reason     | Attachinen    |
| <u>455711</u> |                                 | IEREN OP UNIT CCTM Supplier 1, Inc. John@supplier1.com 04/04/2010 |                    |                                           |             |            | 6,968.94                                                        |                |                                                                     |                            |               |
|               | ls In Rejected S                | tage                                                              |                    |                                           |             | 1          |                                                                 |                |                                                                     |                            |               |
| PO            |                                 | C                                                                 |                    |                                           |             | -          |                                                                 | Total Timecard |                                                                     |                            |               |
| Number        | OU Name                         | Supplier                                                          |                    | Submitt                                   | er          | Time Car   | rd Period(Week Ending Date) 4                                   | <u> </u>       | Amount Rejection Reas                                               |                            | Attachmen     |
| <u>455711</u> | AMEREN OP<br>UNIT               | CCTM Su<br>Inc.                                                   | TM Supplier 1,<br> |                                           | )4/04/2010  |            | 2,012.50 The job # is incorrect; please change to<br>IPMN000017 |                |                                                                     |                            |               |
| 499000        | AMEREN OP                       | CCTM Su<br>Inc.                                                   | ipplier 1,         | ier 1, John@supplier1.com 04/04/2         |             | 04/04/20   | 010                                                             |                | 4,014.75 Bucket Truck hours need to be corrected to 3 hours per day |                            |               |

#### Figure 5-4

Time cards are grouped according to status.

- Draft Time Cards in draft status have not been submitted to Ameren for review and approval.
- Pending Approval Time cards have been submitted to Ameren and are pending review and approval.
- Approved Time cards have been approved and are ready to be invoiced. The automated receipt/invoice process runs nightly to create invoices for approved time cards. After the invoice is created, the time card is assigned a status of Receipt and the time card is no longer displayed on the TimeCard Home page.
- Rejected The Ameren approver has rejected one or more time card lines. You must correct the time cards and resubmit them to an Ameren approver.

A maximum of five time cards can be displayed for each status. If more than five time cards are associated with a particular status, click the drop-down list or the Next 5 link to view additional time cards.

Time cards reference purchase orders and are entered on a weekly basis. Review the time card period or amount to ensure that you are selecting the correct time card.

#### **3.** To view time card details, click the **PO Number** link for the time card that you want to view.

The Time Card Main Screen displays as shown in Figure 5-5 on the next page.

**NOTE:** This example uses a time and materials time card. A fixed price time card will look a bit different.

| Time Card Main Screen                                                                                                    |                                                  |
|----------------------------------------------------------------------------------------------------|--------------------------------------------------|
| * Indicates required field                                                                                                    | Delete Time card                                 |
| PO Header Details                                                                                                    |                                                  |
| PO Number     499000     Comments     EMPRV Requisition #2900001:       PO Type     Time and Material     Job #JR08047420: Boilermaker       PO Revision     0     Package for U1 Fall Outage       OU Name     AMEREN OP UNIT     Supplier Name     CCTM Supplier 1, Inc.       Buyer     Buyer     Lawrence(SupChnOps ), Mark                                                                                                    |                                                  |
| Time Card Details                                                                                                    |                                                  |
| Entry Type Individual, Daily Time Card Period(Week Ending Date) 03/07/2010 Total Hours 44 Total Amount 1,554.72                                                                                                    | 5                                                |
| Total Labor Amount 1,122.00         Total Equipment Amount 402.16         Total Material Amount 4.91         Total Expense Amount 25.68                                                                                                    |                                                  |
| * Attachments None Add Vendor Reference Number AM-499000-030710  CONTRACT Add Vendor Reference Number AM-499000-030710  CONTRACT Add Vendor Reference Number AM-499000-030710  CONTRACT Add Vendor Reference Number AM-499000-030710  CONTRACT Add Vendor Reference Number AM-499000-030710  CONTRACT Add Vendor Reference Number AM-499000-030710  CONTRACT Add Vendor Reference Number AM-499000-030710  CONTRACT Add Vendor Reference Number AM-499000-030710  CONTRACT Add Vendor Reference Number AM-499000-030710  CONTRACT Add Vendor Reference Number AM-499000-030710  CONTRACT Add Vendor Reference Number AM-499000-030710  CONTRACT Add Vendor Reference Number AM-499000-030710  CONTRACT Add Vendor Reference Number AM-499000-030710  CONTRACT Add Vendor Reference Number AM-499000-030710  CONTRACT Add Vendor Reference Number Add Vendor Add Vendor Add Vend |                                                  |
| Timecard Listing Mode All Go<br>TIP To update a Time Card, select the Time Card's status from the Time Card Listing Mode drop-down list and click Go button. You cannot update a Time Card when the Time Card Listing Mode<br>'Receipt'.<br>Labog Equipment Material Expense                                                                                                    | is set to 'ALL' or                               |
| Labor Details                                                                                                    |                                                  |
| Select All Select Nor 1                                                                                                    |                                                  |
| PO Line Job Craft Combination Badge Consultant Mon, Mar Tue, Mar Wed, Mar Thu, Mar Fri, Mar Sat, Mar Sun, Mar Total Total                                                                                                    | Job                                              |
| Select Status Number Number Craft Local WorkType RateType UOM Number Name 01 02 03 04 05 06 07 Hours/Units Amou                                                                                                    | it Comments Descri                               |
| Draft 1 JR080474/20 LABORER ST Hours Tel, Jeff 10 2 10 22 533.50                                                                                                    | CCTM<br>Supplie<br>cover v<br>platfor<br>with ta |
|                                                                                                    | from h                                           |

#### Figure 5-5

## **4.** Review the information on the Labor tab.

This time card is for individual daily entry. Totals for Labor, Equipment, Materials and Expenses are summarized in the Time Card Details section

## **5.** Click the **Equipment** link as shown in **1** above to switch to the Equipment tab.

The *Equipment* tab displays as shown in Figure 5-6 on the next page.

| Time (        | Card Ma           | in Scree          | n                  |                                    |             |          |             |                  |            |                 |               |                      |            |            |           |           |               |                      |                 |                |                    |
|---------------|-------------------|-------------------|--------------------|------------------------------------|-------------|----------|-------------|------------------|------------|-----------------|---------------|----------------------|------------|------------|-----------|-----------|---------------|----------------------|-----------------|----------------|--------------------|
| * Indic       | ates req          | uired field       | ł                  |                                    |             |          |             |                  |            |                 |               |                      |            |            |           |           |               |                      | D               | elete Time     | card               |
| PO H          | eader D           | otails            |                    |                                    |             |          |             |                  |            |                 |               |                      |            |            |           |           |               |                      |                 |                |                    |
| 1011          | cauci b           | Couns             |                    |                                    |             |          |             |                  |            |                 |               |                      |            |            |           |           |               |                      |                 |                |                    |
|               |                   |                   | PO Numbe<br>PO Typ | er <b>49900</b><br>e <b>Time</b> a |             | rial     |             |                  |            | Co              |               | EMPRV R<br>Job #JR0  |            |            |           |           |               |                      |                 |                |                    |
|               |                   |                   | PO Revisio         | n O                                |             |          |             |                  |            |                 |               | Package              |            |            |           |           |               |                      |                 |                |                    |
|               |                   |                   | OU Nam             | e AMER                             | EN OP UNI   |          |             |                  |            | Supplie         |               | CCTM Sup<br>Lawrence |            |            | ark       |           |               |                      |                 |                |                    |
|               |                   |                   |                    |                                    |             |          |             |                  |            |                 |               |                      |            |            |           |           |               |                      |                 |                |                    |
| Time          | Card De           | etalis            |                    |                                    |             |          |             |                  |            |                 |               |                      |            |            |           |           |               |                      |                 |                |                    |
| Entry         | Туре І            | ndividual         | l , Daily          |                                    | Time        | e Card   | Period(Wee  | ek Ending D      | ate) (     | 03/07/201       | 0             |                      |            | Tot        | tal Hours | <b>44</b> | Т             | otal Amount          | 1,554.75        |                |                    |
| Total         | Labor Ai          | mount 1,          | ,122.00            |                                    | Tota        | al Equip | oment Amo   | unt <b>402.1</b> | l <b>6</b> |                 | To            | tal Materia          | l Amount   | 4.91       |           | Т         | otal Expe     | nse Amount           | 25.68           |                |                    |
| * Atta        | achments          | s None            | Add Vend           | or Referen                         | ce Numbe    | r AM     | 499000-03   | 0710             |            |                 | 1             | * Chang              | je Reason  |            |           |           |               |                      | A<br>           |                |                    |
| Øтп           | Attachr           | _                 | ith supporting     | document                           | ation is re | nuired   | to submit a | a time card      | or a ti    | me card revi    |               | 7                    |            |            |           |           |               |                      | 7               |                |                    |
|               | 7 teed cm         | nendo) w          | ian supporting     | document                           | adon io re  | quircu   | to Submit ( |                  | or a a     | ne cara revi    | 50011         |                      |            |            |           |           |               |                      |                 |                |                    |
| Time          | card Listi        | ing Mode          | All                | -                                  | Go          |          |             |                  |            |                 |               |                      |            |            |           |           |               |                      |                 |                |                    |
|               | • To upd          | ate a Tim         |                    | the Time                           | Card's sta  | tus fro  | m the Time  | e Card Listin    | ng Mod     | e drop-dowr     | n list and o  | click Go bu          | ton.You ca | annot upda | ate a Tin | ne Card v | when the T    | Time Card List       | ing Mode        | is set to 'ALL | .' or              |
|               | 'Receip           |                   |                    |                                    |             |          |             |                  |            |                 |               |                      |            |            |           |           |               |                      |                 |                |                    |
|               | r Equi<br>oment D | · ·               | Material           | <u> </u>                           |             |          |             |                  |            |                 |               |                      |            |            |           |           |               |                      |                 |                |                    |
| Equi          | ment D            | etalis -          |                    | $\smile$                           |             |          |             |                  |            |                 |               |                      |            |            |           |           |               |                      |                 |                |                    |
| <u>Select</u> | All Se            | lect None         |                    |                                    |             |          |             |                  |            |                 |               |                      |            |            |           |           |               |                      |                 |                |                    |
|               |                   |                   |                    |                                    | Cr          | aft Co   | mbination   |                  |            |                 |               |                      |            |            |           |           |               |                      |                 |                |                    |
| Select        |                   | PO Line<br>Number |                    | Craft<br>Type                      | Craft       | Local    | NorkType    | RateType         |            | Equipment<br>Id | Mon,Mai<br>01 |                      |            |            |           |           | Sun,Mai<br>07 | Total<br>Hours/Units | Total<br>Amount |                | PO Line<br>Descrit |
|               | Draft             |                   | JR080474/20        |                                    |             |          |             | ST               | Hours      |                 | 10            | 2                    | 10         |            |           |           |               | 22                   | 402.16          |                | 001-Pro            |
|               |                   |                   |                    |                                    | TRAILER     |          |             |                  |            |                 |               |                      |            |            |           |           |               |                      |                 |                | labor,<br>materia  |
|               |                   |                   |                    |                                    |             |          |             |                  |            |                 |               |                      |            |            |           |           |               |                      |                 |                | supervi            |
| _             |                   |                   |                    | _                                  |             | _        | _           |                  |            |                 | _             |                      | _          |            | _         | _         |               |                      |                 |                | and exp            |

**6.** Review the information on the Equipment tab.

Daily entries have been made for equipment costs.

**7.** Click the Material tab as shown in 2 above to switch to the Material tab.

The *Material* tab displays as shown in Figure 5-7 on the next page.

| Time Card Main Screen                                                                                                    |       |
|----------------------------------------------------------------------------------------------------|-------|
| * Indicates required field Delete Time                                                                                                    | ard   |
| PO Header Details                                                                                                    |       |
| PO Number     499000     Comments     EMPRV Requisition #2900001:       PO Type     Time and Material     Job #JR08047420: Boilermaker       PO Revision     0     Package for UI Fall Outage       OU Name     AMEREN OP UNIT     Supplier Name     CCTM Supplier 1, Jinc.       Buyer     Lawrence(SupChnOps), Mark            |       |
| Time Card Details                                                                                                    |       |
| Entry Type Individual, Daily Time Card Period(Week Ending Date) 03/07/2010 Total Hours 44 Total Amount 1,554.75                                                                                                    |       |
| Total Labor Amount 1,122.00 Total Equipment Amount 402.16 Total Material Amount 4.91 Total Expense Amount 25.68                                                                                                    |       |
| * Attachments None Add Vendor Reference Number AM-499000-030710                                                                                                    |       |
| TIP Attachment(s) with supporting documentation is required to submit a time card or a time card revision.                                                                                                    |       |
| Timecard Listing Mode All Go<br>TIP To update a Time Card, select the Time Card's status from the Time Card Listing Mode drop-down list and click Go button.You cannot update a Time Card when the Time Card Listing Mode is set to 'ALL<br>'Receipt'.                                                                           | or    |
| Labor Equipment Material Expense (3)                                                                                                    |       |
| Material Details                                                                                                    |       |
| Select All   Select None                                                                                                    |       |
| PO Line Job         Unit           Select Status         Number Number         *Item Description Quantity         Price *UOM *Amount Comments PO Line Description         Job Description         Attach                                                                                                    | nents |
| Draft 1 JR080474/20 PVC Tubing 1 4.91 Each 4.91 001-Provide labor, materials, supervision, and expertise to perform CCTM Supplier to cover the work outlined in Ameren specification GE-1307. The work work platforms with consist of repairs and modifications to the Rush Island FOR REMAINING ITEM DESCRIPTION SEE ATTACHMENT |       |
|                                                                                                    |       |

- 8. Review the information on the Material tab.Material cost details have been entered for this time card. A supporting attachment has been added to the line.
- 9. Click the Expense tab as shown in 3 above to switch to the Expense tab.

The *Expense* tab displays as shown in Figure 5-8 below.

| Time Card Main Screen           * Indicates required field         Delete                                                                                                    | e Time card |
|----------------------------------------------------------------------------------------------------|-------------|
| PO Header Details                                                                                                    |             |
| PO Number     499000     Comments     EMPRV Requisition #2900001:       PO Type     Time and Material     Job #JR08047420: Boilermaker       PO Revision     0     Package for U1 Fall Outage       OU Name     AMEREN OP UNIT     Supplier Name       Buyer     Buyer     Lawrence(SupChnOps ), Mark                                                                                                    |             |
| Time Card Details                                                                                                    |             |
| Entry Type Individual, Daily Time Card Period(Week Ending Date) 03/07/2010 Total Hours 44 Total Amount 1,554.75   Total Labor Amount 1,122.00 Total Equipment Amount 402.16 Total Material Amount 4.91 Total Expense Amount 25.68   * Attachments None Add Vendor Reference Number AM-499000-030710 * * Change Reason *   * TIP Attachment(s) with supporting documentation is required to submit a time card or a time card revision. * * * * | to 'ALL' or |
| Select All Select None PO Line Job                                                                                                    |             |
|                                                                                                    | lttachments |
|                                                                                                    | and Submit  |

Figure 5-8

10. Review the expense details.

# Lesson 5-4: Enter Fixed Price Time Card Online

| Ameren                         | сстм                    |          |                 |                                    |             |                  |             |       |
|--------------------------------|-------------------------|----------|-----------------|------------------------------------|-------------|------------------|-------------|-------|
| PM Data Time Not               | tifications<br>CCTM Tir |          | CTM Timecard Up |                                    | Preferences | Personalize Page | Diagnostics |       |
| OU Name AMEREN OF              |                         |          |                 |                                    |             |                  | User Name   | E4123 |
| PO Number<br>No results found. | OU Name                 | Supplier | Submitter       | Time Card Period(Week Ending Date) |             | Total Timecard A | mount       |       |

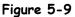

Fixed price time cards are entered directly into CCTM. Rate cards are not required for fixed price time cards although you can enter time details, as requested. You can attach supporting documentation to the time card. For instructions about attaching files to a time card, refer to Lesson 5-13: Add Attachments.

**CAUTION:** The system will not allow you to create a time card for a PO that has been closed.

#### **1.** In the CCTM Timecard application, click CCTM Timecard as shown in 1 above.

The Time Card Search page displays as shown below.

| Ameren CCTM                                                                                                |                                   |               | Home                    | e Logout Preferences         | Diagnostics                     |
|----------------------------------------------------------------------------------------------------|-----------------------------------|---------------|-------------------------|------------------------------|---------------------------------|
| PM Data Time Notifications                                                                                 |                                   |               |                         |                              |                                 |
| CCTM Timecard Home   CCTM Timeca                                                                           | ard 📋 CCTM Timecard Upload Statu: | s   CCTM Tim  | ecard Upload            |                              |                                 |
|                                                                                                    |                                   |               |                         | User Name                    | JOHN@SUPPLIER1.CO               |
| * Indicates required field Time Card Search OU Name AMEREN OP UNIT  TIP Future Week Ending Periods are not |                                   | 199027 Q      | Week Ending             | Date \$\overline{13/07/2010} |                                 |
| About this Page Privacy Statement                                                                          | PM Data Time Notifications        | Home Logout F | Preferences Diagnostics | Copyright (c) 20             | 06, Oracle. All rights reserved |

**2.** Enter the **PO number**, as shown in **2** above.

If you do not know the purchase order number, use the Magnifying Glass to search for it.

## 3. Enter the Week Ending Date, as shown in 3 above.

The date must be a Sunday date. If you do not know the week ending date, use the *Calendar* button to select a week ending date.

#### **4**. Click **Go** as shown in 4 above.

The Time Card Main Screen page displays as shown in Figure 5-10 on the next page.

| PM Data Time Notifications                                                                                             |                                               |                                                                                                    |                                  |                      |
|----------------------------------------------------------------------------------------------------|-----------------------------------------------|----------------------------------------------------------------------------------------------------|----------------------------------|----------------------|
| CCTM Timecard Home   CCTM Timecard   CCTM Tim                                                                          | necard Upload Status 🔋 CCTM Timecard Uploa    | ad                                                                                                    |                                  |                      |
|                                                                                                    |                                               |                                                                                                    | User Nam                         | e JOHN@SUPPLIER1.COM |
| Time Card Main Screen * Indicates required field                                                                       |                                               |                                                                                                    |                                  |                      |
| Indicates required field                                                                                               |                                               |                                                                                                    |                                  | Delete Time card     |
| PO Header Details                                                                                                    |                                               |                                                                                                    |                                  |                      |
| PO Number 499027<br>PO Type Fixed Price<br>PO Revision 0<br>OU Name AMEREN OP UNIT                                     | Supplier Name                                 | EMPRV Requisition<br>#2900017: Job<br>#JR08047420: Fixed Price<br>Boilermaker Package for U1<br>Fall Outage<br>CCTM Supplier 1, Inc.<br>Lawrence(SupChnOps ),<br>Mark |                                  |                      |
| Time Card Details                                                                                                    |                                               |                                                                                                    |                                  |                      |
| Entry Type Individual , Daily Tin                                                                                      | ne Card Period(Week Ending Date) 03/07/201    | LO                                                                                                    | Total Hours Tota                 | al Amount            |
| * Attachments None Add Vendor Reference Number                                                                         |                                               | * Change Reason                                                                                                    |                                  | ×                    |
| Timecard Listing Mode Draft Go<br>TIP To update a Time Card, select the Time Card's stat<br>set to 'ALL' or 'Receipt'. | tus from the Time Card Listing Mode drop-down | list and click Go button.You cannot                                                                                                    | update a Time Card when the Time | Card Listing Mode is |
| FP Labor                                                                                                    |                                               |                                                                                                    |                                  |                      |
| FP Details                                                                                                    |                                               |                                                                                                    |                                  |                      |
| <b>TIP</b> You cannot delete a line that has been previously a                                                         | pproved.                                      |                                                                                                    |                                  |                      |
| Select Status                                                                                                    | *Job Number PO Line Amount                    | *Milestone *Amount                                                                                                    | PO Line Description              | Job Description      |
| No results found.                                                                                                    |                                               |                                                                                                    |                                  |                      |
| Add Another Row Save Delete                                                                                            |                                               |                                                                                                    |                                  |                      |

# 5. Click Add Another Row as shown in 5 above.

A new blank row displays as shown in Figure 5-11 on the next page.

| Time Card Main Screen                                                                                                    |                                                                      |
|----------------------------------------------------------------------------------------------------|----------------------------------------------------------------------|
| * Indicates required field                                                                                                    | Delete Time card                                                     |
| PO Header Details                                                                                                    |                                                                      |
| PO Number 499027<br>PO Type Fixed Price Pice Pice Boilermaker Package for U1<br>OU Name AMEREN OP UNIT Boilermaker Package for U1<br>GUI Name AMEREN OP UNIT Boilermaker Package for U1<br>Fall Outage CCTM Supplier 1, Inc.<br>Buyer Lawrence(SupChnOps ),<br>Mark                                                                                                    | e card lines                                                         |
| Time Card Desa                                                                                                    |                                                                      |
| * Attachments View Add Vendor Reference Number AMRN-499027-03072010                                                                                                    | Amount                                                               |
| <ul> <li>TIP Attachment(s) with supporting documentation is required to submit a time card or a time card revision.</li> <li>Timecard Listing Mode Draft Go</li> <li>TIP To update a Time Card, select the Time Card's status from the Time Card Listing Mode drop-down list and click Go button. You cannot update a Time Card when the Time Card status from the Time Card Listing Mode drop-down list and click Go button. You cannot update a Time Card when the Time Card status from the Time Card Listing Mode drop-down list and click Go button. You cannot update a Time Card when the Time Card status from the Time Card Listing Mode drop-down list and click Go button. You cannot update a Time Card when the Time Card status from the Time Card Listing Mode drop-down list and click Go button. You cannot update a Time Card when the Time Card Listing Mode drop-down list and click Go button. You cannot update a Time Card when the Time Card status from the Time Card Listing Mode drop-down list and click Go button. You cannot update a Time Card when the Time Card status from the Time Card Listing Mode drop-down list and click Go button. You cannot update a Time Card when the Time Card status from the Time Card Listing Mode drop-down list and click Go button. You cannot update a Time Card when the Time Card status from the Time Card status from the Time Card status from the Time Card status from the Time Card status from the Time Card status from the Time Card status from the Time Card status from the Time Card status from the Time Card status from the Card status from the Time Card status from the Time Card status from the Time Card status from the Time Card status from the Card status from the Time Card status from the Time Card status from the Time Card status from the Time Card status from the Time Card status from the Time Card status from the Time Card status from the Time Card status from the Time Card status from the Time Card status from the Time Card status from the Time Card status from the Card status from the</li></ul> | ard Listing Mode is                                                  |
| FP Labor<br>FP Details                                                                                                    |                                                                      |
| TIP You cannot delete same that has been previously approved.                                                                                                    |                                                                      |
| Select All Select None                                                                                                    |                                                                      |
| PO Line PO Line Select Status Number *Job Number Amount *Milestone PO Line Description                                                                                                    | Job Description                                                      |
| perform the work outlined in Ameren specification GE-1307.                                                                                                    | CCTM Supplier to cover<br>work platforms with<br>tarps, from handr / |
| Add Another Row Save Delete                                                                                                    |                                                                      |

- **6.** As required, complete the following fields:
  - Vendor Reference Number You can enter your internal invoice number in the Vendor Reference Number field for payment tracking purposes as shown in 1 above. The Vendor Reference Number is included in the ACH payment alert email when the timecard's associated invoice is paid. The Vendor Reference Number is also displayed on the Invoice Report.
  - **PO Line** If required, enter the PO Line Number as shown in 2 above.
  - Job Number If the Job Number field is displayed on a time card, enter the applicable job number as shown in 2 above. For EMPRV POs, you can search for the job number. For DOJM POs, you must type the job number in the field. Valid DOJM job numbers consist of the 4 character district code plus the Work Request number, for example, IPMN000688. If you are not certain which job number applies, consult your Ameren contact at the plant or district.
  - *Milestone* Enter a milestone as shown in 2 above; the milestone is an agreed upon payment based on a percentage of work completed or a specific progress point.
  - Amount Enter the payment amount associated with the milestone as shown in 2 above.
- 7. Click Add, as shown in 3 above, to attach supporting documents to your time card. The system will not allow you to submit the timecard without a supporting document attached.
- 8. Change Reason is only required when resubmitting a time card.
- 9. If you need to enter labor details, click the Labor tab as shown in 4 above.

The Labor tab displays as shown in Figure 5-12 on the next page.

| Time Card Details                                                                    |                         |                                                |                   |                 |                        |              |                       |                  |           |                      |                |          |
|--------------------------------------------------------------------------------------|-------------------------|------------------------------------------------|-------------------|-----------------|------------------------|--------------|-----------------------|------------------|-----------|----------------------|----------------|----------|
| Entry Type Individual, Daily                                                         | Tin                     | ne Card Period(Week E                          | Ending Date) 03   | /07/2010        | )                      |              | т                     | otal Hours       |           | Total Amou           | int            |          |
| * Attachments <u>View</u> Add Vendor F<br><b>TIP</b> Attachment(s) with supporting d |                         | VIRN-499027-0307201(<br>ad to submit a time ca |                   | revision.       | * Change Reaso         | n            |                       |                  |           | 4                    |                |          |
| Timecard Listing Mode Draft                                                          | Go                      |                                                |                   |                 |                        |              |                       |                  |           |                      |                |          |
| TIP To update a Time Card, select the<br>'Receipt'.                                  | ne Time Card's status f | rom the Time Card Lis                          | sting Mode drop-c | lown list a     | nd click Go button.You | u cannot upo | date a Time Ca        | rd when the      | Time Card | d Listing Mode       | is set to 'ALL | ' or     |
| FP Labor                                                                             |                         |                                                |                   |                 |                        |              |                       |                  |           |                      |                |          |
| Labor Details                                                                        |                         |                                                |                   |                 |                        |              |                       |                  |           |                      |                |          |
| <b>TIP</b> You cannot delete a line that has                                         | been previously appro   | wed.                                           |                   |                 |                        |              |                       |                  |           |                      |                |          |
| Select All Select None                                                               |                         |                                                |                   |                 |                        |              |                       |                  |           |                      |                |          |
| PO Line<br>Select Status Number * Job Number                                         | *Craft                  | Local Work                                     | Type *UOM         | Badge<br>Number |                        |              | fue.Mar Wed.<br>02 03 | Mar Thu.Ma<br>04 |           | Sat.Mar Sun<br>06 07 |                | Units Cc |
|                                                                                      |                         |                                                |                   |                 |                        |              |                       |                  |           |                      |                | Г        |
| Draft 1 JR080474/20                                                                  |                         | 309                                            | Hours             | Q12345          | Conover(CO             | 8            | 8 8                   | 8                |           |                      | □   ]          |          |
|                                                                                      |                         | (5)                                            |                   |                 |                        |              |                       |                  |           |                      |                |          |
|                                                                                      |                         |                                                |                   |                 |                        |              |                       |                  |           |                      |                |          |
|                                                                                      |                         |                                                |                   |                 |                        |              |                       |                  |           |                      |                |          |
|                                                                                      |                         |                                                |                   |                 |                        |              |                       |                  |           |                      |                |          |
|                                                                                      |                         |                                                |                   |                 |                        |              |                       |                  |           |                      |                |          |
| Add Another Row Save                                                                 | Delete                  |                                                |                   |                 |                        |              |                       |                  |           |                      |                |          |
| Return to Timecard Search                                                            |                         |                                                |                   |                 |                        |              | App                   | rover Ham        | mitt(CSFT | rnSvcs 20            | Save and Su    | bmit     |

Figure 5-12

#### **10.** Click Add Another Row to create a new blank row.

#### **11**. Complete the following fields as shown in 5 above:

- *PO Line (required)* Enter or select the applicable purchase order line.
- Job Number If the Job Number field is present, you must enter the job number. For EMPRV POs, you can search for the job number. For DOJM purchase orders, you must type the job number. Valid DOJM job numbers consist of the 4 character district code plus the Work Request number, for example, IPMN000688. If you are not certain which job number applies, consult your Ameren contact at the plant or district.
- *Craft (required)* Enter the employee's craft.
- *Local (optional)* Enter the union local, if applicable.
- Work Type (optional) Enter the work type for which you want to enter time.
- UOM (required) Enter the unit of measure; for example, hours, day, feet, etc.
- **Badge Number** (*Individual Daily Entry Type only*) If the contractor has an Ameren Badge, enter a "Q" followed by the 5 or 6 digit employee reference number on the badge.
- *Consultant Name* (*Individual Daily Entry Type only*) If you did not enter a badge number, you must enter the contractor name.
- Daily Time entry fields Enter the number of hours or units for each day as shown in 1 in above.

NOTE: If the time card is set for bulk weekly entry, only a single time entry field displays.

#### **11**. To submit the completed time card to the Ameren Approver, click Save and Submit.

A confirmation message displays as shown below. The time card status changes to Pending Approval.

| PM Data Time Notifications         |                                                    |
|------------------------------------|----------------------------------------------------|
| CCTM Timecard Home   CCTM Timecard | CCTM Timecard Upload Status   CCTM Timecard Upload |
|                                    |                                                    |
|                                    |                                                    |
| Confirmation                       |                                                    |
| Time Card Submitted Successfully   |                                                    |

# Lesson 5-5: Enter Time and Material Time Cards - Online or File Upload?

For time and material time cards, you have the option of entering time cards online in CCTM or uploading the time card data from a file. The method you select depends on the number of time card lines you must enter each reporting period.

When you enter time card information directly online, many fields, such as craft combinations, units of measure, and expense types are searchable, meaning that you can select valid values from a list.

If you have many time card lines to enter, you may find it more efficient to use the time card file template. In addition, the file template can be reused for subsequent time card entry (for instance, you can change the week ending date and any other applicable information and upload the file.) When using the file template to enter time, you must type the craft combination values directly into the file template. Since the associated *rate card* provides the details for the craft combinations which need to be entered on the time card, you might find it helpful to have a printed copy of the rate card to use as a reference when entering the craft combinations on the time card.

# Lesson 5-6: Enter Labor for Time and Materials Individual Daily Time Card Online

Time cards for Individual daily PO types require you to enter daily time for each individual on a project. When you enter time, you enter the PO line number, job number (for EMPRV and DOJM POs), the craft combination from an approved rate card, the individual's Ameren badge number or name, and the number of hours that individual worked for during the week ending period. You must also enter daily amounts for equipment usage. Material and expense costs can also be entered. You also include supporting documents as attachments to the time card.

- For information about adding attachments to a time card, refer to Lesson 5-13: Add Attachments.
- For information about entering bulk daily time cards online, refer to Lesson 5-10: Bulk Daily Time Entry
- For information about entering bulk weekly online, refer to Lesson 5-11: Bulk Weekly Time

**CAUTION:** You cannot enter a time card for a purchase order that has been closed.

| <i>Атеген</i> сстм                 |                              | 2                           | Home Logout                            | Preferences       | Diagnostics                     |
|------------------------------------|------------------------------|-----------------------------|----------------------------------------|-------------------|---------------------------------|
| PM Data Time Notifications         |                              |                             |                                        |                   |                                 |
| CCTM Timecard Home   CCTM Time     | card TM Timecard Up          | oad Status   CCTM Tir       | mecard Upload                          |                   |                                 |
|                                    |                              |                             |                                        | User Name         | JOHN@SUPPLIER1.COM              |
| * Indicates required field         |                              | $\bigcirc$                  |                                        |                   | $\bigcirc$                      |
| Time Card Search                   |                              |                             |                                        | 710               |                                 |
| OU Name AMEREN OP UNIT             | * Select the PO              | 499000                      | * Week Ending Date                     | 03/07/2010        | Go                              |
| TIP Future Week Ending Periods are | not allowed. Future Week End | ing Periods will default to | current week ending period             | od.               |                                 |
|                                    |                              |                             | ······································ |                   |                                 |
|                                    | PM Data Time Notification    | ns Home Logout Prefe        | erences Diagnostics                    |                   | 1                               |
| About this Page Privacy Statement  |                              |                             |                                        | Copyright (c) 200 | 6, Oracle. All rights reserved. |

Figure 5-13

- **1**. In the CCTM Timecard application, click CCTM Timecard as shown in 1 above. The *Time Card Search page displays*.
- Enter the PO Number as shown in 2 above.If you do not know the purchase order number, use the *Magnifying Glass* to search for it.
- **3.** Enter the time card Week Ending Date as shown in 3 above. The week ending date must be a Sunday date. You can click the *Calendar* icon to select a date.
- **4.** Click Go as shown in 4 above. The *Time Card Main Screen* displays as shown in Figure 5-14 on the next page.

| CCTM Timecard Ione       CCTM Timecard Upload Status       CCTM Timecard Upload         Time Card Main Screen       Isser Name IOHN@SUPPLIERLCOM         * Indicates required field       Delete Time card         PO Header Details       Comments       EMPRV Requisition         PO Revision 0       0       Out name AMEREN OP UNIT       Vou can delete a Time Card if all the lines on the time card are in Draft status.         Supplier Name       Comments       EMPRV Requisition       #70900011: Job #70000011: Job #700000011: Job #700000011: Job #700000011: Job #700000011: Job #700000011: Job #700000011: Job #700000011: Job #7000000000000000000000000000000000000                                                                                                    |
|----------------------------------------------------------------------------------------------------|
| Time Card Main Screen         * Indicates required field         PO Header Details         PO Number       499000         PO Revision       0         PO Revision       0         OU Name       AMEREN OP UNIT         Supplier Name       Comments         Entry Type       Individual, Daily         Time Card Details       Total Hours         Total Labor Amount       Total Equipment Amount         Total Labor Amount       Total Equipment Amount         * Attachments       Vendor Reference Number         Vendor Reference Number       is card         * TIP Attachment(s) with supporting documentation is required to submit a time card or a time card revision.         * Timecard Listing Mode       Draft         * Timecard, Listing Mode       Draft         * Ou spate a Time Card, select the Time Card Listing Mode drop-down list and click Go button. You cannot update a Time Card Listing                                                                                                    |
| * Indicates required field  PO Header Details  PO Number 499000 PO Type Time and Material OU Name AMEREN OP UNIT OU Name AMEREN OP UNIT  Time Card Details  Entry Type Individual, Daily Total Equipment Amount Total Equipment Amount * Attachments None Add Vendor Reference Number * Attachments None Add Vendor Reference Number * Attachments * Attachments * Attachments * Attachments * Attachments * Or Attachments * Attachments * Attachments * Attachments * Or Attachments * Attachments * Attachment * Attachments * Attachment * Attachment * Atta                                                                                                    |
| PO Header Details PO Number 499000 PO Type Time and Material PO Revision 0 OU Name AMEREN OP UNIT Comments EMPRV Requisition #2900001: Job #JR08047420: Boilermaker Package for UI Fall Outage CCTM Supplier 1, Inc. Buyer Lawrence(SupChnOps), Mark Time Card Details Entry Type Individual, Daily Time Card Period(Week Ending Date) 03/07/2010 Total Labor Amount Total Equipment Amount Total Equipment Amount * Attachments None Add Vendor Reference Number Comments at time card or a time card revision. Timecard Listing Mode Traft Go Time Card Status from the Time Card Listing Mode drop-down list and click Go button.You cannot update a Time Card Ween the Time Card Listing                                                                                                    |
| PO Number       499000       Comments       EMPRV Requisition       You can delete a Time Ca         PO Nype       Time and Material       #2900001: Job       #3R08047420: Boilermaker       Package for UI Fall Outage         OU Name       AMEREN OP UNIT       Supplier Name       Cort Supplier 1, Inc.       Lawrence(SupChnOps ),       Mark         Time Card Details       Entry Type       Individual , Daily       Time Card Period(Week Ending Date)       03/07/2010       Total Hours       Total Amount         Total Labor Amount       Total Equipment Amount       1       Total Material Amount       Total Expense Amount         * Attachments       Vendor Reference Number       * Change Reason       *         * TIP Attachment(s) with supporting documentation is required to submit a time card or a time card revision.       *       Comments       Entry Status from the Time Card Listing Mode drop-down list and click Go button. You cannot update a Time Card when the Time Card Listing Mode drop-down list and click Go button. You cannot update a Time Card when the Time Card Listing                                                                                                    |
| PO Number 499000<br>PO Type Time and Material<br>PO Revision 0<br>OU Name AMEREN OP UNIT<br>Comments EMPRV Requisition<br>#2900001: Job<br>#200001: Job<br>#200000: Job<br>#200001: Job<br>#200001: Job<br># |
| PO Type Time and Material<br>PO Revision 0<br>OU Name AMEREN OP UNIT<br>DU Name AMEREN OP UNIT<br>DU NAME AMEREN OP UNIT<br>DU NAME AMEREN OP UNIT<br>DU NAME AMER                                                                                                    |
| OU Name AMEREN OP UNIT       Package for UI Fail Outage<br>CCTM Supplier 1, Inc.<br>Buyer       Can't ale fin Draft status.         Supplier Name<br>Buyer       Supplier Name<br>CCTM Supplier 1, Inc.<br>Buyer       Can't ale fin Draft status.         Time Card Details       Time Card Period(Week Endine Date)       03/07/2010       Total Hours       Total Amount         Total Labor Amount       Total Equipment Amount       Total Amount       Total Expense Amount       Total Expense Amount         * Attachments       None       Add       Vendor Reference Number       * Change Reason       *         * TIP Attachment(s) with supporting documentation is required to submit a time card or a time card revision.       *       Timecard Listing Mode       Time Card's status from the Time Card Listing Mode drop-down list and click Go button. You cannot update a Time Card when the Time Card Listing                                                                                                    |
| Supplier Name CCTM Supplier 1, Inc.<br>Buyer Lawrence(SupChnOps),<br>Mark  Time Card Details  Entry Type Individual , Daily Time Card Period(Week Ender Date) 03/07/2010 Total Hours Total Amount Total Labor Amount Total Equipment Amount 1 Total Material Amount Total Expense Amount * Attachments None Add Vendor Reference Number * Change Reason * Change Reason * Change Reason * Change Reason * TIP Attachment(s) with supporting documentation is required to submit a time card or a time card revision. Timecard Listing Mode Draft * Go                                                                                                    |
| Mark         Mark         Time Card Details         Time Card Period(Week Ending Date) 03/07/2010       Total Hours       Total Amount         Total Labor Amount       Total Equipment Amount       Total Equipment Amount         Total Labor Amount       Total Equipment Amount       Total Expense Amount         * Attachments       None Add       Vendor Reference Number       Total Material Amount       Total Expense Amount         * Change Reason       Total Expense Amount         * Change Reason       *         * TIP Attachment(s) with supporting documentation is required to submit a time card or a time card revision.         Timecard Listing Mode       Draft       ©         * On       *         * TIP To update a Time Card, select the Time Card's status from the Time Card Listing Mode drop-down list and click Go button. You cannot update a Time Card when the Time Card Listing                                                                                                    |
| Time Card Details         Entry Type       Individual, Daily       Time Card Period(Week Ender Date)       03/07/2010       Total Hours       Total Amount         Total Labor Amount       Total Equipment Amount       Total Equipment Amount       Total Expense Amount         * Attachments       Vendor Reference Number       * Change Reason       * Change Reason         Image: Add       Vendor Reference Number       * Change Reason       * Change Reason         Image: Add       Vendor Reference Number       * Change Reason       * Change Reason         Image: Add       Vendor Reference Number       * Change Reason       * Change Reason         Image: Add       Vendor Reference Number       * Change Reason       * Change Reason         Image: Add       Vendor Reference Number       * Change Reason       * Change Reason         Image: Add       Vendor Reference Number       * Change Reason       * Change Reason         Image: Add       Vendor Reference Number       * Change Reason       * Change Reason         Image: Add       Vendor Reference Number       * Change Reason       * Change Reason         Image: Add       Vendor Reference Number       * Change Reason       * Change Reason         Image: Add Time Card (s) with supporting documentation is required to submit a time card or a time card revision. </td                                                                                                    |
| Entry Type Individual , Daily Time Card Period(Week Endine Date) 03/07/2010 Total Hours Total Amount<br>Total Labor Amount Total Equipment Amount Total Equipment Amount Total Expense Amount<br>* Attachments None Add Vendor Reference Number Amount * Change Reason * Change Reason * Change Reason * Change Reason * TIP Attachment(s) with supporting documentation is required to submit a time card or a time card revision.                                                                                                    |
| Total Labor Amount Total Equipment Amount Total Equipment Amount Total Equipment Amount Total Equipment Amount Total Equipment Amount Total Equipment Amount Total Equipment Amount Total Expense Amount Total Expense Amou                                                                                                    |
| * Attachments None Add Vendor Reference Number Change Reason Compared to submit a time card or a time card revision.                                                                                                    |
| Attachments None Add  Attachment(s) with supporting documentation is required to submit a time card or a time card revision.  Timecard Listing Mode Draft Go  Time Card Listing Mode drop-down list and click Go button.You cannot update a Time Card when the Time Card Listing                                                                                                    |
| TIP Attachment(s) with supporting documentation is required to submit a time card or a time card revision.           Timecard Listing Mode         Draft         Go           Image: Image: Im                                                                                                    |
| Timecard Listing Mode Draft Go                                                                                                    |
| 🕫 TIP To update a Time Card, select the Time Card's status from the Time Card Listing Mode drop-down list and click Go button.You cannot update a Time Card when the Time Card Listing                                                                                                    |
| 🕫 TIP To update a Time Card, select the Time Card's status from the Time Card Listing Mode drop-down list and click Go button.You cannot update a Time Card when the Time Card Listing                                                                                                    |
|                                                                                                    |
| Mode is set to 'ALL' or 'Receipt'.                                                                                                    |
| Labor Iquipment Material Expense                                                                                                    |
| Labor dupment matchai Lapense                                                                                                    |
|                                                                                                    |
| 2 te a line that has been previously approved.                                                                                                    |
| Add Craft                                                                                                    |
| Craft Combination Badge Consultant Mon, Mar Tue, Mar Wed, Mar Thu, Mar Sat, Mar Sat, Mar Sot, Mar Total Total                                                                                                    |
| Select Status Number Number Craft Local WorkType RateType UOM Number Name 01 02 03 04 05 06 07 Hours/Units Amount Commen                                                                                                    |
| No results                                                                                                    |
| found.                                                                                                    |
| Save   Delete                                                                                                    |

## 5. Enter a Vendor Reference Number as shown in 1 above.

Use this field to enter your unique invoice number to help you track payment for this time card. The Vendor Reference Number will be displayed on the ACH payment alert email notification which is sent to the supplier when the invoice associated with the time card is paid.

#### **6.** Click Add Craft as shown in 2 above.

The Search and Select: Add Craft pop-up window displays as shown in Figure 5-15 on the next page.

| earch | n and Se                                      | lect: Add                                              | Craft                                          |                                               |                                                    |                                                                                  |                                                                                                    |
|-------|-----------------------------------------------|--------------------------------------------------------|------------------------------------------------|-----------------------------------------------|----------------------------------------------------|----------------------------------------------------------------------------------|----------------------------------------------------------------------------------------------------|
|       |                                               |                                                        |                                                |                                               |                                                    |                                                                                  | Cance <u>l</u> Selec                                                                                |
| Searc | ch                                            |                                                        |                                                |                                               |                                                    |                                                                                  | 5                                                                                                   |
|       |                                               |                                                        |                                                |                                               |                                                    |                                                                                  | $\bigcirc$                                                                                          |
|       |                                               |                                                        |                                                | the pulldown list                             | and enter a value in the text fie                  | eld, then select the "Go" butt                                                   | on.                                                                                                 |
| Searc | h By Cra                                      | ft Combin                                              | ation 🝷 car                                    | rp%newton                                     | Go (3)                                             |                                                                                  |                                                                                                    |
|       |                                               |                                                        |                                                |                                               |                                                    |                                                                                  |                                                                                                    |
| Resul | lts                                           |                                                        |                                                |                                               |                                                    |                                                                                  |                                                                                                    |
|       |                                               |                                                        |                                                |                                               |                                                    |                                                                                  |                                                                                                    |
|       |                                               |                                                        |                                                |                                               |                                                    | S Pre                                                                            | vious 1-20 - Next 20                                                                                |
|       |                                               |                                                        |                                                |                                               |                                                    |                                                                                  |                                                                                                    |
| elect | مام کا الم                                    | ect None                                               |                                                |                                               |                                                    |                                                                                  |                                                                                                    |
|       | All Sele                                      | ect None<br>Local                                      | WorkType                                       | Rate Type                                     | Unit Of Measurement                                | Start Date Active                                                                | End Date Active                                                                                     |
| elect |                                               |                                                        | WorkType<br>NEWTON                             | Rate Type                                     | Unit Of Measurement<br>Hours                       | Start Date Active                                                                |                                                                                                    |
| elect | Craft                                         | Local                                                  |                                                |                                               |                                                    |                                                                                  | End Date Active                                                                                     |
| elect | Craft<br>CARP                                 | Local<br>347                                           | NEWTON                                         | DT1                                           | Hours                                              | 06/02/2008                                                                       | End Date Active<br>05/31/2009                                                                       |
| elect | Craft<br>CARP<br>CARP                         | Local<br>347<br>347                                    | NEWTON<br>NEWTON                               | DT1<br>DT2                                    | Hours<br>Hours                                     | 06/02/2008<br>06/02/2008                                                         | End Date Active<br>05/31/2009<br>05/31/2009                                                         |
| elect | Craft<br>CARP<br>CARP                         | Local<br>347<br>347<br>347                             | NEWTON<br>NEWTON                               | DT1<br>DT2<br>DT3                             | Hours<br>Hours<br>Hours                            | 06/02/2008<br>06/02/2008<br>06/02/2008                                           | End Date Active<br>05/31/2009<br>05/31/2009<br>05/31/2009                                           |
|       | Craft<br>CARP<br>CARP<br>CARP                 | Local<br>347<br>347<br>347<br>347<br>347               | NEWTON<br>NEWTON<br>NEWTON<br>NEWTON           | DT1<br>DT2<br>DT3<br>OT1                      | Hours<br>Hours<br>Hours<br>Hours                   | 06/02/2008<br>06/02/2008<br>06/02/2008<br>06/02/2008                             | End Date Active<br>05/31/2009<br>05/31/2009<br>05/31/2009<br>05/31/2009                             |
|       | Craft<br>CARP<br>CARP<br>CARP<br>CARP         | Local<br>347<br>347<br>347<br>347<br>347<br>347        | NEWTON<br>NEWTON<br>NEWTON<br>NEWTON<br>NEWTON | DT1<br>DT2<br>DT3<br>OT1<br>OT2<br>OT2        | Hours<br>Hours<br>Hours<br>Hours<br>Hours          | 06/02/2008<br>06/02/2008<br>06/02/2008<br>06/02/2008<br>06/02/2008               | End Date Active<br>05/31/2009<br>05/31/2009<br>05/31/2009<br>05/31/2009<br>05/31/2009               |
|       | Craft<br>CARP<br>CARP<br>CARP<br>CARP<br>CARP | Local<br>347<br>347<br>347<br>347<br>347<br>347<br>347 | NEWTON<br>NEWTON<br>NEWTON<br>NEWTON<br>NEWTON | DT1<br>DT2<br>DT3<br>OT1<br>OT2<br>OT3<br>OT3 | Hours<br>Hours<br>Hours<br>Hours<br>Hours<br>Hours | 06/02/2008<br>06/02/2008<br>06/02/2008<br>06/02/2008<br>06/02/2008<br>06/02/2008 | End Date Active<br>05/31/2009<br>05/31/2009<br>05/31/2009<br>05/31/2009<br>05/31/2009<br>05/31/2009 |

Figure 5-15

7. Select a Search By option from the drop-list, as shown in 3 above.

You can search by Craft, Local, Work Type, Rate Type, Unit of Measurement, or Craft Combination.

8. Enter your search text and click Go. Do not enter search text if you want to view a list of all labor crafts.

A list of crafts matching the search criteria displays in the Results grid as shown above.

**NOTE:** Example: Enter "fore" to find all entries that start with "fore", such as foreman. Enter "%fore" to find all entries that contain the text "fore", such as foreman, carpenter foreman and general foreman.

**9.** Click the check boxes for the crafts that you want to add to the time card as shown in 4 above.

### **10.** Click the **Select** button as shown in **5** above.

The *Time Card Main Screen* displays the selected crafts as shown in Figure 5-16 on the next page.

| Entry Type Individual, I | Daily                                                                                                    | Time (          | Card Period(Week Ending D    | oate) 03/07/2  | 2010           |             |            | То         | tal Hours  |          | Total     | Amount     |            |
|--------------------------|----------------------------------------------------------------------------------------------------|-----------------|------------------------------|----------------|----------------|-------------|------------|------------|------------|----------|-----------|------------|------------|
| Total Labor Amount       |                                                                                                    | Total Equipmen  | nt Amount                    | Tota           | l Material Ame | ount        |            |            | Total Exp  | ense Arr | ount      |            |            |
| * Attachments            | Vendor Refer                                                                                               | ence Number     | AMRN-499000-03072010         |                | 4              | * Change    | e Reason   |            |            |          |           |            | 4          |
| ✓ TIP Attachment(s) with | TIP Attachment(s) with supporting documentation is required to submit a time card or a time card revision. |                 |                              |                |                |             |            |            |            |          |           |            |            |
| _                        |                                                                                                    |                 |                              |                |                |             |            |            |            |          |           |            |            |
| Timecard Listing Mode    | -                                                                                                    | GO              |                              |                |                |             |            |            |            | ~ .      |           |            |            |
| Mode is set to 'ALL'     |                                                                                                    | me Card's statu | is from the Time Card Listir | ng Mode drop-d | own list and c | lick Go but | ton.You ci | annot upda | ite a Time | e Card w | hen the T | ime Card L | listing    |
| Labor Equipment M        | aterial Expens                                                                                             | se              |                              |                |                |             |            |            |            |          |           |            |            |
| Labor Details            |                                                                                                    |                 |                              |                |                |             |            |            |            |          |           |            |            |
| TIP You cannot delete a  | line that has bee                                                                                          | n previously ap | proved.                      |                |                |             |            |            |            |          |           |            |            |
| Add Craft                |                                                                                                    |                 |                              |                |                |             |            |            |            |          |           |            |            |
| Select All Select None   |                                                                                                    |                 |                              |                |                |             |            |            |            |          |           |            |            |
| PO Line                  |                                                                                                    |                 | Craft Combination            |                | Consultant     |             |            | Wed,Mar    | Thu,Mar    | Fri,Mai  | Sat,Mar   |            |            |
| Select Status Number Jo  | b Number                                                                                                   | Craft Lo        | cal WorkType RateType        | UOM Number     | Name           | 01          | 02         | 03         | 04         | 05       | 06        | 07         | Hours/Unit |
| (                        |                                                                                                    |                 |                              |                |                |             |            |            |            |          |           |            |            |
| Draft 1 JR               | .080474/20 🔍                                                                                               | OPERATOR        | ST                           | Hours Q12345   | Conover(CO     | 10          | 2          | 10         |            |          |           |            |            |
|                          |                                                                                                    |                 |                              |                |                |             |            |            |            |          |           |            |            |
|                          |                                                                                                    |                 |                              |                |                |             |            |            |            |          |           |            |            |
|                          |                                                                                                    |                 |                              |                |                |             |            |            |            |          |           |            |            |
|                          |                                                                                                    |                 |                              |                |                |             |            |            |            |          |           |            |            |
|                          |                                                                                                    |                 |                              | _              |                |             |            |            |            |          |           |            |            |
| Draft 1 JR               | .080474/20 🔍                                                                                               | LABORER         | ST                           | Q83451         | Flint(CONSC    | 10          | 2          | 10         |            |          |           |            |            |
|                          |                                                                                                    |                 |                              | <u>ا</u>       |                |             |            |            |            |          |           |            |            |
| $\frown$                 |                                                                                                    |                 |                              |                |                |             |            |            |            |          |           |            |            |
| ( ) )                    |                                                                                                    |                 |                              |                |                |             |            |            |            |          |           |            |            |
|                          |                                                                                                    |                 |                              |                |                |             |            |            |            |          |           |            |            |
| Save Delete              |                                                                                                    |                 |                              |                |                |             |            |            |            |          |           |            |            |

Figure 5-16

### **11**. Complete the following fields as shown in 1 above:

- *PO Line (required )* Enter or select the applicable purchase order line. For EMPRV jobs, the PO line number defaults based on the *Job Number* entered.
- *Job Number* If the Job Number field is present, you must enter the job number. For EMPRV POs, you can search for the job number. For DOJM purchase orders, you must type the job number. Valid DOJM job numbers consist of the 4 character district code plus the Work Request number, for example, IPMN000688. If you are not certain which job number applies, consult your Ameren contact at the plant or district.
- **Badge Number** If the contractor has an Ameren Badge, enter a "Q" followed by the 5 or 6 digit employee reference number on the badge. Only valid badge numbers are accepted.
- *Consultant Name* If you entered a badge number, the associated Consultant Name is defaulted in the field. If you did not enter a badge number, you must enter the contractor's name.
- Daily Time entry fields Enter the number of hours or units worked each day as shown in 1 in above.

### **12.** Click Save as shown in 2 on Figure 5-16.

The time card is saved, but not submitted for approval.

- **13.** If you do not need to enter any more data, click Add to attach supporting documentation. Then click Save and Submit. You must attach a supporting document before the system will let you submit the time card for approval.
  - If needed, refer to Lesson 5-13: Add Attachments for instructions on how to add attachments.
  - If you need to enter equipment costs, click the *Equipment* tab. Refer to Lesson 5-7: Enter Equipment Costs for Time and Materials Time Card Online for information about entering equipment costs.
  - If you need to enter material costs, click the *Material* tab. Refer to Lesson 5-8: Enter Material Costs for Time and Material Time Cards for information about entering material costs.
  - If you need to enter expenses, click the *Expense* tab. Refer to Lesson 5-9: Enter Expenses for Time and Material Time Cards for information about entering expenses.

# Lesson 5-7: Enter Equipment Costs for Time and Materials Time Card Online

| Time Card Details                                                   |            |                     |                      |                   |                |             |            |             |            |          |          |           |                    |            |          |
|---------------------------------------------------------------------|------------|---------------------|----------------------|-------------------|----------------|-------------|------------|-------------|------------|----------|----------|-----------|--------------------|------------|----------|
| Entry Type Individu                                                 | al , Daily |                     | Time Card            | l Period(Week I   | Ending Date)   | 03/07/2     | 010        |             |            |          | Total H  | lours     | Tota               | Amount     |          |
| Total Labor Amount                                                  |            | т                   | otal Equipment Ar    | nount             |                | Total       | Material / | Amount      |            |          | Tota     | I Expense | Amount             |            |          |
| * Attachments View Add Vendor Reference Number AMRN-499000-03072010 |            |                     |                      |                   |                |             |            |             |            |          |          |           |                    |            |          |
| ✓TIP Attachment(s)                                                  |            | irtina docume       | entation is require  | d to submit a fir | me card or a t | time card r | evision.   |             |            |          |          |           |                    |            | 7        |
|                                                                     | inal cappo | rang occarre        | interent is require. |                   |                |             |            |             |            |          |          |           |                    |            |          |
| Timecard Listing Mod                                                | e Draft    |                     | Go                   |                   |                |             |            |             |            |          |          |           |                    |            |          |
| TIP To update a Ti<br>Mode is set to                                |            |                     | ne Card's status fr  | om the Time Ca    | ard Listing Mo | de drop-do  | wn list an | id click Go | button.You | ı cannot | update a | Time Car  | d when the         | Time Card  | Listing  |
| Labor Equipment                                                     |            | al Expense          | e                    |                   |                |             |            |             |            |          |          |           |                    |            |          |
| Equipment Details                                                   |            |                     |                      |                   |                |             |            |             |            |          |          |           |                    |            |          |
| TIP You cannot de                                                   |            | hat has been        | previously approv    | /ed.              |                |             |            |             |            |          |          |           |                    |            |          |
| Add Equipment                                                       | (2)        |                     |                      |                   |                |             |            |             |            |          |          |           |                    |            |          |
| riad Equipment                                                      | ~          |                     | Craft Combinat       | ion               |                |             |            |             |            |          |          |           |                    |            |          |
| PO Lin<br>Select Status Numbe                                       |            | Craft<br>Type Craft | LocalWorkType        | PatoTupo II0      | Equipment      |             |            |             |            |          |          |           | Total<br>Hours/Uni | Total      | Commont  |
| No                                                                  | number     | Type crarc          | LOCALWOIKType        | Katerype oo       | MILU           | 01          | 02         | 03          | 04         | 03       | 00       | 07        | Hours/ offi        | 5 Alliount | comments |
| results<br>found.                                                   |            |                     |                      |                   |                |             |            |             |            |          |          |           |                    |            |          |
| Save Delete                                                         |            |                     |                      |                   |                |             |            |             |            |          |          |           |                    |            |          |

#### Figure 5-17

When equipment costs must be entered for a reporting period, you must make individual daily entries for each craft combination.

**CAUTION:** You cannot enter a time card for a purchase order that has been closed.

- **1**. Click the **Equipment** tab.
- 2. If applicable, enter a Vendor Reference Number as shown in 1 in above.

Use this field to help track payment for this time card.

## **3.** Click Add Equipment as shown in 2 above.

The Search and Select: Add Equipment pop-up window displays as shown in Figure 5-18 on the next page

| Search and Select List of Values - Microsoft Internet Explorer provided by Ameren |                       |                    |                                |                      |                  |  |  |  |  |
|-----------------------------------------------------------------------------------|-----------------------|--------------------|--------------------------------|----------------------|------------------|--|--|--|--|
| Search and Select: Add Equipment                                                  |                       |                    |                                |                      |                  |  |  |  |  |
|                                                                                   |                       |                    |                                |                      |                  |  |  |  |  |
| Cancel Select                                                                     |                       |                    |                                |                      |                  |  |  |  |  |
| Search                                                                            |                       |                    |                                |                      |                  |  |  |  |  |
|                                                                                   |                       |                    |                                |                      |                  |  |  |  |  |
| To find your item, select a filter iter                                           | n in the pulldown lis | t and enter a valu | e in the text field, then sele | ect the "Go" button. |                  |  |  |  |  |
| Search By CraftCode                                                               | truck                 | GO                 | (1)                            |                      |                  |  |  |  |  |
|                                                                                   |                       |                    | $\mathcal{L}$                  |                      |                  |  |  |  |  |
| Results                                                                           |                       |                    |                                |                      |                  |  |  |  |  |
| a construction of the second                                                      |                       |                    |                                |                      |                  |  |  |  |  |
| Select All Select None                                                            | Level West Torres     | Deter Transforder  | unit of Management             | Charle Date Anti-    | Fact Data Active |  |  |  |  |
| SelectCraftType CraftCode                                                         | Local WorkType        |                    | Unit Of Measurement            | Start Date Active    | End Date Active  |  |  |  |  |
| Equipment TRUCK RENTAL                                                            | ALL LOC               | STANDARD           | Hours                          | 06/02/2008           | 05/31/2009       |  |  |  |  |
| Equipment TRUCK RENTAL                                                            | ALL LOC               | STANDARD           | Day                            | 06/02/2008           | 05/31/2009       |  |  |  |  |
| Ab 2 Page                                                                         |                       |                    |                                |                      |                  |  |  |  |  |
|                                                                                   |                       |                    |                                |                      |                  |  |  |  |  |
|                                                                                   | Cancel Select         |                    |                                |                      |                  |  |  |  |  |
|                                                                                   |                       |                    |                                |                      | -                |  |  |  |  |
| 4                                                                                 |                       |                    |                                |                      |                  |  |  |  |  |
| Done.                                                                             |                       |                    |                                | 🗸 Trusted sites      | 🔍 100% 🔻 🎢       |  |  |  |  |

**4.** Select a Search by criterion from the drop-down list as shown in 1 above.

You can search by Craft, Local, Work Type, Rate Type, Unit of Measurement, or Craft Combination.

5. Enter your Search text and click Go as shown in 1 above. Leave the search field blank to view a list of all equipment crafts.

A list of crafts matching the search criteria displays in the Results grid as shown above.

**NOTE:** You can use the % wildcard in your search text. For example, %truck would find all crafts that include truck such as Pickup Truck, Truck Rental, etc.

- 6. Click the check boxes for the equipment that you want to include on your time card as shown in 2 above.
- 7. Click Select as shown in 3 above

The *Time Card Main Screen* displays the selected crafts s shown in Figure 5-19 on the next page.

| Time Card Details                                                                                                    |                                           |                                            |                                                                 |
|----------------------------------------------------------------------------------------------------|-------------------------------------------|--------------------------------------------|-----------------------------------------------------------------|
| Entry Type Individual , Daily                                                                                                    | Time Card Period(Week Endin               | ing Date) 03/07/2010                       | Total Hours Total Amount                                        |
| Total Labor Amount                                                                                                    | Total Equipment Amount                    | Total Material Amount                      | Total Expense Amount                                            |
| * Attachments View Add                                                                                                    | erence Number AMRN-499000-030720:         | 010 🔺 * Char                               | nge Reason                                                      |
| ✓TIP Attachment(s) with supporting docu                                                                                                    | umentation is required to submit a time c | card or a time card revision.              | ·                                                               |
| Timecard Listing Mode Draft<br>TIP To update a Time Card, select the<br>Mode is set to 'ALL' or 'Receipt'.<br>Labor Equipment Material Expe<br>Equipment Details<br>TIP You cannot delete a line that has be | nse                                       | Listing Mode drop-down list and click Go b | outton.You cannot update a Time Card when the Time Card Listing |
| Add Equipment                                                                                                    |                                           |                                            |                                                                 |
| Select All Select None                                                                                                    |                                           |                                            | $\widehat{}$                                                    |
| 2011                                                                                                    | Craft Combination                         |                                            | (5)                                                             |
| PO Line<br>Select Status Number Job Number                                                                                                    | Craft<br>Type Craft Local WorkType R      | RateType UOM Equipment Id                  | Mon,Mar Tue,Mar Wed,Ma<br>01 02 03 04 05 06 07 Ho               |
| 6                                                                                                    | Equipment PICK-<br>UP<br>TRUCK            | ST Hours                                   |                                                                 |
| Save                                                                                                    |                                           |                                            |                                                                 |
| Return to Timecard Search                                                                                                    |                                           |                                            | Approver Hammitt(CSFTrnSvcs 21 Save and Submit Delete Time card |

### **8.** Complete the following fields:

- *PO Line* Enter the purchase order line number. For EMPRV jobs, the PO Line number defaults based on the *Job Number* entered.
- Job Number For EMPRV and DOJM jobs, enter the job number that the equipment is charged to as shown in 4 above. You can click the Magnifying Glass to search for an EMPR job number. Valid DOJM job numbers consist of the 4 character district code plus the Work Request number, for example, IPMN000688.
- Daily Time You must enter the number of equipment hours for each day as shown in 5 above

### **9.** Click **Save** as shown in 6 above.

- **10.** If you do not need to enter any more data, click Add to attach supporting documentation. Then click Save and Submit. You must attach a supporting document before the system will let you submit the time card for approval.
  - If needed, refer to Lesson 5-13: Add Attachments for instructions on how to add attachments.
  - If you need to enter material costs, click the *Material* tab. Refer to Lesson 5-8: Enter Material Costs for Time and Material Time Cards for information about entering material costs.
  - If you need to enter expenses, click the *Expense* tab. Refer to Lesson 5-9: Enter Expenses for Time and Material Time Cards for information about entering expenses.

# Lesson 5-8: Enter Material Costs for Time and Material Time Cards

| Time Card Main Screen                                                                                              |                                                                     |                           |                                                                                                    |                         |                                |
|----------------------------------------------------------------------------------------------------|---------------------------------------------------------------------|---------------------------|----------------------------------------------------------------------------------------------------|-------------------------|--------------------------------|
| * Indicates required field                                                                                         |                                                                     |                           |                                                                                                    |                         | Delete Time card               |
|                                                                                                    |                                                                     |                           |                                                                                                    |                         |                                |
| PO Header Details                                                                                                  |                                                                     |                           |                                                                                                    |                         |                                |
| PO Number <b>499</b><br>PO Type <b>Time</b><br>PO Revision <b>1</b><br>OU Name <b>AME</b>                          | e and Material                                                      | Supplier Name             | EMPRV Requisition<br>#2900001: Job<br>#JR08047420: Boilermaker<br>Package for U1 Fall Outage<br>CCTM Supplier 1, Inc.<br>Lawrence(SupChnOps ),<br>Mark |                         |                                |
| Time Card Details                                                                                                  |                                                                     |                           |                                                                                                    |                         |                                |
| Entry Type Individual , Daily                                                                                      | `                                                                   | ek Ending Date) 03/07/2   |                                                                                                    | Total Hours             | Total Amount                   |
| Total Labor Amount                                                                                                 | Total Equipment Amount                                              | Total                     | Materi                                                                                                    | Total Expens            | e Amount                       |
| * Attachments <u>View</u> Add Vendor Re<br><b>TIP</b> Attachment(s) with supporting doc                            | eference Number AMRN-499000-<br>cumentation is required to submit a |                           | evision                                                                                                    | n                       | X                              |
| Timecard Listing Mode Draft<br>TIP To update a Time Card, select the<br>Mode is set to <u>All I or 'Renei</u> nt'. | Go e Time Card's status from the Time                               | Card Listing Mode drop-do | wn list and click Go button. You                                                                                                    | cannot update a Time Ca | ard when the Time Card Listing |
| Labor Equipment Material Expo                                                                                      | pense                                                               |                           |                                                                                                    |                         |                                |
| <b>TIP</b> You cannot delete a line that has b                                                                     | been previously approved.                                           |                           |                                                                                                    |                         |                                |
| Select Status                                                                                                    | per *Job Number *Item Descrip                                       | tion Quantity Unit Pric   | e *UOM *Amount Comment                                                                                                    | s PO Line Description   | Job Description Attachments    |
| Add Another Row Save                                                                                               | Delete                                                              |                           |                                                                                                    |                         |                                |

#### Figure 5-20

**IMPORTANT:** You must attach a supporting receipt/invoice for all items entered on the Materials tab.

# 1. Click the Material tab.

# 2. If applicable, enter a Vendor Reference Number as shown in 1 above.

Use this field to enter your internal invoice number or to help track payment for this time card. The Vendor Reference Number prints on the ACH payment notification and the Invoice Report.

### 3. Click Add Another Row as shown in 2 above.

A new blank row displays as shown in Figure 5-21 on the next page.

| Time Card Details                                                                                                    |                                                                                       |                                                                         |              |
|----------------------------------------------------------------------------------------------------|---------------------------------------------------------------------------------------|-------------------------------------------------------------------------|--------------|
| Entry Type Individual, Daily Time Card Period(Week Ending Date) 03/07/2010                                                                                                    | Total Hours                                                                           | Total Amo                                                               | unt          |
| Total Labor Amount Total Equipment Amount Total Material Amount                                                                                                    | Total Exper                                                                           | nse Amount                                                              |              |
| * Attachments view Add vendor Reference Number AMRN-499000-03072010 * Change Real vendor Reference Number Attachment(s) with supporting documentation is required to submit a time card or a time card revision. | son                                                                                   |                                                                         | ×            |
| Timecard Listing Mode Draft Go<br>TIP To update a Time Card, select the Time Card's status from the Time Card Listing Mode drop-down list and click Go button.Yu<br>Mode is set to 'ALL' or 'Receipt'.           | ou cannot update a Time (                                                             | Card when the Time (                                                    | Card Listing |
| Labor Equipment Material Expense Material Details                                                                                                    |                                                                                       |                                                                         |              |
| Image: Select All     Select None       PO Line     Unit                                                                                                    |                                                                                       |                                                                         |              |
| Select Status Number *Job Number *Item Description Quantity Price *UOM Amount Comments                                                                                                    | PO Line Description                                                                   | Job Description                                                         | Attachments  |
| Draft 1 JR080474/20 Q PVC Tubing 1 4.91 Each 4.91                                                                                                    | Provide labor,<br>materials, supervision,<br>and expertise to<br>perform the work the | CCTM Supplier to<br>cover work<br>platforms with<br>tarps, from handr / | <b>(</b> ) + |
| Add Another Row Delete                                                                                                    | fall outage                                                                           |                                                                         |              |
| Return to Timecard Search                                                                                                    | Approver Hammitt(CS                                                                   | GFTrnSvcs 20 Save                                                       | e and Submit |
|                                                                                                    |                                                                                       | Dele                                                                    | te Time card |

### **4.** Complete the following fields as shown in **1** above:

- *PO Line* Enter the PO line number. For EMPRV jobs, the PO Line Number defaults based on the Job Number entered.
- *Job Number* For EMPRV and DOJM jobs, you must enter the job number that the material costs apply to. You can use the Magnifying Glass to search for an EMPRV Job number. Valid DOJM job numbers consist of the 4 character district code plus the Work Request number, for example, IPMN000688.
- *Item Description* Enter a description of the material.
- *Quantity* Enter a quantity; you can use a quantity of 1 and a Price equal to the total amount on the invoice/receipt.
- Unit Price Enter the unit price of the item; this can be the total amount on the invoice/receipt.
- *UOM* Select the unit of measure.
- *Comments* If desired, enter comments about the material cost.
- *Attachments* If applicable, click the *Plus* sign to attach the scanned materials receipt. Refer to Lesson 5-13: Add Attachments for information about adding attachments.

#### **5.** Click Save as shown in 2 in Figure 5-21.

The time card is saved, but not submitted to the approver.

- **6.** If you do not need to enter any more data, click Add to attach supporting documentation. Then click Save and Submit. You must attach a supporting document before the system will let you submit the time card for approval.
  - If needed, refer to Lesson 5-13: Add Attachments for instructions on how to add attachments.
  - If you need to enter expenses, click the *Expense* link. Refer to Lesson 5-9: Enter Expenses for Time and Material Time Cards for information about entering expenses.

# Lesson 5-9: Enter Expenses for Time and Material Time Cards

| Time Card Main Screen                                                                                                    |
|----------------------------------------------------------------------------------------------------|
| * Indicates required field Delete Time card                                                                                                    |
| PO Header Details                                                                                                    |
| PO Number     499000     Comments     EMPRV Requisition       PO Type     Time and Material     #2900001: Job       PO Revision     1     #JR08047420: Boilermaker       OU Name     AMEREN OP UNIT     Package for U1 Fall Outage       Supplier Name     CCTM Supplier 1, Inc.       Buyer     Lawrence(SupChnOps ),<br>Mark                                                                                                    |
| Time Card Details                                                                                                    |
| Entry Type Individual, Daily Time Card Period(Week Ending Date) 03/07/2010 Total Hours 44 Total Amount 1,176.41<br>Total Labor Amount 1,122.00 Total Equipment Amount 49.50 Total Management Amount 4.91 Total Expense Amount 0.00<br>* Attachments View Add Vendor Reference Number AmRN-499000-03072010 Change Reason<br>* TIP Attachment(s) with supporting documentation is required to submit a time card or a time card revision.<br>Timecard Listing Mode Draft Go<br>* TIP To update a Time Card, select the Time Card's status from the Time Card Listing Mode drop-down list and click Go button.You cannot update a Time Card when the Time Card Listing Mode drop-down list and click Go button.You cannot update a Time Card when the Time Card Listing Mode is set to 'ALL' or 'Receipt'. |
| Labor Equipment Material Expense                                                                                                    |
| Expense Details                                                                                                    |
| TIP You cannot delete a line that has been previously approved.                                                                                                    |
| Select Status       Line Number *Job Number *Expense Type       *Description       *Amount Comments       PO Line Description       Job Description       Attachments         No results found                                                                                                    |

#### Figure 5-22

When expenses must be entered for a reporting period, you can enter the total expense cost for the period for each expense.

**IMPORTANT:** You must attach a supporting receipt/invoice for all items entered on the Expense tab.

### **1**. Click the **Expense** tab.

#### 2. If applicable, enter a Vendor Reference Number as shown in 1 above.

Use this field to enter your internal invoice number or to help track payment for this time card. The Vendor Reference Number prints on the ACH payment notification and the Invoice Report.

### 3. Click Add Another Row as shown in 2 above.

A new blank row displays as shown in Figure 5-23 on the next page.

| Time Card De       | tails                                                                           |                                      |                           |                 |                    |            |                    |                                                  |              |
|--------------------|---------------------------------------------------------------------------------|--------------------------------------|---------------------------|-----------------|--------------------|------------|--------------------|--------------------------------------------------|--------------|
| Entry Type In      | dividual , Daily                                                                | Time Card Period(Week Endin          | ng Date) 03/07/2010       |                 | Total              | Hours 4    | 4 To               | tal Amount 1,176.                                | 41           |
| Total Labor Am     | iount 1,122.00                                                                  | Total Equipment Amount 4             | 1 <b>9.50</b> To          | otal Material A | amount 4.91        |            | Total Expe         | ense Amount <b>0.00</b>                          |              |
| * Attachments      | Vendor Referen                                                                  | ce Number AMRN-499000-030            |                           | /ision.         | * Change Reason    |            |                    |                                                  | A            |
| <b>TIP</b> To upda | ig Mode Draft<br>The a Time Card, select the Time<br>set to 'ALL' or 'Receipt'. | Go<br>Card's status from the Time Ca | ard Listing Mode drop-dow | n list and clic | k Go button. You c | annot upo  | date a Time C      | ard when the Time (                              | Card Listing |
|                    | oment Material Expense                                                          |                                      |                           |                 |                    |            |                    |                                                  |              |
| Expense Deta       | ails                                                                            |                                      |                           |                 |                    |            |                    |                                                  |              |
| ✓TIP You can       | not delete a line that has been p                                               |                                      |                           |                 |                    |            |                    |                                                  |              |
| Select All Sele    | at None                                                                         | (3)                                  |                           |                 |                    |            |                    |                                                  |              |
| Select Status      | PO Line<br>Number *Job Number                                                   | *Expense Type                        | *Description              | * A mount       | Comments           | DO Lino    | Decorintion        | Job Description                                  | Attachments  |
|                    |                                                                                 |                                      |                           |                 |                    | Provide I  | ahor.              |                                                  | Attachments  |
| Draft              | 1 JR080474/20                                                                   | Equipment Rental                     | Pneumatic Drill           | 25.68           | <u> </u>           | and expe   | rtise to           | CCTM Supplier to<br>cover work<br>platforms with | +            |
|                    |                                                                                 |                                      |                           |                 |                    | fall outar | the work the<br>Ie | tarps, from handr /                              |              |
| Add Anoth          | ner Row Save Delet                                                              | B                                    |                           |                 |                    |            |                    |                                                  | $\frown$     |
|                    | (4)                                                                             |                                      |                           |                 |                    |            |                    | (                                                | 5)           |
| Return to Timec    | ard Search                                                                      |                                      |                           |                 | 4                  | Approver   | Hammitt(CS         | FTrnSvcs 20 Save                                 | e and Submit |
|                    |                                                                                 |                                      |                           |                 |                    |            |                    | Dele                                             | te Time card |

### 4. Complete the following fields as shown in 3 above:

- *PO Line* Enter a PO line number. For EMPRV jobs, the PO Line Number defaults based on the *Job Number* entered.
- Job Number For EMPRV and DOJM jobs, enter the job number that the material costs apply to. You can use the Magnifying Glass to search for an EMPRV job. Valid DOJM job numbers consist of the 4 character district code plus the Work Request number, for example, IPMN000688.
- *Expense Type* Select an expense type from the drop-down list. Expense types include Car Rental, Equipment Rental, Fuel Surcharge, Hotel Accommodation, Material Handling Charges, Meals and Miscellaneous.

**NOTE:** Use the Material Handling Charges expense type to enter markup for materials that were entered on the Materials tab.

- *Description* Enter an expense description.
- *Amount* Enter an expense amount.
- *Comments* You can enter comments regarding the expense.
- *Attachments* If applicable, click the *Plus* icon to attach the scanned expense receipts. Refer to Lesson 5-13: Add Attachments for information about adding attachments.
- **5.** Click **Save** as shown in 4 above.
- **6.** When you are finished entering data, click Add to attach supporting documentation. You must attach a supporting document before the system will let you submit the time card for approval.
- 7. Click Save and Submit as shown in 5 above.

# Lesson 5-10: Bulk Daily Time Entry

| Ameren CCTM                        |                                                |                                     |
|------------------------------------|------------------------------------------------|-------------------------------------|
|                                    |                                                | Home Logout Preferences Diagnostics |
| PM Data Time Notifications         |                                                |                                     |
| CCTM Timecard Home   CCTM Timecard | CCTM Timecard Upload Status   CCTM             | 1 Timecard Upload                   |
|                                    |                                                | User Name ECARTER@GOSCHECK.COM      |
| * Indicates required field         |                                                |                                     |
| Time Card Search                   | <u>(1)</u>                                     |                                     |
| OU Name AMEREN OP UNIT 🔽 🔭 SI      | elect the PO 522848                            | * Week Ending Date 03/06/2011 🔲 Go  |
|                                    | llowed. Future Week Ending Periods will defaul |                                     |

#### Figure 5-24

When using the bulk daily entry type, you enter the total daily hours worked for each craft. For example, if 5 carpenters were on the job, there is a single line for the carpenter craft and the total hours worked by the five carpenters is entered in the hours field.

Bulk daily entry time cards are very similar to individual daily time cards. The *Equipment, Material*, and *Expense* tabs are exactly the same as those used when entering individual daily costs. The *Labor* tab is slightly different from individual daily time cards. Bulk daily entry does not require entry of badge numbers or consultant names.

- Refer to Lesson 5-13: Add Attachments for information about adding attachments.
- Refer to Lesson 5-7: Enter Equipment Costs for Time and Materials Time Card Online for information about entering equipment costs.
- Refer to Lesson 5-8: Enter Material Costs for Time and Material Time Cards for information about entering material costs.
- Refer to Lesson 5-9: Enter Expenses for Time and Material Time Cards for information about entering expenses.

**CAUTION:** You cannot enter a time card for a purchase order that has been closed.

#### 1. On the Time Card Search page, enter the PO Number as shown in 1 above

If you do not know the exact purchase order number, click the *Magnifying Glass* button to search for it.

2. Enter the Week Ending Date as shown in 2 above

The week ending date must be a Sunday date. If you do not know the exact date, click the *Calendar* button to select a date.

**NOTE:** The date format may vary based on your user preferences.

**3.** Click **Go** as shown in **3** above

The Time Card Main Screen displays as shown in Figure 5-25 on the next page.

| PM Data Time Notifications                                                                                                    |                                |                       |
|----------------------------------------------------------------------------------------------------|--------------------------------|-----------------------|
| CCTM Timecard Home   CCTM Timecard   CCTM Timecard Upload Status   CCTM Timecard Upload                                             |                                |                       |
|                                                                                                    | User Name                      | ECARTER@GOSCHECK.CO   |
| Time Card Main Screen                                                                                                    |                                |                       |
| * Indicates required field                                                                                                    |                                | Delete Time card      |
| PO Header Details                                                                                                    |                                |                       |
|                                                                                                    |                                |                       |
| PO Number 522848 Comments Utility Pole Inspection for                                                                               |                                |                       |
| PO Type Time and Material Ameren Illinois Division VI<br>PO Revision 0 Supplier Name SCHECK INDUSTRIAL                              |                                |                       |
| OU Name AMEREN OP UNIT CORPORATION                                                                                                  |                                |                       |
| Buyer Bernstein(ConsDept 1150),<br>Shelle                                                                                           |                                |                       |
|                                                                                                    |                                |                       |
| Time Card Details                                                                                                    |                                |                       |
| Entry Type Bulk , Daily Time Card Period(Week Ending Date) 03/21/2010                                                               | Total Hours To                 | tal Amount            |
| Total Labor Amount Total Equipment Amount Total Material                                                                            | Total Expense Amount           |                       |
|                                                                                                    |                                |                       |
| * Attachments None Add Vendor Reference Number Change Reason                                                                        |                                | *                     |
| TIP Attachment(s) with supporting documentation is required to submit a time card or a time card revision.                          | I                              |                       |
|                                                                                                    |                                |                       |
| Timecard Listing Mode Draft Go                                                                                                    |                                |                       |
| TIP To update a Time Card, select the Time Card's status from the Time Card Listing Mode drop-down list and click Go button. You ca | nnot undate a Time Card when t | he Time Card Listing  |
| Mode is set to 'ALL' or 'Receipt'.                                                                                                  | inot apade a rine cara wien a  | te finite cara Libang |
| Labor Equipment Material Expense                                                                                                    |                                |                       |
| Labor Details                                                                                                    |                                |                       |
| Ine that has been previously approved.                                                                                              |                                |                       |
|                                                                                                    |                                |                       |
| Add Craft                                                                                                    |                                |                       |

Figure 5-25

# 4. Enter a Vendor Reference Number as shown in 4 above.

Use this field to help track payment for this time card.

# 5. Click Add Craft as shown in 5 above.

The Search and Select: Add Craft pop-up window displays as shown in Figure 5-26 on the next page.

| earc  | h and Select L                               |                                                        | s - Microsoft in                               | ternet Explorer pl                                                                                                  | rovided by Ameren                                           |                                                                                  |                                                                                  |  |  |  |
|-------|----------------------------------------------|--------------------------------------------------------|------------------------------------------------|----------------------------------------------------------------------------------------------------|-------------------------------------------------------------|----------------------------------------------------------------------------------|----------------------------------------------------------------------------------|--|--|--|
|       | Cancel Select                                |                                                        |                                                |                                                                                                    |                                                             |                                                                                  |                                                                                  |  |  |  |
| Sear  | ch                                           |                                                        |                                                |                                                                                                    |                                                             |                                                                                  | (3)                                                                              |  |  |  |
| To fi | nd your itom or                              | oloct a filtor                                         | itom in the nul                                | Idown list and o                                                                                                    | ntor a value in the text field, the                         | an coloct the "Co" button                                                        | $\bigcirc$                                                                       |  |  |  |
|       |                                              |                                                        |                                                |                                                                                                    | nter a value in text field, the                             | en select the Go button.                                                         |                                                                                  |  |  |  |
| ear   | ch By Craft Cor                              | mbination                                              | <ul> <li>%newton</li> </ul>                    | %st                                                                                                    | Go                                                          |                                                                                  |                                                                                  |  |  |  |
| Resi  | ilte                                         |                                                        |                                                |                                                                                                    |                                                             |                                                                                  |                                                                                  |  |  |  |
| test  | lits                                         |                                                        |                                                |                                                                                                    |                                                             |                                                                                  |                                                                                  |  |  |  |
|       | and a strain                                 |                                                        |                                                |                                                                                                    |                                                             |                                                                                  |                                                                                  |  |  |  |
| elect | All Select No                                | one                                                    |                                                |                                                                                                    |                                                             |                                                                                  |                                                                                  |  |  |  |
|       | $\sim$                                       | Local                                                  | WorkType                                       | Rate Type                                                                                                    | Unit Of Measurement                                         | Start Date Active                                                                | End Date Active                                                                  |  |  |  |
| elec  | $\sim$                                       |                                                        | WorkType<br>NEWTON                             | Rate Type<br>ST1                                                                                                    | Unit Of Measurement<br>Hours                                | Start Date Active<br>06/02/2008                                                  | End Date Active                                                                  |  |  |  |
| elec  | $\sim$                                       | Local                                                  |                                                |                                                                                                    |                                                             |                                                                                  |                                                                                  |  |  |  |
| elec  | 2                                            | Local<br>347                                           | NEWTON                                         | ST1                                                                                                    | Hours                                                       | 06/02/2008                                                                       | 05/31/2009                                                                       |  |  |  |
| elec  | 2<br>CARP                                    | Local<br>347<br>347                                    | NEWTON<br>NEWTON                               | ST1<br>ST2                                                                                                    | Hours<br>Hours                                              | 06/02/2008<br>06/02/2008                                                         | 05/31/2009<br>05/31/2009                                                         |  |  |  |
|       | CARP<br>CARP                                 | Local<br>347<br>347<br>347<br>347                      | NEWTON<br>NEWTON                               | ST1<br>ST2<br>ST3                                                                                                   | Hours<br>Hours<br>Hours                                     | 06/02/2008<br>06/02/2008<br>06/02/2008                                           | 05/31/2009<br>05/31/2009<br>05/31/2009                                           |  |  |  |
|       | CARP<br>CARP<br>CARP<br>CARPF                | Local<br>347<br>347<br>347<br>347<br>347               | NEWTON<br>NEWTON<br>NEWTON                     | ST1<br>ST2<br>ST3<br>ST1                                                                                            | Hours<br>Hours<br>Hours<br>Hours                            | 06/02/2008<br>06/02/2008<br>06/02/2008<br>06/02/2008                             | 05/31/2009<br>05/31/2009<br>05/31/2009<br>05/31/2009                             |  |  |  |
|       | 2<br>CARP<br>CARP<br>CARPF<br>CARPF          | Local<br>347<br>347<br>347<br>347<br>347<br>347        | NEWTON<br>NEWTON<br>NEWTON<br>NEWTON           | ST1<br>ST2<br>ST3<br>ST1<br>ST1<br>ST2                                                                              | Hours<br>Hours<br>Hours<br>Hours<br>Hours<br>Hours          | 06/02/2008<br>06/02/2008<br>06/02/2008<br>06/02/2008<br>06/02/2008<br>06/02/2008 | 05/31/2009<br>05/31/2009<br>05/31/2009<br>05/31/2009<br>05/31/2009               |  |  |  |
|       | 2<br>CARP<br>CARP<br>CARPF<br>CARPF<br>CARPF | Local<br>347<br>347<br>347<br>347<br>347<br>347<br>347 | NEWTON<br>NEWTON<br>NEWTON<br>NEWTON<br>NEWTON | ST1           ST2           ST3           ST1           ST2           ST3           ST1           ST2           ST3 | Hours<br>Hours<br>Hours<br>Hours<br>Hours<br>Hours<br>Hours | 06/02/2008<br>06/02/2008<br>06/02/2008<br>06/02/2008<br>06/02/2008<br>06/02/2008 | 05/31/2009<br>05/31/2009<br>05/31/2009<br>05/31/2009<br>05/31/2009<br>05/31/2009 |  |  |  |

Figure 5-26

**6.** Select a Search By criteria from the drop-down list.

You can search by Craft, Local, Work Type, Rate Type, Unit of Measurement, or Craft Combination.

7. Enter your search text and click Go as shown in 1 in Figure 5-26. Leave the search field blank to return a list of all labor crafts.

A list of crafts matching the search criteria displays in the *Results* grid.

Entering "fore" in the search field returns all entries that start with "fore", such as foreman and foreman-spray crew. Entering "%fore" in the search field returns all entries that include "fore", such as foreman and carpenter foreman.

- 8. Click the Select check boxes for the crafts that you want to add to the time card as shown in 2 above.
- 9. Click Select as shown in 3 above.

The Time Card Main Screen displays as shown in Figure 5-27 on the next page.

| Time Card Details                                                                                                    |                                                         |                                         |                                                                    |
|----------------------------------------------------------------------------------------------------|---------------------------------------------------------|-----------------------------------------|--------------------------------------------------------------------|
| Entry Type Bulk , Daily                                                                                                    | Time Card Period(Week Ending Date)                      | 03/21/2010                              | Total Hours Total Amount                                           |
| Total Labor Amount                                                                                                    | Total Equipment Amount                                  | Total Material Amount                   | Total Expense Amount                                               |
| * Attachments None Add Vendor                                                                                                    | r Reference Number                                      | * Change Reason                         |                                                                    |
|                                                                                                    | documentation is required to submit a time car          |                                         |                                                                    |
| Mode is set to 'ALL' or 'Receipt'.<br>Labor Equipment Material E:<br>Labor Details<br>TIP You cannot delete a line that ha<br>Add Craft<br>Select All Structure 4 | xpense<br>is been previously approved.                  | (5)                                     | nnot update a Time Card when the Time Card Listing                 |
| PO Line<br>Select Status Number Craft                                                                                                    | Local WorkType RateType UOM 15                          | 1ar Tue,Mar Wed,Mar<br>16 17 18 19 20 2 | Sun,Mar Total Total P<br>21 Hours/Units Amount Comments D          |
| Draft 1 SAFETY                                                                                                    | NEWTON<br>BOILER<br>MAINTENANCE ST DAY Hours 24<br>2010 |                                         |                                                                    |
| Draft 1 PROJECT                                                                                                    | NEWTON<br>BOILER<br>MAINTENANCE ST DAY Hours 8<br>2010  |                                         |                                                                    |
| Save 6                                                                                                    |                                                         |                                         |                                                                    |
| Return to Timecard Search                                                                                                    |                                                         |                                         | Approver Hammitt(CSFTrnSvcs 20 Save and Submit<br>Delete Time card |

#### **10.** Complete the following fields:

- **PO Line Number** Enter the PO line number as shown in 4 above. You can click the *Magnifying Glass* to search for a purchase order line number. For EMPRV, the PO line number is entered when you select the job.
- Job Number For EMPRV and DOJM jobs, enter the job number that you are charging time to as shown in 4 above. Valid DOJM job numbers consist of the 4 character district code plus the Work Request number, for example, IPMN000688.
- *Daily Time* Enter the total number of daily hours worked for the craft as shown in 5 above.

## **11**. Click Save as shown in 6 above.

- **12.** If no further data entry is required, click Add to attach supporting documentation to your timecard, and then click Save and Submit. You must attach a supporting document or the system will not allow you to submit the time card for approval.
  - If needed, refer to Lesson 5-13: Add Attachments for instructions on how to add attachments.
  - If you need to enter equipment costs, click the *Equipment* link. Refer to Lesson 5-7: Enter Equipment Costs for Time and Materials Time Card Online for information about entering equipment costs.
  - If you need to enter material costs, click the *Material* link. Refer to Lesson 5-8: Enter Material Costs for Time and Material Time Cards for information about entering material costs.
  - If you need to enter expenses, click the *Expense* link. Refer to Lesson 5-9: Enter Expenses for Time and Material Time Cards for information about entering expenses.

# Lesson 5-11: Bulk Weekly Time Entry

| <i>Атегеп</i> сстм                          | Home Logout Preferences Diagnostics                                         |
|---------------------------------------------|-----------------------------------------------------------------------------|
| PM Data Time Notifications                  |                                                                             |
| CCTM Timecard Home   CCTM Timecard          | CCTM Timecard Upload Status   CCTM Timecard Upload                          |
|                                             | User Name ECARTER@GOSCHECK.COM                                              |
| * Indicates required field Time Card Search |                                                                             |
| OU Name AMEREN OP UNIT 💌 🔭 Sel              | t the PO 522848 * Week Ending Date 03/06/2011 60                            |
|                                             | ved. Future Week Ending Periods will default to current week ending period. |

#### Figure 5-28

For bulk weekly time entry for labor, you enter the total hours worked that week by craft. For example, if five carpenters worked eight hours each day for five days, you would have one time card line for the carpenter craft with 200 entered in the hours field. You also enter total weekly hours or costs for equipment. You enter costs on the Material and Expense tabs just as you do for individual daily time cards.

- Refer to Lesson 5-13: Add Attachments for information about adding attachments.
- Refer to Lesson 5-12: Enter Equipment Costs Online for Bulk Weekly Time Cards for information about entering equipment costs.
- Refer to Lesson 5-8: Enter Material Costs for Time and Material Time Cards for information about entering material costs.
- Refer to Lesson 5-9: Enter Expenses for Time and Material Time Cards for information about entering expenses.

**CAUTION:** You cannot enter a time card for a purchase order that has been closed.

**1**. On the Time Card Search page, enter the purchase order PO Number as shown in 1 above. If you do not know the purchase order number, click the *Magnifying Glass* to search for it.

## 2. Enter the Week Ending Date as shown in 2 above.

The week ending date must be a Sunday date. You can click the Calendar icon to select a date.

# **3.** Click Go as shown in 3 above.

The Time Card Main Screen displays as shown in Figure 5-29 on the next page.

| Time Card Main Screen                                                                                             | n                       |                 |                 |         |                                        |                 |                        |                                                                                                    |              |                       |                         |
|----------------------------------------------------------------------------------------------------|-------------------------|-----------------|-----------------|---------|----------------------------------------|-----------------|------------------------|----------------------------------------------------------------------------------------------------|--------------|-----------------------|-------------------------|
| * Indicates required field                                                                                        |                         |                 |                 |         |                                        |                 |                        |                                                                                                    |              |                       | Delete Time card        |
| PO Header Details                                                                                                 |                         |                 |                 |         |                                        |                 |                        |                                                                                                    |              |                       |                         |
|                                                                                                    | PO Revision             | Time and Ma     |                 |         |                                        | Supplier        | Name<br>Buyer          | Utility Pole Inspection fr<br>Ameren Illinois Division<br>SCHECK INDUSTRIAL<br>CORPORATION<br>Bernstein(ConsDept 11:<br>Shelle | VI           |                       |                         |
| Time Card Details                                                                                                 |                         |                 |                 |         |                                        |                 |                        |                                                                                                    |              |                       |                         |
| Entry Type <b>Bulk , Wee</b><br>Total Labor Amount                                                                | - Vend                  | Total Ed        | quipmen         | t Amour | Week Ending Da<br>It<br>522848-030720: |                 | <b>2010</b><br>Total M | late 4 unt<br>* Change Rea                                                                                                    |              | urs<br>I Expense Amou |                         |
| * Attachments None<br>TIP Attachment(s) wi<br>Timecard Listing Mode<br>TIP To update a Time<br>Mode is set to 'Al | Draft<br>e Card, select | documentatio    | n is requ<br>Go | ired to | submit a time ca                       | ird or a time ( |                        | <u> </u>                                                                                                    |              | Time Card wher        | n the Time Card Listing |
|                                                                                                    |                         |                 |                 |         |                                        |                 |                        |                                                                                                    |              |                       |                         |
| Labor Equipment                                                                                                   | матена                  | Expense         |                 |         |                                        |                 |                        |                                                                                                    |              |                       |                         |
|                                                                                                    | e a line that l         | nas been previo | ously ap        | proved. |                                        |                 |                        |                                                                                                    |              |                       |                         |
|                                                                                                    |                         |                 |                 |         | Craft Combina                          |                 |                        |                                                                                                    |              |                       |                         |
| Select Status<br>No results found.                                                                                | PO Lin                  | e Number        | Craft           | Local   | WorkType                               | RateType        | UOM                    | Total Hours/Units                                                                                                    | Total Amount | Comments              | PO Line Description     |
| Save Delete                                                                                                    |                         |                 |                 |         |                                        |                 |                        |                                                                                                    |              |                       |                         |

# 4. Enter the Vendor Reference Number as shown in 4 above.

Use this field to help track payment for this time card.

# 5. Click Add Craft as shown in 5 above.

The Search and Select: Add Craft pop-up window displays as shown in Figure 5-30 on the next page.

|        | h and Select: Add                                | l Craft                  |                                          |                          |                                  |                                                      | Cancel Select                                        |
|--------|--------------------------------------------------|--------------------------|------------------------------------------|--------------------------|----------------------------------|------------------------------------------------------|------------------------------------------------------|
| _      |                                                  |                          |                                          |                          |                                  |                                                      | Cancel Select                                        |
| Sear   | rch                                              |                          |                                          |                          |                                  |                                                      |                                                      |
| To fi  | nd your item, select                             | a filter iter            | m in the pulldo                          | own list and er          | nter a value text field,         | then select the "Go" butt                            | on.                                                  |
| Searc  | ch By Craft Combin                               | ation 👻                  | %coffeen%                                | st                       | Go                               |                                                      |                                                      |
| Searc  | on by Let are combin                             |                          | 1                                        |                          |                                  |                                                      |                                                      |
| Resu   | ilts                                             |                          |                                          |                          |                                  |                                                      |                                                      |
|        |                                                  |                          |                                          |                          |                                  |                                                      |                                                      |
| Calact |                                                  |                          |                                          |                          |                                  |                                                      |                                                      |
|        | ft                                               | Local                    | WorkType                                 | Rate Type                | Unit Of Measurement              | Start Date Active                                    | End Date Active                                      |
|        | All Select None                                  | <b>Local</b><br>725      | WorkType<br>COFFEEN                      | Rate Type                | Unit Of Measurement<br>Hours     | Start Date Active                                    | End Date Active                                      |
| Selec  | 3 ft                                             |                          |                                          |                          |                                  |                                                      |                                                      |
| Selec  | 3 ft<br>P-OCIP                                   | 725                      | COFFEEN                                  | ST1                      | Hours                            | 06/02/2008                                           | 05/31/2009                                           |
|        | 3 P-OCIP<br>CARP-OCIP                            | 725<br>725               | COFFEEN                                  | ST1<br>ST2               | Hours<br>Hours                   | 06/02/2008<br>06/02/2008                             | 05/31/2009<br>05/31/2009                             |
|        | 3<br>P-OCIP<br>CARP-OCIP<br>CARP-OCIP            | 725<br>725<br>725        | COFFEEN<br>COFFEEN<br>COFFEEN            | ST1<br>ST2<br>ST3        | Hours<br>Hours<br>Hours          | 06/02/2008<br>06/02/2008<br>06/02/2008               | 05/31/2009<br>05/31/2009<br>05/31/2009               |
|        | 3 P-OCIP<br>CARP-OCIP<br>CARP-OCIP<br>CARPF-OCIP | 725<br>725<br>725<br>725 | COFFEEN<br>COFFEEN<br>COFFEEN<br>COFFEEN | ST1<br>ST2<br>ST3<br>ST1 | Hours<br>Hours<br>Hours<br>Hours | 06/02/2008<br>06/02/2008<br>06/02/2008<br>06/02/2008 | 05/31/2009<br>05/31/2009<br>05/31/2009<br>05/31/2009 |

Figure 5-30

**6.** Select a search by criterion from the drop-down list.

You can search by Craft, Local, Work Type, Rate Type, Unit of Measurement, or Craft Combination.

7. Enter your search text and click Go as shown in 1 in above. Leave the search field blank to return all labor crafts.

A list of crafts matching the search criteria displays in the Results grid as shown above.

- 8. Click the Select check boxes for the crafts that you want to enter on your time card as shown in 2 above.
- 9. Click Select as shown in 3 above.

The Time Card Main Screen displays as shown in Figure 5-31 on the next page.

| Time Card Deta    | ls                          |                                           |                                      |                            |                       |                     |                                    |
|-------------------|-----------------------------|-------------------------------------------|--------------------------------------|----------------------------|-----------------------|---------------------|------------------------------------|
| Entry Type Bulk   | , Weekly                    | Time                                      | Card Period(Week Ending Date         | ) 03/07/2010               |                       | Total Hours         | Total Amount                       |
| Total Labor Amo   | nt                          | Total Equip                               | ment Amount                          | Total Material An          | nount                 | Total E             | xpense Amount                      |
| * Attachments     | lone Add                    | Vendor Reference Num                      | ber AMRN-522848-03072010             |                            | * Change Reasor       | ۰<br>۱              | A                                  |
|                   |                             |                                           | required to submit a time card       | or a time card revision.   | 2                     | I                   | V                                  |
| Mode is se        | a Time Car<br>t to 'ALL' or | d, select the Time Card's :<br>'Receipt'. | ]<br>status from the Time Card Listi | ng Mode drop-down list and | click Go button.You ( | cannot update a Tin | ne Card when the Time Card Listing |
| Labor Equipm      | ent Mat                     | erial Expense                             |                                      |                            |                       |                     |                                    |
|                   | : delete a lir              | ne that has been previousl                | y approved.                          |                            |                       |                     |                                    |
| Select All Select | None                        |                                           |                                      |                            | _                     |                     |                                    |
|                   | Line                        |                                           | Craft Combination                    | Total                      | Total                 |                     |                                    |
| 2 ) Status Nu     | mber                        | Craft L                                   | ocal WorkType                        | RateType UOM_Hours/        | Jnits Amount          | Comments            | PO Line Description                |
| Draft             | 1 🔍                         | INSTRUMENT TECH<br>FOREMAN                | NEWTON BOILER<br>MAINTENANCE 2010    | ST DAY Hours 40            | (1)                   |                     | Utility Pole Inspection for Ameren |
| Draft             | 1 🔍                         | INSTRUMENT TECH                           | NEWTON BOILER<br>MAINTENANCE 2010    | ST DAY Hours 225           | J                     |                     | Utility Pole Inspection for Ameren |
| Save De           | ete                         |                                           |                                      |                            |                       |                     |                                    |
| Return to Timecan | l Search                    |                                           |                                      |                            |                       | Approver Hamn       | nitt(CSFTrnSvcs 20 Save and Submit |
|                   |                             |                                           |                                      |                            |                       |                     | Delete Time card                   |

Figure 5-31

#### **9.** Complete the following fields as shown in **1** above:

- **PO Line Number** Enter the PO line number. Click the *Magnifying Glass* if you want to search for a purchase order line number. If you are entering an EMPRV job, the Purchase order line number will be defaulted when you select the job.
- Job Number For EMPRV and DOJM jobs, you must enter the job number that you are charging time to. Click the Magnifying Glass to search for an EMPRV job number. You must type the DOJM job number in the field. Valid DOJM job numbers consist of the 4 character district code plus the Work Request number, for example, IPMN000688.
- Total Hours Enter the total number of hours worked during the week for all individuals in the craft.
- **10.** Click Save as shown in 2 above.
- **11.** If you are finished entering time card information, click Add to attach supporting documentation to your timecard, and then click Save and Submit. You must attach a supporting document or the system will not allow you to submit the time card for approval.
  - If needed, refer to Lesson 5-13: Add Attachments for instructions on how to add attachments.
  - If you need to enter equipment costs, click the *Equipment* link. Refer to Lesson 5-12: Enter Equipment Costs Online for Bulk Weekly Time Cards for information about entering equipment costs.
  - If you need to enter material costs, click the *Material* link. Refer to Lesson 5-8: Enter Material Costs for Time and Material Time Cards for information about entering material costs.
  - If you need to enter expenses, click the *Expense* link. Refer to Lesson 5-9: Enter Expenses for Time and Material Time Cards for information about entering expenses.

# Lesson 5-12: Enter Equipment Costs Online for Bulk Weekly Time Cards

| Time Card Main Screen                                                                                                    |                                                             |                 |                                                                                                    |                     |                                              |
|----------------------------------------------------------------------------------------------------|-------------------------------------------------------------|-----------------|----------------------------------------------------------------------------------------------------|---------------------|----------------------------------------------|
| * Indicates required field                                                                                                    |                                                             |                 |                                                                                                    |                     | Delete Time card                             |
| PO Header Details                                                                                                    |                                                             |                 |                                                                                                    |                     |                                              |
| PO Revision 0                                                                                                    | ime and Material                                            | Supplier Name   | Utility Pole Inspection for<br>Ameren Illinois Division VI<br>SCHECK INDUSTRIAL<br>CORPORATION<br>Bernstein(ConsDept 1150),<br>Shelle |                     |                                              |
| Time Card Details                                                                                                    |                                                             |                 |                                                                                                    |                     |                                              |
| Entry Type Bulk , Weekly                                                                                                    | Time Card Period(Week Ending Date)                          | 03/07/2010      |                                                                                                    | Total Hours         | Total Amount                                 |
| Total Labor Amount                                                                                                    | Total Equipment Amount                                      | Total           | Material Amount                                                                                                    | Total Expens        | se Amount                                    |
| None                                                                                                    | Reference Number                                            |                 | (1) hange Reason                                                                                                    |                     | ×                                            |
| Timecard Listing Mode Draft<br>TIP To update a Time Card, select ti<br>Mode is set to 'ALL' or 'Receipt'.<br>Labor Equipment Material Ex<br>Equipment Details | Go Go he Time Card Listin                                   | g Mode drop-dov | wn list and click Go button.You cann                                                                                                  | ot update a Time Ca | rd when the Time Card Listing                |
|                                                                                                    |                                                             |                 |                                                                                                    |                     |                                              |
| Add Equipment 2                                                                                                    | s been previously approved.                                 |                 |                                                                                                    |                     |                                              |
| Select Status PO Line Num<br>No results found.<br>Save Delete                                                                                                 | Craft Combination<br>hber Craft Type Craft Local WorkType R | ateType UOM     | Equipment Id Total Hours/Unit                                                                                                    | s Total Amount      | Comments PO Line Description                 |
| Return to Timecard Search                                                                                                    |                                                             |                 | ۵բ                                                                                                    | prover Hammitt(C    | SFTmSvcs 20 Save and Submit Delete Time card |

#### Figure 5-32

When you enter equipment costs for bulk weekly time cards, you make a single entry for all hours for each craft combination for the week.

**CAUTION:** You cannot enter a time card for a purchase order that has been closed.

## **1**. Click the **Equipment** tab.

2. Enter a Vendor Reference Number as shown in 1 above.

Enter your internal invoice number in the Vendor Reference Number field for payment tracking purposes. The Vendor Reference Number is included in the ACH payment alert email when the timecard's associated invoice is paid. The Vendor Reference Number is also displayed on the Invoice Report.

# 3. Click Add Equipment as shown in 2 above.

The Search and Select: Add Equipment pop-up window displays as shown in Figure 5-33 on the next page.

| Sea | rch a  | and Selec   | t: Add Equipme       | nt       |              |                    |                       |                      | $-\gamma$             |
|-----|--------|-------------|----------------------|----------|--------------|--------------------|-----------------------|----------------------|-----------------------|
|     |        |             |                      |          |              |                    |                       | (                    | Cance <u>l</u> Select |
| Se  | arch   |             |                      |          |              |                    |                       |                      |                       |
| 30  | arci   |             |                      |          |              |                    |                       |                      |                       |
| Te  | find   | your item,  | select a filter iter | n in the | pulldown lie | t and enter a valu | text field, then sele | ect the "Go" button. |                       |
| 50  | arch   | By CraftC   | ode 🔹                | truck    |              | Go                 | 3 text held, then set |                      |                       |
| Se  | arcii  | by [ cruite |                      | er u ex  |              |                    |                       |                      |                       |
| Re  | sults  | 5           |                      |          |              |                    |                       |                      |                       |
|     |        |             |                      |          |              |                    |                       |                      |                       |
| Sel | ect .  | 4 elect     | None                 |          |              |                    |                       |                      |                       |
| Sel | ect C  | raftType    | CraftCode            | Local    | WorkType     | RateTypeCode       | Unit Of Measurement   | Start Date Active    | End Date Active       |
|     | E      | quipment    | TRUCK RENTAL         |          | ALL LOC      | STANDARD           | Hours                 | 06/02/2008           | 05/31/2009            |
|     | E      | quipment    | TRUCK RENTAL         |          | ALL LOC      | STANDARD           | Day                   | 06/02/2008           | 05/31/2009            |
| Ab  | out th | nis Page    |                      |          |              |                    |                       |                      |                       |
|     |        |             |                      |          |              |                    |                       |                      |                       |
|     |        |             |                      |          |              |                    |                       | Ca                   | ncel Select           |
| _   |        |             |                      |          |              |                    |                       |                      |                       |

**4.** Select a search by criterion from the drop-down list.

You can search by Craft, Local, Work Type, Rate Type, Unit of Measurement, or Craft Combination.

5. Enter your search text and click Go as shown in 3 in Figure 5-33. Leave the unlabeled field blank to return a list of all crafts.

A list of crafts matching the search criteria displays in the Results grid as shown above.

6. Click the check boxes for the crafts that you want to enter time for as shown in 4 above and click Select as shown in 5 above.

The Time Card Main Screen displays as shown in Figure 5-34 on the next page.

| Time Card Details                                                                            |                                                                         |                                                |                                |                                                               |
|----------------------------------------------------------------------------------------------|-------------------------------------------------------------------------|------------------------------------------------|--------------------------------|---------------------------------------------------------------|
| Entry Type Bulk , Weekly                                                                     | Time Card Period(Week Ending Date)                                      | 03/07/2010                                     | Total Hours                    | Total Amount                                                  |
| Total Labor Amount                                                                           | Total Equipment Amount                                                  | Total Material Amount                          | Total Expense Arr              | iount                                                         |
| * Attachments None Add                                                                       | endor Reference Number AMRN-522848-03072010                             | * Change Rea:                                  | son                            | A                                                             |
| TIP Attachment(s) with suppor                                                                | rting documentation is required to submit a time card                   | or a time card revision.                       |                                |                                                               |
| Timecard Listing Mode Draft<br>≪TIP To update a Time Card, si<br>Mode is set to 'ALL' or 'Re | Go<br>elect the Time Card's status from the Time Card Listin<br>celpt'. | ng Mode drop-down list and click Go button. Yo | u cannot update a Time Card wl | nen the Time Card Listing                                     |
| Labor Equipment Materia                                                                      | l Expense                                                               |                                                |                                |                                                               |
| Equipment Details                                                                            |                                                                         |                                                |                                |                                                               |
|                                                                                              | hat has been previously approved.                                       |                                                |                                |                                                               |
| Add Equipment                                                                                |                                                                         |                                                |                                |                                                               |
| Select All Select None                                                                       |                                                                         |                                                |                                |                                                               |
| PO Line Cra                                                                                  | Craft Combination                                                       | Total                                          | Total                          |                                                               |
| Select Status Number Tyr                                                                     |                                                                         |                                                | nits Amount Comments           | PO Line Description                                           |
| Draft 1 C Equ                                                                                | TRUCK<br>1/2 TON 4 NEWTON BOILER<br>ipment X 2 MAINTENANCE 2010 STAND.  | ARD Day                                        |                                | Utility Pole Inspection<br>for Ameren Illinois<br>Division VI |
| Save Delete                                                                                  |                                                                         |                                                |                                |                                                               |
| Return Timecard Search                                                                       |                                                                         |                                                | Approver Hammitt(CSFTri        | hSvcs 21 Save and Submit                                      |
|                                                                                              |                                                                         |                                                |                                | Delete Time card                                              |

# 7. Complete the following fields as shown in 1 above:

- **PO Line Number** Enter the PO line number. Click the *Magnifying Glass* if you want to search for a purchase order line number. For EMPRV jobs, the PO line number is defaulted when you select the job number.
- Job Number For EMPRV and DOJM jobs, enter the job number that you are charging the equipment to. You can click the *Magnifying Glass* to search for an EMPRV Job number. You must type the DOJM job number in the field. Valid DOJM job numbers consist of the 4 character district code plus the Work Request number, for example, IPMN000688.
- *Total Hours* Enter the total hours/units for the week for all equipment craft combinations.

#### 8. Click Save as shown in 2 above.

- If you need to enter material costs, click the *Material* link. Refer to Lesson 5-8: Enter Material Costs for Time and Material Time Cards for information about entering material costs.
- If you need to enter expenses, click the *Expense* link. Refer to Lesson 5-9: Enter Expenses for Time and Material Time Cards for information about entering expenses.
- **9.** If you are finished entering time card information, click Add to attach supporting documentation and then click Save and Submit. The system will not allow you to submit the time card without supporting documentation attached.

A confirmation message displays as shown below. If needed, refer to Lesson 5-13: Add Attachments for instructions on how to add attachments.

#### 違 Confirmation

Time Card Submitted Successfully

| Time Card Main Screen                                                                  |                                                                                                    |                        |                                                                                                    |                                                                                                    |
|----------------------------------------------------------------------------------------|----------------------------------------------------------------------------------------------------|------------------------|----------------------------------------------------------------------------------------------------|----------------------------------------------------------------------------------------------------|
| * Indicates required field                                                             |                                                                                                    |                        |                                                                                                    |                                                                                                    |
| PO Header Details                                                                      |                                                                                                    |                        |                                                                                                    |                                                                                                    |
| PO Number<br>PO Type<br>PO Revision                                                    | Time and Material                                                                                                    | Supplier Name<br>Buyer | EMPRV Requisition<br>#224788: Job<br>#JR03626402: Patent<br>to install scaffold to<br>repair leak on 3C mill<br>chute<br>PATENT CONSTRUCTION<br>SYSTEMS<br>Ryckman(Purchasing<br>1101), Gerald R |                                                                                                    |
| Time Card Details                                                                      |                                                                                                    |                        |                                                                                                    |                                                                                                    |
| the Time Card Listing Mode                                                             | Time Card Period(Week Ending<br>Total Equipment Amount 70<br>endor Reference Number AM-09-041<br>Go<br>elect the Time Card's status from the Time<br>e is set to 'ALL' or 'Receipt'.<br>Expense | .00 To<br>2            | tal Material Amount 0.00                                                                                                    | Total Expense Amount 0.00                                                                                                    |
|                                                                                        |                                                                                                    |                        |                                                                                                    |                                                                                                    |
| ✓ TIP You cannot delete a line th                                                      | at has been previously approved.                                                                                                    |                        |                                                                                                    |                                                                                                    |
| Select All Select None<br>PO Line<br>Select Status Number *Job Num<br>Draft 1 JR036264 | I/02 • PVC Tubing                                                                                                    |                        | t *Amount Comments                                                                                                    | PO Line Job<br>Description Description Atta<br>to install Wreck<br>scaffold to Scaffold as<br>repair leak required to<br>on 3C mill support leak<br>chute repair at / |

# Lesson 5-13: Add Attachments

#### Figure 5-35

#### All time cards must include at least one supporting attachment at the header level (1 above).

- Material and Expense items always require a supporting invoice/receipt to be attached.
- Other attachments must be included, as required by your Ameren approver.

To add attachments at the time card header level click *Add* as shown in 1 above. For Material and Expense time card entries, add attachments at the line level by clicking the *Plus* icon on the material or expense line as shown in 2 above.

# 1. Click Add to add an attachment to the header or the Plus icon to add an attachment to a material or expense line.

The Add Attachment page displays as shown in Figure 5-36 on the next page.

| Add Attachment                                        |
|-------------------------------------------------------|
| Add Desktop File/ Text/ URL • Add Another 6           |
| Attachment Summary Information                        |
| Title Description Lien Waivers Category Miscellaneous |
| Define Attachment                                     |
| Type © File<br>© URL<br>© Text                        |
| Cance! Add Another Apply                              |

Figure 5-36

- **2.** Enter a **Description** for the attachment, as shown in **3** above.
- **3.** Select the Type of attachment you want to add:
  - *File* If you select this option, you must provide the file path for the attachment.
  - *Text* If you select this option, type the text into the field to the right of the *Text* option button.
- 4. If you are adding a file attachment, click **Browse**, as shown in 4 above.
- **5.** A choose file window opens. Navigate to the file that you want to attach, click the file to select it, and click **Open**.

The file path displays as shown above.

- **6**. If you need to include additional attachments, click Add Another as shown in 5 above. Repeat steps 5 through 8 as required.
- 7. When you have finished adding attachments, click Apply as shown in 6 above.

A confirmation message displays as shown below.

| PM Data Time Notifications                                                              |           |
|-----------------------------------------------------------------------------------------|-----------|
| CCTM Timecard Home   CCTM Timecard   CCTM Timecard Upload Status   CCTM Timecard Upload |           |
|                                                                                         | User Name |
| Confirmation<br>Lowe's Material Receipt.tif attachment has been added successfully.     |           |
| Time Card Main Screen * Indicates required field                                        |           |

# 8. Click Save to save your attachments.

You can edit or delete attachments as shown on the next page.

| Time Card Details                                                                                                |                                |                            |                             |                                                                                                    |
|----------------------------------------------------------------------------------------------------|--------------------------------|----------------------------|-----------------------------|----------------------------------------------------------------------------------------------------|
| Entry Type Individual , Daily Ti                                                                                 | me Card Period(Week Ending Dat | te) <b>04/12/2009</b>      | Total Hours 72              | Total Amount 4,560.48                                                                                                    |
| Total Labor Amount 4,490.48                                                                                      | Total Equipment Amount 70.00   | Total Material A           | mount <b>0.00</b>           | Total Expense Amount 0.00                                                                                                    |
| Attachments <u>View</u> 1 Vendor Ref                                                                             | ference Number AM-09-0412      |                            |                             |                                                                                                    |
| Timecard Listing Mode Draft<br>TIP To update a Time Card, select the Tim<br>the Time Card Listing Mode is set to |                                | Card Listing Mode drop-dow | n list and click Go button. | You cannot update a Time Card when                                                                                                    |
| Labor Equipment Material Expens                                                                                  | se                             |                            |                             |                                                                                                    |
| Material Details                                                                                                 |                                |                            |                             |                                                                                                    |
| ♂TIP You cannot delete a line that has been                                                                      | n previously approved.         |                            |                             |                                                                                                    |
| Select All Select None                                                                                           |                                |                            |                             |                                                                                                    |
| PO Line<br>Select Status Number *Job Number                                                                      | *Item Description Qua          | Unit<br>ntity Price *UOM   | *Amount Comments            | PO Line Job<br>Description Description Attachments                                                                                             |
| Draft 1 JR036264/02                                                                                              | VC Tubing                      | 1 4.91 Each 💌              | 4.91                        | 001-patend Erect / 1<br>to install Wreck<br>scaffold to Scaffold as<br>repair leak required to<br>on 3C mill support leak<br>chute repair at / |
| Add Another Row Save Del                                                                                         | ete                            |                            |                             |                                                                                                    |

Figure 5-37

9. To edit or delete an attachment, click the View link or the Paper Clip as shown in 1 above.

The Attachments page displays as shown below.

| Search                                                                   |      |                         |               |                   |              |          |        |        |           |          |
|--------------------------------------------------------------------------|------|-------------------------|---------------|-------------------|--------------|----------|--------|--------|-----------|----------|
| ote that the search is case Title Show More Search Option Add Attachment |      | Go                      |               |                   |              | (2       |        |        | 3         |          |
| itle                                                                     | Туре | Description             | Category      | Last Updated By   | Last Updated | Usage    | Undate | Delete | Publish t | o Catalo |
| owe's Material Receipt.tif                                               | File | Lowe's Material Invoice | Miscellaneous | MSUTTON@PCSHD.COM | 05/04/2009   | One-Time | 2      | Î      | Ģ         | <u>à</u> |

- **10.** To edit the attachment, click the **Pencil** as shown in 2 above.
  - The attachment becomes available for editing.
- **11**. To delete an attachment, click the **Trashcan** as shown in **3** above.

A warning message displays as shown below.

| A Warning                                                                                                    |
|----------------------------------------------------------------------------------------------------|
| Are you sure you want to delete the attachment "Lowe's Material Receipt.tif" of attachment type File for this record? |
|                                                                                                    |
|                                                                                                    |

**12.** Click Yes as shown in 4 to delete the attachment.

No

# Lesson 5-14: Download Time Card Template for File Upload

Use the CCTM time card template to record and upload time and materials time cards when you have multiple lines of data to enter. The template can be reused each week by updating the reporting period dates, hours worked, and other costs as necessary.

When you export the template, a guide for completing the template (**TimeCard\_Template\_Readme.html**) is also downloaded. Refer to this file for information about completing the template.

The process to upload a time card file follows:

- 1. Download the template.
- 2. Open the template in a spreadsheet program, such as Excel.
- 3. Complete the time card.
- 4. Save the completed time card as a Comma Separated Value (\*.CSV) file.

You can use the template in any program that enables you to create a \*.CSV file. In the example used in this training, data from an excel file are interfaced to CCTM. If your organization uses a different spreadsheet program, check with your internal IT support for information about creating a \*.CSV file.

- 5. Upload the completed template.
- 6. Monitor the upload process.
- 7. If necessary, correct any upload errors and restart the upload process.
- 8. Submit the time card for approval in CCTM.

| PM Data                                                                                 | Time Notific           | ations     |                 |                    |                             | _         |                  |                     |           |               |
|-----------------------------------------------------------------------------------------|------------------------|------------|-----------------|--------------------|-----------------------------|-----------|------------------|---------------------|-----------|---------------|
| CCTM Timecard Home   CCTM Timecard   CCTM Timecard Upload Status   CCTM Timecard Upload |                        |            |                 |                    |                             |           |                  |                     |           |               |
|                                                                                         |                        |            |                 |                    |                             |           |                  | User Na             | ame JOHN  | @SUPPLIER1.CO |
| OU Name                                                                                 | OU Name AMEREN OP UNIT |            |                 |                    |                             |           |                  |                     |           |               |
| Time Cards                                                                              | In Draft Stage         |            |                 |                    |                             |           |                  |                     |           |               |
| PO Number                                                                               | OU Name                | Supplie    | r               | Submitter          | Time Card Period(Week Endin | g Date) 🔺 | Total Timecard A | mount Comment/Chang | je Reason | Attachments   |
| <u>499027</u>                                                                           | AMEREN OP U            | NIT CCTM S | upplier 1, Inc. | John@supplier1.com | 03/07/2010                  |           |                  |                     |           | <b>(</b> )    |
| Time Cards                                                                              | In Pending Sta         | ge         |                 |                    |                             |           |                  |                     |           |               |
| <b>PO Number</b>                                                                        | OU Na                  | me Suppl   | ier Submitt     | er Time Card Perio | od(Week Ending Date)        | Total     | Timecard Amount  | Comment/Change Reas | on        | Attachments   |
| No results fo                                                                           | ound.                  |            |                 |                    |                             |           |                  |                     |           |               |

#### Figure 5-38

# 1. In the CCTM Timecard application, click CCTM Timecard Upload as shown in 1 in Figure 5-38.

The Upload File - Status page displays as shown in Figure 5-39 on the next page.

|                   | <i>геп</i> сстм                                                                           |                         |           |                     | Hom                         | e Logout Preferend | ces Personalize Page                   | Diagnostics |  |  |  |  |
|-------------------|-------------------------------------------------------------------------------------------|-------------------------|-----------|---------------------|-----------------------------|--------------------|----------------------------------------|-------------|--|--|--|--|
| PM Data Tin       | ne Notifications                                                                          | 5 <b></b>               |           |                     |                             |                    |                                        |             |  |  |  |  |
| CCTM Timecard     | CCTM Timecard Home   CCTM Timecard   CCTM Timecard Upload Status   CCTM Timecard Upload   |                         |           |                     |                             |                    |                                        |             |  |  |  |  |
| Upload File - 3   | Upload File - Status  * Select File for Upload Browse User Name Down Load Template Upload |                         |           |                     |                             |                    |                                        |             |  |  |  |  |
| Data File Loa     | ader Batch Requ                                                                           | ests:                   |           |                     |                             |                    |                                        |             |  |  |  |  |
| View By All       | View By All Jobs 🔽 Go                                                                     |                         |           |                     |                             |                    |                                        |             |  |  |  |  |
| Data File<br>Type | Batch Number                                                                              | File                    | Status    | Successful<br>Lines | Rejected Batc<br>Lines Date |                    | Comments                               |             |  |  |  |  |
| Time Card         | 15629298                                                                                  | Patent TIme<br>Card.csv | Completed | 5                   | 0 05/01                     |                    | The batch request has<br>successfully. | completed   |  |  |  |  |

# 2. Click Down Load Template as shown in 1 in Figure 5-39.

The File Download dialog box displays similar to the one shown below.

| File Dow | nload - Security Warning                                                                                                    | ×  |
|----------|----------------------------------------------------------------------------------------------------|----|
| Do you   | u want to open or save this file?                                                                                                    |    |
| 2        | Name: TimeCardExport.zip<br>Type: WinZip File<br>From: goblxdoa3.ameren.com<br>Open Save Cancel                                                                                                 | ]  |
| ۲        | While files from the Internet can be useful, this file type can<br>potentially harm your computer. If you do not trust the source, do no<br>open or save this software. <u>What's the risk?</u> | ıt |

# 3. Click Open.

A WinZip dialog box displays similar to the one shown below.

| 🗐 WinZip -   | TimeCard   | Export[1]. | zip    |           |         |            |            | _ 🗆       | ×                                                                     |
|--------------|------------|------------|--------|-----------|---------|------------|------------|-----------|-----------------------------------------------------------------------|
| File Actions | Options    | Help       |        |           |         |            |            |           |                                                                       |
| New New      | Open       | Favorites  | Add    | Extract   | Encrypt | View       | CheckOut   |           | <i>rour labor, equipment,<br/>al and expenses in the time<br/>le.</i> |
| Name         |            |            |        | Туре      |         | Modified   |            | Size      | Hat                                                                   |
| 🔊 TimeCard   | Export.xls | <b></b>    |        | Micros    | oft Exc | 05/04/200  | 19 8:35 PM | 568       | 50                                                                    |
| 🦉 TimeCard   | Template_  | Readme.htm | nl ┥ 🗕 | HTML      | Docu    | 05/04/200  | 19 8:35 PM | 20,252    | 85                                                                    |
| •            |            |            |        |           |         |            |            |           | etailed instructions which explain how                                |
| Selected 0 f | iles, O by | tes        |        | Total 2 f | enter   | r lapor, e | quipment,  | material, | and expenses in the time card file.                                   |

# 4. Open the TimeCardExport.xls file.

The file displays similar to Figure 5-40 on the next page.

|    | A              | В             | С              | D                            | E                | F                | G              | Н          |             | J         | K-       |
|----|----------------|---------------|----------------|------------------------------|------------------|------------------|----------------|------------|-------------|-----------|----------|
| 1  | Data Type      | PO Number     | PO Line Number | Job Number                   | Time Card Period | Vendor Reference | Craft          | Loca       | l Work Type | Rate Type | Badge N  |
| 2  | LA             | 422918        | 1              | JR107586/02                  | 06/03/2007       |                  | APPRENTICE 1   | 109        | 9 SHIFT 1   | ST        |          |
| 3  | LA             | 422918        | 1              | JR107586/02                  | 06/03/2007       |                  | APPRENTICE 1   | 109        | 9 SHIFT 1   | OT        |          |
| 4  | LA             | 422918        | 1              | JR107586/02                  | 06/03/2007       |                  | APPRENTICE 1   | 109        | 9 SHIFT 2   | ST        |          |
| 5  | LA             | 422918        | 1              | JR107586/02                  | 06/03/2007       |                  | APPRENTICE 1   | 109        | 9 SHIFT 2   | OT        |          |
| 6  | LA             | 422918        | 1              | JR107586/02                  | 06/03/2007       |                  | APPRENTICE 2   | 109        | 9           | ST        |          |
| 7  | LA             | 422918        | 1              | JR107586/02                  | 06/03/2007       |                  | APPRENTICE 2   | 109        | 9           | OT        |          |
| 8  | LA             | 422918        | 1              | JR107586/02                  | 06/03/2007       |                  | JOURNEYMAN     | 109        | 9           | ST        |          |
| 9  | LA             | 422918        | 1              | JR107586/02                  | 06/03/2007       |                  | JOURNEYMAN     | 109        | 9           | OT        |          |
| 10 | LA             | 422918        | 1              | JR107586/02                  | 06/03/2007       |                  | JOURNEYMAN     | 109        | 9           | ST        |          |
| 11 | LA             | 422918        | 1              | JR107586/02                  | 06/03/2007       |                  | JOURNEYMAN     | 109        | 9           | OT        |          |
| 12 | LA             | 422918        | 1              | JR107586/02                  | 06/03/2007       |                  | FOREMAN        | 109        | 9           | ST        |          |
| 13 | LA             | 422918        | 1              | JR107586/02                  | 06/03/2007       |                  | FOREMAN        | 109        | 9           | OT        |          |
| 14 | LA             | 422918        |                | JR107586/02                  | 06/03/2007       |                  | GENERAL FOREM  |            |             | ST        |          |
| 15 | LA             | 422918        |                | JR107586/02                  | 06/03/2007       |                  | GENERAL FOREM  | 4AN 109    | 9           | OT        |          |
|    | EQ             | 422918        |                | JR107586/02                  | 06/03/2007       |                  | TRUCK, PICK UP |            |             | STD       |          |
|    | EQ             | 422918        |                | JR107586/02                  | 06/03/2007       |                  | WELDER, GAS    |            |             | STD       |          |
|    | MA             | 422918        | 1              | JR107586/02                  | 06/03/2007       |                  |                |            |             |           | For Ind  |
|    | EX             | 422918        | 1              | JR107586/02                  | 06/03/2007       |                  |                | For Lab    |             |           | you m    |
| 20 |                | The CCTM      |                |                              |                  | Your invoice     |                | quipment   |             |           | number   |
| 21 | The Data Type  | PO number     |                | For EMPRV                    |                  | or tracking      | cra            |            | tion in the |           |          |
| 22 | must be one of | must be       | The            | or DOJM time                 | The time         | number for the   |                | fields out |             |           | If your  |
| 23 | the following  | entered on    | associated     | cards, the                   | card week        | timecard.        |                | green mus  |             |           | out at   |
| 24 | values:        | each line. If | PO line        | corresponding                | ending date      | (optional)       | r              | match the  |             |           | the bad  |
| 25 | LA - Labor     | _ applicable, | number must    | job number                   | must be a        |                  |                | the rate   | card.       |           | line. Th |
| 26 | EQ - Equipment | you can       | be entered on  | must be                      | Sunday.          |                  |                |            |             |           | follov   |
| 27 | MA - Material  | include       | each line.     | entered on                   |                  |                  |                |            |             |           | Refe     |
| 28 | EX - Expense   | _ multiple PO |                | each line and                |                  |                  |                |            |             |           |          |
| 29 | CH - Chemical  | numbers       |                | must be valid<br>for the PO. |                  |                  |                |            |             |           | For Bu   |
| 30 |                | within a      |                |                              |                  |                  |                |            |             |           | time     |
| 31 |                | single time   |                | For iProc time               |                  |                  |                |            |             |           |          |
| 32 |                | card file.    |                | cards, leave                 |                  |                  |                |            |             |           |          |
| 33 |                |               |                | this field                   |                  |                  |                |            |             |           | 1        |
| 34 |                |               |                | blank.                       |                  |                  |                |            |             |           |          |

Figure 5-40

- 5. Select File, Save As to save the file on your PC.
- 6. Select the Save in location for the file.
- 7. Enter a File name. Do not enclose the name in quotes.
- 8. Select CSV (Comma delimited) (\*.csv) from the Save as type drop-down list.
- 9. Click the Save button.
- **10.** Print a copy of the <u>Completed Time Card</u> (CSV File Example) on the Supplier Training Materials page on <u>www.ameren.com</u> for further instructions.

# Lesson 5-15: Upload Time Card

Time cards created using a template must be uploaded in CCTM. After they are uploaded successfully, they must be submitted for approval. To upload a time card, you must:

- 1. Locate and select the file.
- 2. Start the upload process.
- 3. Monitor the upload process.
- 4. If necessary, correct any upload errors and restart the upload process.
- 5. Open the uploaded time card from the Time Cards in Draft Stage section and submit it for approval.

| PM Data T      | ime Notificatio  |                       |                     |                           | (1)         |                     |                          |                |
|----------------|------------------|-----------------------|---------------------|---------------------------|-------------|---------------------|--------------------------|----------------|
| PM Data 1      | me nouncauo      | ns                    |                     |                           | $\bigcirc$  |                     |                          |                |
| CCTM Timeca    | ard Home   CC    | TM Timecard   CCT     | M Timecard Upload S | tatus CCTM Timecard Uplo  | ad          |                     |                          |                |
|                |                  |                       |                     |                           |             |                     | User Name JOH            | N@SUPPLIER1.CO |
| OU Name        | MEREN OP UNIT    | •                     |                     |                           |             |                     |                          |                |
| Time Cards 1   | In Draft Stage   |                       |                     |                           |             |                     |                          |                |
| PO Number      | OU Name          | Supplier              | Submitter           | Time Card Period(Week End | ing Date) 🔺 | Total Timecard Amou | nt Comment/Change Reasor | Attachments    |
| <u>499027</u>  | AMEREN OP UNIT   | CCTM Supplier 1, Inc. | John@supplier1.com  | 03/07/2010                |             |                     |                          | Ŵ              |
| Time Cards     | In Pending Stage |                       |                     |                           |             |                     |                          |                |
| PO Number      | OU Name          | Supplier Submitt      | er Time Card Peri   | od(Week Ending Date)      | Total       | Timecard Amount Com | nent/Change Reason       | Attachments    |
| No results for | und.             |                       |                     |                           |             |                     |                          |                |
|                |                  |                       |                     |                           |             |                     |                          |                |

#### Figure 5-41

**1.** From the CCTM Timecard Home page, click the CCTM Timecard Upload link as shown in 1 in Figure 5-41.

The Upload File - Status page displays as shown below.

| PM Data Time Notifications                                                              |                           |
|-----------------------------------------------------------------------------------------|---------------------------|
| CCTM Timecard Home   CCTM Timecard   CCTM Timecard Upload Status   CCTM Timecard Upload |                           |
|                                                                                         | User Name                 |
| Upload File - Status                                                                    | (3)                       |
| (2)                                                                                     | Down Load Template Upload |
| * Select File for Upload C:\Documents and Setting Browse                                |                           |
| Data File Loader Batch Requests:                                                        |                           |

- 2. Click Browse as shown in 2 above.
- 3. Navigate to the modified rate card file location, click the file to select it, and click Open.
- **4.** Click Upload as shown in 3 above.

A confirmation message displays as shown below. Continue with Figure 5-42 on the next page.

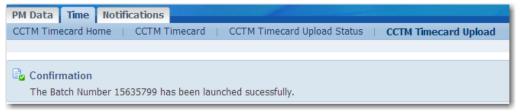

| PM Data     | Time H 6     | ions                    |                  | 100            |            |             |          |                                                                                                  |
|-------------|--------------|-------------------------|------------------|----------------|------------|-------------|----------|--------------------------------------------------------------------------------------------------|
| CCTM Timeo  | ard Home     | CTM Timecard            | d   ССТМ Т       | imecard Upload | Status   C | CTM Timecar | d Upload |                                                                                                  |
|             |              |                         |                  |                |            |             |          | User Name                                                                                        |
| Upload File | e - Status   |                         |                  |                |            |             |          |                                                                                                  |
|             |              |                         |                  |                |            |             |          | Down Load Template Upload                                                                        |
|             |              | *                       | * Select File fo | or Upload      |            | Bro         | wse      |                                                                                                  |
| Data File I | Loader Batch | Requests:               |                  |                |            |             |          |                                                                                                  |
| View By     | All Jobs 🖵   | Go (4)                  | _                |                |            |             |          | (5)                                                                                              |
| Data File   | Batch        |                         | ↓ ↓              | Successful     |            | Batch Run   |          |                                                                                                  |
| Туре        | Number 🔻     | File                    | Status           | Lines          | Lines      | Date        | Details  | Comments                                                                                         |
| Time Card   | 15635799     | Patent TIme<br>Card.csv | Completed        | 5              | 0          | 05/04/2009  |          | The batch request has completed successfully.                                                    |
| Time Card   |              | Patent TIme<br>Card.csv | Completed        | 0              | 5          | 05/04/2009  | Ē        | The batch request has failed. Please look at the details and reupload the file after corrections |

Figure 5-42

**5.** Click **Go**, periodically, as shown in 4 above, until the **Status** field displays **Completed**.

You may need to click Go several times before the Status field displays Completed.

- **6.** Review the Comments as shown in **5** above; the current time card submission always appears on the top line.
  - If the comments field indicates that the batch request has failed, click the 📃 blue Details icon to view the errors. You must then correct the errors in the file and begin the upload process again.
  - If the comments field indicates that the time card has completed successfully you can continue with the next step.
- 7. After the time card has been uploaded successfully, you must submit the time card for approval. Click CCTM Timecard Home as shown in 6 above.

The CCTM Timecard home page appears as shown below.

| PM Data Time Not          | tifications        |                 |                   |                            |              |                      |                     |                    |
|---------------------------|--------------------|-----------------|-------------------|----------------------------|--------------|----------------------|---------------------|--------------------|
| <b>CCTM Timecard Home</b> | CCTM Timecard      | d 📋 CCTM Ti     | imecard Upload Si | tatus 📋 CCTM Timecard Uplo | bad          |                      |                     |                    |
|                           |                    |                 |                   |                            |              |                      | User Name           | JOHN@SUPPLIER1.CON |
| OU Name AMEREN OF         | P UNIT             |                 |                   |                            |              |                      |                     |                    |
| Time Card Praft St        | age                |                 |                   |                            |              |                      |                     |                    |
| PO Numi 7 lame            | Supplier           | Sub             | omitter           | Time Card Period(Week End  | ling Date) 🔺 | Total Timecard Amour | t Comment/Change Re | ason Attachments   |
| 499000 MIEREN C           | P UNIT CCTM Suppli | er 1, Inc. John | n@supplier1.com   | 03/06/2011                 |              | 1,071.0              | 0                   |                    |
| Time Cards In Pending     | Stage              |                 |                   |                            |              |                      |                     |                    |
| PO Number OI              | U Name Supplier    | Submitter       | Time Card Perio   | od(Week Ending Date)       | Total        | Timecard Amount Com  | ient/Change Reason  | Attachments        |
| No results found.         |                    |                 |                   |                            |              |                      |                     |                    |
| Timo Cande In Annaoue     | d Etano            |                 |                   |                            |              |                      |                     |                    |

8. Under Time Cards in Draft Stage, click the PO Number link for the file you just uploaded as shown in 7 above

The Time Card Main Screen page opens as shown in Figure 5-43 on the next page.

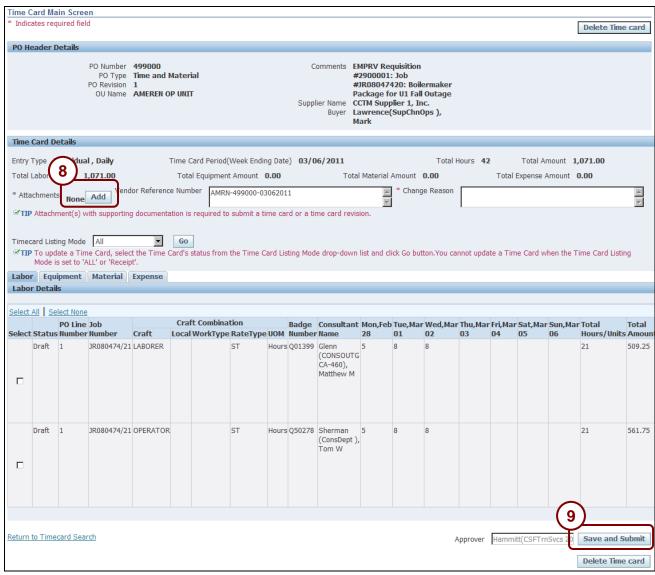

Figure 5-43

### 9. Click Add as shown in 8 above, and attach supporting documentation to the time card.

The system will not allow you to submit the time card if a supporting document is not attached. All Material and Expense entries require a supporting receipt or invoice.

#### **10.** Click Save and Submit as shown in 9 above.

A confirmation message displays as shown in below.

#### Confirmation

Time Card Submitted Successfully

# **Correcting File Upload Errors**

| PM Data           | Time Notification      | 15               |                     |                        |                                                                                                |
|-------------------|------------------------|------------------|---------------------|------------------------|------------------------------------------------------------------------------------------------|
| CCTM Timed        | ard Home 📋 CCTN        | M Timecard   CCT | M Timecard Upload   | Status   CCTM Timecard | Upload                                                                                         |
|                   |                        |                  |                     |                        | User Name                                                                                      |
| Upload File       | - Status               |                  |                     |                        |                                                                                                |
|                   |                        |                  |                     |                        | Down Load Template Uplo                                                                        |
|                   |                        | * Select Fi      | e for Upload        | Brows                  | se                                                                                             |
| Data File I       | Loader Batch Requ      | iests:           |                     |                        |                                                                                                |
| View By           | All Jobs 🔽 Go          |                  |                     |                        |                                                                                                |
| Data File<br>Type | Batch<br>Number ▼ File | Status           | Successful<br>Lines |                        | Details Comments                                                                               |
| Time Card         | 15635818 Pate<br>Card  |                  | ed 0                | 5 05/04/2              | The batch request has failed. Please look at the details a reupload the file after corrections |

#### Figure 5-44

When a timecard upload is not successful, CCTM displays an error message similar to the one shown in Figure 5-44. If this occurs, you must review the errors, correct the file, and upload the file again.

#### **1**. Click the **Details** button as shown in 1 in Figure 5-44.

The Rejections page displays as shown below.

| Rejection | S            |                |                                      |
|-----------|--------------|----------------|--------------------------------------|
|           |              |                |                                      |
| Rejected  | d Lines in D | )ata File Uplo | ad Request Id # 15635818             |
|           |              |                |                                      |
| Line Num  | ber Field Ty | pe Error Des   | cription Suggested Corrective Action |
| 1         | null         | null           | Invalid Job Number                   |
| 2         | null         | null           | Invalid Job Number                   |
| 3         | null         | null           | Invalid Job Number                   |
| 4         | 2            | null           | Invalid Job Number                   |
| 5         |              | null           | Invalid Job Number                   |

2. Review the error message. When you are finished, correct the upload file and reinitiate the upload process.

**NOTE:** The header row on the file is not counted when CCTM displays the line number that is in error. For instance, Line Number 5 as shown in 2 above refers to spreadsheet row 6 as shown in 3 below.

|   | A         | В        | С         | D          | E            | F         | G      | Н     |           | J         | K         | L           | M          | N      |
|---|-----------|----------|-----------|------------|--------------|-----------|--------|-------|-----------|-----------|-----------|-------------|------------|--------|
| 1 | Data Type | PO Numbe | PO Line N | Job Number | Time Card Pe | Vendor Re | Craft  | Local | Work Type | Rate Type | Badge Nur | Consultant  | Unit of Me | Monday |
| 2 | LA        | 391616   | 1         | JR525989/0 | 03/15/2009   | AM-213468 | CARP   | 347   | NEWTON    | ST1       |           | Smith, Bol  | Hours      | 2      |
| 3 | LA        | 391616   | 1         | JR525989/0 | 03/15/2009   |           | CARPGF | 347   | NEWTON    | ST1       |           | Klein, Greg | Hours      | 2      |
| 4 | LA        | 391616   | 1         | JR525989/0 | 03/15/2009   |           | LABR   | 1197  | NEWTON    | ST1       | 2         | Jones, Sus  | Hours      | 2      |
| 5 | IΔ        | 391616   | 1         | JR525989/D | 03/15/2009   |           | SUPT   |       | NEWTON    | ST1       | 3 )       | Williams, F | Hours      | 2      |
| 6 | LA        | 391616   | 1         | JR525989/0 | 03/15/2009   |           | CARP   | 347   | NEWTON    | ST1       |           | Hagerty, T  | Hours      | 2      |

# Lesson 5-16: Correct Rejected Time Card

An Ameren approver may need to a reject a time card or time card line. When the decision to reject a time card or time card line is made, the Ameren approver must provide a rejection reason. You will receive an email message and an online notification when this occurs. When a time card or time card line is rejected, you must open the time card, make the required corrections, and resubmit the time card for approval.

|              | ecard Home        |              | TM Timecan                |             |            | rd Upload S | Status   CCTM Timecard  |            |          |           |                                       |                                     |               |
|--------------|-------------------|--------------|---------------------------|-------------|------------|-------------|-------------------------|------------|----------|-----------|---------------------------------------|-------------------------------------|---------------|
|              |                   |              | _                         |             |            |             |                         |            |          |           |                                       | User Name JOH                       | N@SUPPLIER1.0 |
| )U Name      | AMEREN OP         | UNIT -       | •                         |             |            |             |                         |            |          |           |                                       |                                     |               |
| Time Card    | Is In Draft Sta   | ge 🗌         | -                         |             |            |             |                         |            |          |           |                                       |                                     |               |
| O Numbe      | er OU Name        |              | Supplier                  |             | Submitte   | er          | Time Card Period(Week   | Ending Dat | te) 🔺 🛛  | Total Tim | ecard Amount                          | Comment/Change Reaso                | n Attachment  |
| 99027        | AMEREN O          | UNIT         | CCTM Suppl                | ier 1, Inc. | John@sup   | plier1.com  | 03/07/2010              |            |          |           |                                       |                                     | Φ             |
| Time Card    | s In Pending      | stage        |                           |             |            |             |                         |            |          |           |                                       |                                     |               |
| PO Numbe     | er OU             | Name         | Supplier                  | Submitt     | er Time    | Card Peri   | iod(Week Ending Date)   |            | Total Ti | mecard /  | Amount Comme                          | ent/Change Reason                   | Attachments   |
| lo results f | found.            |              |                           |             |            |             |                         |            |          |           |                                       |                                     |               |
| Time Card    | s In Approve      | l Stage      |                           |             |            |             |                         |            |          |           |                                       |                                     |               |
| O Numbe      | er OU Name        |              | Supplier                  |             | Submitte   | er          | Time Card Period(Week   | Ending Dat | te) 🔺 🛛  | Total Tim | ecard Amount                          | Comment/Change Reaso                | n Attachment  |
| 55711        | AMEREN O          | UNIT         | CCTM Suppl                | ier 1, Inc. | John@sup   | plier1.com  | 04/04/2010              |            |          |           | 6,968.94                              |                                     |               |
|              | s In Rejected     | Stage        |                           |             |            |             |                         |            |          |           |                                       |                                     |               |
| PO           |                   |              |                           |             |            |             |                         |            |          | imecard   |                                       |                                     |               |
| lumbor       | OU Name           | Supp         | lier                      | Submitt     | er         | Time Ca     | rd Period(Week Ending D | ate) 🔺     |          | Amoun     | Rejection Rea                         | son                                 | Attachment    |
| 199000       | AMEREN OP<br>JNIT | CCTN<br>Inc. | <b>(1)</b> <sup>r1,</sup> | , John@su   | pplier1.co | m 03/07/20  | 10                      |            |          |           | Please attach th<br>Pneumatic Drill I | e receipt/invoice for the<br>ental. | Ф             |
|              | AMEREN OP         | CCTN<br>Inc. | 1 Supplier 1,             | ′ John@su   | pplier1.co | m 04/04/20  | 10                      |            |          |           | The job # is inc<br>IPMN000017        | prrect; please change to            |               |
| 55711        | JNIT              |              |                           |             |            | m 04/04/20  |                         |            |          | 4,014.75  | Bucket Truck ho                       | urs need to be corrected to 3       | 1             |

Figure 5-45

1. From the CCTM Time Card Home page, under Time Cards in Rejected Stage, click the PO Number link as shown in 1 in Figure 5-45.

The Time Card Main Screen page displays as shown in Figure 5-46 on the next page.

| Time Card Main Screen                                                                                                    |
|----------------------------------------------------------------------------------------------------|
| * Indicates required field Delete Time card                                                                                                    |
|                                                                                                    |
| PO Header Details                                                                                                    |
| PO Number     499000     Comments     EMPRV Requisition       PO Type     Time and Material     #2900001: Job       PO Revision     1     #3R08047420: Boilermaker       OU Name     AMEREN OP UNIT     Package for U1 Fall Outage       Supplier Name     CCTM Supplier 1, Inc.       Buyer     Buyer     Lawrence(SupChnOps ),<br>Mark                                                                                                    |
| Time Card Details                                                                                                    |
| Entry Type       Individual, Daily       Time Card Period(Week Ending Date)       03/07/2010       Total Hours       44       Total Amount       1,202.09         Total Labor Amount       1,122.00       Total Equipment Amount       49.50       Total Material Amount       4.91       Total Expense Amount       25.68         * Attachments       View       Add       Vendor Reference Number       AMRN-499000-03072010       * Change Reason       *       *       *       *       *       *       *       *       *       *       *       *       *       *       *       *       *       *       *       *       *       *       *       *       *       *       *       *       *       *       *       *       *       *       *       *       *       *       *       *       *       *       *       *       *       *       *       *       *       *       *       *       *       *       *       *       *       *       *       *       *       *       *       *       *       *       *       *       *       *       *       *       *       *       *       *       *       *       *       < |
| Timecard Listing Mode All Go<br>TIP To update a Time Card, select the Time Card's status from the Time Card Listing Mode drop-down list and click Go button.You cannot update a Time Card when the Time Card Listing Mode is set to 'ALL' or 'Receipt'.                                                                                                    |
| Labor Equipment Material Expense Rejections                                                                                                    |
| Rejection Details                                                                                                    |
| PO Line Number     Rejection Reason       1     Please attach the receipt/invoice for the Pneumatic Drill rental.                                                                                                    |

#### Figure 5-46

**2.** Click the **Rejections** tab as shown in 2 above.

The Rejection Reason displays as shown above.

**3.** Review the rejection reason. When you are finished, click the Labor, Equipment, Material, or Expense tab as applicable to display the time card lines that require correction.

The selected tab displays as shown in Figure 5-47 on the next page.

| Time (        | Card Main Scree     | n                      |                                     |                     |                |                  |                       |                    |                                                               |                                         |                     |        |           |             |                |                         |                 |
|---------------|---------------------|------------------------|-------------------------------------|---------------------|----------------|------------------|-----------------------|--------------------|---------------------------------------------------------------|-----------------------------------------|---------------------|--------|-----------|-------------|----------------|-------------------------|-----------------|
| * India       | ates required field | 1                      |                                     |                     |                |                  |                       |                    |                                                               |                                         |                     |        |           |             |                | Del                     | ete Time card   |
| PO H          | eader Details       |                        |                                     |                     |                |                  |                       |                    |                                                               |                                         |                     |        |           |             |                |                         |                 |
|               |                     | PO Type<br>PO Revision | r 499000<br>Time and<br>1<br>AMEREN |                     |                |                  | Supplier              | Jo<br>Pa<br>Name C | MPRV Req<br>ob #JR080<br>ackage fo<br>CTM Suppl<br>awrence(\$ | )47420: B<br>r U1 Fall (<br>lier 1, Inc | oilermako<br>Jutage | er     |           |             |                |                         |                 |
| Time          | Card Details        |                        |                                     |                     |                |                  |                       |                    |                                                               |                                         |                     |        |           |             |                |                         |                 |
| Entry         | Type Individual     | , Daily                |                                     | Time Card Peri      | od(Week Endin  | g Date) <b>O</b> | 3/07/2010             |                    |                                                               |                                         | Total               | Hours  | 44        | Tota        | al Amount 1    | l,202.09                |                 |
| Total         | Labor Amount 1,     | ,122.00                |                                     | Total Equipme       | ent Amount 4   | 9.50             |                       | Total              | Material Ar                                                   | mount 4.                                | 91                  |        | Tot       | al Expense  | e Amount 2     | 5.68                    |                 |
| * Atta        | chments View        | Add Vendor             | Reference N                         | Number AMRN-4       | 99000-030720   | 10               |                       | <b>A</b>           | * Change F                                                    | Reason                                  |                     |        |           |             |                | 4                       |                 |
|               | Attachment(s) w     |                        | documentati                         | on is required to s | ubmit a time c | ard or a tin     | ne card revisio       | , ⊤                |                                                               | I                                       |                     |        |           |             |                | $\overline{\mathbf{v}}$ |                 |
|               |                     | in supporting          | accamentaa                          | on to required to a | $\sim$         |                  |                       |                    |                                                               |                                         |                     |        |           |             |                |                         |                 |
|               | card Listing Mode   |                        | •                                   | Go                  | 1)             |                  |                       |                    |                                                               |                                         |                     |        |           |             |                |                         |                 |
| ØШ            | 'Receipt'.          | e Card, select         | the Time Ca                         | rd's status from t  | Card L         | isting Mode      | drop-down li          | ist and cli        | ck Go butto                                                   | n.You can                               | not update          | a Time | e Card wh | ien the Tin | ne Card Listii | ng Mode is              | set to 'ALL' or |
| Labo          | r Equipment         | Material E             | xpense F                            | Rejections          |                |                  |                       |                    |                                                               |                                         |                     |        |           |             |                |                         |                 |
| Labo          | r Details           |                        |                                     |                     |                |                  |                       |                    |                                                               |                                         |                     |        |           |             |                |                         |                 |
| Select        | All                 |                        |                                     |                     |                |                  |                       |                    |                                                               |                                         |                     |        |           |             |                |                         |                 |
| <u>beidet</u> |                     | Job                    |                                     | Craft Combina       |                |                  | Consultant            | Mon,Ma             | r Tue,Mar                                                     | Wed,Mai                                 | Thu,Mar             | Fri,Ma | r Sat,Ma  | r Sun,Mai   | Total          | Total                   | Job             |
| Select        | Status Numbe        |                        |                                     | Local WorkType      |                |                  |                       | 01                 |                                                               | 03                                      | 04                  | 05     | 06        | 07          |                |                         | Comments Des    |
|               | Rejected 1          | JR080474/20            | LABORER                             |                     | ST Hou         | urs Q83451       | Flint<br>(CONSOUTG    | 10                 | 2                                                             | 10                                      |                     |        |           |             | 22             | 533.50                  | CCT<br>Sup      |
|               |                     |                        |                                     |                     |                |                  | CA-460),<br>Corey B   |                    |                                                               |                                         |                     |        |           |             |                |                         | cove            |
| •             |                     |                        |                                     |                     |                |                  | Corey b               |                    |                                                               |                                         |                     |        |           |             |                |                         | with            |
|               |                     |                        |                                     |                     |                |                  |                       |                    |                                                               |                                         |                     |        |           |             |                |                         | fron            |
|               |                     |                        |                                     |                     |                |                  |                       |                    |                                                               |                                         |                     |        |           |             |                |                         |                 |
|               | Rejected 1          | JR080474/20            | OPERATOR                            |                     | ST Hou         | urs Q12345       |                       | 10                 | 2                                                             | 10                                      |                     |        |           |             | 22             | 588.50                  | ССТ             |
|               |                     |                        |                                     |                     |                |                  | (CONSOUTG<br>CA-460), |                    |                                                               |                                         |                     |        |           |             |                |                         | Sup             |
| <b>v</b>      |                     |                        |                                     |                     |                |                  | Terry A               |                    |                                                               |                                         |                     |        |           |             |                |                         | plat            |
|               |                     |                        |                                     |                     |                |                  |                       |                    |                                                               |                                         |                     |        |           |             |                |                         | fron            |
|               |                     | $\sim$                 |                                     |                     |                |                  |                       |                    |                                                               |                                         |                     |        |           |             |                |                         |                 |
|               |                     | -(3                    | )                                   |                     |                |                  |                       |                    |                                                               |                                         |                     |        |           |             |                |                         |                 |
| EC            | lit                 |                        |                                     |                     |                |                  |                       |                    |                                                               |                                         |                     |        |           |             |                |                         |                 |

Figure 5-47

4. Select Rejected from the Timecard Listing Mode drop-down and click Go as shown in 1 above.

# **5.** Click the Select All as shown in 2 above and then click Edit as shown in 3 above.

The *Timecard Status* changes to *Draft*, and the selected lines open for editing as shown in Figure 5-48 on the next page.

| Time          | Card De          | etails    |                    |        |               |         |             |                    |        |           |                |            |             |               |           |           |            |            |                |             |         |
|---------------|------------------|-----------|--------------------|--------|---------------|---------|-------------|--------------------|--------|-----------|----------------|------------|-------------|---------------|-----------|-----------|------------|------------|----------------|-------------|---------|
| Entry         | Туре I           | ndividua  | l , Daily          |        | Tin           | ne Car  | d Period(We | ek Ending (        | Date)  | 03/07/2   | 2010           |            |             | То            | tal Hours | 44        | т          | otal Amou  | nt 1,202.09    |             |         |
| Total         | Labor Ar         | mount 1   | ,122.00            |        | т             | otal Eq | uipment An  | nount <b>49.</b> 5 | 50     |           | Tot            | al Materia | l Amount    | 4.91          |           | Т         | otal Expe  | nse Amour  | nt 25.68       |             |         |
| * Atta        | chments          | 5 View    | Add Vendor F       | Refer  | ence Numbe    | er 🗛    | 1RN-499000  | -03072010          |        |           |                | * Chan     | ge Reason   | Attache       | d receo[t | for pneu  | imatic dri | I          | 4              |             |         |
| L             |                  |           | ith supporting de  | ocum   | entation is r | equire  | d to submit | a time card        | l or a | time card |                | J          | 1           |               |           |           |            |            | <u> </u>       |             |         |
|               |                  |           |                    |        |               |         |             |                    |        |           |                |            | Ľ           | $\overline{}$ |           |           |            |            |                |             |         |
|               |                  | ng Mode   |                    |        | GO            |         |             |                    |        |           |                |            |             |               |           |           |            |            |                |             |         |
| € TIF         | To upd<br>Receip |           | ie Card, select th | ne Tir | me Card's st  | atus fi | rom the Tim | e Card Listi       | ng Mo  | de drop-d | own list and o | lick Go bu | itton.You o | annot upd     | ate a Tim | ie Card v | when the   | Time Card  | Listing Mode i | s set to 'A | LL' or  |
| Labo          |                  |           | Material Ex        | pens   | e             |         |             |                    |        |           |                |            |             |               |           |           |            |            |                |             |         |
| Labo          | r Detail         | s         |                    |        |               |         |             |                    |        |           |                |            |             |               |           |           |            |            |                |             |         |
| ЭTI           | You car          | nnot dele | te a line that has | beer   | n previously  | appro   | ved.        |                    |        |           |                |            |             |               |           |           |            |            |                |             |         |
| Add           | Craft            |           |                    |        |               |         |             |                    |        |           |                |            |             |               |           |           |            |            |                |             |         |
| Select        | All Se           | lect None |                    |        |               |         |             |                    |        |           |                |            |             |               |           |           |            |            |                |             |         |
| 0-1           |                  | PO Line   | Joh Norshan        |        | Cure ft       |         | t Combina   |                    |        |           | Consultant     |            |             |               |           |           |            |            |                | Total       |         |
| Select        | status           | Number    | Job Number         |        | Craft         | Local   | WorkType    | katerype           | UOM    | Number    | Name           | 01         | 02          | 03            | 04        | 05        | 06         | 07         | Hours/Units    | Amount      | Comment |
|               |                  |           | JR080474/20        | 0      | LABORER       |         |             |                    |        | 092451    | Flint(CONSC    | 10         | 2           | 10            |           |           |            |            |                | 500 50      |         |
|               | Draft            | T         | pi(000474/20       |        | LABORER       |         |             | ST                 | Hours  | 000401    | ringconse      | 10         |             | 10            |           |           |            |            | 22             | 533.50      | ·       |
|               |                  |           |                    |        |               |         |             |                    |        |           |                |            |             |               |           |           |            |            |                |             |         |
|               |                  |           |                    |        |               |         |             |                    |        |           |                |            |             |               |           |           |            |            |                |             |         |
|               |                  |           |                    |        |               |         |             |                    |        |           |                |            |             |               |           |           |            |            |                |             |         |
|               |                  |           |                    |        |               |         |             |                    |        |           |                |            |             |               |           |           |            |            |                |             |         |
|               | Draft            | 1         | JR080474/20        | ٩      | OPERATOR      |         |             | ST                 | Hours  | Q12345    | Conover(CO     | 10         | 2           | 10            |           |           |            |            | 22             | 588.50      | I       |
|               |                  |           |                    |        |               |         |             |                    |        |           |                |            |             |               |           |           |            |            |                |             |         |
|               |                  |           |                    |        |               |         |             |                    |        |           |                |            |             |               |           |           |            |            |                |             |         |
|               |                  |           |                    |        |               |         |             |                    |        |           |                |            |             |               |           |           |            |            |                |             |         |
| Sa            | ive              | Delete    |                    |        |               |         |             |                    |        |           |                |            |             |               |           |           |            |            | $\frown$       |             |         |
|               |                  |           |                    |        |               |         |             |                    |        |           |                |            |             |               |           |           |            |            | (2)            |             |         |
| <u>Return</u> | to Time          | card Sea  | <u>rch</u>         |        |               |         |             |                    |        |           |                |            |             |               |           | Approv    | er Ham     | mitt(CSFTr | mSvcs 20 S     | ave and §   | Submit  |
|               |                  |           |                    |        |               |         |             |                    |        |           |                |            |             |               |           |           |            |            |                | elete Tim   | e card  |
|               |                  |           |                    |        |               |         |             |                    |        |           |                |            |             |               |           |           |            |            | D              | siece rim   | caru    |

#### Figure 5-48

- **NOTE:** If you exit this page before clicking *Save and Submit*, the time card will be moved to the *Time Cards in Draft Stage* section on the *CCTM Time Card Home* page.
- **6.** Correct the time card.
- 7. Enter a Change Reason explaining the changes that you made as shown in 1 above.
- 8. Add a supporting Attachment, and then click Save and Submit as shown in 2 above.

A confirmation message displays as shown below

#### Confirmation

Time Card Submitted Successfully

# Lesson 5-17: Delete a Time Card

| PM Data       | Time Notif        | icatio      | ns            |             |              |           |                                                                |            |                |                              |                             |         |                   |
|---------------|-------------------|-------------|---------------|-------------|--------------|-----------|----------------------------------------------------------------|------------|----------------|------------------------------|-----------------------------|---------|-------------------|
| CCTM Time     | ecard Home        |             | TM Timecard   | а сст       | M Timecard   | Upload S  | itatus   CCTM Timecard Up                                      | load       |                |                              |                             |         |                   |
|               |                   |             |               |             |              |           |                                                                |            |                |                              | User Name                   | JOHN    | @SUPPLIER1.CO     |
| OU Name       | AMEREN OP L       | JNIT 🛉      | -             |             |              |           |                                                                |            |                |                              |                             |         |                   |
| Time Care     | s In Draft Stag   | e –         |               |             |              |           |                                                                |            |                |                              |                             |         |                   |
| PO Num        | Name Name         |             | Supplier      |             | Submitter    |           | Time Card Period(Week En                                       | ding Date) | Total Timed    | card Amount                  | Comment/Change Re           | eason   | Attachments       |
| <u>499000</u> | EREN OP           | UNIT        | CCTM Suppl    | ier 1, Inc. | John@suppl   | ier1.com  | 03/07/2010                                                     |            |                | 1,202.09                     |                             |         | <b>û</b>          |
| <u>499027</u> | AMEREN OP         | UNIT        | CCTM Suppli   | ier 1, Inc. | John@suppl   | ier1.com  | 03/07/2010                                                     |            |                |                              |                             |         | <b>(</b> )        |
|               | ds In Pending St  | _           |               |             |              |           |                                                                |            |                |                              |                             |         |                   |
| PO Numbe      | er OUI            | lame        | Supplier      | Submitt     | er Time C    | ard Perio | od(Week Ending Date)                                           | Tot        | al Timecard An | nount Comm                   | ent/Change Reason           | 1       | Attachments       |
| No results    |                   |             |               |             |              |           |                                                                |            |                |                              |                             |         |                   |
|               | ds In Approved    |             |               |             |              |           |                                                                |            |                |                              |                             |         |                   |
| PO Numbe      | er OU Name        |             | Supplier      |             | Submitter    |           | Time Card Period(Week En                                       | ding Date) | Total Time     | card Amount                  | Comment/Change Re           | eason   | Attachments       |
| 455711        | AMEREN OP         | UNIT        | CCTM Suppli   | ier 1, Inc. | John@suppl   | ier1.com  | 04/04/2010                                                     |            |                | 6,968.94                     |                             |         |                   |
| Time Care     | ds In Rejected S  | tage        |               |             |              |           |                                                                |            |                |                              |                             |         |                   |
| PO            |                   |             |               |             |              |           |                                                                |            | otal Timecard  |                              |                             |         |                   |
| Number        | OU Name           | Sup         | plier         | Submit      | ter          | Time Ca   | rd Period(Week Ending Dat                                      | e) 🔺       | Amount R       | Rejection Re                 | ason                        |         | Attachments       |
| <u>455711</u> | AMEREN OP<br>UNIT | CCT<br>Inc. | M Supplier 1, | ′ John@s    | upplier1.com | 04/04/20  | 010                                                            |            | 2,012.50 I     | "he job # is in<br>PMN000017 | correct; please change t    | to      |                   |
| <u>499000</u> | AMEREN OP<br>UNIT | CCT<br>Inc. | M Supplier 1, | ' John@s    | upplier1.com | 04/04/20  | 010                                                            |            | 4 014 7F B     |                              | ours need to be correcte    | ed to 3 |                   |
|               |                   |             |               |             |              |           | go to CCTM Timecard tab. En<br>Id craft and enter time against |            |                | ling Date and                | click on Go. It will displa | y the T | C details, select |

You can delete a time card if **all** time card lines are in draft mode. You can delete time cards that are in Pending Approval or Rejected stage, if you can edit the time card and place all lines in draft mode. The system will display an error message if the time card cannot be deleted.

## **1**. Click the **PO number** to open the time card, see **1** above.

|               | To upd   |            | Draft<br>e Card, select t<br>LL' or 'Receipt'. | he Ti | ▼ <b>Go</b><br>me Card's st | 2      |           | e Card Listi | ing Mo | de drop-d | own list and ( | click Go bu | tton.You c | annot upo | late a Tim | e Card v | when the ' | Time Card | Listing    |
|---------------|----------|------------|------------------------------------------------|-------|-----------------------------|--------|-----------|--------------|--------|-----------|----------------|-------------|------------|-----------|------------|----------|------------|-----------|------------|
| Labo          |          |            | Material E                                     | (pen  | se                          |        |           |              |        |           |                |             |            |           |            |          |            |           |            |
| Labo          | r Detail | s          |                                                |       |                             |        |           |              |        |           |                |             |            |           |            |          |            |           | _          |
| ØП            | You car  | nnot delet | e a line that ha                               | s bee | n previously                | approv | ed.       |              |        |           |                |             |            |           |            |          |            |           |            |
| Add           | Craft    |            |                                                |       |                             |        |           |              |        |           |                |             |            |           |            |          |            |           |            |
| Select        | All Se   | lect None  |                                                |       |                             |        |           |              |        |           |                |             |            |           |            |          |            |           |            |
| (             |          | PO Line    |                                                |       |                             |        | t Combina |              |        | Badge     | Consultant     |             |            |           |            |          |            |           |            |
| Selec         | t Status | Number     | Job Number                                     |       | Craft                       | Local  | WorkType  | RateType     | UOM    | Number    | Name           | 01          | 02         | 03        | 04         | 05       | 06         | 07        | Hours/Unit |
|               | Draft    | 1          | JR080474/20                                    | ٩     | LABORER                     |        |           | ST           | Hours  | Q83451    | Flint(CONSC    | 10          | 2          | 10        |            |          |            |           | 22         |
|               |          | J          |                                                |       |                             |        |           |              |        |           |                |             |            |           |            |          |            |           |            |
|               | Draft    | 1          | JR080474/20                                    | ٩     | OPERATOR                    |        |           | ST           | Hours  | Q12345    | Conover(CO     | 10          | 2          | 10        |            |          |            |           | 22         |
| Sa            | ave      | Delete     | ]                                              |       |                             |        |           |              |        |           |                |             |            |           |            |          |            |           |            |
| <u>Return</u> | to Time  | card Sear  | <u>ch</u>                                      |       |                             |        |           |              |        |           |                |             |            | Approver  | Hammitt    | (CSFTrr  |            | Save an   | id Submit  |
| _             |          |            |                                                |       |                             |        |           |              |        |           |                |             |            |           |            |          | (3)        | Delete    | Time card  |

2. If the time card is not in Draft status, put the time card into draft status.

- a. Select the status from the Timecard Listing Mode drop list and click Go, see 2 above.
- b. Click Select All and then click the Edit button on the left, below the time card lines.
- **3.** Click Delete Time card, see 3 above.

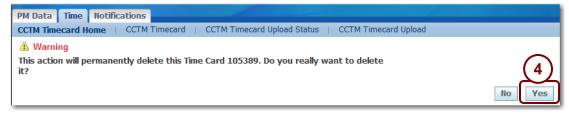

4. A Warning displays. Click Yes to delete the time card.

A confirmation message displays.

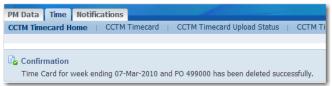

**NOTE:** An error message displays if the time card cannot be deleted.

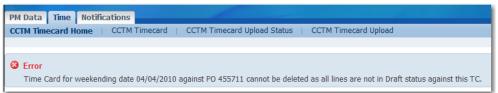

# Lesson 5-18: Adjust Time Cards

| Mameren CCTM                                                                                                    | Home Logout Preferences Diagnostics                                 |
|----------------------------------------------------------------------------------------------------|---------------------------------------------------------------------|
| PM Data Time Notifications                                                                                                    |                                                                     |
| CCTM Timecard Home   CCTM Timecard   CCTM Timecard Upload Status   CCTM Timecard U                                                                                                    | Upload                                                              |
|                                                                                                    | User Name JOHN@SUPPLIER1.COM                                        |
| * Indicates required field Time Card Search OU Name AMEREN OP UNIT Select the PO 499000 TIP Future Week Ending Periods are not allowed. Future week Ending Periods will default to current | 2<br>* Week Ending Date 03/06/2011                                  |
| PM Data Time Notifications Home Logout Preferen<br>About this Page Privacy Statement                                                                                                    | ces Diagnostics<br>Copyright (o) 2006, Oracle. All rights reserved. |

#### Figure 5-49

After a time card has been marked with a status of received, you cannot make changes to it. However, you might need to adjust previously submitted costs. For instance, adjustments to craft rates may be retroactive to a prior period, which requires you to make an adjustment for all previously submitted time cards to which the retroactive rates apply.

When adjustments are due to increases, you can submit a miscellaneous charge for the total amount using the *Expense* tab of a time and materials time card. You must attach supporting documentation for the charge. Documentation may consist of receipts for expenses or calculations for the rate increase. For information about adding attachments to time cards, refer to Lesson 5-13: Add Attachments.

You must also make an entry in the *Comments* field for the time card line. If you are submitting the adjustment for a week in which you must also record costs, you must enter your current costs on the applicable tabs as required.

If an adjustment results in a decrease to previously submitted time card costs, you must enter a credit memo for the decreased amount. Contact your Ameren representative for information about entering a credit memo.

**CAUTION:** You cannot enter a time card adjustment for a purchase order that has been closed.

**1.** On the Time Card Search page, enter the PO Number that you need to enter an adjustment for as shown in 1 above.

If you do not know the exact purchase order number, click the Magnifying Glass to search for it.

2. Enter the Week Ending Date field, as shown in 2 above.

The week ending date must be a Sunday date. If you do not know the exact date, click the *Calendar* button to select a date.

### **3.** Click **Go** as shown in **3** above.

The Time Card Main Screen page displays as shown in Figure 5-50 on the next page.

| PM Data     | Time       | Notification              | 5               |                   |                     |                   |                                   |                       |             |                 |                |           |
|-------------|------------|---------------------------|-----------------|-------------------|---------------------|-------------------|-----------------------------------|-----------------------|-------------|-----------------|----------------|-----------|
| CCTM Tim    | ecard Hor  | ne   CCTM                 | Timecard        | CCTM Timec        | ard Upload Status   | CCTM Timeca       | ard Upload                        |                       |             |                 |                |           |
|             |            |                           |                 |                   |                     |                   |                                   |                       |             | User Name       | JOHN@SUPPL     | IER1.COI  |
| Time Care   |            |                           |                 |                   |                     |                   |                                   |                       |             |                 |                |           |
| * Indicate: | s required | l field                   |                 |                   |                     |                   |                                   |                       |             |                 | Delete Time    | card      |
|             |            |                           |                 |                   |                     |                   |                                   |                       |             |                 |                |           |
| PO Head     | ler Detai  | ls                        |                 |                   |                     |                   |                                   |                       |             |                 |                |           |
|             |            | PO Numbe                  | r <b>499000</b> |                   |                     | Comments          | EMPRV Requisiti                   | ion                   |             |                 |                |           |
|             |            |                           | e Time and      | Material          |                     | commenta          | #2900001: Job                     |                       |             |                 |                |           |
|             |            | PO Revisio                |                 |                   |                     |                   | #JR08047420:                      |                       |             |                 |                |           |
|             |            | OU Nam                    | e AMEREN        | OP UNIT           |                     |                   | Boilermaker Pac<br>U1 Fall Outage | kage for              |             |                 |                |           |
|             |            |                           |                 |                   |                     | Supplier Name     | CCTM Supplier 1                   | , Inc.                |             |                 |                |           |
|             |            |                           |                 |                   |                     | Buyer             | Lawrence(SupC                     | hnOps ),              |             |                 |                |           |
|             |            |                           |                 |                   |                     |                   | Mark                              |                       |             |                 |                |           |
| Time Ca     | rd Detaik  | 5                         |                 |                   |                     |                   |                                   |                       |             |                 |                |           |
| Time out    | d Detail   | <b>,</b>                  |                 |                   |                     |                   |                                   |                       |             |                 |                |           |
| Entry Typ   | e Indivi   | idual , Daily             |                 | Time Ca           | rd Period(Week En   | ding Date) 03/0   | 6/2011                            |                       | Tota        | l Hours         | Total Amo      | unt       |
| Total Lab   | or Amour   | ıt                        | т               | otal Equipment A  | Amount              | 1                 | otal Material Amou                | unt                   | Т           | otal Expense An | nount          |           |
|             |            | \                         | /endor Refer    | ence Number       |                     |                   |                                   | * Change Reason       | <b></b>     |                 |                |           |
| * Attachr   | nents No   | one Add                   |                 |                   |                     |                   |                                   | change reason         |             |                 |                |           |
|             | tachment(  | s) with suppo             | rting docume    | ntation is requir | ed to submit a time | card or a time ca | ard revision.                     |                       |             |                 |                |           |
|             |            |                           |                 |                   |                     |                   |                                   |                       |             |                 |                |           |
| Timesard    | Licting M  | ada Draft                 | •               | Go                |                     |                   |                                   |                       |             |                 |                |           |
|             | -          | ode Draft<br>Time Card, s |                 |                   | from the Time Cord  | Listing Mode dro  | n down list and slis              | ck Go button.You car  | unot undato | a Time Card w   | han tha Tima ( | Cord List |
|             |            | to 'ALL' or 'Re           |                 |                   | rom the rime card   | Listing Mode uro  | p-down list and circ              | ck Go Dullon, fou car | mot upuate  | a rine Caru w   | nen me rinne v |           |
| Labor       | Fauinme    | nt Materi                 | Expense         | _ \ · /           |                     |                   |                                   |                       |             |                 |                |           |
| Expense     |            | ine materi                | Expense         |                   |                     |                   |                                   |                       |             |                 |                |           |
| Expense     | occuib     |                           |                 |                   |                     |                   |                                   |                       |             |                 |                |           |
| TIP Yo      | u cannot   | delete a line t           | hat has been    | previously appro  | oved.               |                   |                                   |                       |             |                 |                |           |
| Select Sta  | atus       |                           | ine Number      | *Job Number       | *Expense Type       | *Description      | *Amount Comm                      | ents PO Line Des      | scription   | Job Descripti   | on Attach      | ments     |
|             | results fo |                           |                 |                   | /P=                 |                   |                                   |                       | 4           |                 |                |           |
| Add         | Another    | Row Sa                    | ve Dele         | te                |                     |                   |                                   |                       |             |                 |                |           |
| - Mad /     | mound      |                           | Dele            |                   |                     |                   |                                   |                       |             |                 |                |           |

## Figure 5-50

**4.** Click the **Expense** tab as shown in **4** above.

The Expense tab displays.

5. Click Add Another Row as shown in 5 above.

A new blank row displays as shown in Figure 5-51 on the next page.

| Time Card Main Screen                                                                                                    |                                                                                         |  |  |  |  |  |  |  |
|----------------------------------------------------------------------------------------------------|-----------------------------------------------------------------------------------------|--|--|--|--|--|--|--|
| * Indicates required field                                                                                                    | Delete Time card                                                                        |  |  |  |  |  |  |  |
| PD Header Details                                                                                                    |                                                                                         |  |  |  |  |  |  |  |
|                                                                                                    |                                                                                         |  |  |  |  |  |  |  |
| PO Number 499000 Comments<br>PO Type Time and Material                                                                                | s EMPRV Requisition<br>#2900001: Job                                                    |  |  |  |  |  |  |  |
| PO Revision 1                                                                                                    | #JR08047420: Boilermaker                                                                |  |  |  |  |  |  |  |
| OU Name AMEREN OP UNIT                                                                                                    | Package for U1 Fall Outage<br>e CCTM Supplier 1, Inc.                                   |  |  |  |  |  |  |  |
|                                                                                                    | r Lawrence(SupChnOps ),<br>Mark                                                         |  |  |  |  |  |  |  |
| Time Card Details                                                                                                    |                                                                                         |  |  |  |  |  |  |  |
| <u> </u>                                                                                                    |                                                                                         |  |  |  |  |  |  |  |
| Entry Ty (2) vidual , Daily Time Card Period(Week Ending Date) 03/06/                                                                 |                                                                                         |  |  |  |  |  |  |  |
|                                                                                                    | al Material Amount Total Expense Amount                                                 |  |  |  |  |  |  |  |
| * Attachments None Add                                                                                                    | * Change Reason                                                                         |  |  |  |  |  |  |  |
| TIP Attachments) with supporting documentation is required to submit a time card or a time card revision.                             |                                                                                         |  |  |  |  |  |  |  |
|                                                                                                    |                                                                                         |  |  |  |  |  |  |  |
| Timecard Listing Mode Draft Go                                                                                                    |                                                                                         |  |  |  |  |  |  |  |
| TIP To update a Time Card, select the Time Card's status from the Time Card Listing Mode drop-o<br>Mode is set to 'ALL' or 'Receipt'. | down list and click Go button. You cannot update a Time Card when the Time Card Listing |  |  |  |  |  |  |  |
| Labor Equipment Material Expense                                                                                                    |                                                                                         |  |  |  |  |  |  |  |
| Expense Details                                                                                                    |                                                                                         |  |  |  |  |  |  |  |
| TIP You cannot delete a line that has been previously approved.                                                                       |                                                                                         |  |  |  |  |  |  |  |
|                                                                                                    | $\sim$                                                                                  |  |  |  |  |  |  |  |
| Select All Select None                                                                                                    |                                                                                         |  |  |  |  |  |  |  |
| Select Status Number *Job Number *Expense Type *Description                                                                           | Amount Comments PD Line Description Job Description Attachments                         |  |  |  |  |  |  |  |
| Draft 1 JR080474/20 🔍 Miscellaneous 🖃 Rate Adjustment                                                                                 | 423.98 al 403 Increase Provide labor,<br>materials, supervision, CCTM Supplier to       |  |  |  |  |  |  |  |
|                                                                                                    | and expertise to cover work                                                             |  |  |  |  |  |  |  |
|                                                                                                    | perform the work the platforms with<br>fall outage tarps, from handr /                  |  |  |  |  |  |  |  |
| Add Another Row Save Delete                                                                                                    | $\widehat{}$                                                                            |  |  |  |  |  |  |  |
|                                                                                                    | (3)                                                                                     |  |  |  |  |  |  |  |
| Deture to Timesond County                                                                                                    |                                                                                         |  |  |  |  |  |  |  |
| Return to Timecard Search                                                                                                    | Approver Hammitt(CSFTrnSvcs 20 Save and Submit                                          |  |  |  |  |  |  |  |
|                                                                                                    | Delete Time card                                                                        |  |  |  |  |  |  |  |
|                                                                                                    |                                                                                         |  |  |  |  |  |  |  |

### Figure 5-51

#### **6.** Complete the following fields as shown in 1 above:

- **PO Line** Enter or select the PO line.
- Job Number For EMPRV and DOJM jobs, you must enter a job number. Click the Magnifying Glass to search for an EMPRV Job number. DOJM job numbers must be typed in the field and consist of the 4 character district code plus the Work Request number, for example, IPMN000688.
- Expense Type Select Miscellaneous from the drop-down list.
- *Description* Enter "Rate Adjustment".
- Amount Enter the total adjustment amount. The amount cannot be a negative number.
- *Comments* You must enter a comment regarding the cost as shown in 1 in Figure 5-51.
- **7.** Click the Add button and attach the supporting documentation as shown in 2 above. For information about adding attachments to time cards, refer to Lesson 5-13: Add Attachments.

#### 8. Click Save and Submit as shown in 3 above.

A confirmation message displays as shown below.

#### Confirmation Time Card Submitted Successfully

**ASC/IT Computer Training Services** 

# Lesson 5-19: View Time Card Notifications

| <b>MAmeren</b>                                             | E-Business Suite                                                           | Diagnostics Logout Preferences Help Personalize Page                                                                                                    |
|------------------------------------------------------------|----------------------------------------------------------------------------|----------------------------------------------------------------------------------------------------|
| Oracle Applications H                                      | lome Page                                                                  | Logged In As                                                                                                    |
| User<br>AMCCTM Supplie<br>AMCCTM Time Ci<br>AMPON Sourcing | er Time Card Super<br>art Time Card Super<br>Time Card User<br>ard Inquiry | Favorites         Personalize       Personalize         Image: Colspan="2">Image: Colspan="2">Image: Colspan="2">Colspan="2">Colspan="2">Colspan="2">Colspan="2">Colspan="2">Colspan="2">Colspan="2">Colspan="2">Colspan="2">Colspan="2">Colspan="2">Colspan="2">Colspan="2">Colspan="2">Colspan="2">Colspan="2">Colspan="2">Colspan="2">Colspan="2">Colspan="2">Colspan="2">Colspan="2"         Image: Colspan="2">Colspan="2">Colspan="2"         Image: Colspan="2">Colspan="2"         Image: Colspan="2">Rate Card (CCTM         Image: Colspan="2">Colspan="2"         Image: Colspan="2">Rate Card (CCTM) |

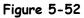

When an Ameren approver approves or rejects a time card, you will receive an e-mail notification from Ameren Corporation with a subject line similar to: *FYI: Time Card for the weekend period 06/12/2005has been rejected by Jones(CSF ASC CS 204), William H.* You can also view the notifications in CCTM.

NOTE: You will receive additional notifications depending on your responsibilities within the iSupplier portal.

**1.** From the E-Business Suite home page, click the AMCCTM Supplier Time Card Super User link as shown in 1 above.

A list of responsibilities displays in the right side of the Navigator.

2. Click the Notifications link as shown in 2 above.

You can also access the *Notifications* page by clicking the *Notifications* tab in the *CCTM Time Card* application. The *Worklist* displays as shown in **Figure 5-53** on the next page.

|         | Ameren <sup>сстм</sup>              | 2                                | Diagnostics Home Logout Preferences Help Personalize                                                    | Page               |  |  |  |  |  |
|---------|-------------------------------------|----------------------------------|----------------------------------------------------------------------------------------------------|--------------------|--|--|--|--|--|
| Notific | ations                              |                                  |                                                                                                    |                    |  |  |  |  |  |
| Notific | ations >                            | $\sim$                           |                                                                                                    |                    |  |  |  |  |  |
| Workl   | Worklist (3)                        |                                  |                                                                                                    |                    |  |  |  |  |  |
| View    | Open Notifications 🗾 Go             | Ÿ                                |                                                                                                    |                    |  |  |  |  |  |
| Selec   | t Notifications: Open R             | eassign Close                    | ③ Previous 1-25                                                                                         | - <u>Next 25</u> > |  |  |  |  |  |
| Select  | All Select None                     |                                  |                                                                                                    |                    |  |  |  |  |  |
| Selec   | t From                              | Туре                             | Subject Ser                                                                                             | nt 🔻 🛛 Due         |  |  |  |  |  |
|         | Hammitt(CSFTrnSvcs 204),<br>Theresa | AMCCTM Time Card<br>Notification | Time Card for the weekend period 03/01/2009 has been rejected by Hammitt<br>(CSFTrnSvcs 204), Theresa G | 4 009              |  |  |  |  |  |
|         | Ahlers(Purchasing 1150),<br>Timothy | PO Approval                      | AMEREN OP UNIT - Standard Purchase Order 10000130,0 requires your acceptance                            | 01/2009            |  |  |  |  |  |

Figure 5-53

- **3.** If needed, select a notification type from the View drop-down list and click Go as shown in 3 above.
- 4. Click a Subject link to view the notification as shown in 4 above.

The notification details appear similar to the example shown below.

|                                                                                         |                                                                                                    | Diagnostics Home                              | T Preferences Help Personalize Page |
|-----------------------------------------------------------------------------------------|----------------------------------------------------------------------------------------------------|-----------------------------------------------|-------------------------------------|
| Notifications > Work                                                                    | ist >                                                                                                    |                                               | 6                                   |
| Information<br>This notification has                                                    | been closed and did not require a response.                                                                 |                                               |                                     |
| Time Card for the we                                                                    | ekend period 03/01/2009 has been rejected                                                                   | by Hammitt(CSFTrnSvcs 204), Theresa G         |                                     |
| To MARIE<br>Sent 05/04,<br>Closed 05/04,<br>ID 604073<br>Responder<br>Hi Sutton, Marie, | /2009 22:39:13<br>/2009 22:41:01<br>55<br>ekend period 03/01/2009 against the PO# 3916<br>s 204), Theresa G | 16 has been Rejected                          |                                     |
| PO Line Number                                                                          | PO Line Description                                                                                         |                                               | Job Number Rejection Reason         |
| 1                                                                                       | 001-JR525989.40 Scaffold support for Unit 2 AC                                                              | I silo and associated equipment per S&L spec. | JR525989/40 Please resubmit         |
| References                                                                              |                                                                                                    |                                               |                                     |
| AMCCTM Tim                                                                              | e Card Screen URL                                                                                           |                                               |                                     |
| Return to Worklist                                                                      | tilica ofter my response                                                                                    |                                               |                                     |

#### Figure 5-54

- 5. Review the notification details.
- **6.** When you are finished:
  - Click OK to indicate that you have read the notification.

When you click OK, the notification is removed from the *Open* notifications list. You can view the notification later by selecting All Notifications.

- Click the Return to Worklist link to view more notifications as shown in 5 above.
- Click the Home link as shown in 6 above to return to the E-Business Suite home page.

# Chapter Six: Entering Project Management Data

## **Chapter Objectives:**

- Describe the requirements for entering project management data
- Enter project management data in CCTM

#### Estimated Lesson Time: 15 minutes

When you enter project management data in CCTM, you are providing Ameren with your best estimates of:

- the job completion date.
- anticipated man hours and dollars required to complete a job.

You are required to enter project management data for certain jobs as requested by your Ameren time card approver.

You can update project management information whenever there is a business need to do so.

**NOTE:** Only users that have been assigned the responsibility of AMCCTM Supplier Super User can enter project management data.

# Lesson 6-1: Enter Project Management Data

| Ameren                                                                                                    | E-Business Suite                                                                                                    |
|----------------------------------------------------------------------------------------------------|----------------------------------------------------------------------------------------------------|
|                                                                                                    | Diagnostics Logout Preferences Help Personalize Page                                                                                                    |
| Oracle Applications Ho                                                                                                    | Logged In As                                                                                                    |
| Oracle Applications no                                                                                                    | ліе гаде                                                                                                    |
|                                                                                                    | Favorites                                                                                                    |
| Navigator AMCCTM Supplier AMCCTM Supplier AMCCTM Supplier AMCCTM Time Cal AMPON Sourcing S AMPON Sourcing S AMPOS iSupplier P | r Time Card Super                                                                                                    |
| Supplier User Nee                                                                                                    | e Need Help? Call the ASC Service Desk: 314-55(4-4357).<br>Id Help? For RFQ or PO questions, contact your Ameren buyer. For CCTM project related questions, contact your Ameren job or work order<br>voice/payment questions, technical difficulties, or other problems call the Ameren Supplier Service Desk at 1-888-857-5640. |
| Figure 6-1                                                                                                    |                                                                                                    |

1. From the E-Business Suite Home page, click the AMCCTM Supplier Time Card Super User link as shown in 1 above.

## 2. Click the PM Data link as shown in 2 above.

The PM Data page appears as shown below.

| PM Data Time Notifications          |                           |  |
|-------------------------------------|---------------------------|--|
| CCTM PM Data                        |                           |  |
|                                     | User Name                 |  |
| Project Management                  |                           |  |
| * Indicates required field          |                           |  |
| Search PO                           |                           |  |
| * PO Number 385315                  | G0 3                      |  |
| PO Details                          |                           |  |
| PO Number<br>PO Revision<br>PO Type | Comments<br>Supplier Name |  |

**3.** Enter the purchase order number in the PO Number field and click Go, as shown in 3 above.

**NOTE:** Click the *Magnifying Glass* if you want to search for PO numbers.

The jobs associated with the PO appear in the *Project Management Details* grid as shown in Figure 6-2 on the next page. If project management data was previously entered for a job, the project management data is displayed in the grid

| Project Management                   |                                                     |                                |                                     |                           |                                                 |                                                                                 |               |
|--------------------------------------|-----------------------------------------------------|--------------------------------|-------------------------------------|---------------------------|-------------------------------------------------|---------------------------------------------------------------------------------|---------------|
| * Indicates required field           |                                                     |                                |                                     |                           |                                                 |                                                                                 |               |
| Search PO                            |                                                     |                                |                                     |                           |                                                 |                                                                                 |               |
| * PO Number 385315                   | Go                                                  |                                |                                     |                           |                                                 |                                                                                 |               |
| PO Details                           |                                                     |                                |                                     |                           |                                                 |                                                                                 |               |
| PO Re                                | umber 385315<br>evision 1<br>Type Time and Material |                                |                                     | Comments<br>Supplier Name | \$600,000 for<br>facilitate par<br>be associate | 2 for PO increase o<br>r PayneCrest EWOs<br>yment of timecards<br>ed to Item 1. | to            |
|                                      |                                                     | If PM (                        | hata has prev                       | viously beer              | entered                                         | for a job, the                                                                  | two           |
| Project Management Details           |                                                     |                                |                                     |                           |                                                 |                                                                                 | 100           |
| TIP Please Check the Select button   | to enter or modify the PM Data                      | . most i                       | ecent update                        | s are uspia               | iyeu in in                                      | e griu.                                                                         |               |
| Expected Date of Completion should b | e in format MM/DD/RRRR                              |                                | •                                   |                           |                                                 |                                                                                 |               |
| Update and Save                      |                                                     |                                |                                     |                           |                                                 | F                                                                               |               |
|                                      |                                                     |                                |                                     |                           |                                                 | ③ Previous                                                                      | 1-10 of       |
| РО Јођ                               | Estimated Cost at<br>Completion                     | Expected Date of<br>Completion | Remaining<br>Duration (in<br>Hours) | Remaining Man<br>Hours    | % Job Con                                       | nplete                                                                          | Last<br>Updat |
| Select Line Job Number Descriptio    | Completion<br>n Old(in \$) New(in \$)               | Completion<br>Old New          | Duration (in                        | Hours<br>Old New          | % Job Con<br>Old Ne                             | nplete<br>ew Comments                                                           | Last          |
|                                      | Completion<br>n Old(in \$) New(in \$)               | Completion<br>Old New          | Duration (in<br>Hours)              | Hours<br>Old New          | % Job Con                                       | nplete                                                                          | Last<br>Updat |

Figure 6-2

## 4. Click the Select checkbox for the jobs that you are updating as shown in 4 above.

The fields for the selected jobs become available for data entry as shown in Figure 6-3 on the next page.

| Proj      | ect I       | lanagement D                                   | etails                                                                                                    |       |                                     | _      |                                |      |                                   |                            |            |                   |          |                    |
|-----------|-------------|------------------------------------------------|----------------------------------------------------------------------------------------------------|-------|-------------------------------------|--------|--------------------------------|------|-----------------------------------|----------------------------|------------|-------------------|----------|--------------------|
| Expe      | cted        | ase Check the S<br>Date of Complet<br>and Save |                                                                                                    |       |                                     |        | If proje<br>for the            |      |                                   |                            |            | iously e<br>elds. | ntered   | 1-10 of            |
| Selec     | PO<br>t Lin | e Job Number                                   | Job<br>Description                                                                                             | Com   | ed Cost at<br>pletion<br>New(in \$) |        | ted Date of<br>ppletion<br>New | Dura | aining<br>tion (in<br>urs)<br>New | aining Man<br>Hours<br>New |            | Complete<br>New   | Comments | Last<br>Upda<br>By |
| ঘ         | 1           | FU014201/01                                    | This task is<br>to track<br>Electrical<br>Contractor<br>cost for LP<br>Gene /                                  | 200   | 200                                 | 10/30/ | /20 11/02/20                   | 0    | 4                                 | 0                          | 8 1        | 95                |          | 1                  |
|           | 1           | FU019090/0/1                                   | MBO Unit 1<br>Precipitator<br>rappers-<br>check and<br>inspect,<br>replace /<br>CHK AND<br>MTN A-AA<br>RAPPERS | 16979 | 19760                               | 10/25/ | /20 10/30/20                   | 24   | 0                                 | 48                         |            | 75 100            |          |                    |
| □<br>Figu | 1<br>re     | FU019090/01                                    |                                                                                                    |       | ouse over<br>ng informa             |        |                                |      | e                                 | Remaining e                | ffort in h | ours Old          |          | 1000               |

# 5. You must enter a value in each field in the row. If a value has not changed, enter the old value in the field, as shown 1 above.

- Estimated Cost at Completion: New (in \$): Enter the estimated cost at completion in dollars.
- *Expected Date of Completion: New:* Enter the expected completion date.
- *Remaining Duration (in Hours):* New: Enter the total remaining hours needed to complete the work.
- *Remaining Man Hours: New:* Enter the remaining man hours. For example, if the Remaining Duration is 40 hours and 3 contractors will each be working 40 hours to complete the job, the Remaining Man Hours would be 120.
- % Job Complete: New: Report the % Job Complete against schedule, not costs.
- Comments: Enter optional comments regarding your update.

**NOTE:** If you want to cancel the PM data entry for a job, uncheck the Select box. Any values that you entered will be discarded and the previous values will display in the fields.

# **6.** After you have completed the PM Data entry, click **Update and Save** as shown in 2 above.

The project management information is saved and can be reviewed by Ameren.

# Chapter Seven: CCTM Reports

# Chapter Objectives:

- Run the CCTM Time Card Report
- Run the Invoice Reconciliation Report

Estimated Lesson Time: 10 minutes

CCTM reports provide the capability to view time card summary information and to view invoice information.

# Lesson 7-1: Time Card Report

You can run a summary report for time cards you have entered in the system. The report data can be sorted and displayed in a variety of ways.

| E-Business Suite                                                                                                    | Diagnostics Logout Preferences Help Personalize Page                                                                                     |
|----------------------------------------------------------------------------------------------------|----------------------------------------------------------------------------------------------------|
| Oracle Applications Home Page  Navigator  AMCCTM Supplier Rate Card User  AMCCTM Supplier Time Card Super User  AMCCTM Supplier Time Card User  AMCCTM Supplier Time Card User  AMCCTM Supplier Time Card User  AMCCTM Supplier Time Card User  AMCCTM Supplier Time Card User  AMPOS Sourcing Supplier  AMPOS Supplier Portal Full Access | Logged In As         Favorites         Personalize         Time Card (CCTM)         CCTM Reports (CCTM Reports)         Rate Card (CCTM) |

# 1. From the E-Business Suite Home page, click AMCCTM Supplier Reports Users and then click CCTM Reports as shown in 1 above.

The Schedule Request: Name page appears as shown below.

| Reports                    |                                                       |            |                         |
|----------------------------|-------------------------------------------------------|------------|-------------------------|
| CCTM Reports   CCTM        | M View Requests                                       |            |                         |
| <u> </u>                   | 0                                                     |            |                         |
| Name                       | Parameters                                            | Layout     | Review                  |
| Schedule Request: Nam      | ne                                                    |            |                         |
| * Indicates required field |                                                       |            | Cance! Step 1 of 4 Next |
| * Program Na               | ame AMCCTM Time Card Listing Report                   | ( 2 )      |                         |
| Request Na                 | me Time Cards for PO# 332416                          |            |                         |
|                            | The name can later be used to search for this request | (3)        |                         |
|                            |                                                       | $\bigcirc$ | Cancel Step 1 of 4 Next |

- 2. Click the Magnifying Glass, as shown in 2 above.
- 3. In the Search window that opens, click the Go button and then click the Paulock Select icon to the left of the AMCCTM Time Card Report.

# Optionally, enter a Request Name as shown in 3 above and then click Next. You can locate the report later, using the request name that you enter. The *Parameters* page displays as shown in Figure 7-4 on the next page.

| Reports                    |                            |                             |       |                                                |
|----------------------------|----------------------------|-----------------------------|-------|------------------------------------------------|
| CCTM Reports   CCTM        | 1 View Requests            |                             |       |                                                |
| 0                          |                            |                             | -0    |                                                |
| Name                       | Paramete                   | rs L                        | ayout | Review                                         |
| Schedule Request: Para     | ameters                    |                             |       | (2)                                            |
| * Indicates required field |                            |                             |       | Cancel Back Step 2 of 4 Next                   |
| Program Name               | AMCCTM Time Card Listing R | eport                       |       | $\sim$                                         |
| Request Name               | Time Cards for PO# 332416  |                             |       | <u>    ( 1 )                              </u> |
|                            | * Org Name                 | AMEREN OP UNIT              |       | $\sim$                                         |
|                            | Supplier Name              | PATENT CONSTRUCTION SYSTEMS |       |                                                |
|                            | PO Number                  | 332416                      | 0     |                                                |
|                            | From Week End Date         |                             |       |                                                |
|                            | To Week End Date           |                             |       |                                                |
|                            | Timecard Status            |                             | 9     |                                                |
|                            | Approver Name              |                             | 9     |                                                |
|                            | Job Number                 |                             |       |                                                |
|                            | Group By                   |                             | 9     |                                                |
|                            |                            |                             |       | Cance! Back Step 2 of 4 Next                   |

#### Figure 7-4

#### 5. Select Ameren OP Unit in the Org Name field.

#### 6. Enter any of the following search criteria as shown in 1 above.

- Supplier Name This field defaults to your company name and cannot be changed.
- PO Number Enter or select the PO Number for the report.
- *From Week End Date* Enter or select a start date for the report.
- To Week End Date Enter or select an end date for the report.
- *TimeCard Status* Enter or select a time card status for the report:
  - *Approved* The time card has been approved by Ameren.
  - *Draft* The time card has not yet been submitted to an Ameren approver.
  - *Pending Approval* The time card has been submitted to Ameren for approval.
  - *Receipt* The amounts on the time card have been receipted and invoiced.
  - *Rejected* The submitted time card has been rejected by the Ameren approver and returned to the supplier for correction.
- *Approver Name* Enter or select an approver name for the report.
- Job Number Enter all or part of a Job number.
- *Group By* You can group the information on the report by:
  - Approver
  - Job Number
  - Job Status (time card status)
  - None
  - PO Number

7. After you have entered your search criteria, click Next as shown in 2 in Figure 7-4.

| The <i>Layout</i> page appea | rs as shown in              |                                         |                              |
|------------------------------|-----------------------------|-----------------------------------------|------------------------------|
| Reports                      |                             |                                         |                              |
| CCTM Reports   CCTM          | 1 View Requests             |                                         |                              |
| 0                            | 0                           |                                         | O                            |
| Name                         | Parameters                  | Layout                                  | Review                       |
| Schedule Request: Layo       | out                         |                                         |                              |
|                              |                             |                                         | Cancel Back Step 3 of 4 Next |
| Program Name                 | AMCCTM Time Card Listing Re | eport                                   |                              |
| Request Name                 | Time Cards for PO# 332416   |                                         | _                            |
|                              | Template Name               | AMCCTM TimeCard Listing Report Template | •                            |
|                              | Language                    | English:United States 💌                 |                              |
|                              | Format                      | EXCEL -                                 |                              |
|                              |                             | Preview                                 |                              |
|                              |                             |                                         | Cance! Back Step 3 of 4 Next |

#### Figure 7-5 on the next page.

| Reports                |                             |                                                                                 |                              |
|------------------------|-----------------------------|---------------------------------------------------------------------------------|------------------------------|
| CCTM Reports   CCTM    | 1 View Requests             |                                                                                 |                              |
| 0                      | 0                           | <b>_</b>                                                                        |                              |
| Name                   | Parameters                  | Layout                                                                          | Review                       |
| Schedule Request: Layo | out                         |                                                                                 |                              |
|                        |                             |                                                                                 | Cancel Back Step 3 of 4      |
| Program Name           | AMCCTM Time Card Listing Re | ort                                                                             | (2)                          |
| Request Name           | Language                    | MCCTM TimeCard Listing Report Templat<br>nglish:Unite 1 is<br>YCCI 1<br>Preview |                              |
|                        |                             |                                                                                 | Cance! Back Step 3 of 4 Next |

#### Figure 7-5

### 8. Select a format as shown in 1 above.

- *Excel* Select this option to view the output in Excel spreadsheet format.
- *HTML* (Hyper Text Markup Language) Select this option to view the output in a web format.
- *PDF* (Portable Document Format) Select this option to view the output using Adobe Acrobat.
- *RTF* (Rich Text Format) Select this option to view the output in Microsoft Word or WordPerfect format.

### 9. Click Next as shown in 2 above.

The Schedule Request: Review page displays.

### **10.** Click Submit.

The Information page appears as shown below.

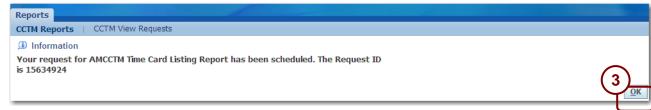

## **11**. Click OK as shown in 3 above.

The Requests page appears as shown below. Your report is listed on the top line.

| 1 | Reports |                                                             |           |                     |         |        |               |                |
|---|---------|-------------------------------------------------------------|-----------|---------------------|---------|--------|---------------|----------------|
|   | CCTM Re | ports   CCTM View Requests                                  |           |                     |         |        |               |                |
| 1 |         | ast 24 hours - Go 4                                         |           |                     |         |        |               | Search         |
|   | Status  | Name                                                        | Phase     | Scheduled Date      | Details | Output | st ID F       | Republish      |
|   | × .     | Time Cards for PO# 332416 (AMCCTM Time Card Listing Report) | Completed | 05/04/2009 00:08:11 | Ē       | đ      | <b>5</b> 4924 | <mark>₽</mark> |
|   | × .     | Timecards for PO# (AMCCTM Time Card Listing Report)         | Completed | 05/03/2009 23:45:22 | Ē       | đ      | 15634905      | R              |

# 12. If necessary, click Go every 60 seconds until an Output icon display, see 4 above

# **13.** Click the **Output** icon as shown in **5** above.

The report displays similar to **Figure 7-6** on the next page.

|                                      |                |                       |               |                                                                                                    | <u>C</u>          | CTM Tir            | ne Card I             | Listing Re       | e <u>port</u>       |                           |                                                    |                   |              |
|--------------------------------------|----------------|-----------------------|---------------|----------------------------------------------------------------------------------------------------|-------------------|--------------------|-----------------------|------------------|---------------------|---------------------------|----------------------------------------------------|-------------------|--------------|
| Appr                                 | over Name :    |                       |               |                                                                                                    |                   | 1                  |                       |                  |                     |                           |                                                    |                   |              |
| Տարր                                 | lier Name :    | 10000                 | تصور بالموادر | Contraction of the local division of the local division of the loc |                   | -                  |                       |                  |                     |                           |                                                    |                   |              |
| P                                    | O Number :     | 33 241 6              |               |                                                                                                    |                   | -                  |                       |                  |                     |                           |                                                    |                   |              |
| From Ti                              | ime Period :   |                       |               |                                                                                                    |                   | -                  |                       |                  |                     |                           |                                                    |                   |              |
| Timec                                | and Status :   |                       |               |                                                                                                    |                   | 1                  |                       |                  |                     |                           |                                                    |                   |              |
| Jo                                   | b Number :     |                       |               |                                                                                                    |                   | 1                  |                       |                  |                     |                           |                                                    |                   |              |
| Group                                | ping Mode :    | None                  |               |                                                                                                    |                   |                    |                       |                  |                     |                           |                                                    |                   |              |
| C&M PO(s                             | <u>s):-</u>    |                       |               |                                                                                                    |                   |                    |                       |                  |                     |                           |                                                    |                   |              |
| T&M PO(s<br>Broup By: NU<br>Week End | LL<br>Supplier | PO #                  | РО            | Job #                                                                                                    |                   | T&M A              | mounts(\$)            |                  | Total               | Approval                  | Approver Name                                      | Status            | Submitted By |
| roup By: NU                          | LL             | PO #                  | PO<br>Ltne#   | Job #                                                                                                    | Labor             | T&M A<br>Equipment | mounts(\$)<br>Expense | Material         | Total<br>Amount(\$) | Approval<br>Pending Since |                                                    | Status            | Submitted By |
| roup By: NU<br>Week End              | LL<br>Supplier | <b>PO #</b><br>332416 |               | Joh #<br>JR038700/10                                                                                                    | Labor<br>1,978.96 |                    |                       | Material<br>0.00 |                     | Approval<br>Pending Since | Approver Name<br>Lucas(COF Mice ), Virgil<br>H III | Status<br>Receipt | Submitted By |

## Figure 7-6

- **14.** You can save or print the report.
- **15.** If the report opened in a separate browser window, close the window when you are done viewing the report.

If the report opened in the same window, click the browser's **Back** S button to return to the CCTM application.

# Lesson 7-2: Invoice Reconciliation Report

You can run a report to view the invoice which was created from your approved time cards. This report displays both the Ameren invoice number and the Vendor Reference Number. The Vendor Reference Number field is entered on the time card entry screen. You can enter your internal invoice number in the vendor reference number field on the timecard so that you can track payment for your invoices and time cards.

| E-Business Suite                                                                                                    | Diagnostics Logout Preferences Help Personalize Page                                                                                   |
|----------------------------------------------------------------------------------------------------|----------------------------------------------------------------------------------------------------|
| Oracle Applications Home Page                                                                                                    | Logged In As MSUTTON@PCSHD.COM                                                                                                    |
| Navigator  AMCCTM Supplier Rate Card User  AMCCTM Supplier Reports Users  AMCCTM Supplier Time Card Super  AMCCTM Supplier Time Card User  AMCCTM Time Card Inquiry  AMPON Sourcing Supplier  AMPON Sourcing Supplier  AMPON | Favorites         Personalize       Personalize         Image: Colspan="2">CCTM Reports (CCTM Reports)         Image: Rate Card (CCTM) |

1. From the E-Business Suite Home page, click AMCCTM Supplier Reports Users and then click CCTM Reports shown in 1 above.

The Schedule Request: Name page appears as shown below.

| Reports                    |                                                       |        |                         |
|----------------------------|-------------------------------------------------------|--------|-------------------------|
| CCTM Reports   CCTM        | View Requests                                         |        |                         |
| <u> </u>                   | O                                                     |        | 0                       |
| Name                       | Parameters                                            | Layout | Review                  |
| Schedule Request: Name     | )                                                     |        |                         |
| * Indicates required field |                                                       |        | Cancel Step 1 of 4 Next |
| * Program Nam              | AMCCTM Invoice Reconciliation Report                  |        |                         |
| Request Nam                | ne Invoice for PO# 455711                             |        |                         |
| * Operating Ur             | The name can later be used to search for this request | 3      |                         |
|                            |                                                       |        | Cancel Step 1 of 4 Next |

- **2.** Click the Magnifying Glass, as shown in 2 above.
- **3.** In the Search window that opens, click the **Go** button and then click the **Part Quick Select** icon to the left of the AMCCTM Invoice Reconciliation Report.
- 4. Optionally, enter a Request Name as shown in 3 above and then click Next. You can locate the report later, using the request name that you enter. The *Parameters* page displays as shown in Figure 7-7 on the next page.

| Reports                    |                            |                                             |       |                             |                |                   |
|----------------------------|----------------------------|---------------------------------------------|-------|-----------------------------|----------------|-------------------|
| CCTM Reports   CCTM        | 1 View Requests            |                                             |       |                             |                |                   |
| 0                          | 0                          |                                             | -0-   |                             | 0              |                   |
| Name                       | Parameters                 | s L                                         | ayout |                             | Review         | 0                 |
| Schedule Request: Para     | ameters                    |                                             |       |                             |                | $\left( 2\right)$ |
| * Indicates required field |                            |                                             |       | Cancel Back                 | Step 2 of 4    | <u>ext</u>        |
| Program Name               | AMCCTM Invoice Reconciliat | tion Report                                 |       | $\sim$                      | _              |                   |
| Request Name               | Invoice for PO# 455711     |                                             |       | <u> </u>                    |                | - 1               |
|                            | * Org Name                 | AMEREN OP UNIT                              |       |                             |                | - 1               |
|                            | * Supplier Name            | CCTM Supplier 1, Inc.                       | 0     |                             |                | - 1               |
|                            | * Invoice Status           | All                                         |       | Q                           |                | - 1               |
|                            |                            | Invoices from both base and interface table |       |                             |                | - 1               |
|                            | * PO Number                | 455711                                      | 0     |                             |                | - 1               |
|                            | Invoice Number             |                                             |       | Q                           |                | - 1               |
|                            | * Show Details             | Yes                                         | 9     |                             |                | - 1               |
|                            |                            |                                             |       | Cance <u>l</u> Bac <u>k</u> | Step 2 of 4 Ne | e <u>x</u> t      |

Figure 7-7

#### 5. Complete the following fields as shown in 1 above

- **Org Name** Select Ameren OP Unit.
- Supplier Name This field defaults to your company name and cannot be changed.
- *Invoice Status* Select one of the following values:
  - All Shows In Process and Processed invoices.
  - *In Process* Shows invoices that are currently being processed; these invoices are not yet visible on the View Invoices tab in iSupplier Portal.
  - *Processed* Shows invoices that have been processed; these invoices are visible on the View Invoices tab in iSupplier Portal.
- PO Number Enter or select the PO Number that you want to view invoices for.
- Invoice Number Select an invoice number or leave this field blank if you want to view all invoices.
- Show Details Enter or select Yes or No. Choose No if you want to view only the total amounts on the invoice. Choose Yes if you want to view the associated time card line details along with the total amounts.

#### **6.** Click Next as shown in 2 above.

The Layout page appears as shown below.

| Reports               |                            |                                         |                              |
|-----------------------|----------------------------|-----------------------------------------|------------------------------|
| CCTM Reports   CCTM   | M View Requests            |                                         |                              |
| <b>O</b>              | O                          | <b>_</b>                                | 0                            |
| Name                  | Parameters                 | Layout                                  | Review                       |
| Schedule Request: Lay | out                        |                                         | <u>\</u> 4                   |
|                       |                            |                                         | Cancel Back Step 3 of 4 Next |
| Program Name          | AMCCTM Invoice Reconciliat | on Report                               |                              |
| Request Name          | Invoice for PO# 332416     |                                         |                              |
|                       | Template Name              | AMCCTM Invoice Reconciliation Report Te | emplate 👻                    |
|                       | Langua <u>ge</u>           | English:United States -                 |                              |
|                       | Format                     |                                         |                              |
|                       |                            | Preview                                 |                              |
|                       |                            |                                         | Cancel Back Step 3 of 4 Next |

- 7. Select a format as shown in 3 above.
  - *Excel* Select this option to view the output in spreadsheet format.

- *HTML* (Hyper Text Markup Language) Select this option to view the output in a web format.
- *PDF* (Portable Document Format) Select this option to view the output using Adobe Acrobat Viewer.
- *RTF* (Rich Text Format) Select this option to view the output in Microsoft Word or WordPerfect format.

### 8. Click Next as shown in 4 above.

The Schedule Request: Review page appears.

# **9.** Click **Submit** on the Review page.

The Information page appears as shown in Figure 7-8 on the next page.

| Reports                                                                                                    |  |
|----------------------------------------------------------------------------------------------------|--|
| CCTM Reports   CCTM View Requests                                                                                      |  |
| Information<br>Your request for AMCCTM Invoice Reconciliation Report has been scheduled. The<br>Request ID is 15634947 |  |

#### Figure 7-8

### **10.** Click OK as shown in 1 above.

The *Requests* page appears as shown below.

| Reports |                                                               |           |                     |         |        |          |            |
|---------|---------------------------------------------------------------|-----------|---------------------|---------|--------|----------|------------|
| CCTM R  | eports   CCTM View Requests                                   |           |                     |         |        |          |            |
|         | ast 24 hours 60 2                                             |           |                     |         |        |          | Search     |
| Status  | Name                                                          | Phase     | Scheduled Date      | Details | Output | uest ID  | Republish  |
| × .     | Invoice for PO# 332416 (AMCCTM Invoice Reconciliation Report) | Completed | 05/04/2009 00:38:39 | Ē       | æ      | 634947   | ₽ <b>0</b> |
| 1       | Report (AMCCTM Time Card Listing Report)                      | Completed | 05/04/2009 00:24:49 | Ē       | ¢1     | 15634937 | R          |

# 11. If necessary, click Go every 60 seconds until an Output icon display, see 2 above

# **12.** Click the Output icon as shown in 3 above.

The report displays similar to below. If a Vendor Reference Number was entered on the timecard, it is displayed on the report as shown in 4 below.

|                |                                  |                                                    | CCTM Invoice Sumn             | ary Report     |                   |            |                  |                       |  |
|----------------|----------------------------------|----------------------------------------------------|-------------------------------|----------------|-------------------|------------|------------------|-----------------------|--|
| ΫC             | ) Number 455711 –<br>e Number    | plier 1, Inc.                                      |                               |                |                   |            |                  |                       |  |
|                | Format Details                   |                                                    |                               |                |                   |            |                  |                       |  |
| Invoice Nu     |                                  |                                                    | ount(\$)                      |                |                   |            |                  |                       |  |
|                | 711-372577<br>711-372578         |                                                    | 981.44<br>981.44              |                |                   |            |                  |                       |  |
| Total Amor     |                                  | 17(                                                |                               |                |                   |            |                  |                       |  |
| I OTAL AMOU    | int                              | 175                                                | 962.88                        |                |                   |            |                  |                       |  |
| imecard D      |                                  |                                                    |                               |                |                   |            |                  |                       |  |
| Week-          | Submitted By /                   | Approved By /                                      | Vendor                        | T&M Amount(\$) |                   |            |                  | Total                 |  |
| Ending<br>Date | Date                             | Date                                               | Reference —<br>Number         | Labor          | Equipment         | Material   | Expense          | Amount(\$             |  |
| 21-MAR-10      | John@supplierl.com/<br>13-APR-10 | Hammitt (CSFTmSvcs 204),<br>Thansa G/<br>13-APR-10 | AM-45571-0321-10              | 2842.55        | 4126.39           | 0          | 0                | 69683                 |  |
| Labor          |                                  | Cra ft Name                                        | Consultant Name               |                | Тс                | otal Hours | Tota             | l Amount(\$)          |  |
|                |                                  | CREW LDR                                           | TimJones                      |                | 26                |            | 845              |                       |  |
|                |                                  | LABORER<br>OPERATOR                                | Kevin Tipsword<br>Larry Brown |                | 23                |            | 557.75<br>615.25 |                       |  |
| Equire out     |                                  | WELDER / FITTER                                    | SteveTeubner                  |                |                   | 23<br>23   |                  | 82455                 |  |
| Equipment      |                                  | Craft Name<br>24X40 DIRECTIONAL BORE<br>MACHINE    | Consultant Name               |                | Total Hours<br>22 |            | Tota             | Total Amount(\$<br>49 |  |
|                |                                  | BUTT FUSION MACHINE                                |                               |                |                   | 22<br>31   |                  | 825<br>155            |  |

# Chapter Eight: Summary Information

# **Chapter Objectives:**

• Describe the hardware and software requirements for access to CCTM

Estimated Lesson Time: 5 minutes

# Lesson 8-1: Supplier Requirements

In addition to taking this course, the following requirements must be met in order for you to use CCTM:

# Hardware Requirements

- High speed broadband Internet Access
- 16 MB RAM
- 266 MHz Pentium processor

Software Requirements

- A standard Web browser, such as Netscape Navigator (version 4.5 or later, but not 6.x) or Internet Explorer (version 5.0 or later).
- Your browser must have cookies enabled. A cookie is a small amount of information that a web site uses to identify you.
- Your browser must support Secure Socket Layer (SSL) connections. SSL is a high-level security protocol that is used for protecting the confidentiality of data transmitted over the Internet.
- Adobe Reader is required to view and print some documents. A free download of Adobe Reader is available at: <u>http://www.adobe.com/products/acrobat/readstep2.html</u>
- "Zip" utility software, such as WinZip or Netzip, is required to download and open rate card and time card templates.
- A program, such as Microsoft Excel, that enables you to create Comma Separated Value (\*.CSV) files is required to upload completed rate card and time card templates.